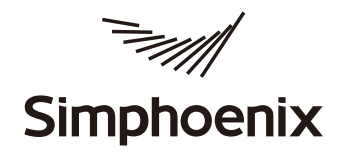

# **DX100 Series**

**Vector Control Universal Inverter User Manual** 

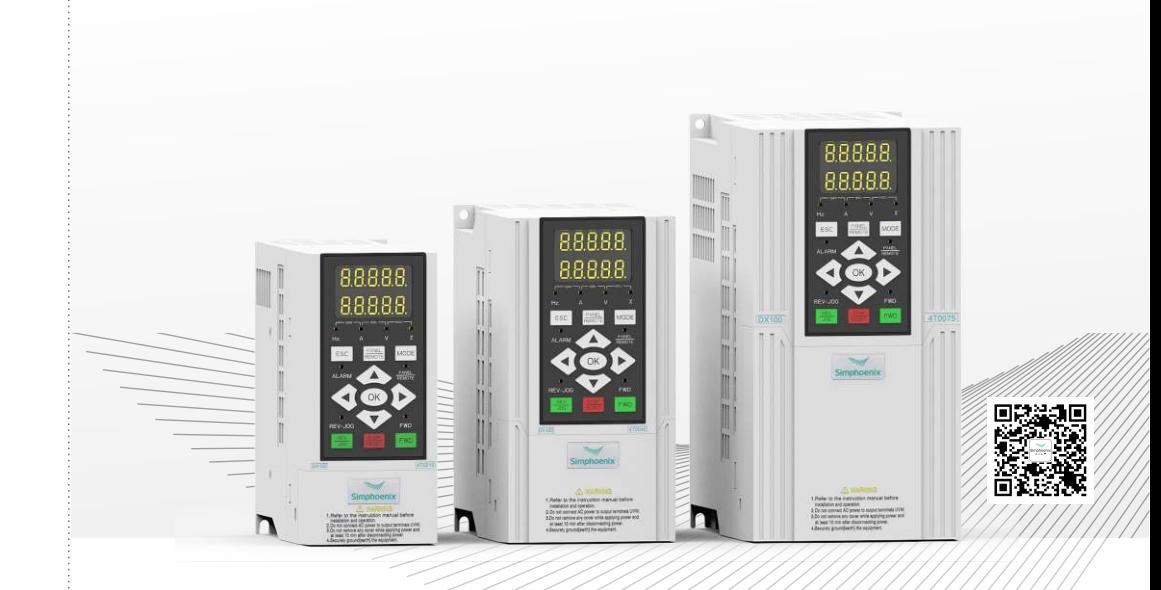

# Service telephone: 400-8819-800

# Shenzhen Simphoenix Electric Technology Co., Ltd

Address: Building A, Huichao Industrial Park, Gushu 2nd Rd, Xixiang,

- Baoan District, Shenzhen, China.
- Tel : (86) 0755 - 26919258
- : (86) 0755 2691 9882 Fax
- E-mail : business01@sunfardrive.com business02@sunfardrive.com
- Web : www.simphoenix.com

PN: 420M000000750

# **Forward**

Thank you for selecting DX100 series open-loop vector inverters manufactured by Simphoenix.

This manual is the user manual of DX100 series open-loop vector inverters. It provides you with relevant details and precautions concerning installation, wiring, functional parameters, routine maintenance and troubleshooting of DX100 series inverter.

In order to use this series of inverters correctly, give full play to the excellent performance of the product and ensure the safety of users and equipment, please read this manual carefully before using the DX100 series inverters. Improper use may cause abnormal operation, failure or reduced service life of the inverter and even cause equipment damage, personal injury and other accidents.

This user manual is a random attachment. Please keep it properly for future overhauling and maintaining of the inverter.

Due to our commitment to continuous product improvement, the information provided by our company is subject to change without notice.

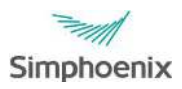

User Manual of DX100 Series Open-Loop Vector Inverters Version: V1.2 Revision Date: Jan 2024

# Contents

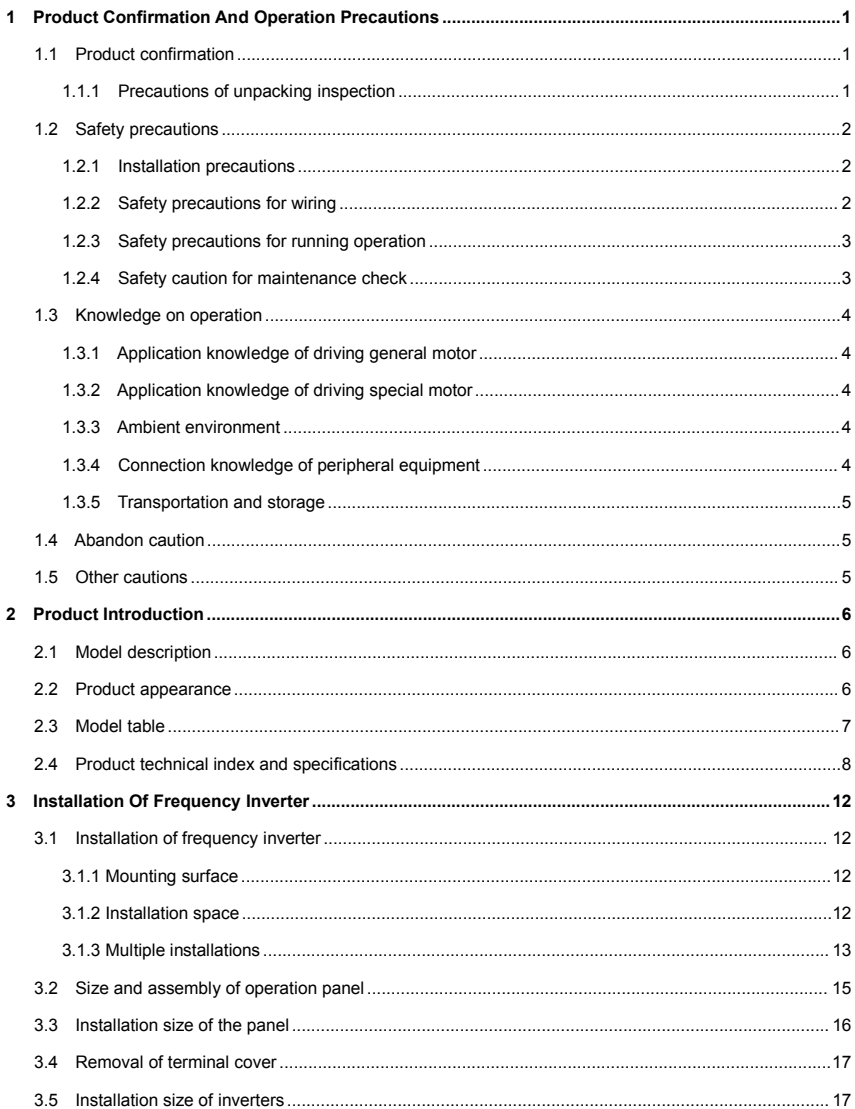

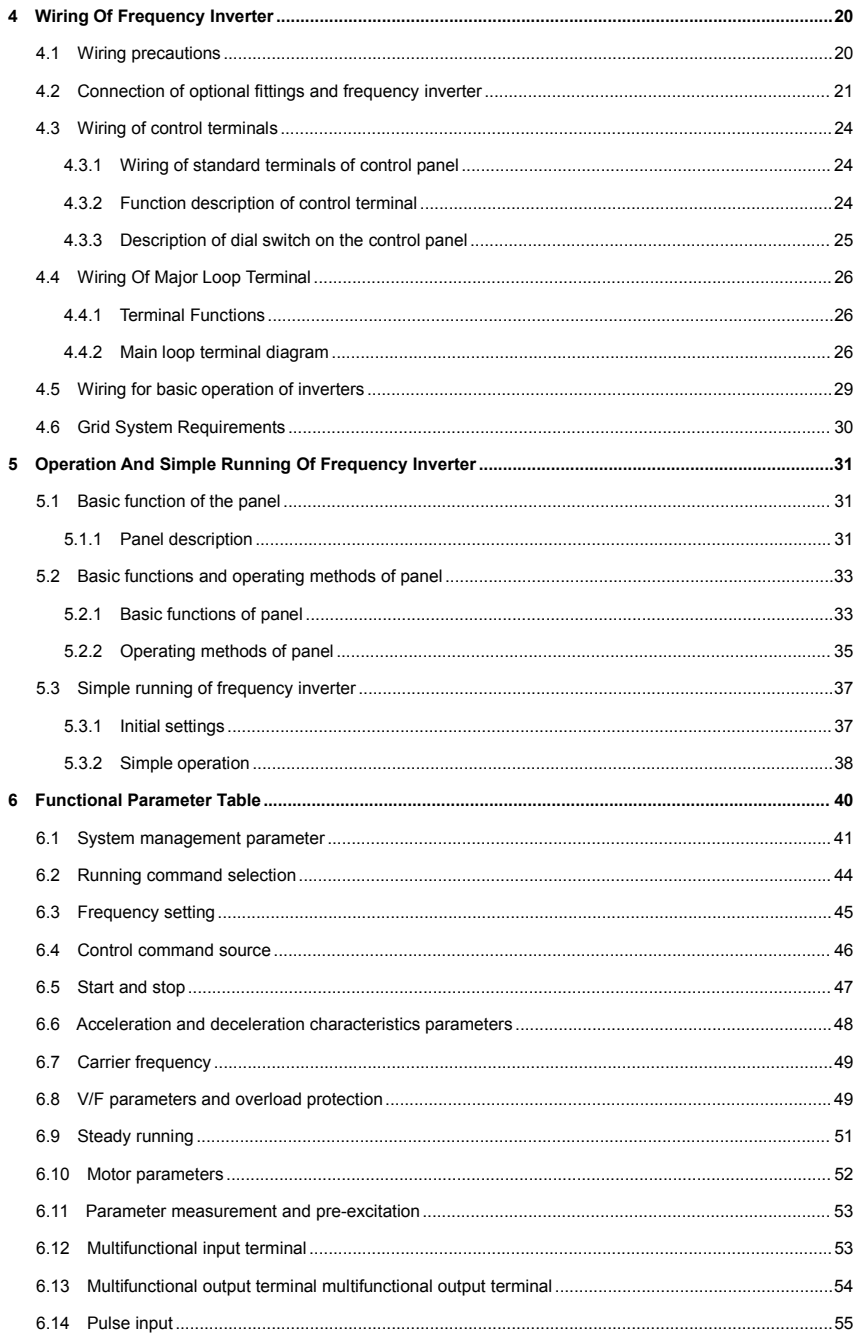

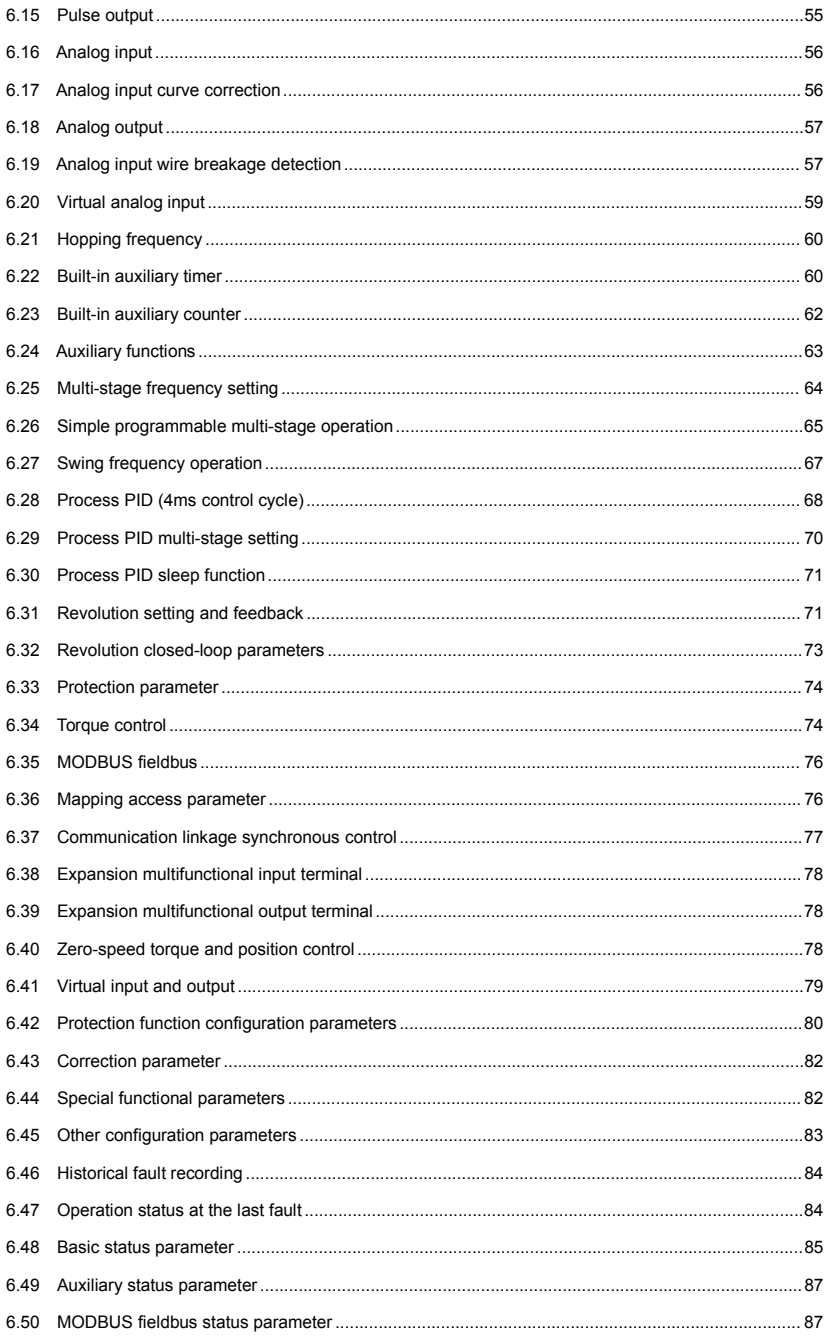

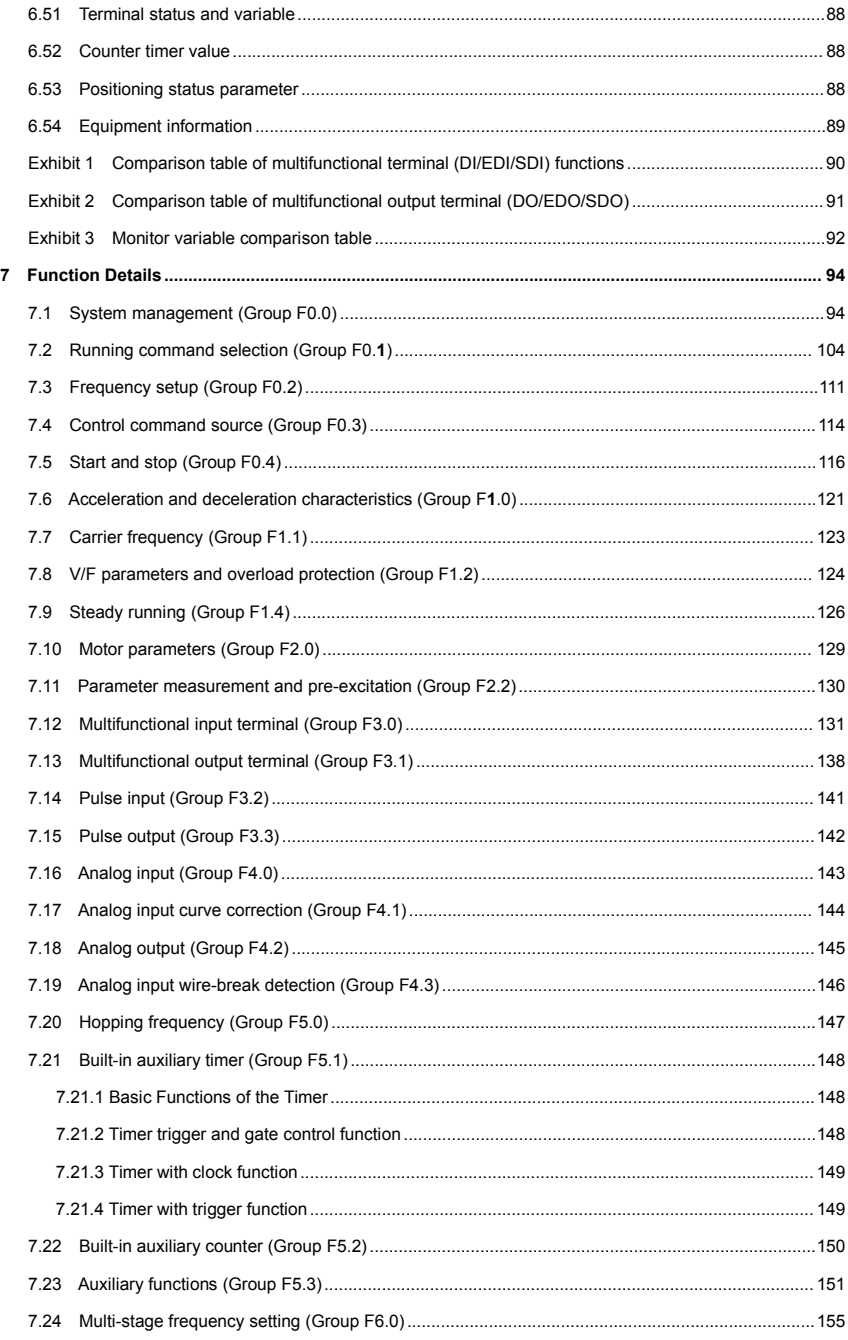

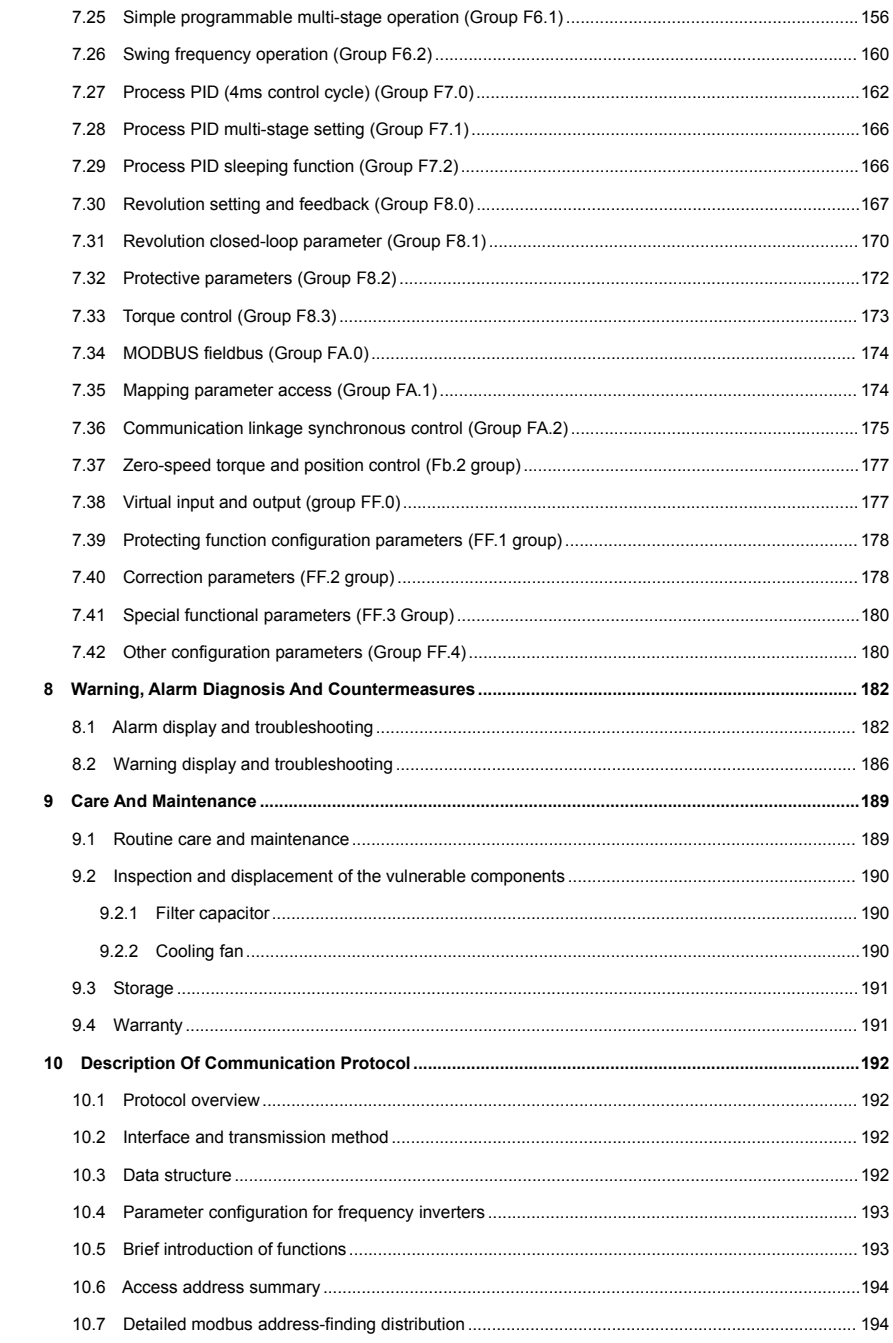

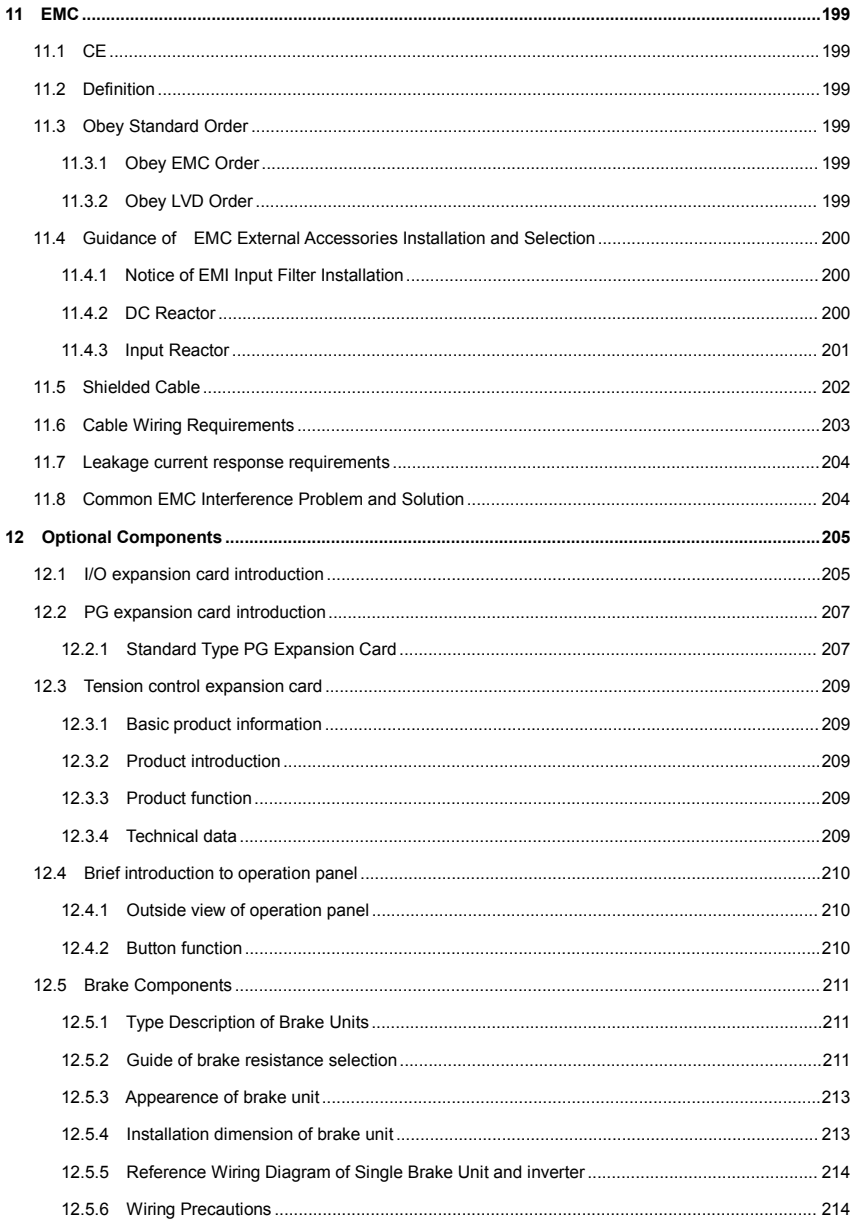

# Chapter 1 Product Confirmation And Operation Precautions

# 1.1 Product confirmation

Check the outer packing carefully to see if there is any damage after the arrival of the goods. if there is a label on the outer packing, please confirm the model and specification of it to see if they are in accordance with your order. If any damage or discrepancy is found, please contact the supplier promptly for solution.

### 1.1.1 Precautions of unpacking inspection

Confirm the frequency inverter body and accessories carefully when unpacking, to see if there is any damage during the transit, and if the parts and components are damaged or dropped, and if there is the frequency inverter entity and the following accessories:

- 1) Operation instruction;
- 2) Certification;
- 3) Product list;
- 4) Other ordered accessories.

If there is any omission or damage, please contract the supplier promptly for solution.

### Nameplate of Frequency Inverter

On the frequency inverter, there is a nameplate marked with model, rated parameters, product serial-number and bar code of frequency inverter. The content of nameplate is shown as below:

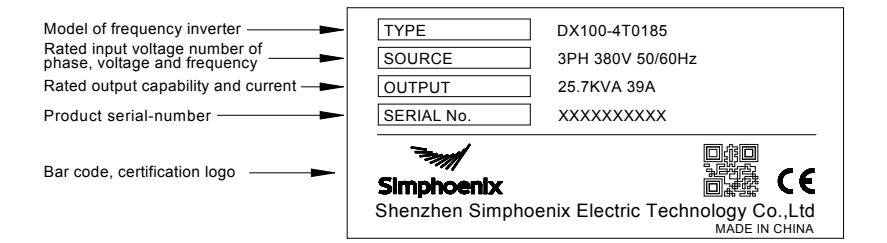

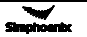

# 1.2 Safety precautions

Read this instruction carefully prior to installation, wiring, operation and maintenance, to ensure proper operation of this product. "Tip", "Attention", "Danger" and "Warning" in this operation manual are defined as follows:

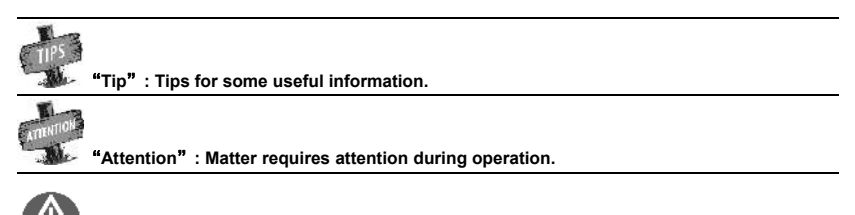

"**Warning**"**: Without operation according to the requirements, moderate injuries or minor injuries of personnel and material loss may be caused.**

" **Danger** " **: Without operation according to the requirements, serious damage to the**

# 1.2.1 Installation precautions

**equipment or personnel injuries may be caused.**

- 1. The frequency inverter shall not be installed on combustibles, in case of the risk of fire.
- 2. The frequency inverter shall not be installed at places with direct sunlight, in case of danger.
- 3. The frequency inverter of this series shall not be installed in the environment of explosive gases, in case of the danger of explosion.
- 4. Frequency inverter with damage or lack of components shall not be applied; otherwise it may cause personal injury or fire and other accidents.
- 5. It is not allowed to dismount or modified the frequency inverter without authorization.
- 6. No foreign matter is allowed to be dropped into the frequency inverter, in case of breakdown of the frequency inverter.
- 7. During installation, the frequency inverter shall be installed at the place able to bear its weight; otherwise, it may fall down.

### 1.2.2 Safety precautions for wiring

- 1. Please authorize the professional staff to conduct wiring. If the wiring operation is not proper, it may damage to the equipment and the individuals.
- 2. Please start to wire after the panel digital tube of frequency inverter is out for ten minutes, otherwise, there can be electric shock risk.
- 3. The grounding terminal of frequency inverter must be reliably grounded; otherwise, there can be electric shock risk.
- 4. It is forbidden to reversely connect the live wire and the neutral wire, otherwise there will be hidden dangers in electricity safety.

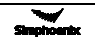

- 5. No alternating current power supply is allowed to be connected onto the U, V, W of frequency inverter, otherwise, the frequency inverter can be damaged.
- 6. Confirm that the input voltage and frequency converter are in consistent with rated voltage value; otherwise, the frequency inverter may be damaged.
- 7. Confirm that the motor and frequency converter are adaptive with each other, otherwise, the motor can be damaged or frequency converter protection can be caused.
- 8. Brake resistor can not be connected onto the (+), (-) of DC bus directly; otherwise, there can be fire risk.
- 9. Inverter leakage current may be greater than 3.5 mA. Make sure that the the inverter is firmly grounded and the grounding resistance is less than 0.1Ω. Improper grounding of the inverter may cause death or serious injury.
- 10.This inverter is suitable for circuits with short-circuit current below 100kA.

#### 1.2.3 Safety precautions for running operation

- 1. Please do not operate the switch with wet hand; otherwise, there can be electric shock.
- 2. Please install the front cover prior to plugging in, and shall not demount the cover while power is on, otherwise, here can be electric shock.
- 3. During the frequency converter is with power on, even the motor is stopped, do not touch the terminals of frequency converter, otherwise, here can be electric shock.
- 4. If you apply the function of restart, do not approach the load equipment, for it may restart suddenly after alarm removed, otherwise, personal injuries may caused.
- 5. Please set the system as ensuring personal and property safety even when restarting.
- 6. Please set additional emergency stop switch, otherwise, personal injuries may be caused.
- 7. The temperature of cooling fin and direct current reactor can be very high, therefore, do not touch them, in case of the danger of burns.

### 1.2.4 Safety caution for maintenance check

- 1. Maintenance operations of overhaul and device replacement only can be done by trained professional maintenance staff. During operation, insulation protection tools shall be applied. It is strictly prohibited to leave thrum and metal in the machine. Otherwise, there can be dangers of electric shock, fire, and personal and property damage.
- 2. After replacement of control board, corresponding parameters must be set before operation, otherwise, there can be danger of property damage.

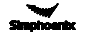

### 1.3 Knowledge on operation

### 1.3.1 Application knowledge of driving general motor

- 1. The temperature when driving general motor applied with frequency converter can be a little higher than that of industrial frequency power. With long-term operation at low speed, the operation life of motor can be affected due to the poorer heat dissipation effect. In this case, special frequency converter shall be selected or lighten the motor load.
- 2. If when the equipment is installed with frequency converter drive, sometimes, there can be resonance due to the natural vibration frequency of mechanical system, please consider about applying flexible coupling and insulation rubber, or applying the function of hopping frequency of the frequency converter. to avoid the resonance point for operation.
- 3. There can be larger noise when driving general motor applied with frequency converter than that of industrial frequency power. In order to reduce the noise, the carrier frequency can be increased properly.

### 1.3.2 Application knowledge of driving special motor

- 1. For high-speed motor, if the set frequency of frequency converter is above 120Hz, please conduct combination test with motor, to make sure it can be operated safely.
- 2. For synchronous motor, there must be correspondences according to the types of motor. Please contract the manufacturer for consultation.
- 3. Operation of single-phase motor is not applied with frequency converter. Even when input with single phase, there is three-phase output, please apply with three-phase motor.

### 1.3.3 Ambient environment

Application shall be applied in the indoor range with environment temperature of -10 to +45℃(Derating is recommended when the operating ambient temperature is +45℃ - +50℃), humidity around 5~95% (without condensation of moisture), no dust, no direct sunlight, no corrosive gas, no combustible gas, no oil mist, no steam, no water or floating fiber or mental particles; if there is special requirements of clients, please contract the manufacturer for consultation.

### 1.3.4 Connection knowledge of peripheral equipment

- 1. For the protection of wirings, please configure breaker for wirings on the input side of frequency converter. Please do not apply device with larger capacity than recommendation.
- 2. If it needs to switch to industrial frequency power and others, when installing electromagnetic contactor on the output side of frequency converter, please switch after frequency converter and motor stop running.
- 3. When applying with motor thermal relay, if the wiring of motor is too long, sometimes it is affected with the high-frequency current flowing through capacitance distributed with wiring, current below the set value of thermal relay may also cause trip. In this case, please lower the carrier frequency, or apply with output filter.
- 4. For noise interference, connection filter, magnet ring and shielded wire can be applied as corresponding measures.

### 1.3.5 Transportation and storage

- 1. During product handling, please capture the both sides of the bottom of the entity, rather than the cover or parts only.
- 2. Please do not make the parts of plastic excessive forced, otherwise, there can be falling down or damage
- 3. When it is for temporary storage and long-term storage, pay attention to the followings:
- Try to be packaged in the packing case of our company as the original package for storage.

 Long-term of storage will lead to the characteristics of electrolytic capacitor worsen, therefore, it shall be powered on every half year at least, and with conduction time more than half an hour, and the input voltage must be risen to the rated value gradually with voltage regulator.

# 1.4 Abandon caution

- 1. Explosion of the electrolytic capacitor: electrolytic capacitor in the frequency converter may cause explosion while burning.
- 2. Waste gas of plastic burning: harmful and toxic gas may be produces while burning the plastic and rubber product of the frequency converter.
- 3. Disposal methods: please deal with the frequency converter as industrial waste.

## 1.5 Other cautions

- 1. This product shall not be applied for life support device and other application concerning directly with human body safety, otherwise, there can be accident.
- 2. If serious accident or serious losses caused due to the failure of this product, please install safety device for this product, otherwise, there can be accident.
- 3. When operating the inverter, please follow the anti-static (ESD) regulations, otherwise the internal components of the inverter may be damaged due to static electricity.
- 4. The inverter has undergone withstanding voltage testing before leaving the factory. No withstanding voltage testing is allowed on any part of the inverter because the sophisticated components inside the inverter, EMC, lightning protection and other designs may be suffered from performance degrading or loss, and even the inverter may be damaged due to high voltage.

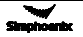

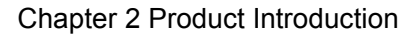

# 2.1 Model description

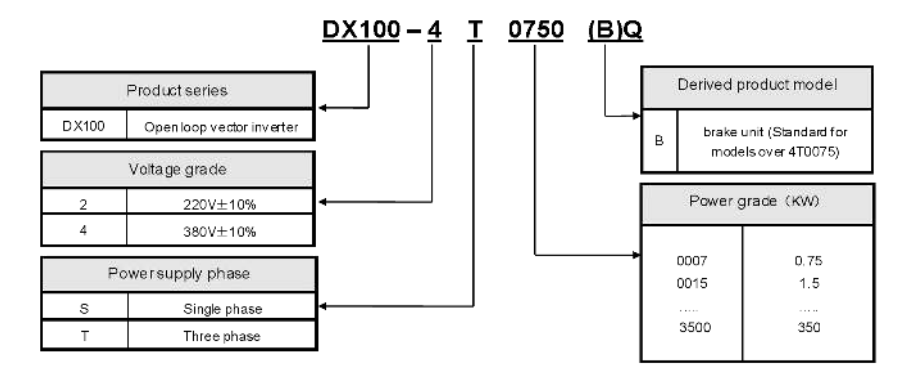

# 2.2 Product appearance

### **Appearance of Category**Ⅰ

Applicable for: DX100-4T0011(B)Q~4T0015(B)Q、DX100-2S0007(B)Q~DX100-2S0015(B)Q

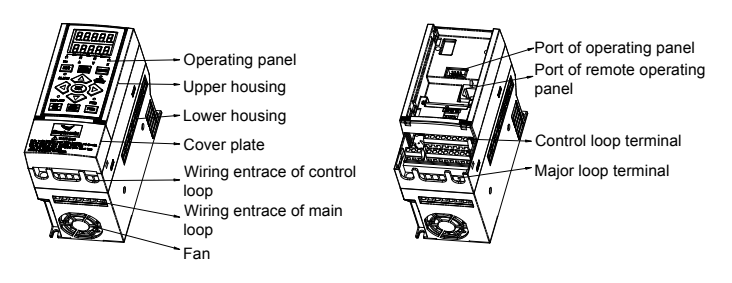

# **Appearance of Category**Ⅱ

Applicable for: DX100-4T0022(BQ)~4T0075(B)Q、DX100-2S0022(B)Q~DX100-2S0040(B)Q

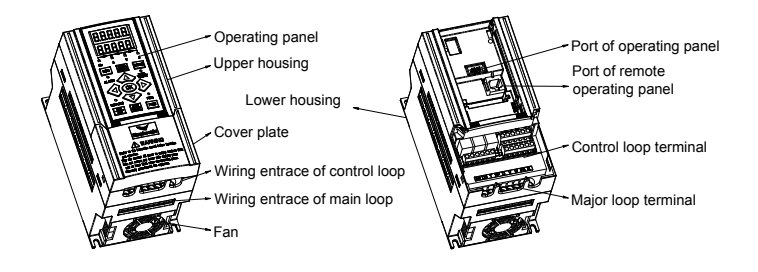

### **Appearance of Category** Ⅲ

Applicable for: DX100-4T0022(B)Q~4T0075(B)Q、DX100-2S0022(B)Q~DX100-2S0040(B)Q

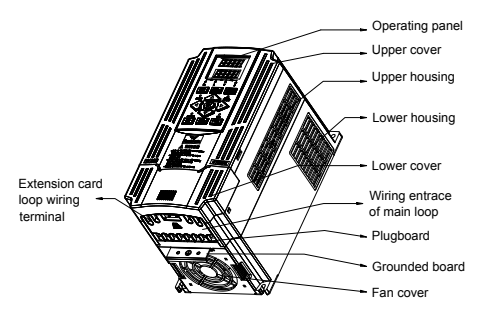

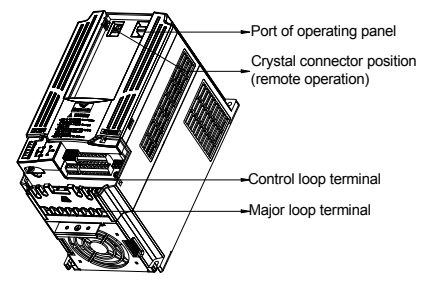

**Appearance of Category** Ⅳ Applicable for: DX100-4T0550Q~DX100-4T3500Q

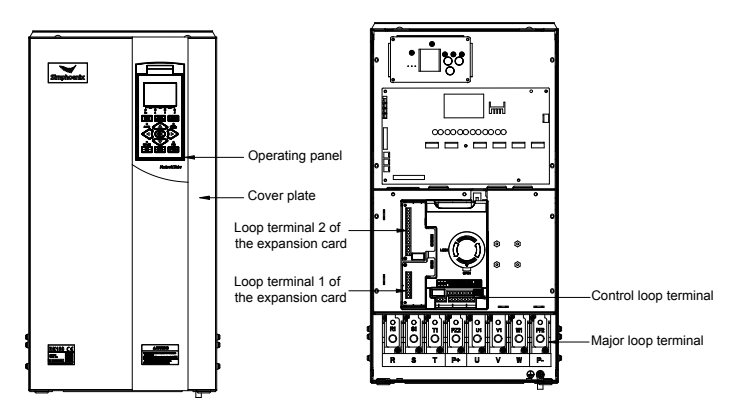

### 2.3 Model table

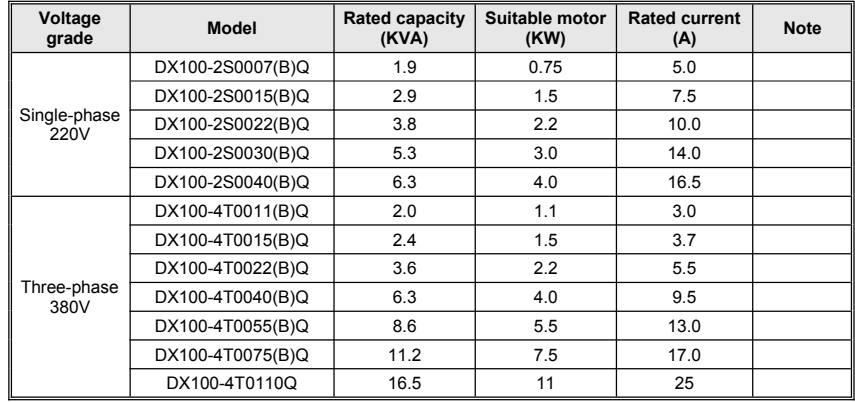

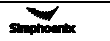

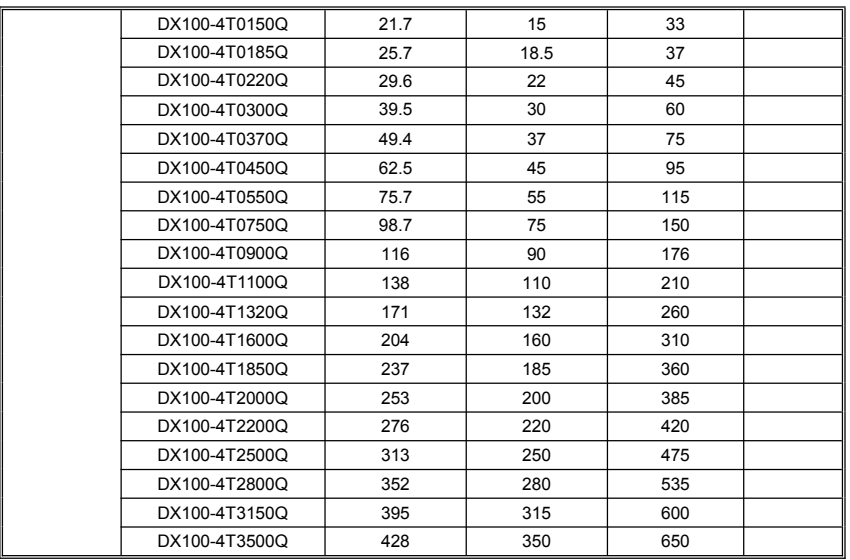

# 2.4 Product technical index and specifications

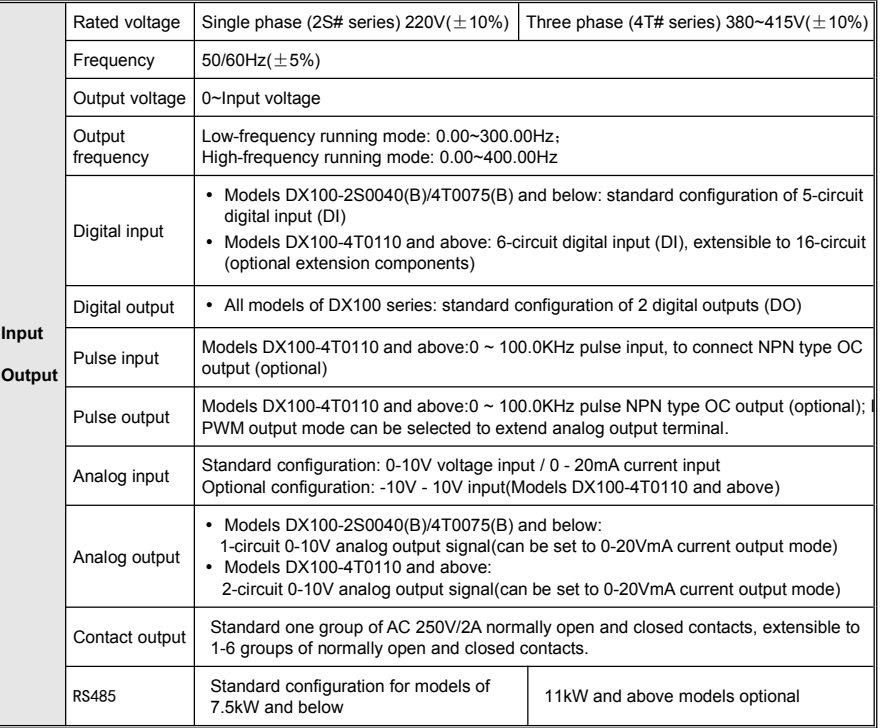

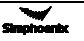

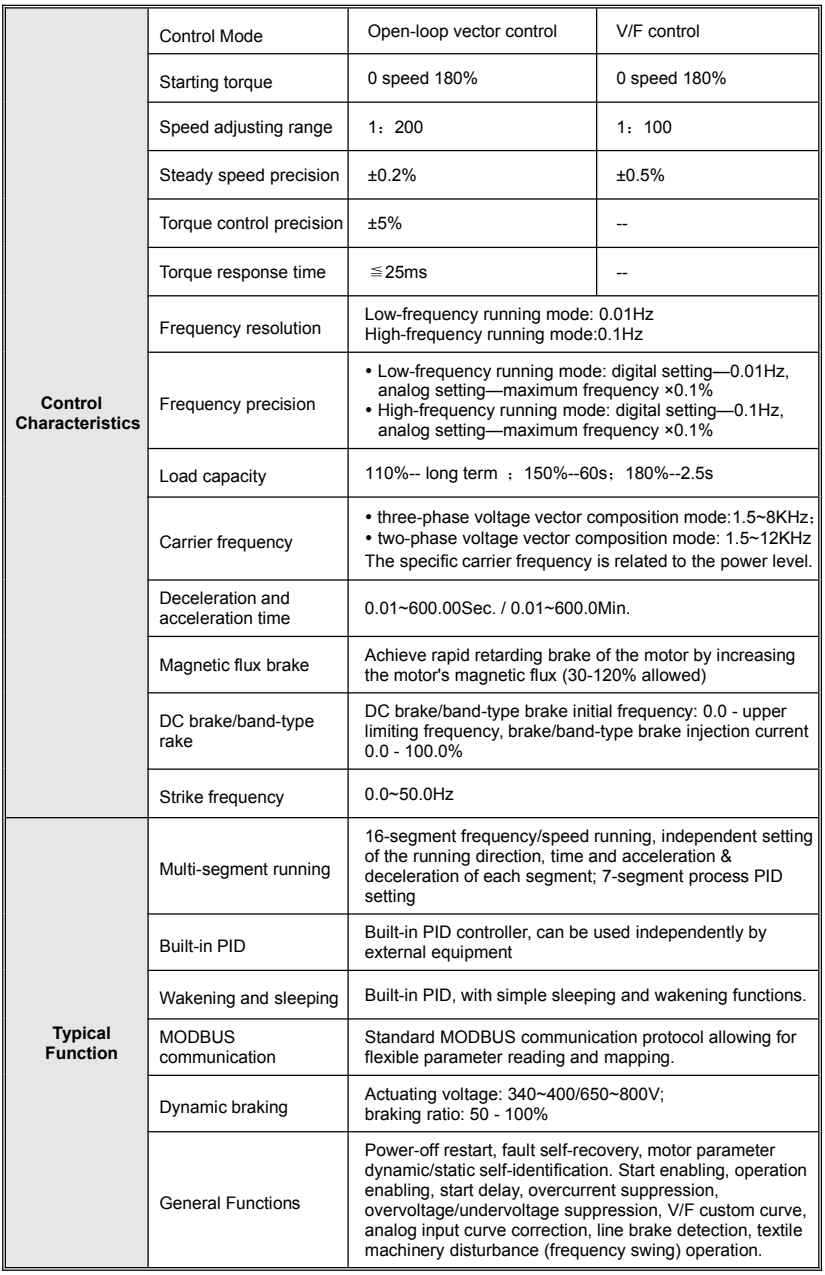

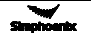

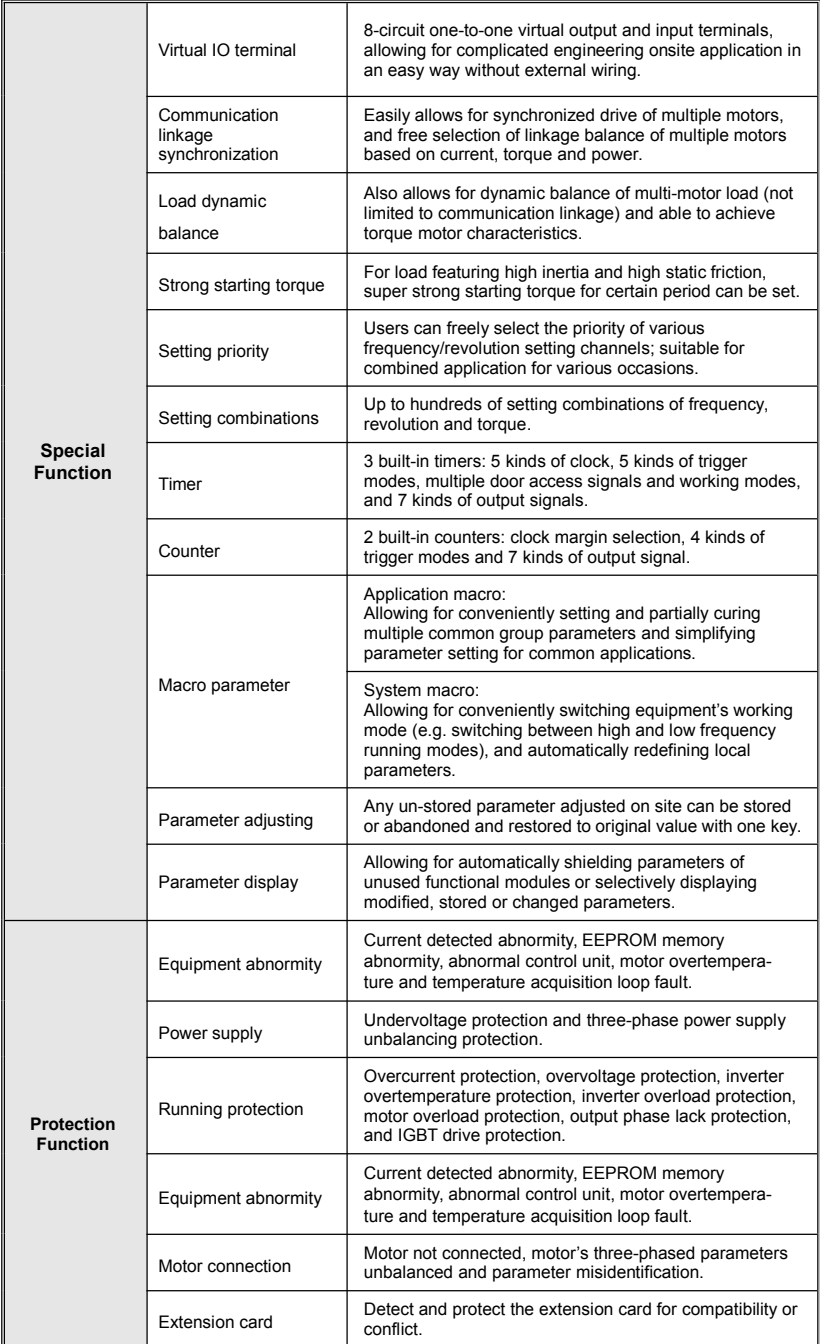

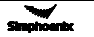

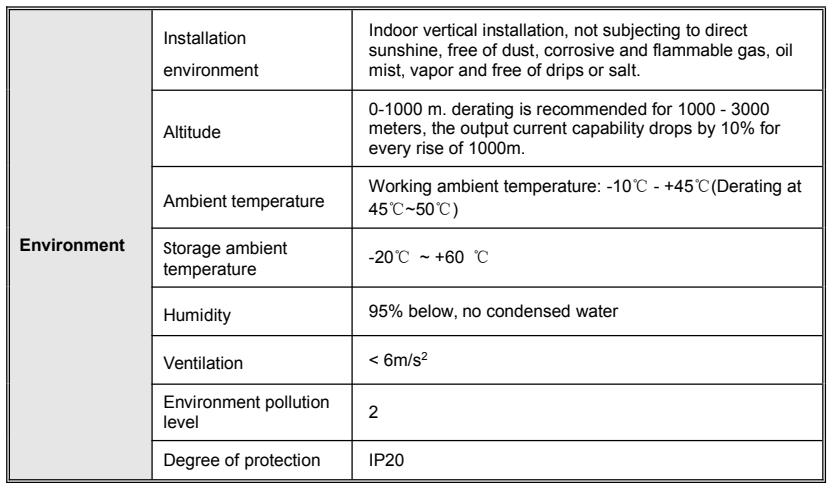

# Chapter 3 Installation Of Frequency Inverter

### 3.1 Installation of frequency inverter

This series of frequency inverters are wall-mounted frequency inverters, which should be installed vertically. In order to be in favor of circulation and heat dissipation, please install the frequency inverter at indoor place with good ventilation. Please refer to 1.3.3 for installation environment. If there is special installation requirement from customer, please contact the manufacturer in advance.

### 3.1.1 Mounting surface

The temperature of cooling fin may rise to around 90℃, so please install the mounting surface at the place which can stand for this temperature rise.

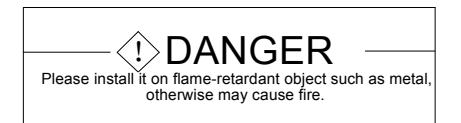

### 3.1.2 Installation space

Requirements for installation spacing distance of single frequency inverter are as shown in Figure 3-1-A and Figure 3-1-B. Reserve enough space around the frequency inverter.

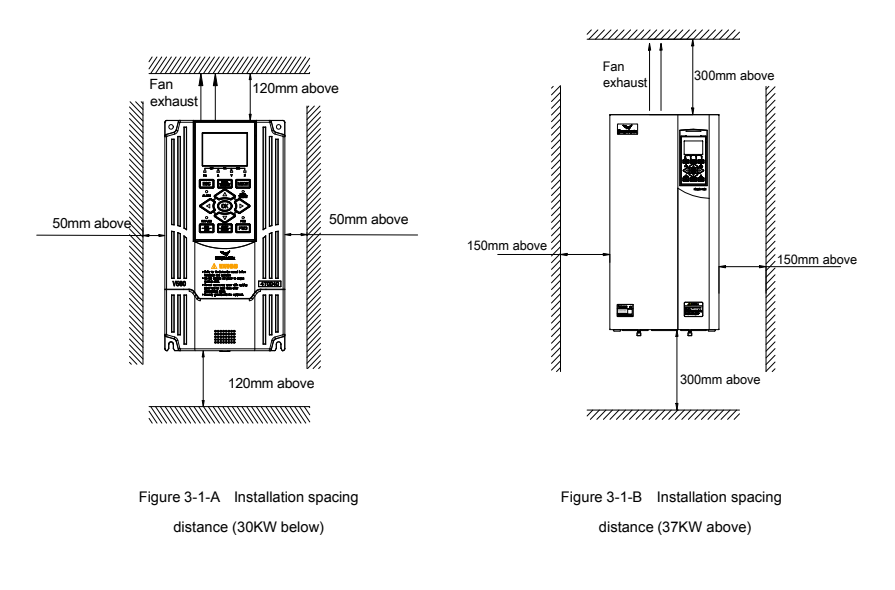

### 3.1.3 Multiple installations

If install more than 2 sets of frequency inverters in device or control cabinet, please conduct parallel installation in principle as shown in figure 3-2. If there is no choice but vertical installation, please consider setting partition plate as shown in figure 3-3, to ensure no influence on upper frequency inverter from lower frequency inverter.

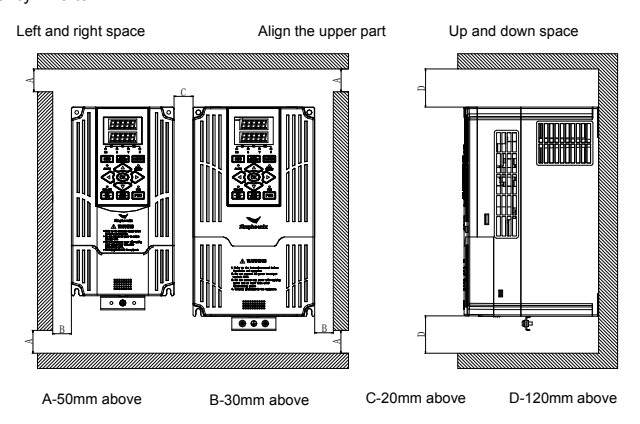

Figure 3-2 Left and right installation size of two inverters (5.5KW above)

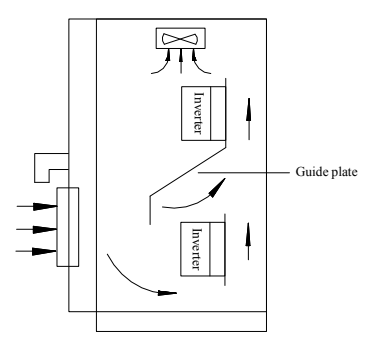

Figure 3-3 Spacing is leaved for the upper and lower two inverters

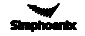

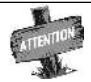

- Horizontal close installation is only allowed at 1.5KW and under the ambient temperature from -10°C to 45 °C (derating for 45 °C - 50 °C).
- When horizontally and closely installed under 4.0KW, the ambient temperature is -10℃ 45℃.
- Horizontally close installation is only for 4.0KW below, and -10℃ 45℃ environmental temperature.
- $\geq$  For parallel installation of frequency inverters with different sizes, please carry out installation after aligning the upper parts of all the frequency inverters, thus to be in favor of changing cooling fan.
- $\geq$  Please don't install frequency inverter in the environment with tattered cotton yarn and damp dust which may cause blockage of cooling fin. If necessary to operate in such environment, please install in the control cabinet which can keep tattered cotton yarn out.
- $\triangleright$  If necessary to install at the place with more than 1000m height above sea level, please derate operation. See 2.4 product technical indexes and specifications for details.

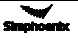

# 3.2 Size and assembly of operation panel

The operating panel name, mode, code and applicable device models of DX100 series inverters are shown in

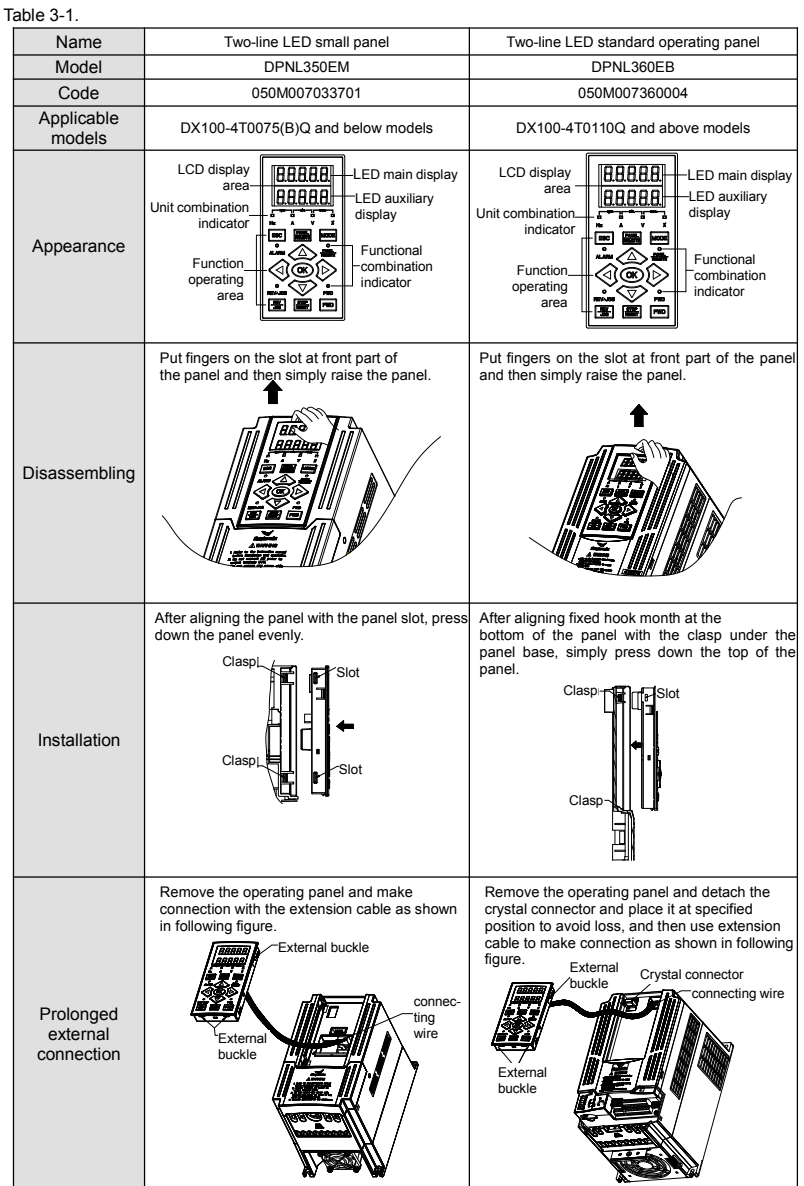

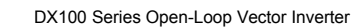

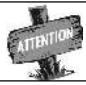

- $\triangleright$  It is a must to use extension cable or commercial LAN cable (straight cables) in the market.
- $\geq$  Extension cable shall not exceed 15 meters; shielding layer is connected with grounding terminal of frequency inverter. Please select remote operation panel if the extension cable is more than 15 meters long.
- Do not carry out wiring horizontally close to the power line.
- Panel shall be fastened on stable fixed surface or work bench so as to avoid damage.

# 3.3 Installation size of the panel (the operating panel can be flexibly selected according to actual installation requirement)

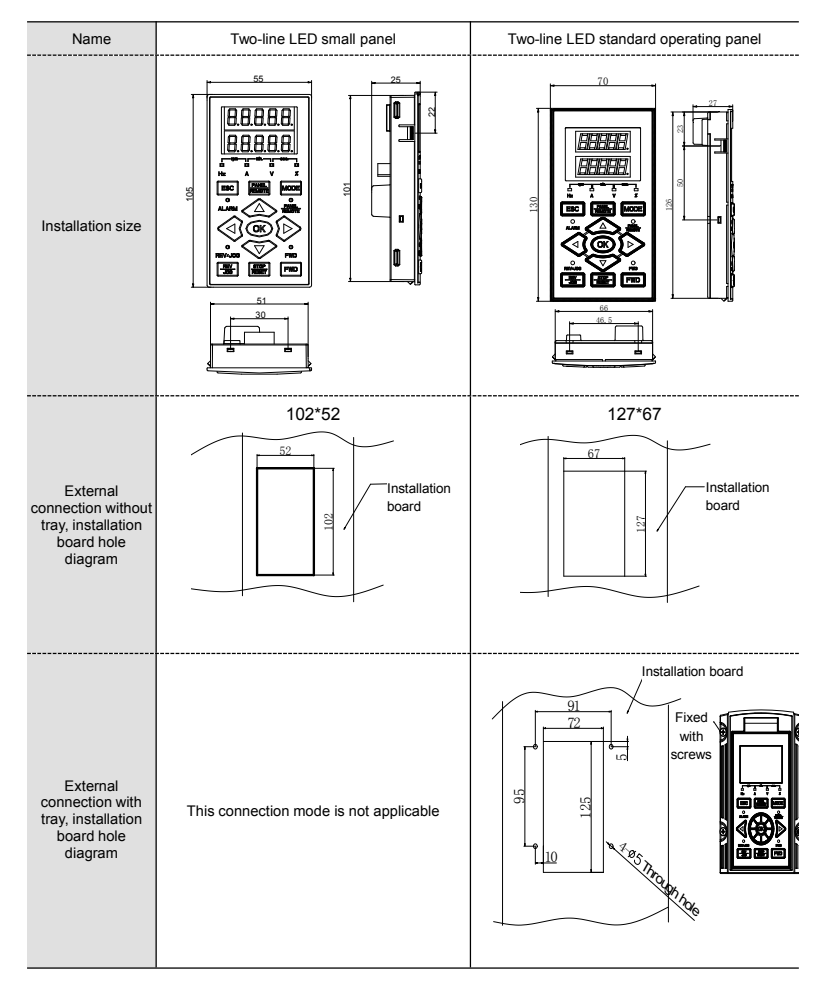

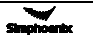

# 3.4 Removal of terminal cover

**Removal**: put fingers on the handle slot at the bottom of cover plate (the position of clasp as figure 3-4), and forcibly lift it upward until the card clasps between cover plate and shell break away, then pull the cover plate down can disassemble the shell. See figure 3-4.

**Installation:** slant cover plate into about 15°, then insert the fixed stator at the top of cover plate into fixed slot on shell. Forcibly press the cover plate down until heard a click, which means the cover plate has been in place.

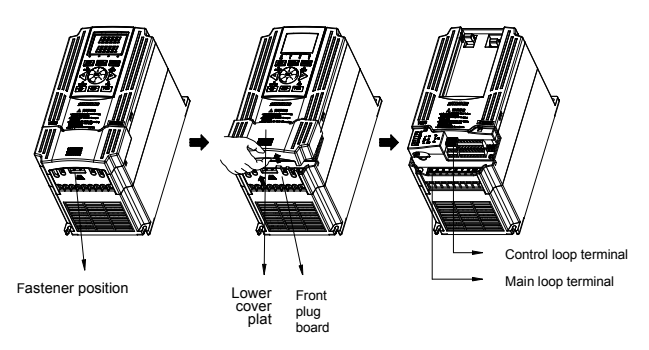

Figure 3-4 Disassembly and installation schematic diagram of plastic cover plate

ᆍ

### 3.5 Installation size of inverters

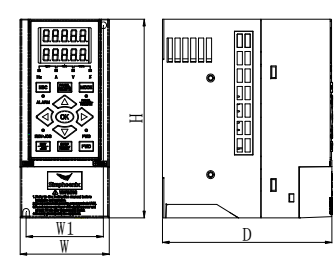

Category I inverters DX100-4T0011(B)*~* DX100-4T0015(B) DX100-2S0007(B)Q~DX100-2S0015(B)Q DX100-2S0007(B)*~* DX100-2S0015(B) DX100-4T0011(B)Q~DX100-4T0015(B)Q

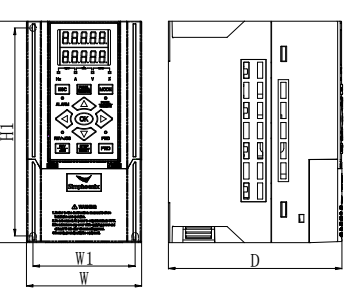

Category II inverters DX100-2S0022(B)*~* DX100-2S0040(B) DX100-4T0022(B)*~* DX100-4T0075(B) DX100-2S0022(B)Q~DX100-2S0040(B)Q DX100-4T0022(B)Q~DX100-4T0075(B)Q

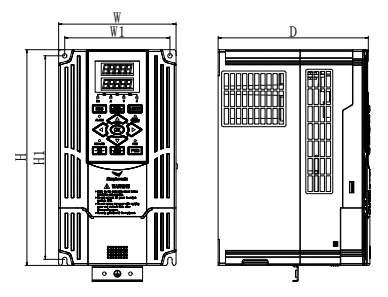

Category III inverters DX100-4T0110*~*DX100-4T0450 DX100-4T0110Q~DX100-4T0450Q

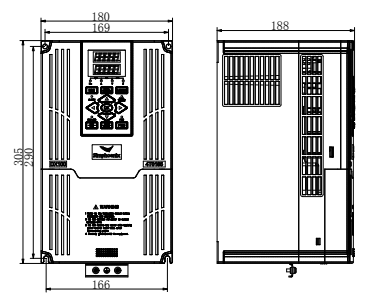

Two special models: DX100-4T0185*~*DX100-4T0220 DX100-4T0185Q~DX100-4T0220Q

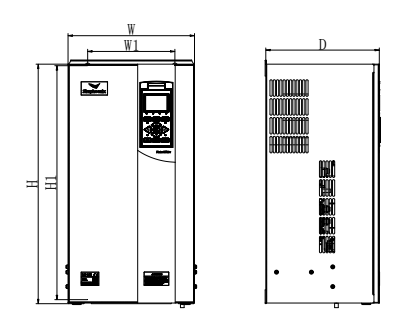

Category IV inverters DX100-4T0550*~*DX100-4T0750 DX100-4T0900*~*DX100-4T1100 DX100-4T0550Q~DX100-4T3500Q

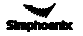

The inverter's installation size is shown as below:

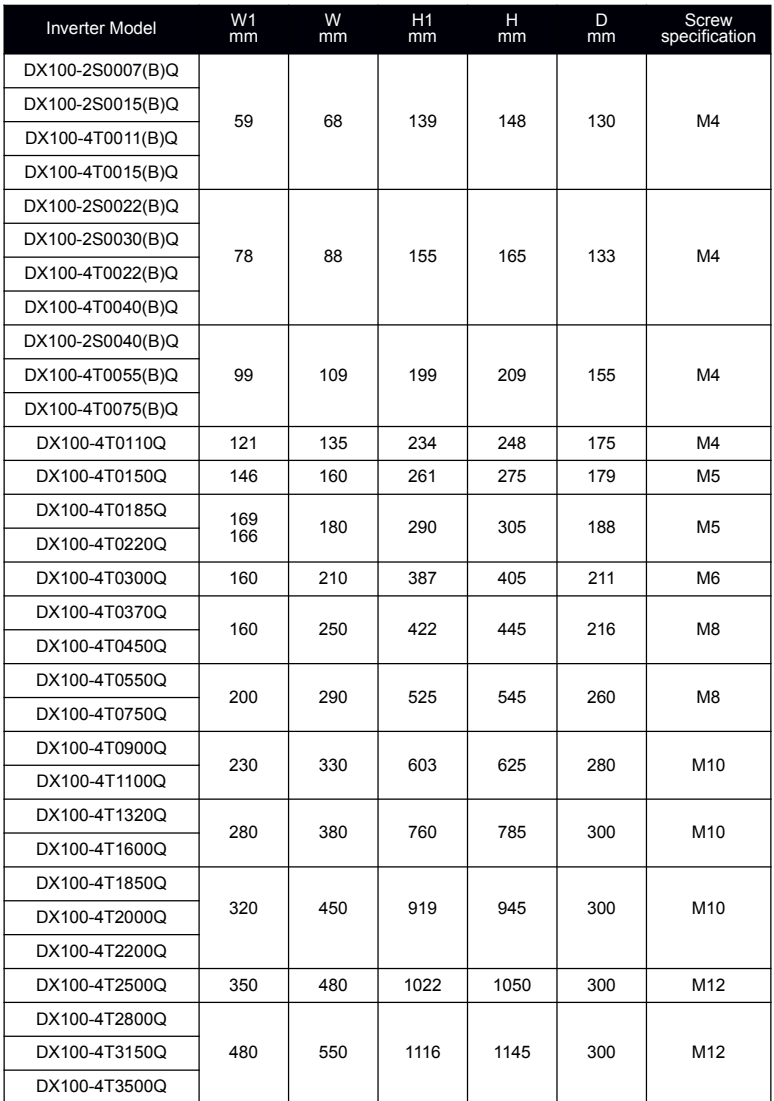

# Chapter 4 Wiring Of Frequency Inverter

# 4.1 Wiring precautions

- Make sure intermediate circuit breaker is connected between the frequency inverter and power supply to avoid expanded accident when the frequency inverter is faulty.
- In order to reduce electromagnetic interference, please connect surge absorber on the coil of electromagnetic contactor, relay and etc. in the surrounding circuit of the frequency inverter.
- Please use shielded wire of above 0.3mm<sup>2</sup> for the wiring of such analog signals as frequency setting terminal and instrument loop, etc. The shielding layer shall be connected on the grounding terminal of the frequency inverter (keep the shielding layer earthed at single end) with wiring length less than 30m.
- The stranded wire or shielded wire of above 0.75mm² shall be selected for the wiring of input and output loop of relay.
- The control wire shall be separated from the power line of major loop; it shall be at a distance of above 10cm for parallel wiring and vertical for cross wiring.
- The wiring between the frequency converter and the motor should be less than 50m. When the wiring length is longer than 50m, the carrier characteristics of the frequency converter should be appropriately reduced
- All the leading wires shall be completely fastened with the terminal to ensure good contact. The leading wires of major loop shall be adopted cables or copper bar. When using cables, wiring must not be carried out until they are cold pressed or welded well by lug plate with corresponding section.
- The pressurization of all the leading wires shall be in compliance with the voltage class of the frequency inverter.
- Please reliably ground the frequency inverter and motor locally.

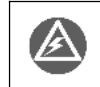

Absorption capacitor or other RC absorbers shall not be installed at U, V and W output end of the frequency inverter, as shown in figure 4-1.

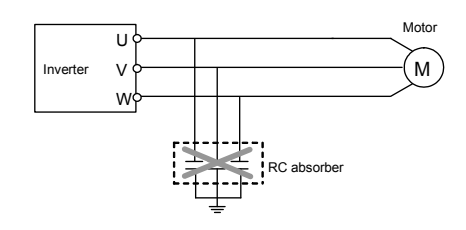

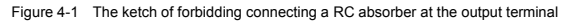

# 4.2 Connection of optional fittings and frequency inverter

### • Power supply

The power supply shall be in accordance with the specification of input power supply designated by this operating manual.

### • Air switch

1)When the frequency inverter is maintained or not in use for a long time, the air switch will separate the frequency inverter from the power supply;

2) When the input side of the frequency inverter has failures like short circuit, the air switch can protect.

### AC input reactor

When the interaction of higher harmonic between the frequency inverter and power supply can not meet the requirements after serious wave form distortion of power grid or the frequency inverter is equipped with DC reactor, the AC input reactor can be added. The AC input reactor can improve the power factors at input side of the inverter and reduce the influence caused by unbalanced voltage of three-phase power supply.

### • Filter at input side

EMI filter can be selected to restrict the high-frequency noise interference from the power cord of the frequency inverter.

### **Contactor**

It can cut off the power supply when the system protective function acts to prevent failure expanding.

### • Filter at output side

DU/DT filter can be selected to restrict the interference noise generated at the output side of the inverter and wire leakage current.

### • AC output reactor

When the wiring from the frequency inverter to the motor is longer (exceeding 20m), it can restrict radio interference and leakage current.

### • Braking resistor

Improve the braking capacity of frequency inverter to avoid overvoltage failure when slowing down.

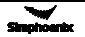

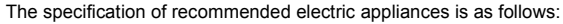

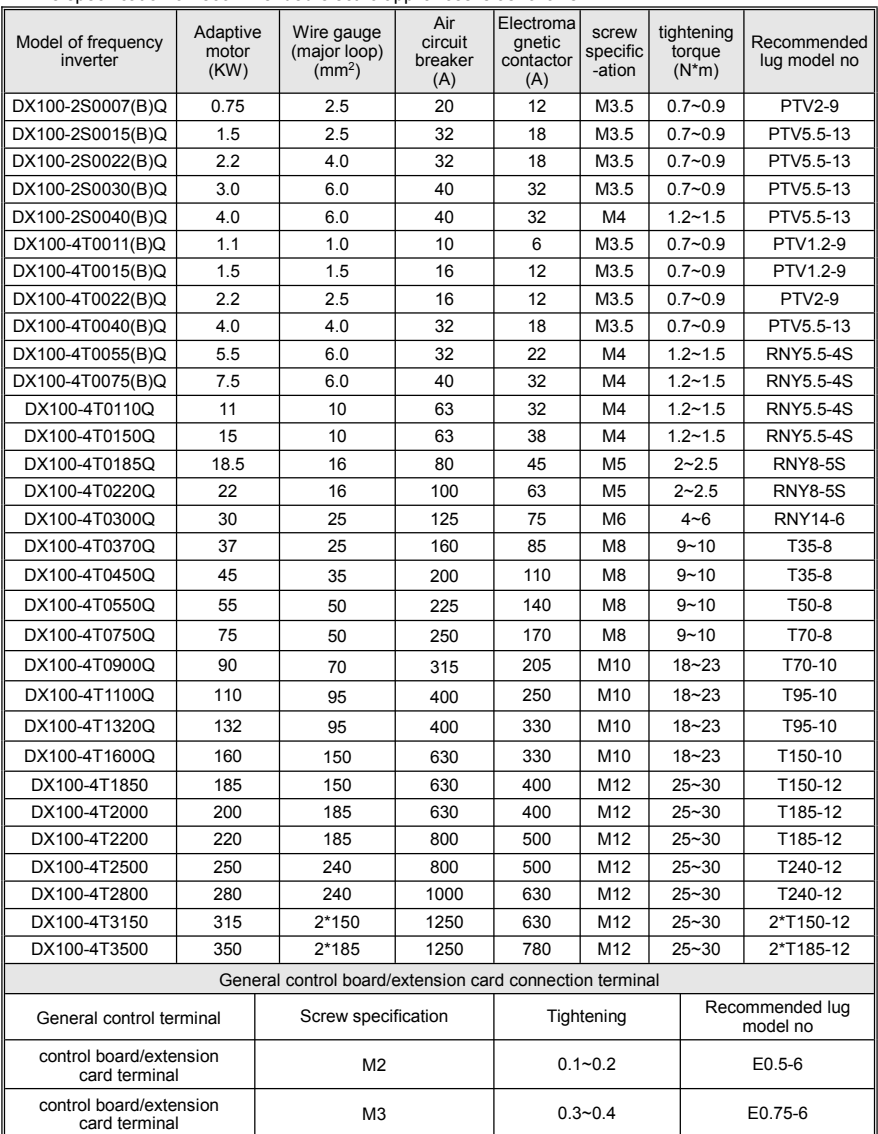

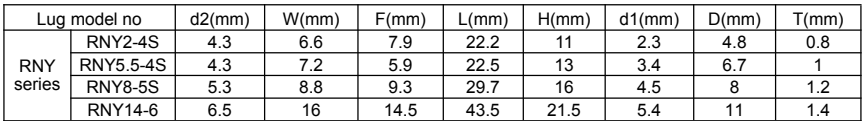

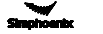

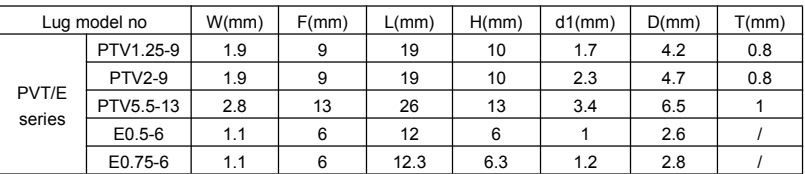

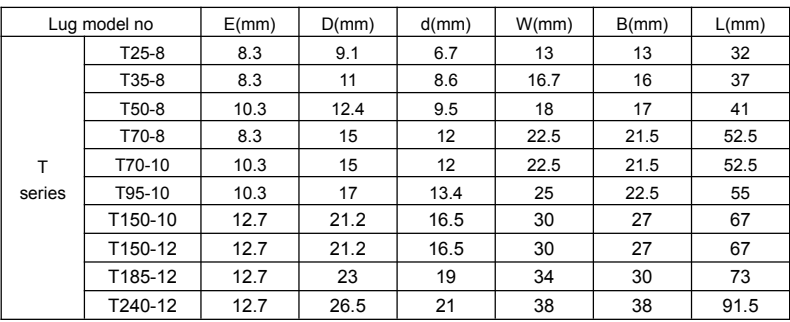

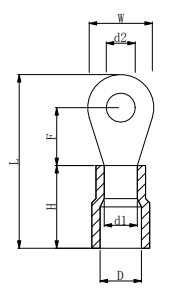

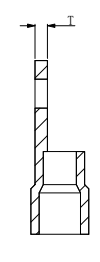

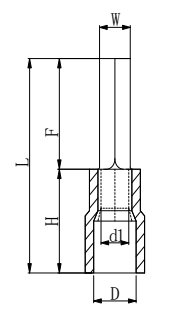

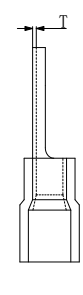

RNY series **PVT/E** series

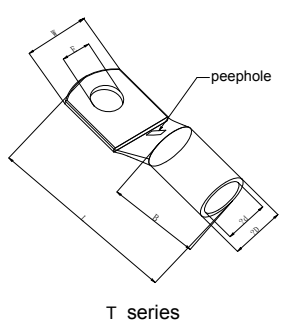

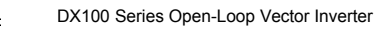

# 4.3 Wiring of control terminals

# 4.3.1 Wiring of standard terminals of control panel

**Category I:** CON1 and CON2 terminals

Applicable to:

DX100-4T0075(B)Qand below models

DX100-2S0040(B)Q and below models

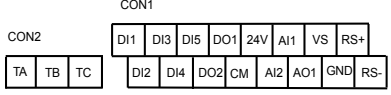

**Category II:** CON3 and CON4 terminals Applicable to: DX100-4T0110 and above models

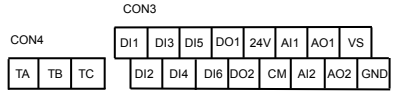

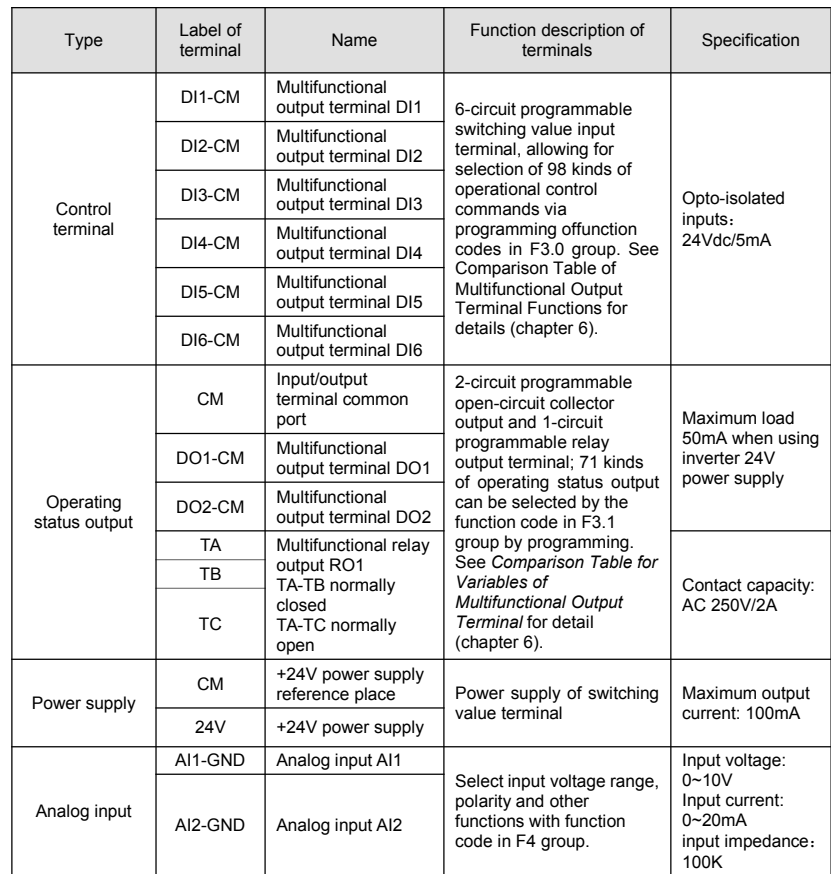

### 4.3.2 Function description of control terminal

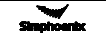

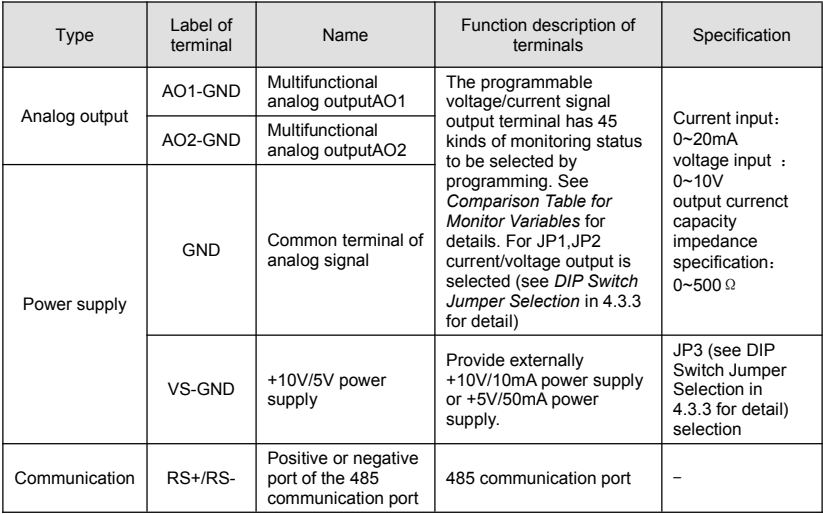

### 4.3.3 Description of dial switch on the control panel

1. There are 3 shifts for Type I toggle switches. Applicable model:

DX100-2S0007(B)Q~DX100-2S0040(B)Q

DX100-4T0011(B)Q~DX100-4T0075(B)Q

### JP1

HIG: Indicates that the DI terminal and 24V are effectively mated.

OFF: Indicates that the DI terminal is at floating state.

LOW: Indicates that the DI terminal and CM are effectively mated.

### JP2

5 V: Indicates that the VS terminal provides a 5V voltage signal externally.

OFF: Indicates that the VS terminal is at floating state.

10V: Indicates that the VS terminal provides a 10V voltage signal externally.

### JP3

VO: Indicates that the A01 terminal outputs a voltage signal.

OFF: Indicates that the A01 terminal is at floating state.

CO: Indicates that the A01 terminal outputs a current signal.

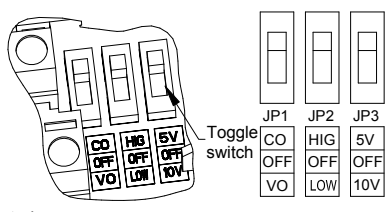

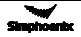

2.There are 3 shifts for Type II toggle switches.

Applicable model:

Models DX100-4T0110Q and above

### JP1

- VO1: Indicates that the A01 terminal outputs a voltage signal.
- OFF: Indicates that the A01 terminal is at floating state.
- CO1: Indicates that the A01 terminal outputs a current signal.

### JP2

- VO2: Indicates that the A02 terminal outputs a voltage signal.
- OFF: Indicates that the A02 terminal is at floating state.
- CO2: Indicates that the A02 terminal outputs a current signal.

#### JP3

- 5 V : Indicates that the VS terminal provides a 5V voltage signal externally.
- OFF: Indicates that the VS terminal is at floating state.
- 10V: Indicates that the VS terminal provides a 10V voltage signal externally.

### 4.4 Wiring of major loop terminal

4.4.1 Terminal Functions

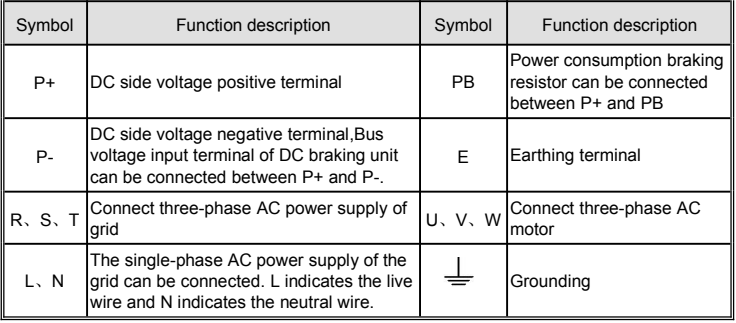

#### **Note: It is forbidden to reversely connect the live wire and the neutral wire.**

### 4.4.2 Main loop terminal diagram

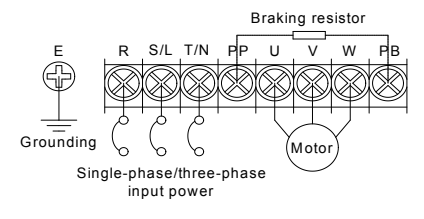

Applicable model: DX100-2S0007(B)Q~DX100-2S0015(B)Q DX100-4T0011(B)Q~DX100-4T0015(B)Q

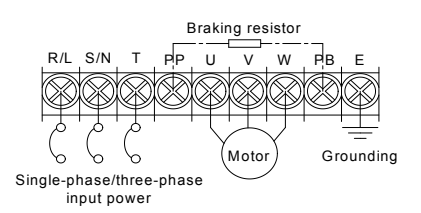

Applicable model:

DX100-2S0022(B)Q~DX100-2S0030(B)Q DX100-4T0022(B)Q~DX100-4T0040(B)Q

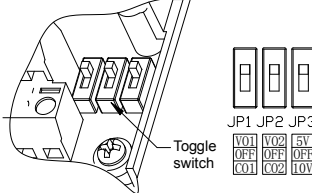

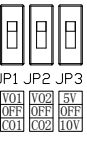

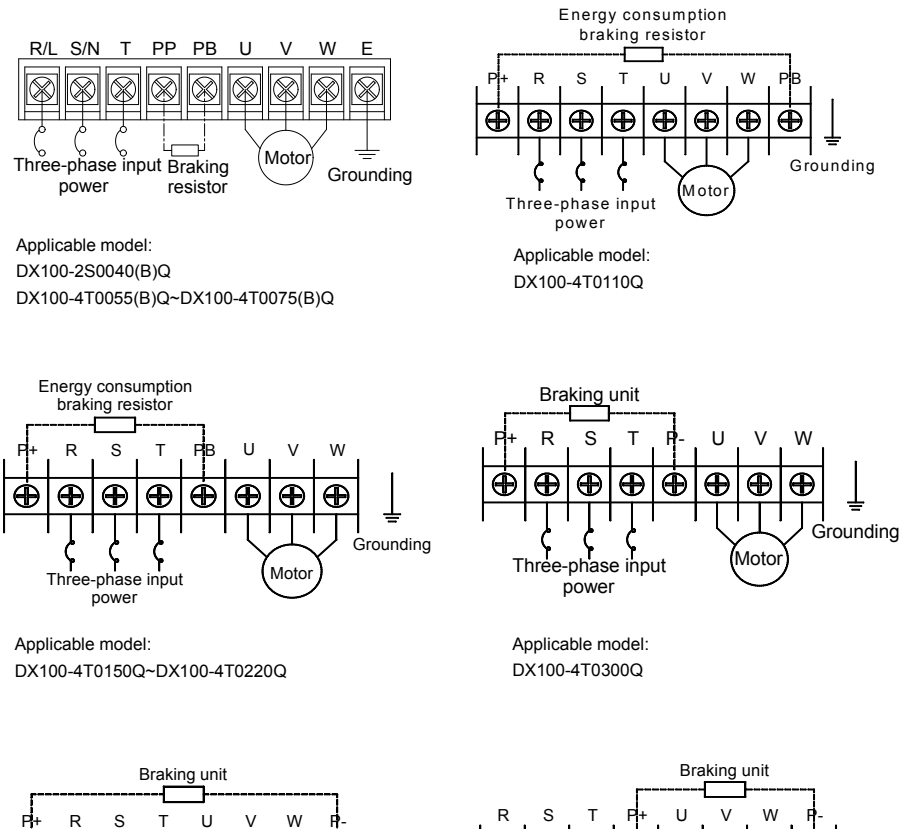

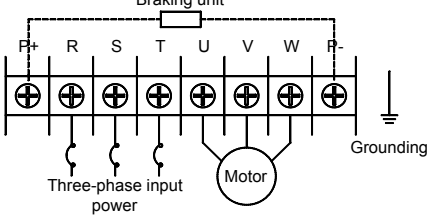

Applicable model:

DX100-4T0370Q~DX100-4T0450Q

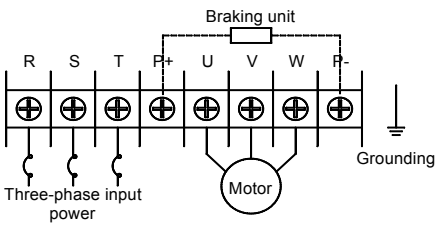

Applicable model: DX100-4T0550Q~DX100-4T0750Q
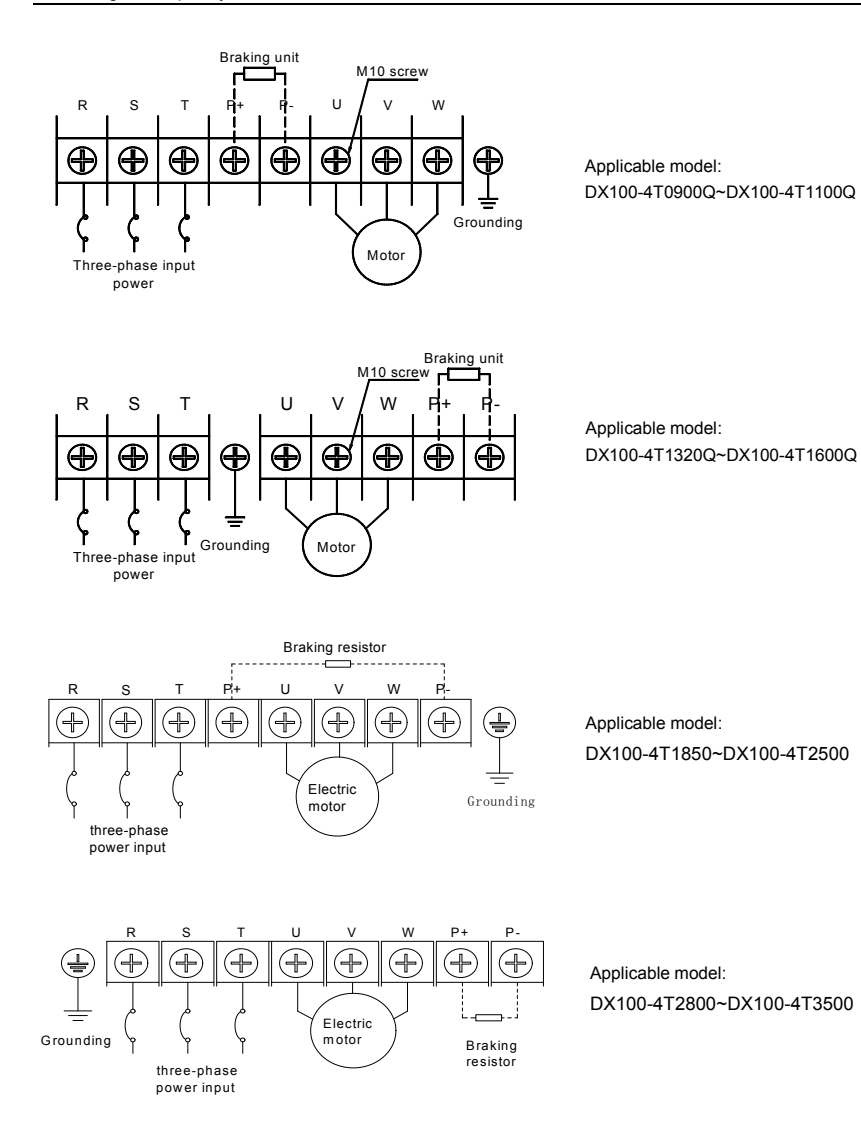

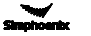

### 4.5 Wiring for basic operation of inverters

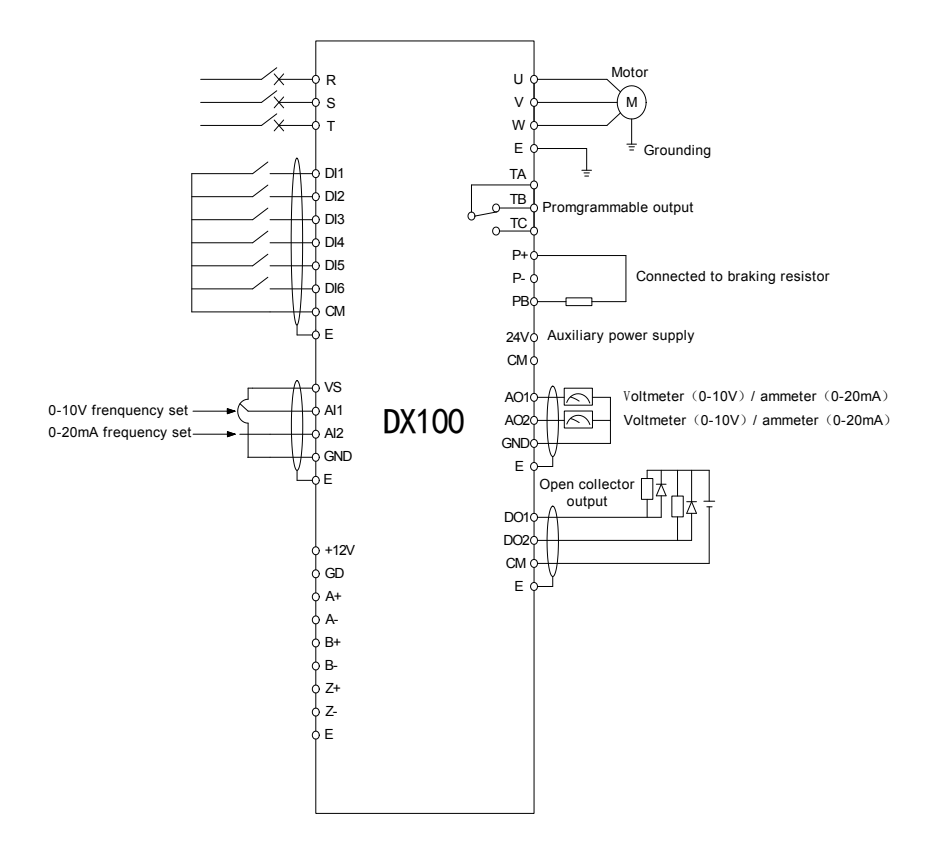

Figure 4-2 Basic Wiring Diagram of DX100 Series Inverters

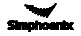

#### 4.6 Grid System Requirements

- This product is suitable for the power grid system with neural grounding. If it is used in IT power grid system, it is required to remove all VDR and EMC grounded short-circuited caps or screws for the power grid system with ungrounded neutral point. For example, the VDR and EMC short-circuited caps as shown in the figure of DX100-4T0150. In addition, filters cannot be installed, otherwise it may cause injuries or damage to the inverter.
- In the case where the [residual-current circuit breaker](javascript:;) is configured, if there is a phenomenon of tripping and leakage protection, it is applicable to remove the safety capacitor (EMC) grounded jumper cap or short-circuit screws, for example, the EMC as shown in the figure for DX100-4T0150. Due to the different design of each machine, please consult the manufacturer for specific operations.

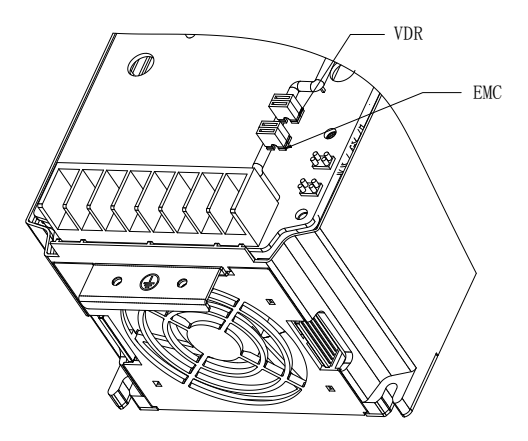

# Chapter 5 Operation And Simple Running Of Frequency Inverter

#### 5.1 Basic function of the panel

The panel of the frequency inverter mainly has two functions apart of basic starting and stopping control: monitoring of parameters for operating status and query and modification of internal parameters. Accordingly, the operation panel is divided into two operating modes: monitoring mode and parameter modification/query mode.

At the beginning of power-on, the abbreviated characters of our company's logo are moved out of the main display bar from right to left, and the display returns to normal after about 1 second. The auxiliary display column statically displays the inverter model information, such as "4.0040", with the inverter model "T, S" not displayed, and will return to normal display after 1 second. At this time, the operating parameters displayed on the operation panel are determined by the inverter's internal parameters [F0.0.12] and [F0.0.13]. If there is no key operation within 1 minute, the operating panel at any state will return to the normal monitoring mode. (See Chapter 3 for the outline drawing of the operation panel.)

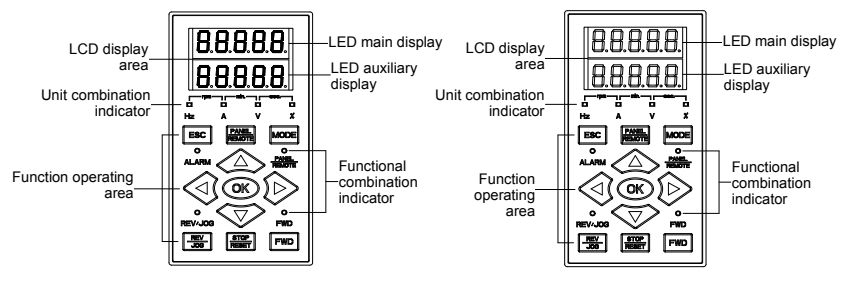

#### 5.1.1 Panel description

Figure 5-1-A Two-Line LED Small Panel Standard configuration for DX100-4T0075(B)Q and below models Figure 5-1-B Two-Line LED Standard Operating Panel Standard Configuration for DX100-4T0110Q and above

#### **Table 5-1 Functions of keys**

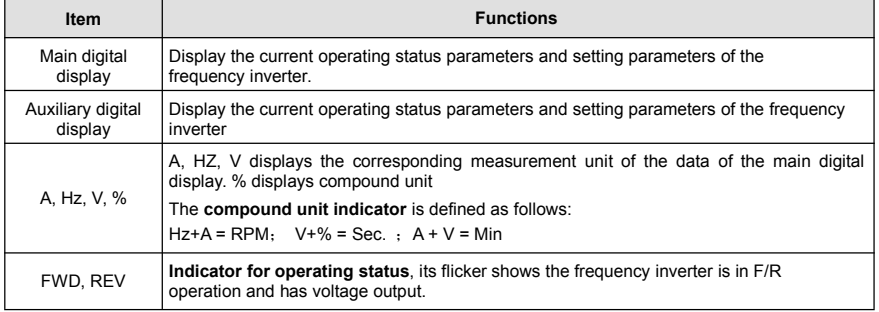

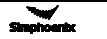

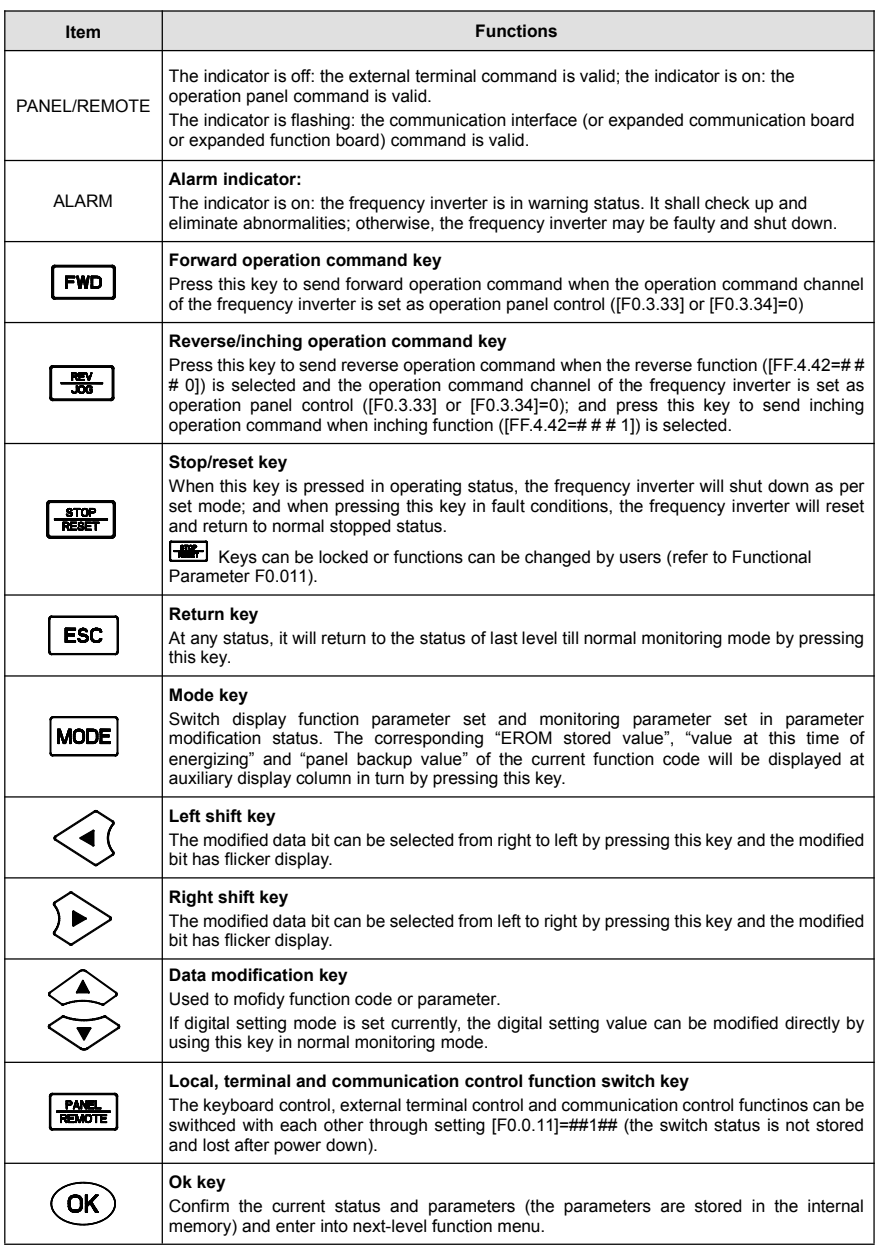

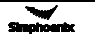

#### 5.2 Basic functions and operating methods of panel

#### 5.2.1 Basic functions of panel

The operation panel also has the following special functions aside from such basic functions as forward operation, reverse operation, inching operation, shut down, fault reset, parameter modifycation and inquiry and operating status parameter monitoring, etc.

#### **Parameter copy and read/backup (parameter upload)**

This operation panel allows for copying the internal parameters of the frequency inverter to the operation panel (only the internal parameters opened to users) and storing permanently. Therefore, users can backup their typical setting parameters to the operation panel for emergency. The backup parameters in the operation panel do not influence the operation of the frequency inverter and can be checked and modified separately.

When [F0.0.08]=####1, the keyboard will begin to read the internal parameters of the frequency inverter and the operation panel will display the process of reading parameters in real time. After the completion of parameter backup, the display mode will recover to normal monitoring automatically. During parameter backup, the operation can be stopped at any time by pressing  $\frac{1}{\sqrt{m}}$  key and the display will switch to normal monitoring mode.If alarm information is occurred, please refer to Chapter 8.

#### **Parameter copy/write in (parameter download)**

This operation panel allows for copying the backup parameters to the internal memory of the frequency inverter (only the internal parameters opened to users) and users can write in their typical setting parameters backed up in the operation panel into the frequency inverter at one time without separate modification.

When the frequency inverter set F0.0.08 as  $\#$  # 1 2 or  $\#$  # 1 3 in stopped mode, the keyboard will begin to copy the backup parameters to frequency inverter and the operation panel will display the process in real time. After the completion of copying, the display mode will recover to normal monitoring automatically.

During parameter copying, the operation can be stopped at any time to abandon the copied parameters by pressing  $\left|\frac{dP}{dP}\right|$  key and the display mode will switch to normal monitoring mode. If alarm information is occurred, please refer to Chapter 8.

#### **Check and modification of internal parameters**

In normal monitoring mode, the internal parameters of the frequency inverter can be checked and modified as per general methods by pressing  $\frac{1}{2}$  key.

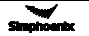

#### **Check and modification of panel backup parameters**

In normal monitoring mode, the backup parameters in the operation panel can be checked and modified by pressing **EBC** and **MODE** key simultaneously (double key compound use) and the high-order code "F" will display flickeringly when function code is displayed. The modification methods of backup parameters are the same as that of internal parameters.

#### **Locking and unlocking of panel**

1) Locking: part of or all the keying functions of the panel can be locked through setting the application parameter F0.0.11. If the parameter is set as panel locking mode, the panel will be locked immediately after the frequency inverter is energized.

2) Unlocking: the panel will be unlocked for 5 minutes temporarily by pressing  $\overline{\text{OK}}$  and maintaining and pressing  $\bigcirc$  twice in order within 5 seconds and it will automatically recover to locking if there's no keying within 5 minutes.

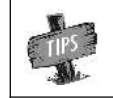

To unlock the panel thoroughly, the panel locking parameter [F0.0.11] should be modified into "unlocked" status during the temporary unlock of the panel.

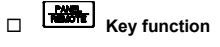

key function is limited by the application parameter F0.0.11. In function enabling and "normal monitoring mode", press  $\mathbf{R}$  key to switch the operation command channel in order "operation" panel **interval terminal** - communication interface - peration panel". communicator displays the selected command channel which will be valid by pressing  $(x)$  within 3 seconds. It will abandon the switch and return to original status by pressing  $\boxed{\text{esc}}$  or without pressing  $\boxed{\text{ex}}$  within 3 seconds.

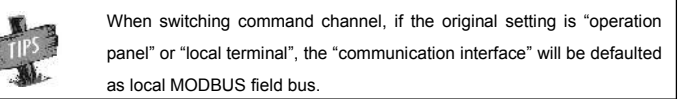

The operation command channel switched by this function is not stored permanently. It will recover to original setting after the frequency inverter is power down and restarted. Relevant application parameters of the frequency inverter should be modified to permanently change the command channel.

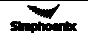

#### 5.2.2 Operating methods of panel

1) Query for status parameters (e.g.)

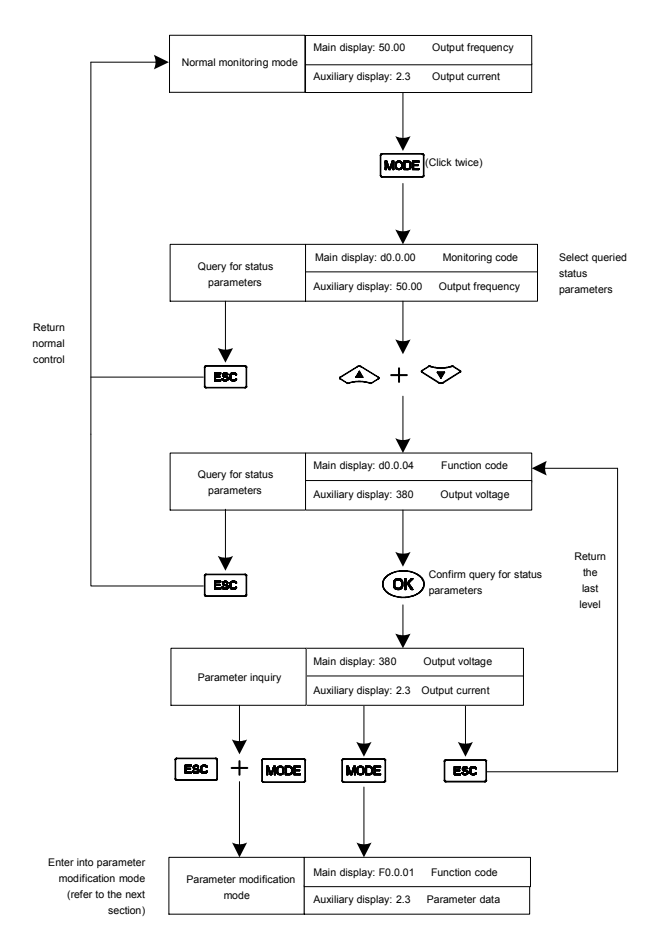

Figure 5-2 Query for status parameters

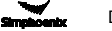

#### 2) Parameter query and modification (e.g.)

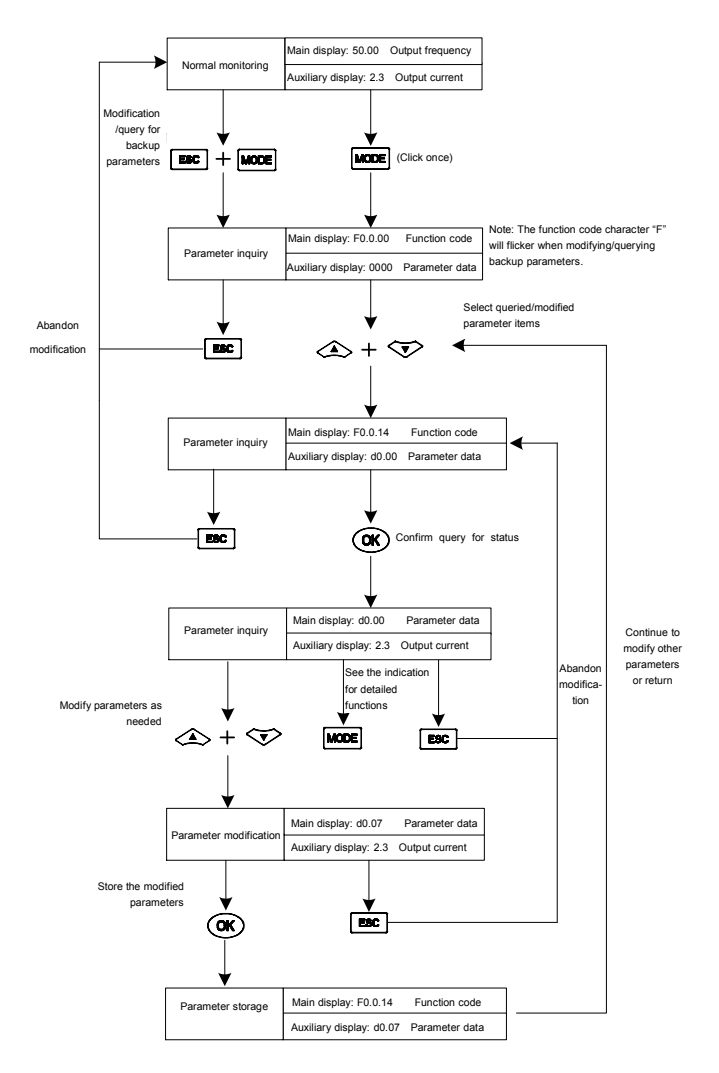

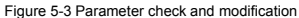

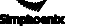

# **Remark: in this status, the auxiliary display column will display the following in turn by pressing key repeatedly.** Default auxiliary monitoring parameters (original state) **EROM** regional numerical value  $\longrightarrow$  parameter values at initial energizing  $\longrightarrow$  backup parameters in operation panel, the numerical value will flicker when "EROM regional numerical value", "parameter values at initial energizing" and "backup parameters in operation panel" are displayed.

#### 5.3 Simple running of frequency inverter

#### 5.3.1 Initial settings

#### Selection of control mode

DX100 frequency inverter has three control modes: vector control without PG, vector control with PG and V/F control. The operation control mode is selected by the application parameter F0.0.09.

Mode 0: vector control without PG, i.e. vector control without velocity sensor, also called open loop vector control. It is applicable to the place where encoder is not installed, has higher requirement to starting torque and speed control precision and the normal V/F control mode can not satisfied.

Mode 1: vector control with PG, i.e. vector control with velocity sensor, also called closed loop vector control. It is applicable to the place where faster response of torque and higher control precision is required.

Mode 2: V/F control mode. Except normal V/F control application, it can also be applied to the place where the frequency inverter drives more than one motor.

The control modes of frequency inverter vary from the type and control requirements of motor and set by parameter F0.0.09=####. For instance, the field where three-phase asynchronous motor is used can be selected through setting F0.0.09=###0 and the field where the control precision is highly required with velocity sensor can be set to F0.0.09=##1# speed closed loop vector control mode.

Selection of frequency input channel (F0.2.25)

DX100 frequency inverter has 29 frequency setting modes for each of the channel.

Operation command input channel [F0.3.33]

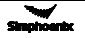

#### 5.3.2 Simple operation

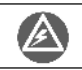

It is absolutely forbidden to connect the power cord to the output U, V, W of the frequency inverter.

#### $\Box$  Simple wiring diagram

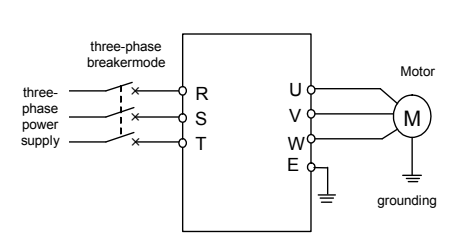

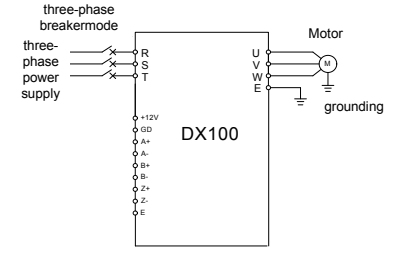

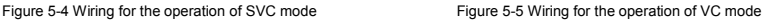

#### □ SVC (non-inductive vector) operation

Take 7.5KW frequency inverter which drives 7.5KW three-phase AC asynchronous motor as the example to indicate the operation process. The nameplate parameters of the motor are:

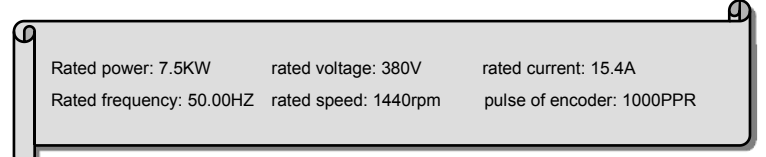

Use operation panel to conduct digital frequency setting and start-stop control.

- 1.Connect as per Figure 5-4;
- 2. Power on after making sure the wiring is correct;
- 3. Set parameters as follows:
	- [F0.0.09]=0000 (noninductive vector control) [F0.2.25]=2 (frequency setting channel) [F0.3.33]=0 (control command) [F2.0.00]=7.5 (rated power of motor) [F2.0.01]=380 (rated voltage of motor) [F2.0.02]=15.4 (rated current of motor) [F2.0.03]=50.00 (rated frequency of motor) [F2.0.04]=1440 (rated speed of motor)

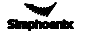

- 4. Press  $F \rightarrow$  key to start frequency inverter. If the name plate parameters (F2.0.00 ~ F2.0.04) of the motor are modified in ③, the primary static parameter identification will be started automatically, the frequency inverter will output 0 frequency and the auxiliary display column will display the current output current (not limited by F0.0.13 at this time). When the display current is stable as 0.0, the automatic learning is finished and operation is started;
- 5. During operation, press the data modification key to modify the output frequency of the inverter and adjust the motor's rotating speed.
- 6.Observe the operation of motor, if there are abnormalities, stop it immediately and power off and re-operate it after finding out the causes;
- 7. Press  $\begin{bmatrix} \frac{1}{1600} \\ \frac{1}{16000} \end{bmatrix}$  key to stop operation and cut off the power supply.
- $\Box$  VC (inductive vector) operation

The following parameters also need to be set except the above set parameters required by SVC operation. The wiring diagram is as shown in figure 5-5.

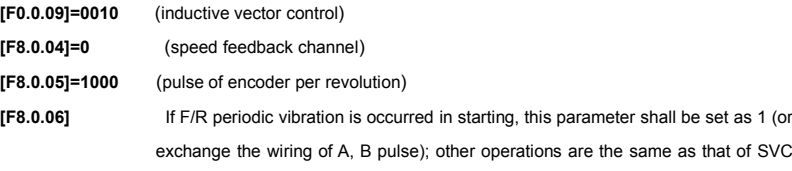

operation.

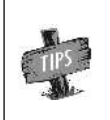

If the motor is completely empty-load, slight oscillation may occur sometimes in the operation under high carrier frequency. At this time, please reduce the setting value of the carrier frequency. (Parameter [F1.1.13 ]).

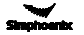

# Chapter 6 Functional Parameter Table

Note:

- "×": indicates that the set value of the parameter cannot be changed when the inverter is running.
- "☆": indicates the parameter is relevant with the model of the inverter.
- "R": indicates the parameter is just for reading and cannot be changed;
- "R/I": indicates the parameter is just for reading and cannot be changed, but can be cleared by initialization.
- "—": indicates the parameter is relevant with the type or status of connected accessories.

Variables: (H)-hexadecimal number; only bitwise data change is permitted (carry bit is not allowed), and the upper and lower limit for bitwise change.

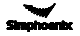

# 6.1 System management parameter

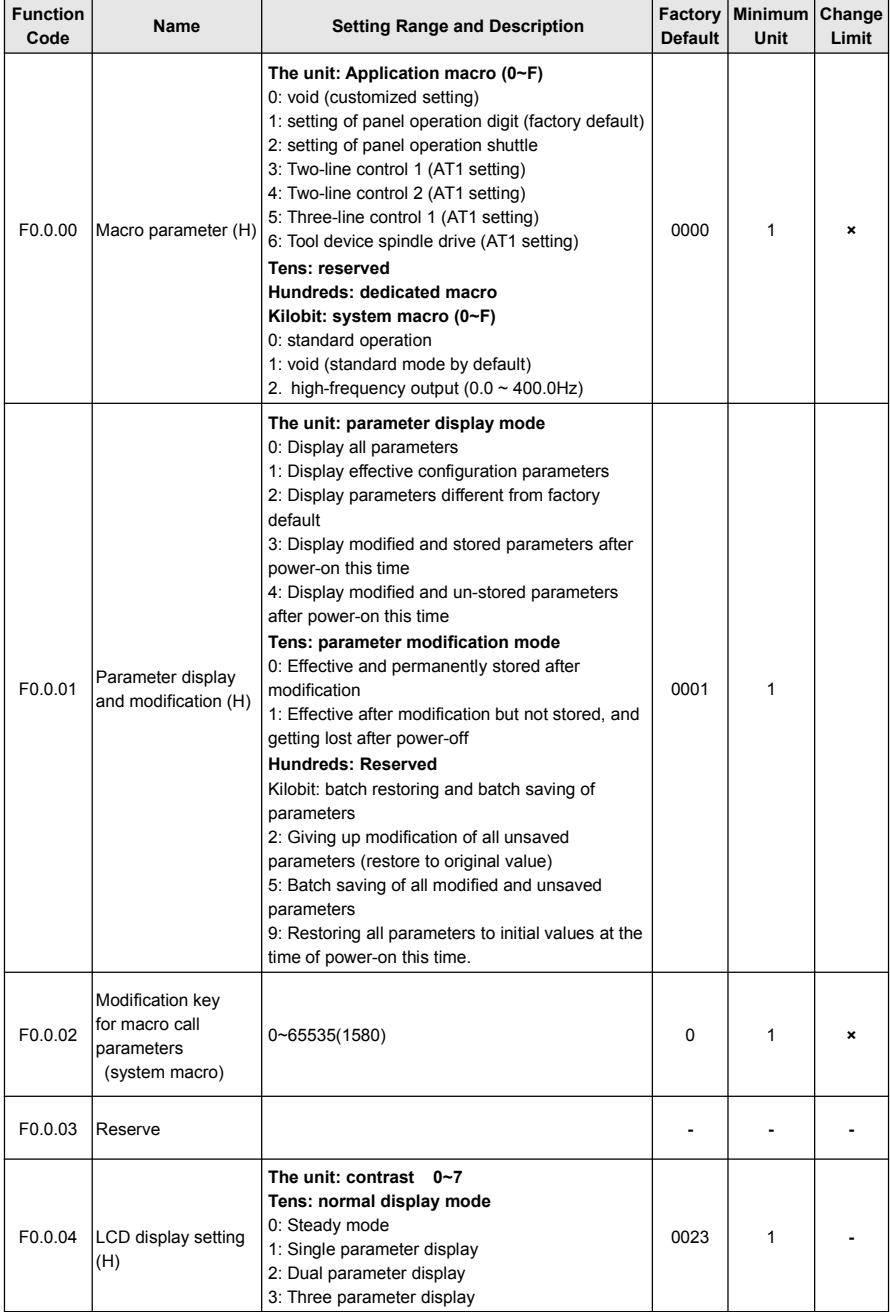

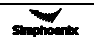

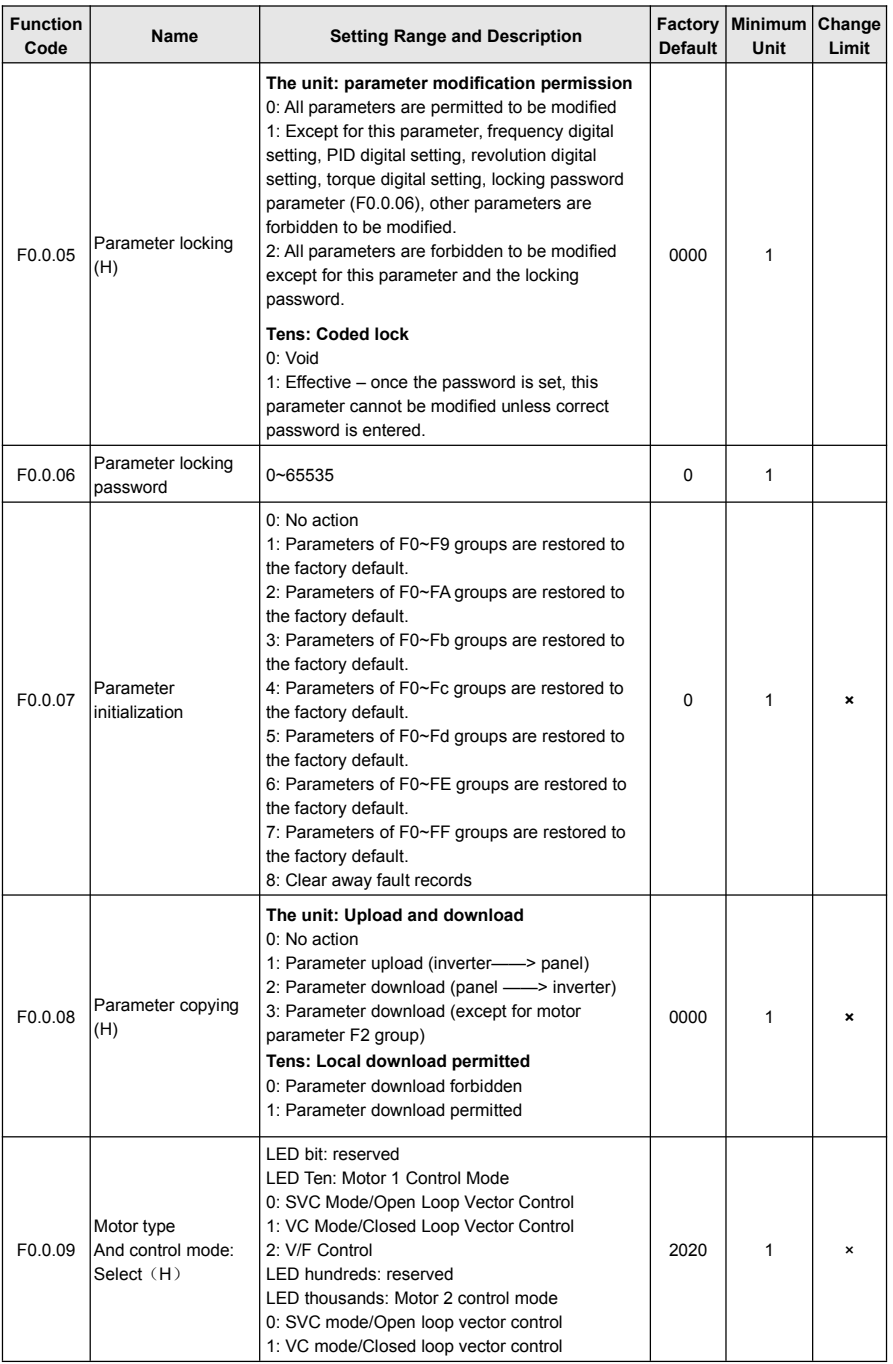

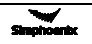

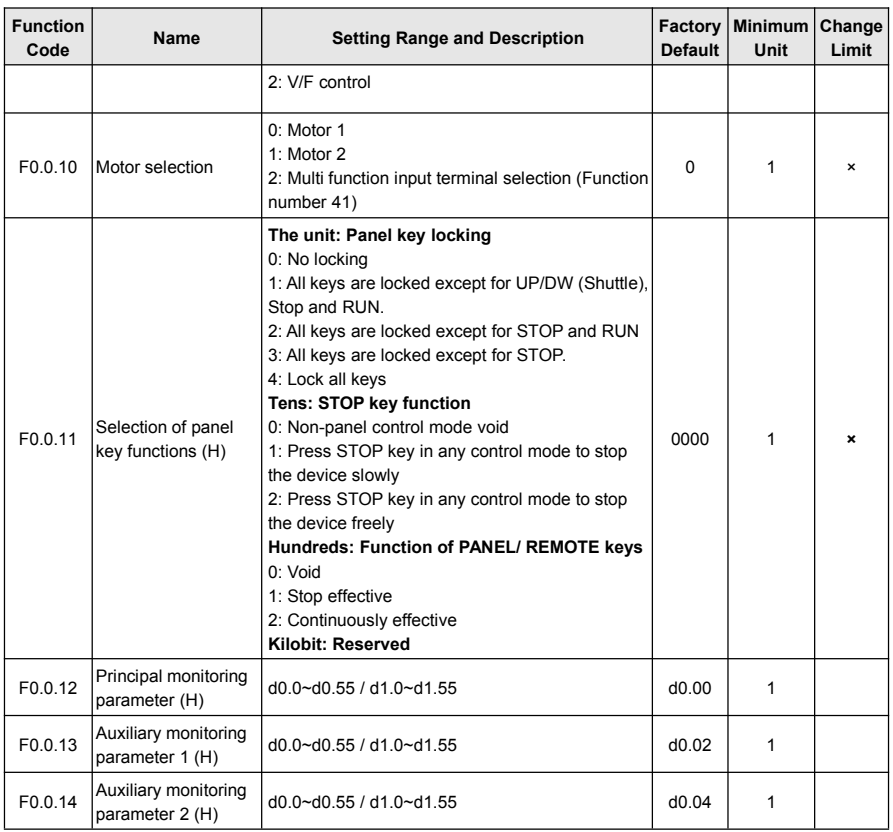

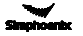

# 6.2 Running command selection

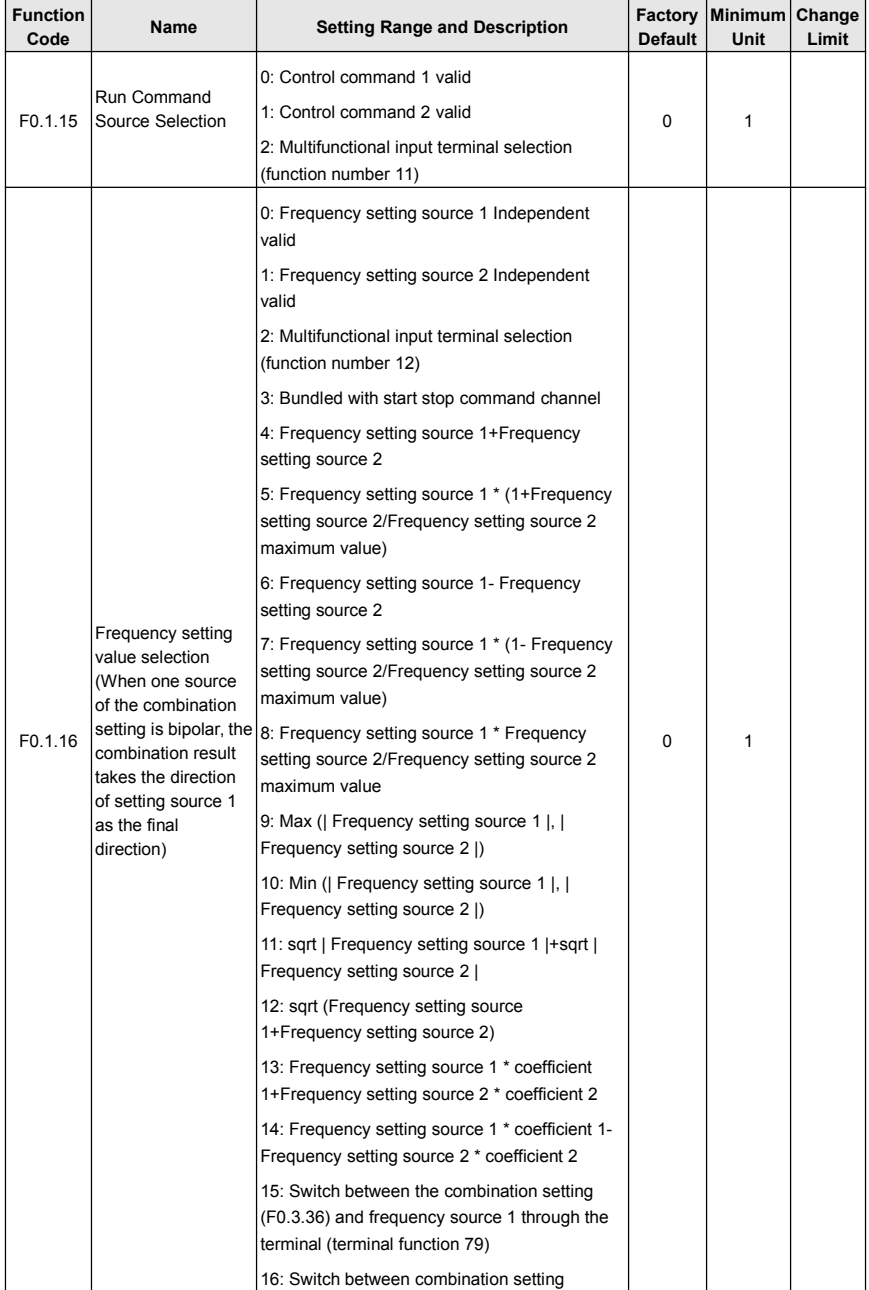

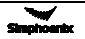

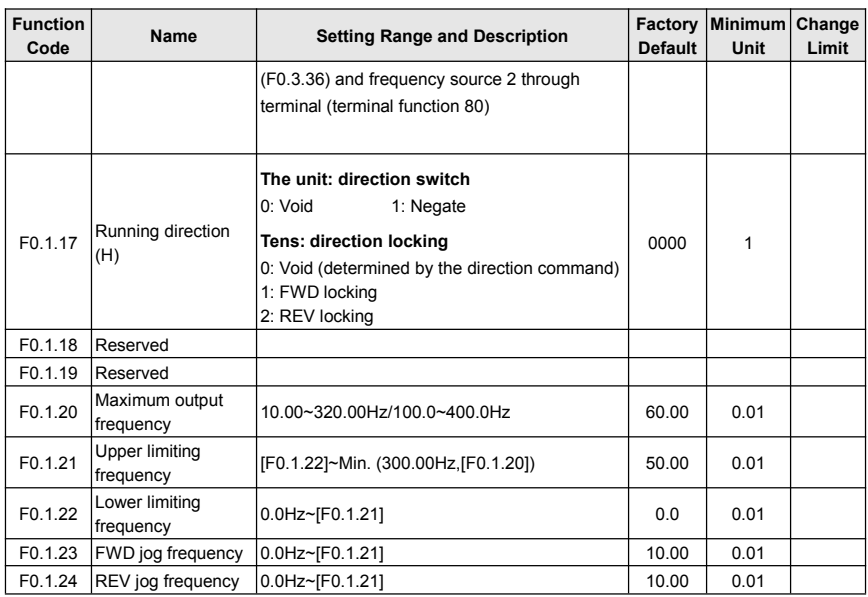

# 6.3 Frequency setting

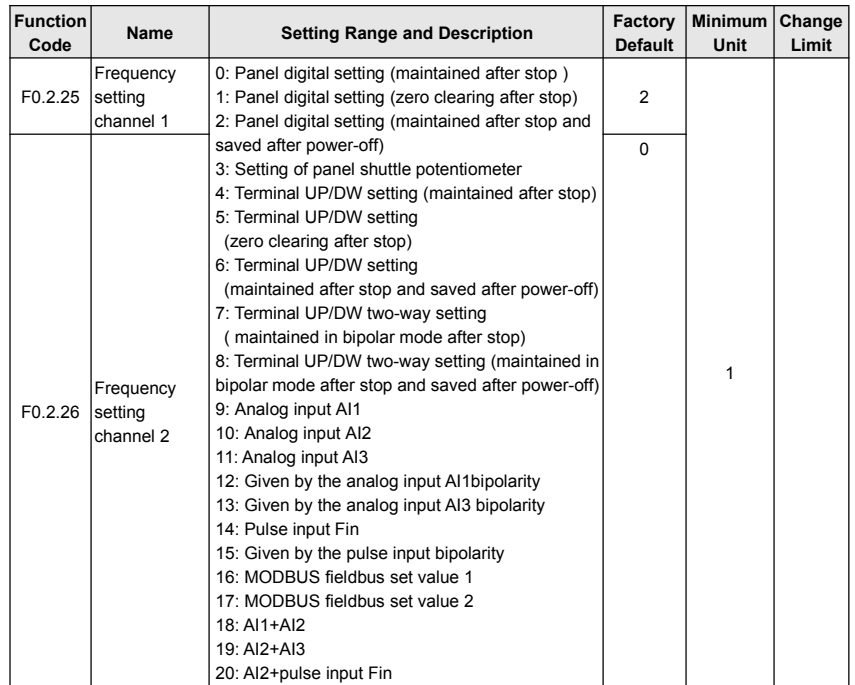

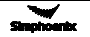

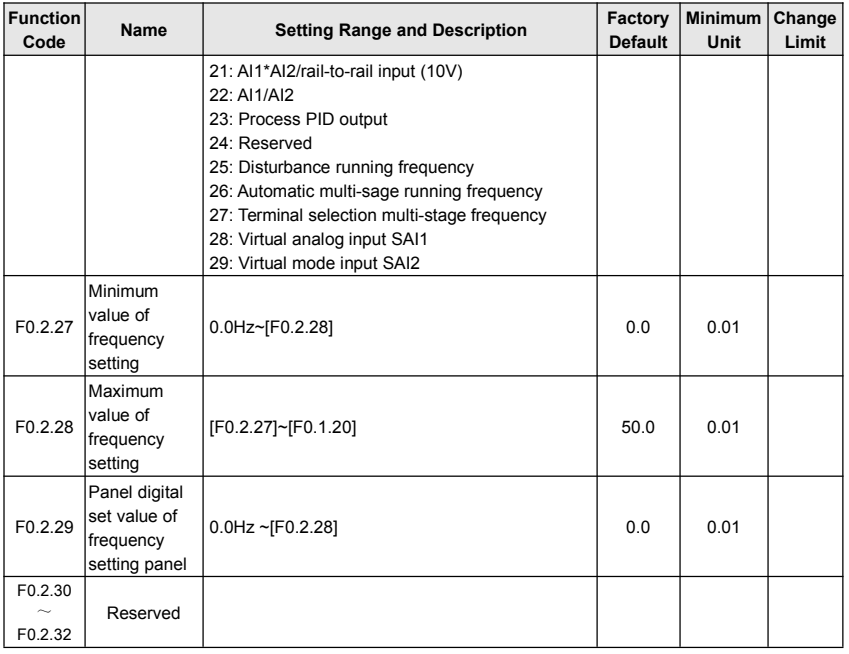

### 6.4 Control command source

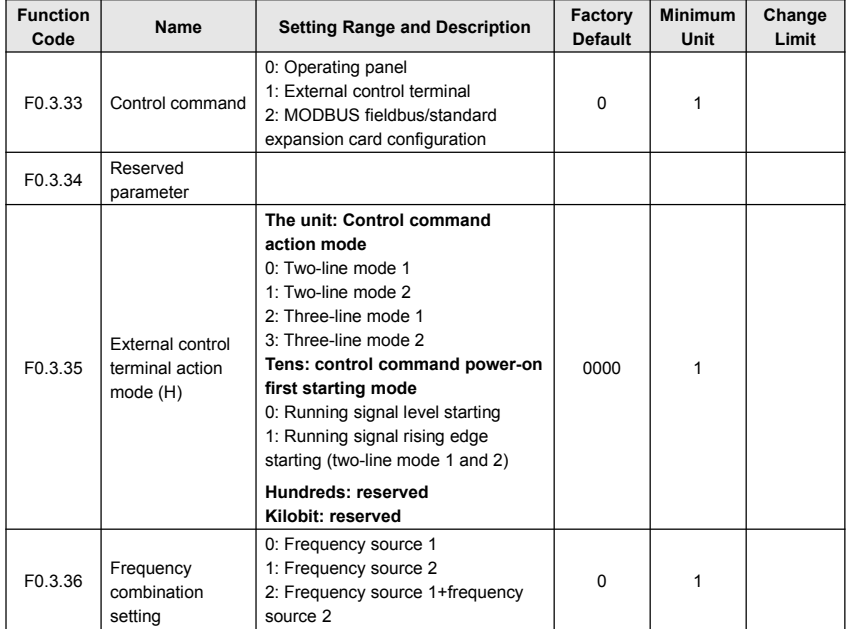

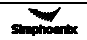

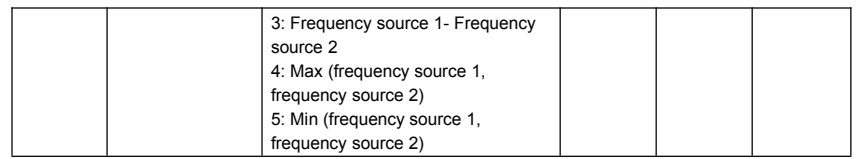

# 6.5 Start and stop

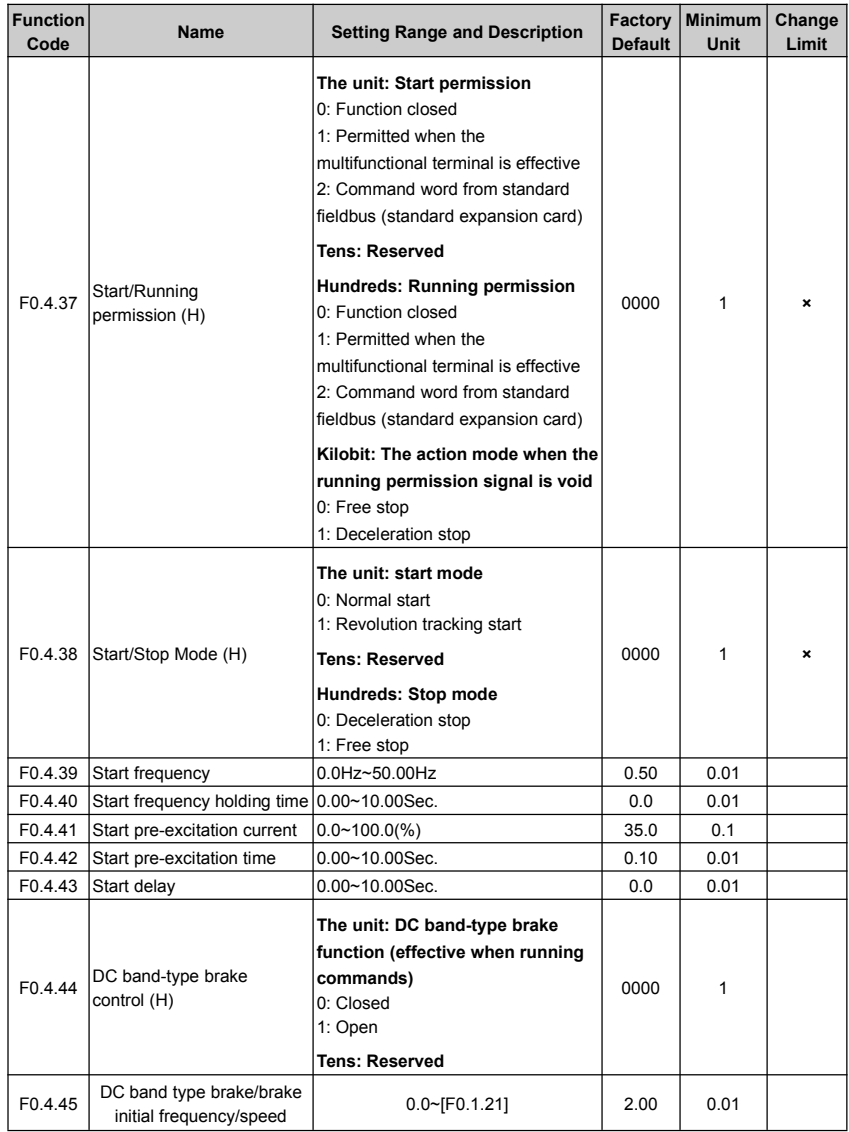

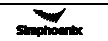

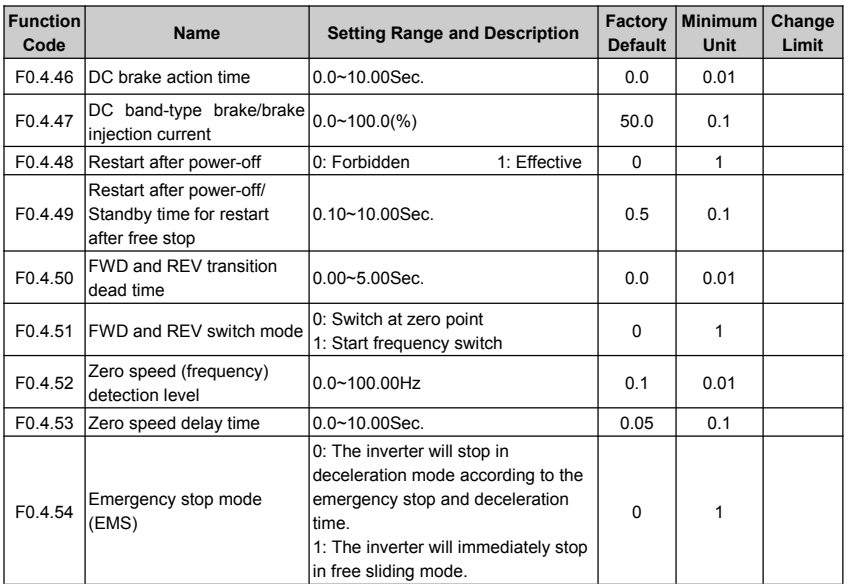

# 6.6 Acceleration and deceleration characteristics parameters

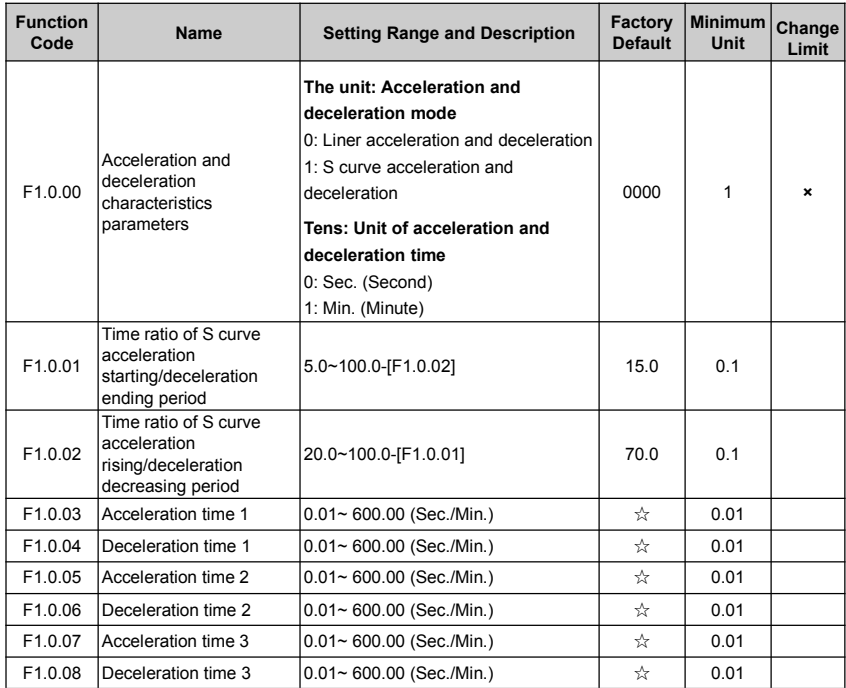

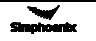

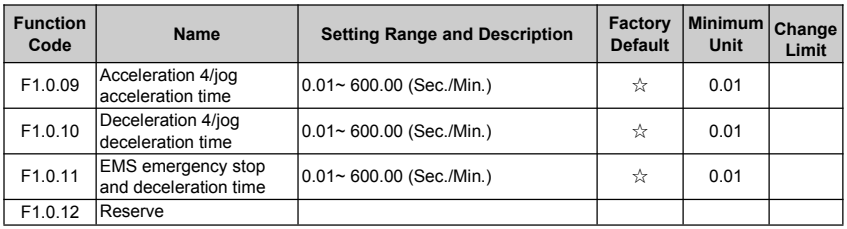

# 6.7 Carrier frequency

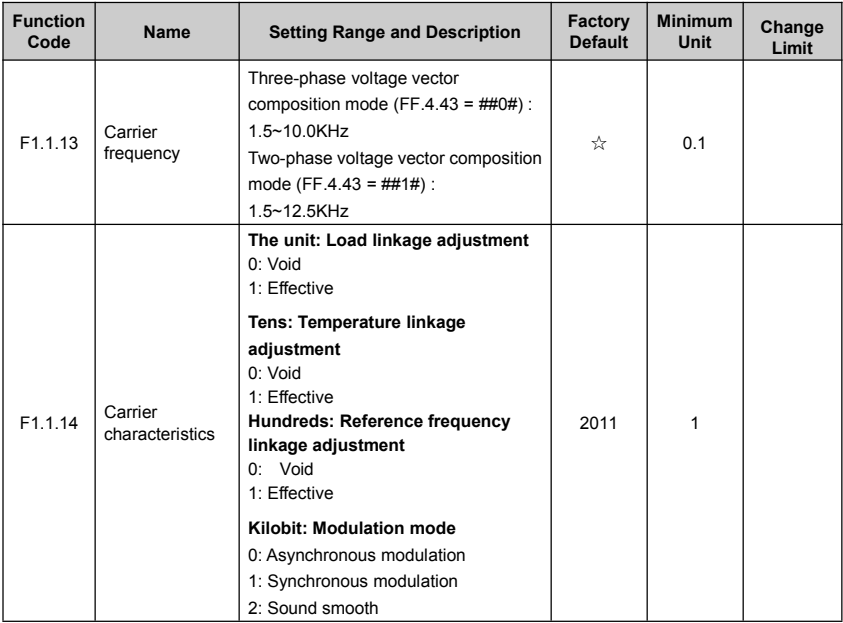

# 6.8 V/F parameters and overload protection

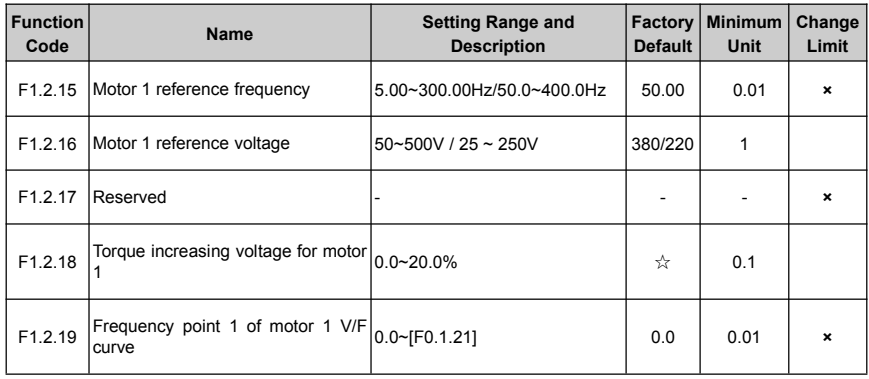

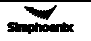

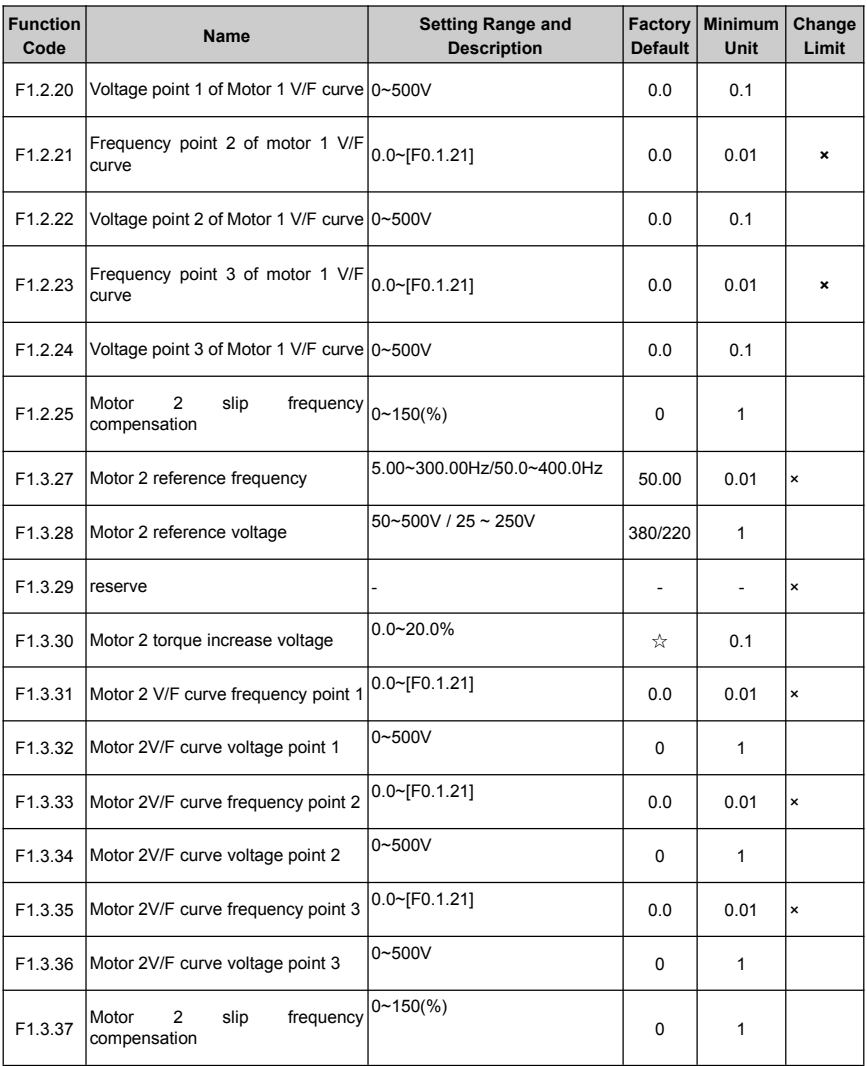

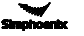

# 6.9 Steady running

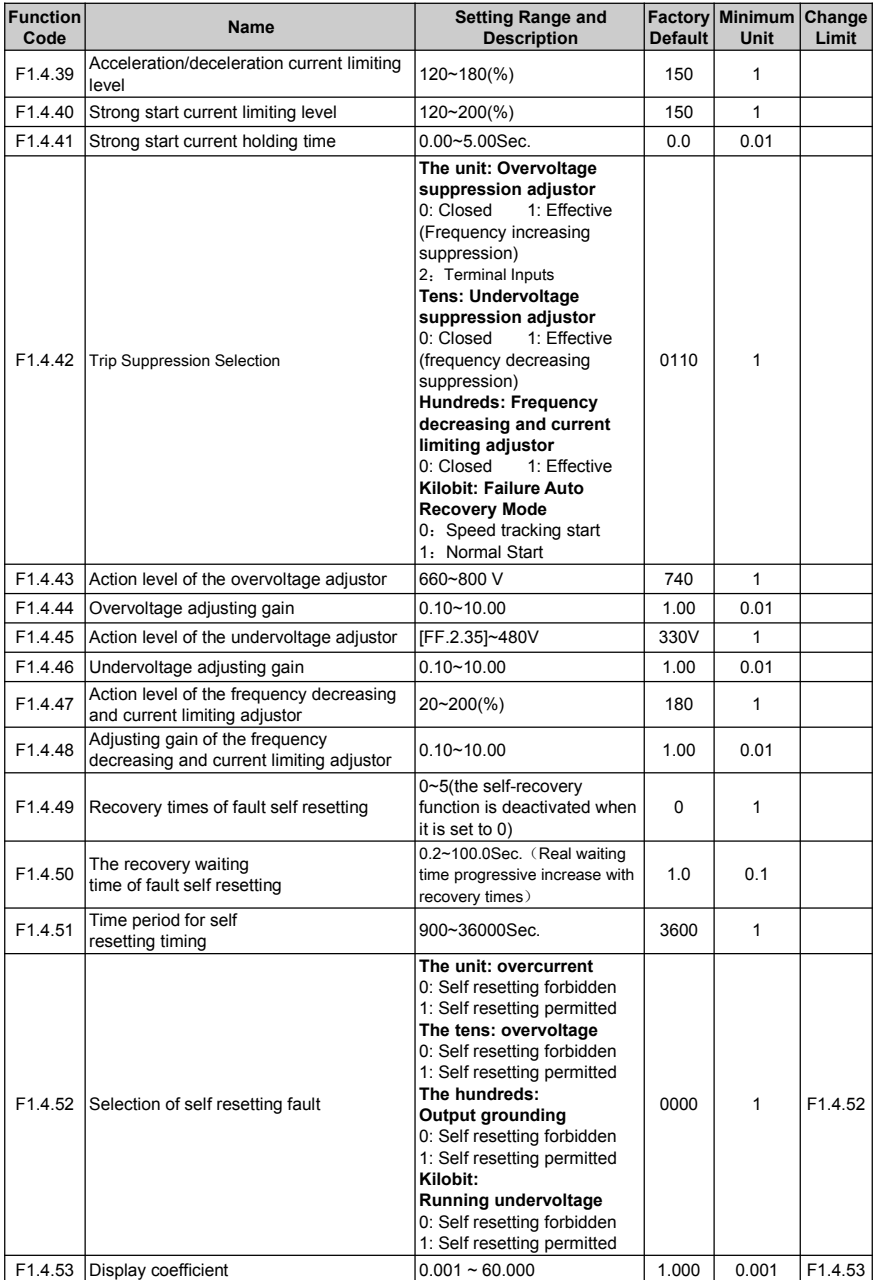

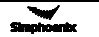

### 6.10 Motor parameters

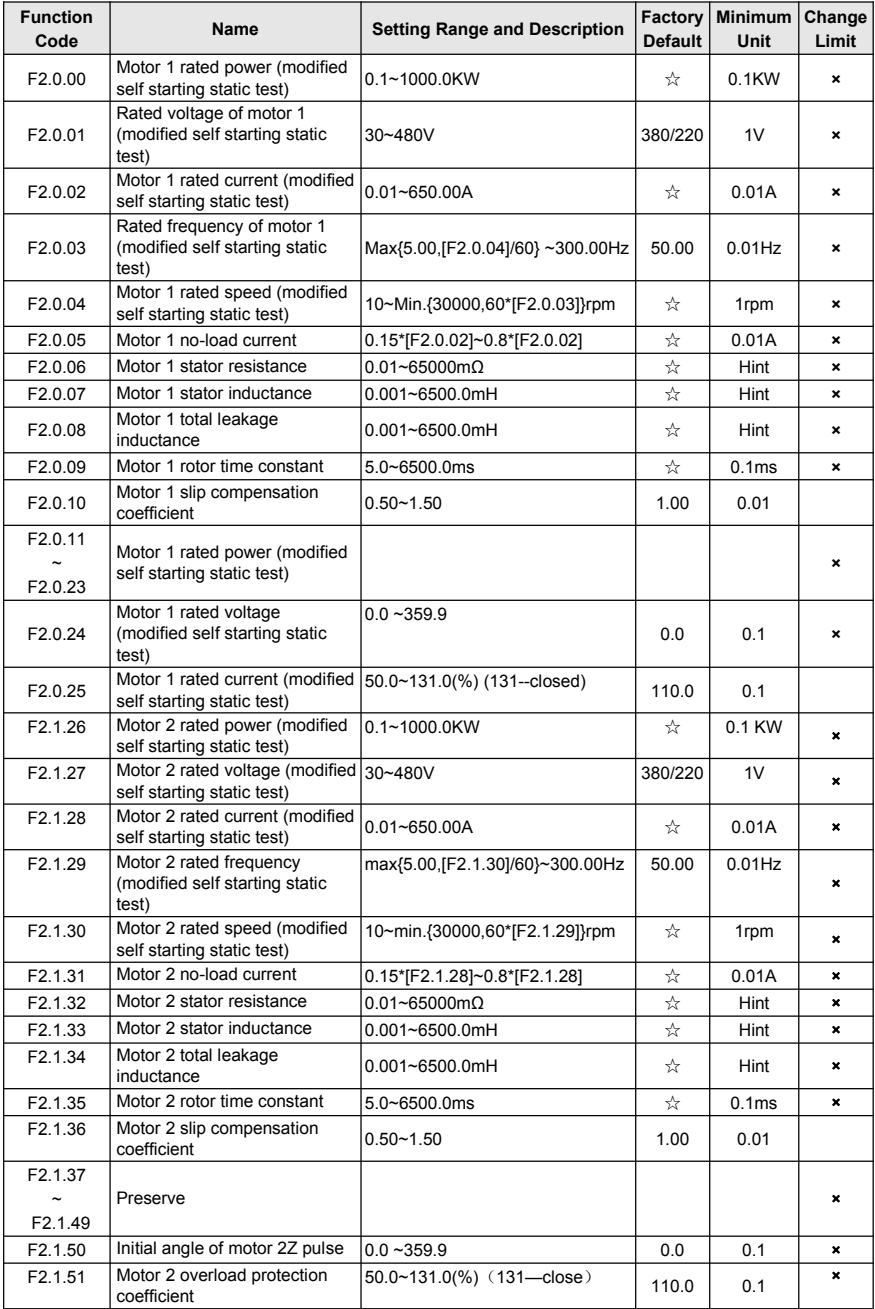

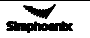

6.11 Parameter measurement and pre-excitation

| <b>Function</b><br>Code | <b>Name</b>                             | <b>Setting Range and Description</b>                                                    | <b>Default</b> | <b>Factory Minimum</b><br>Unit | Change<br>Limit           |
|-------------------------|-----------------------------------------|-----------------------------------------------------------------------------------------|----------------|--------------------------------|---------------------------|
| F2.2.52                 | Start excitation time in<br>vector mode | $10.02 \sim 2.50$ Sec.                                                                  | ☆              | 0.01                           |                           |
| F2.2.53                 | Motor parameter<br>Imeasurement         | 0: Closed<br>1: Static identification<br>2: Static + operating parameter identification | 0              |                                | $\boldsymbol{\mathsf{x}}$ |

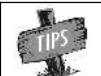

The minimum unit of stator resistance, stator inductance and total leakage inductance o asynchronous machines is relevant with models.

### 6.12 Multifunctional input terminal

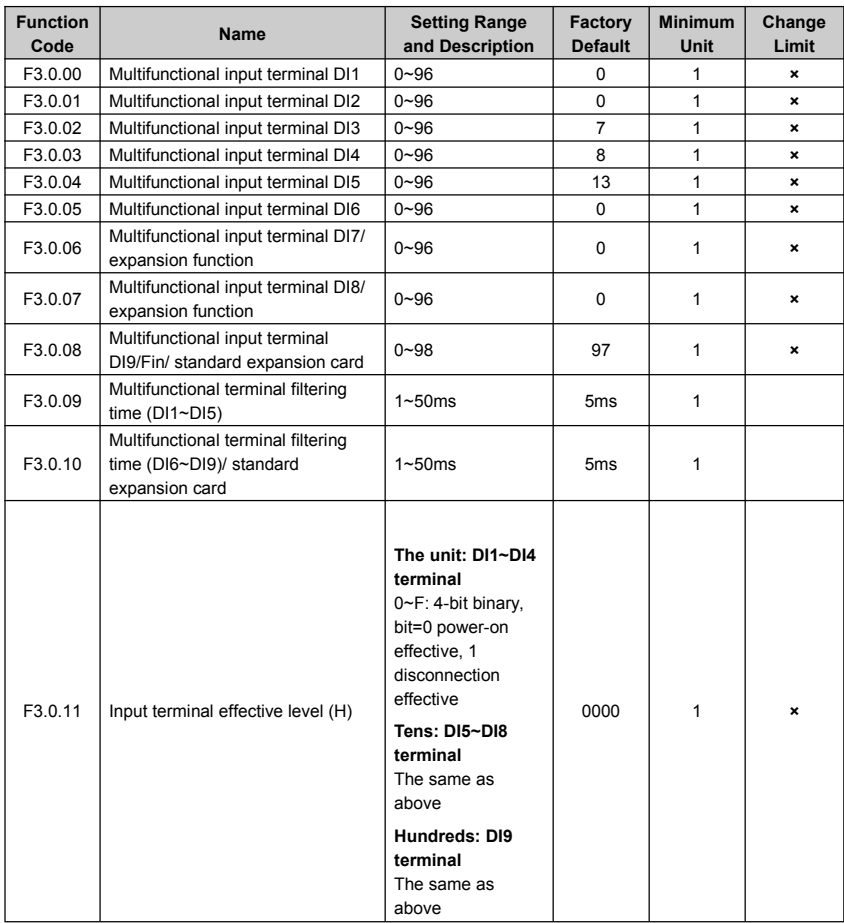

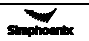

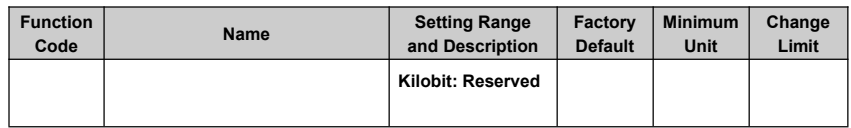

### 6.13 Multifunctional output terminal multifunctional output terminal

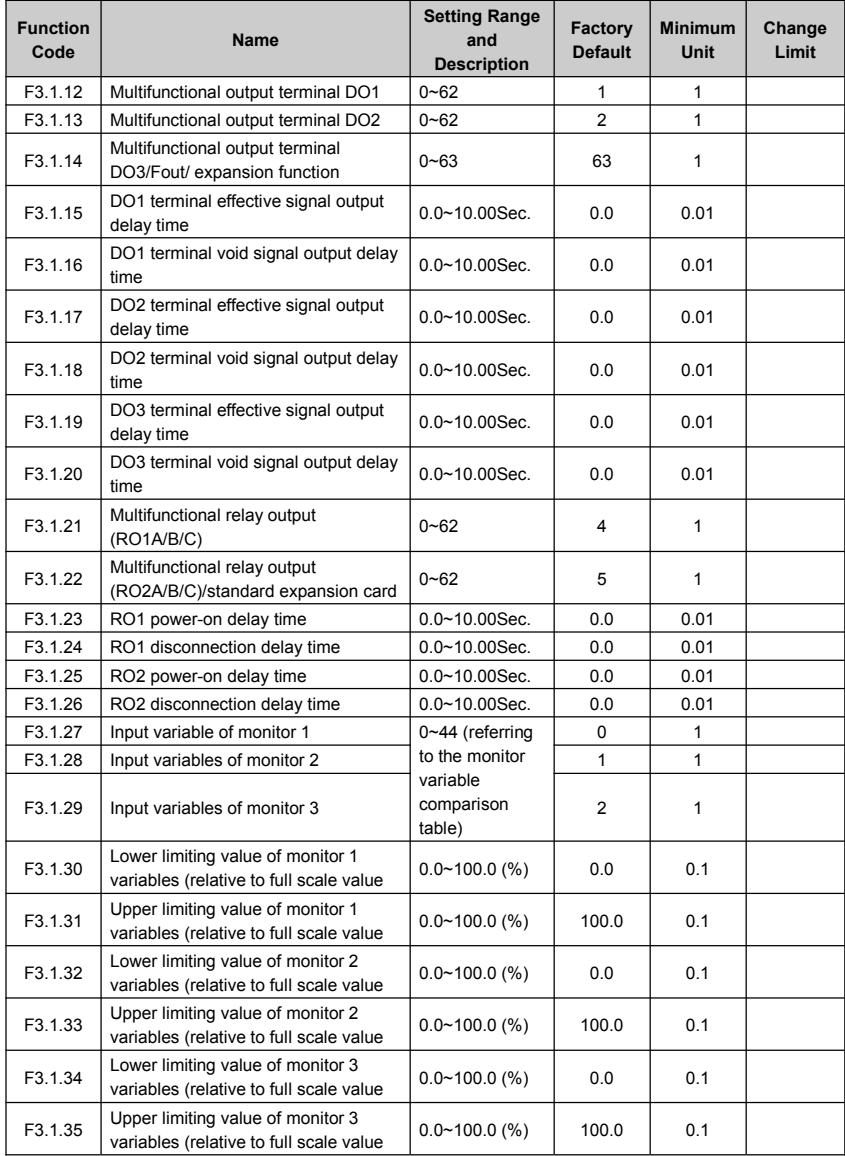

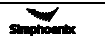

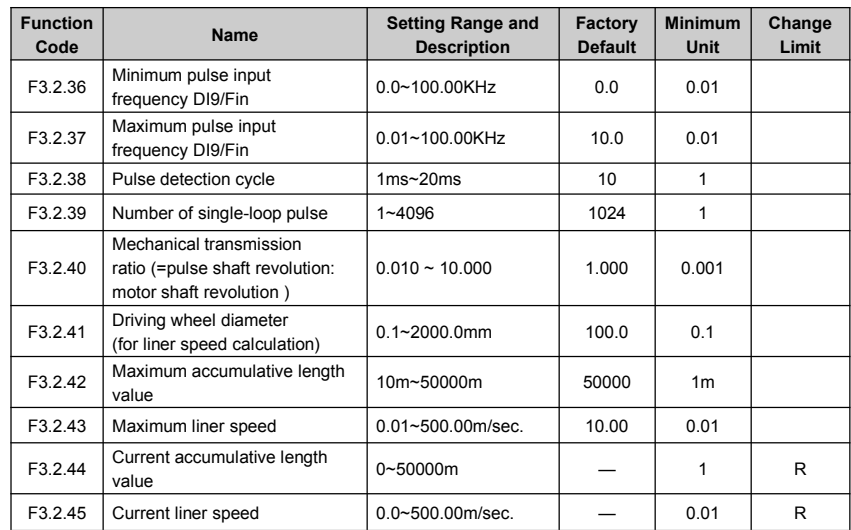

6.14 Pulse input (Configured with standard expansion I/O board, and this group of parameters are effective when D19 selects the frequency input function)

### 6.15 Pulse output (Equipped with standard expansion I/O board, and this

group of parameters are effective when DO3 terminal selects the frequency output function)

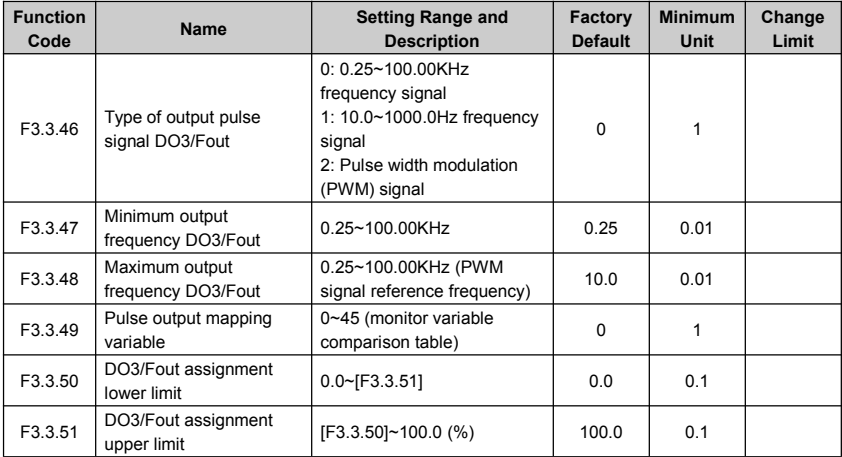

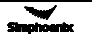

# 6.16 Analog input

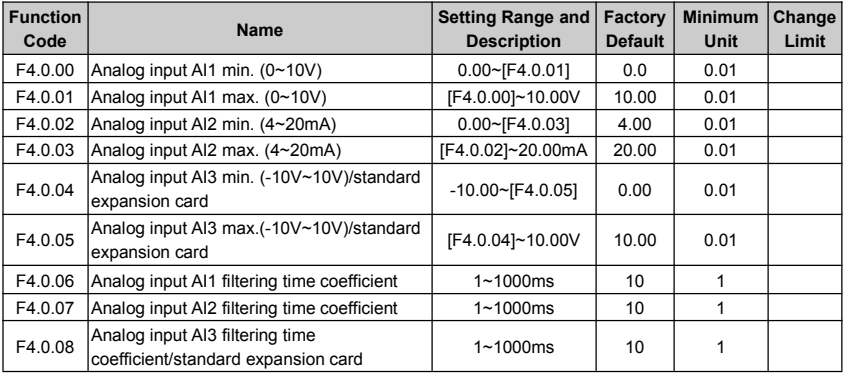

# 6.17 Analog input curve correction

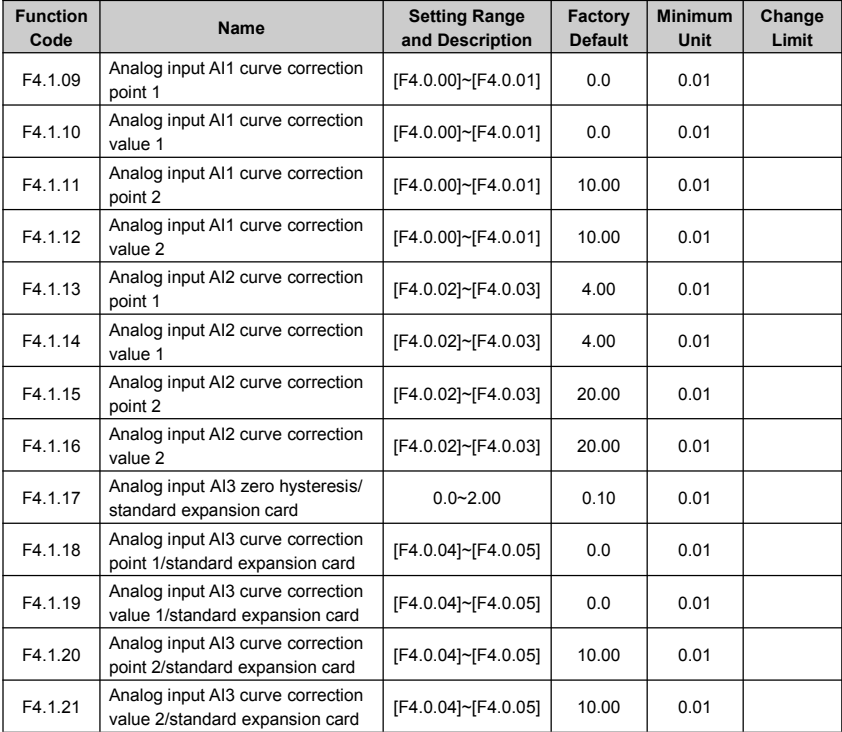

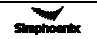

# 6.18 Analog output

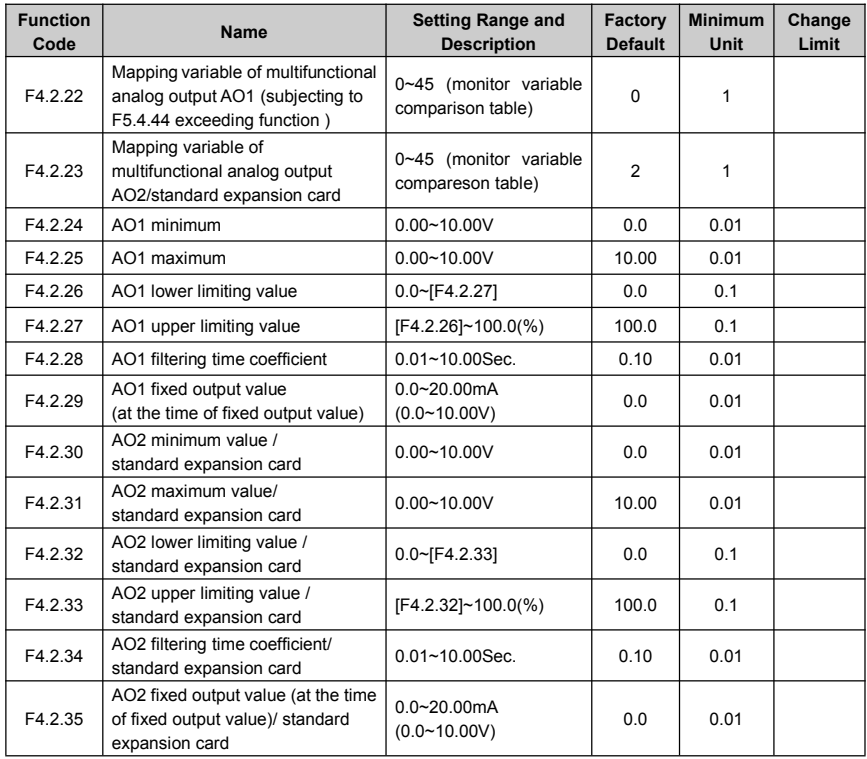

# 6.19 Analog input wire breakage detection

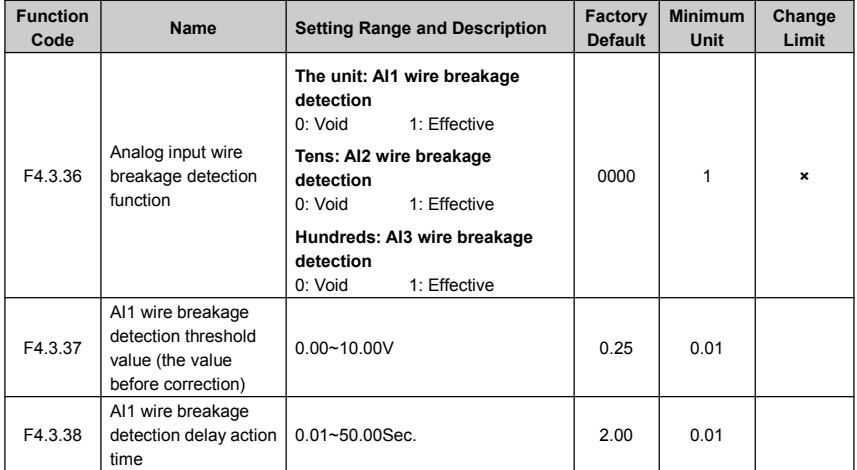

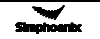

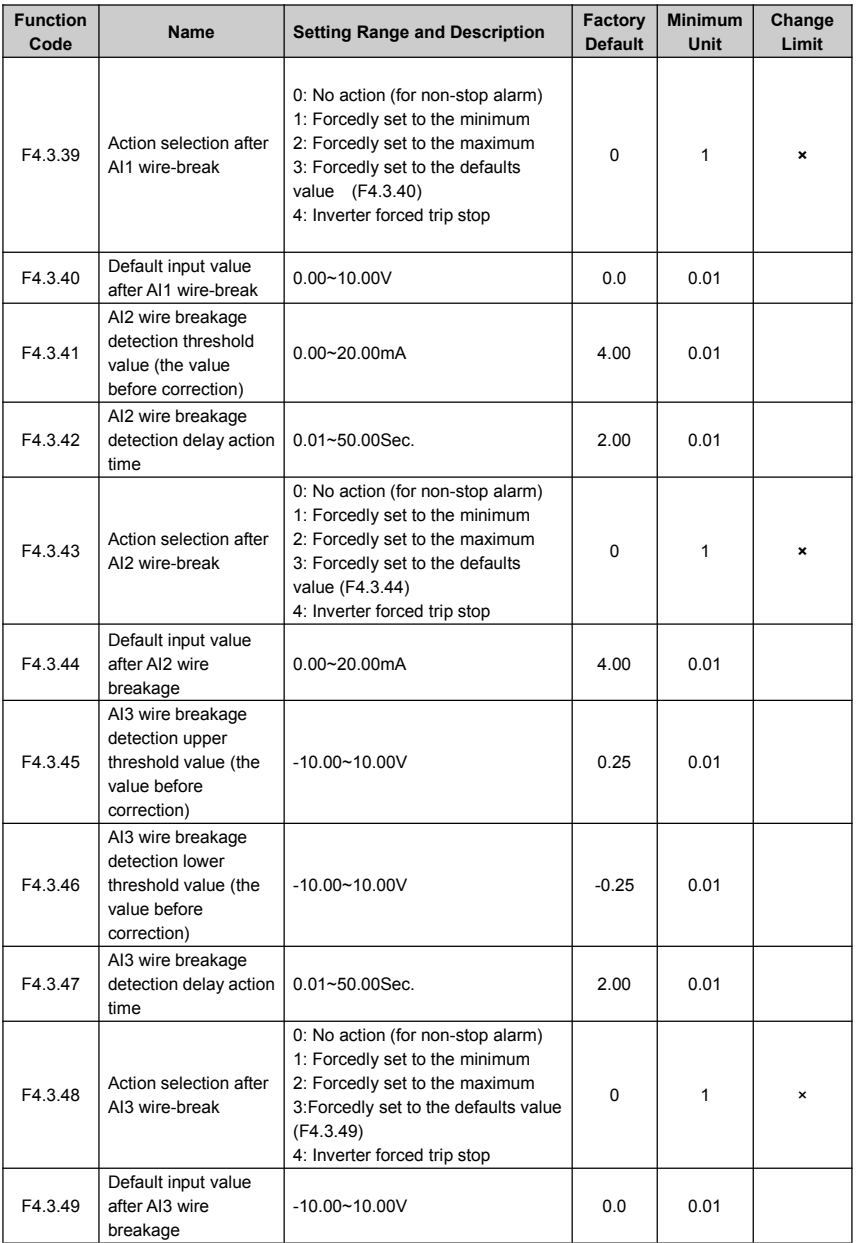

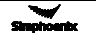

# 6.20 Virtual analog input

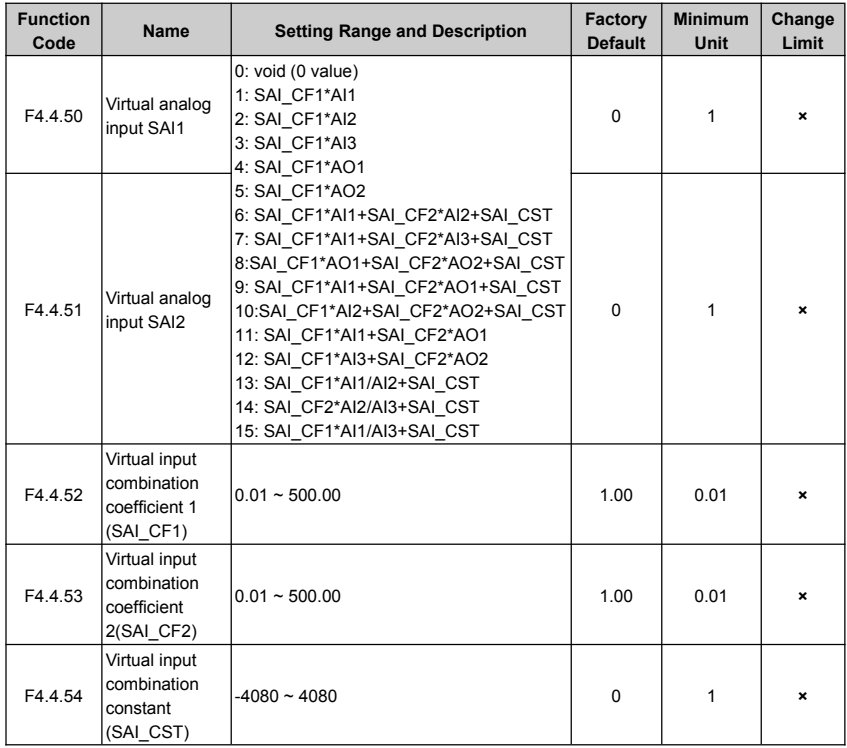

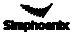

# 6.21 Hopping frequency

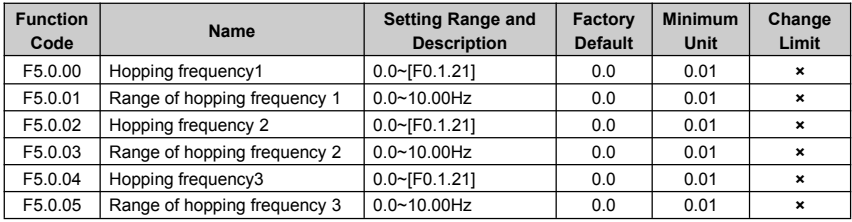

# 6.22 Built-in auxiliary timer

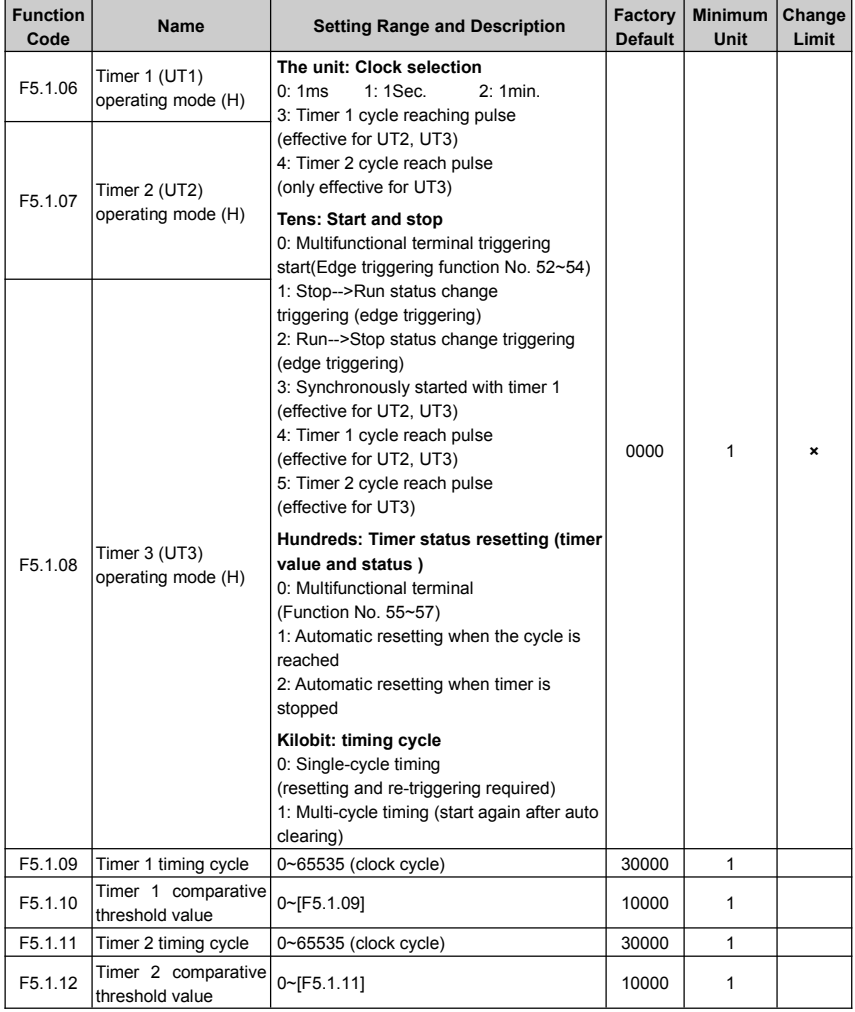

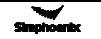

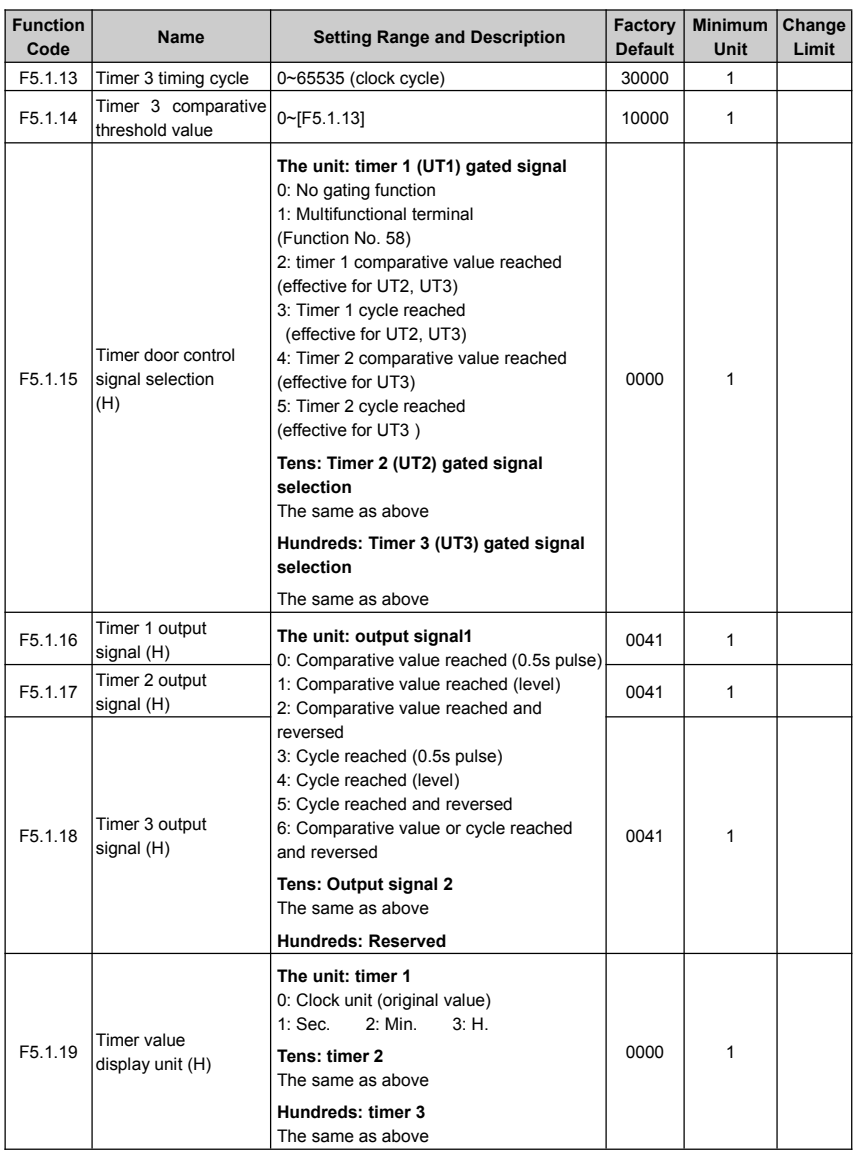

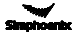

# 6.23 Built-in auxiliary counter

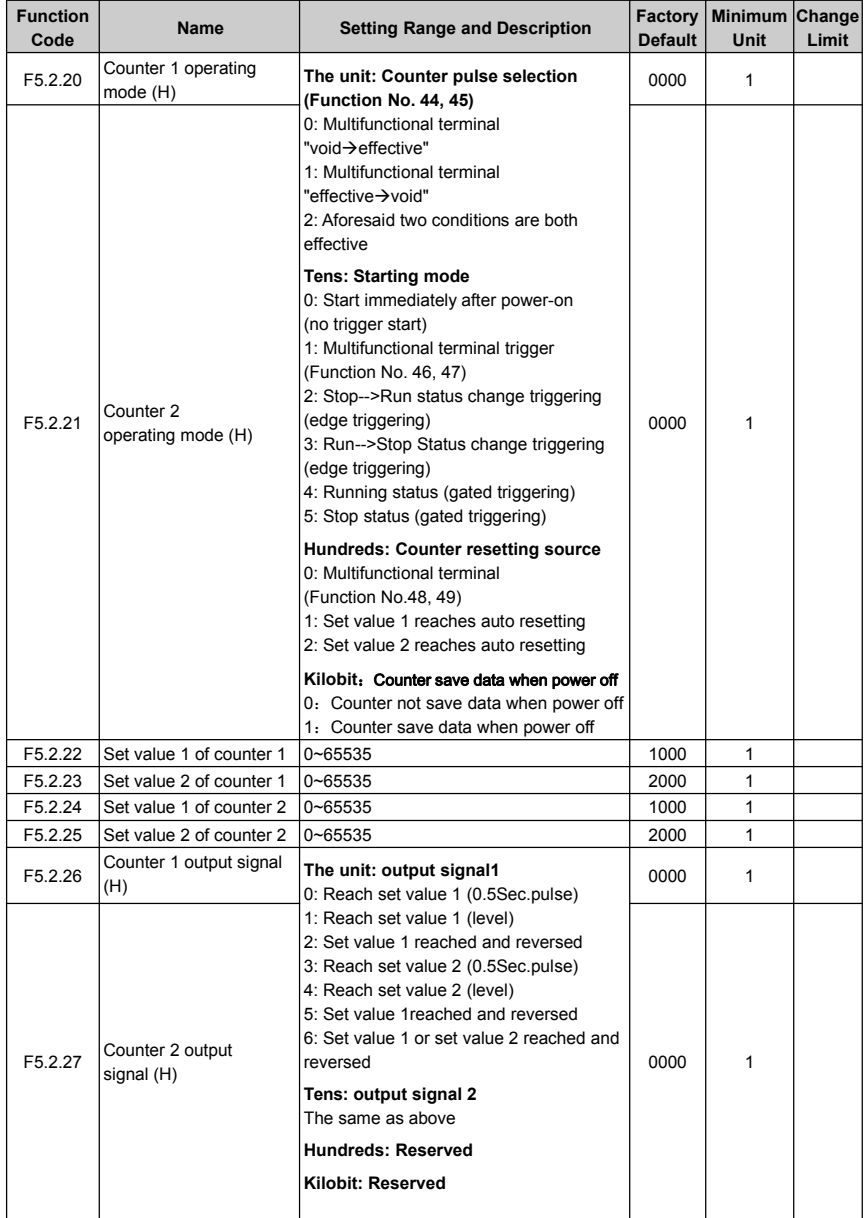

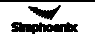

# 6.24 Auxiliary functions

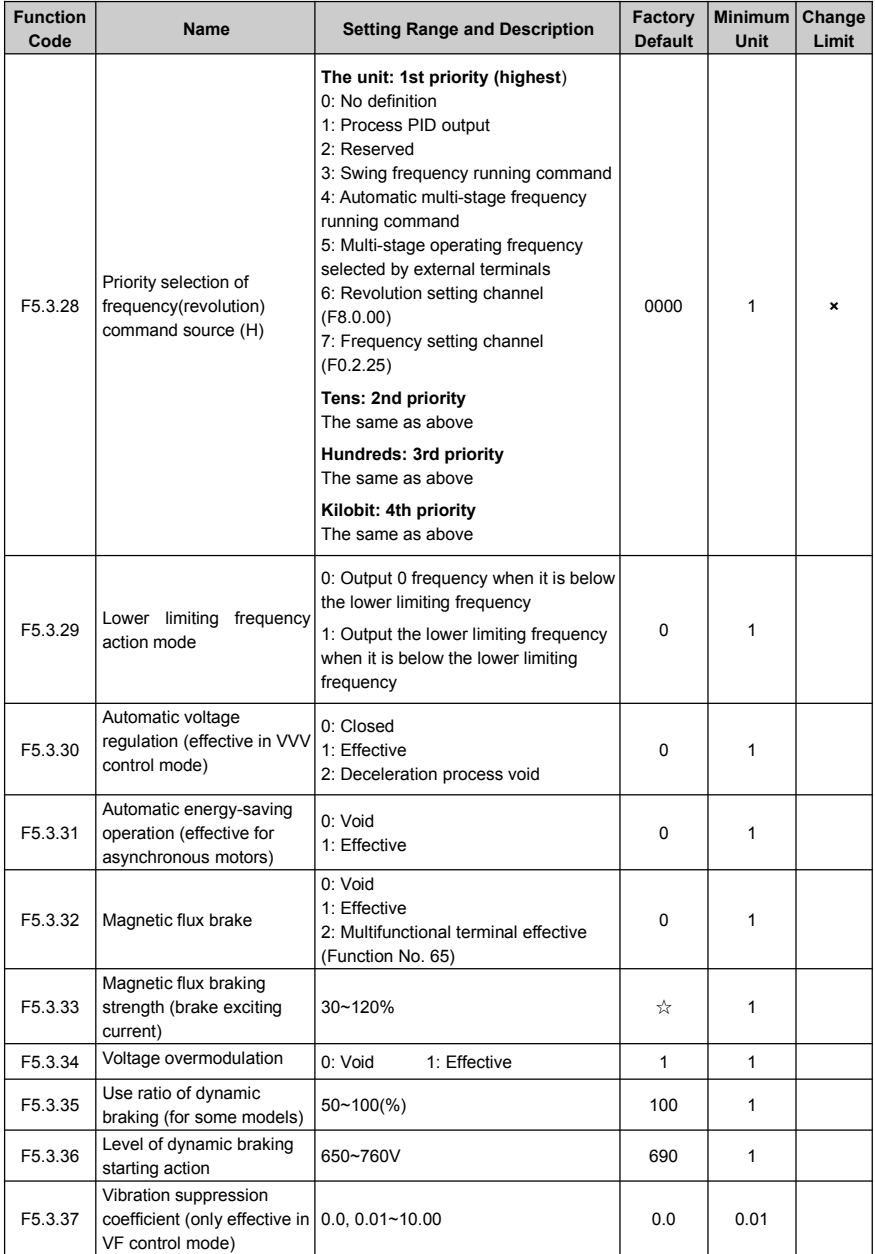

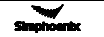
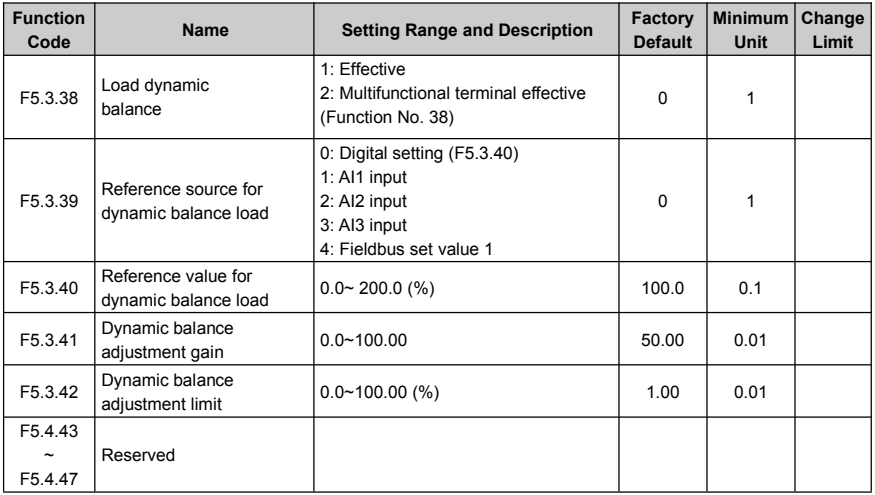

# 6.25 Multi-stage frequency setting

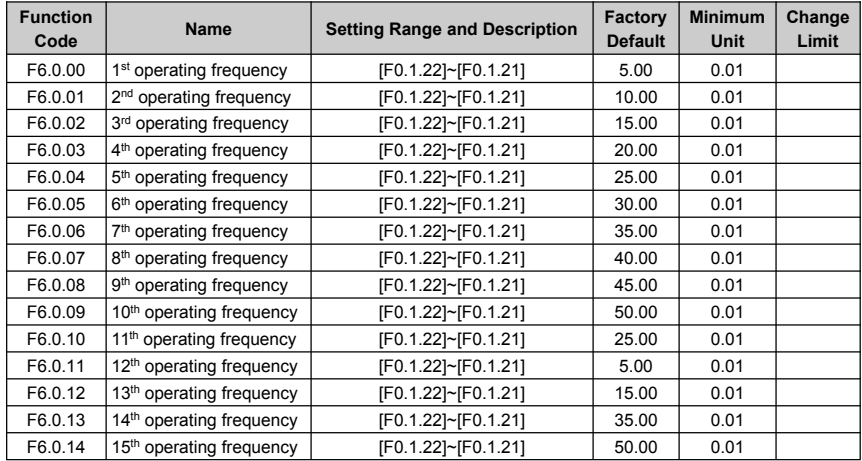

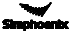

# 6.26 Simple programmable multi-stage operation

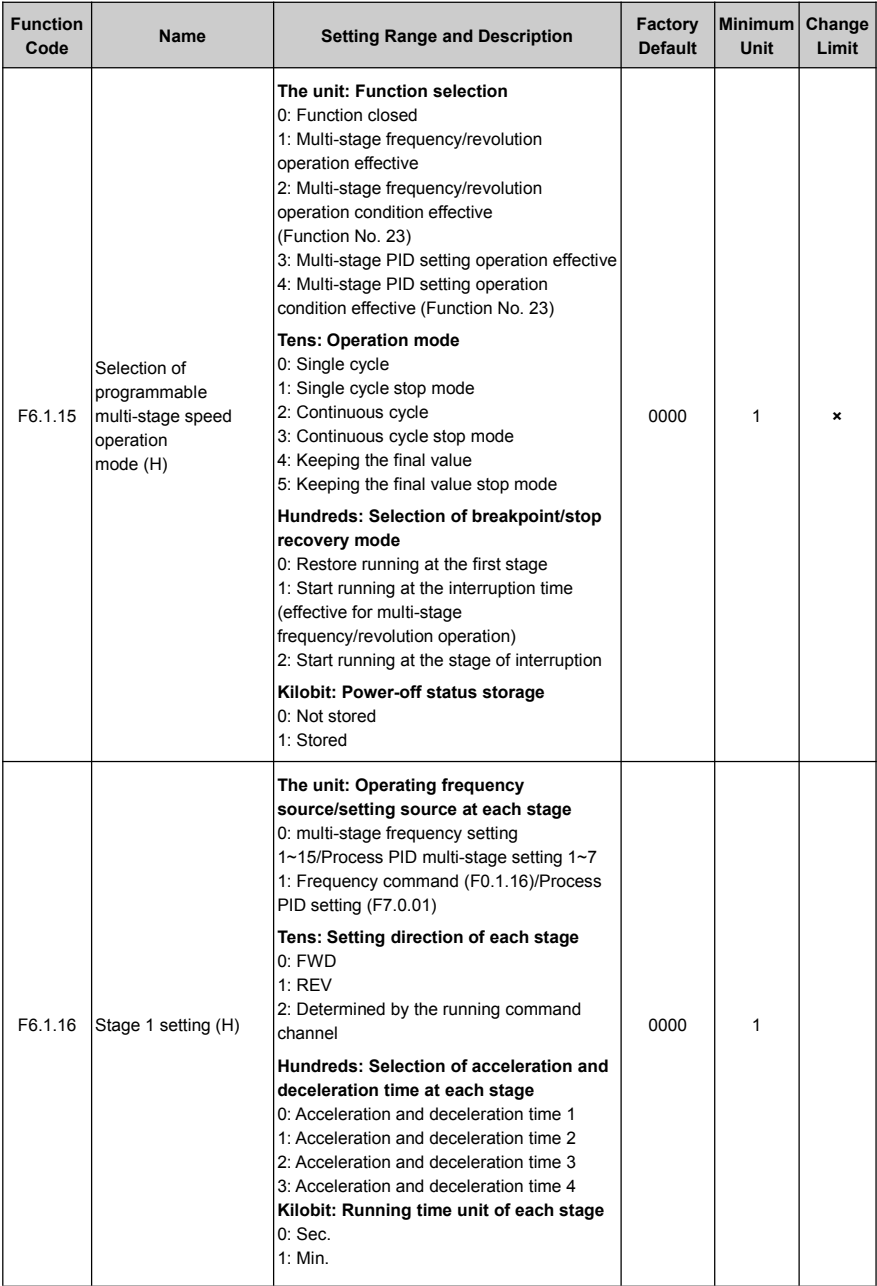

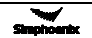

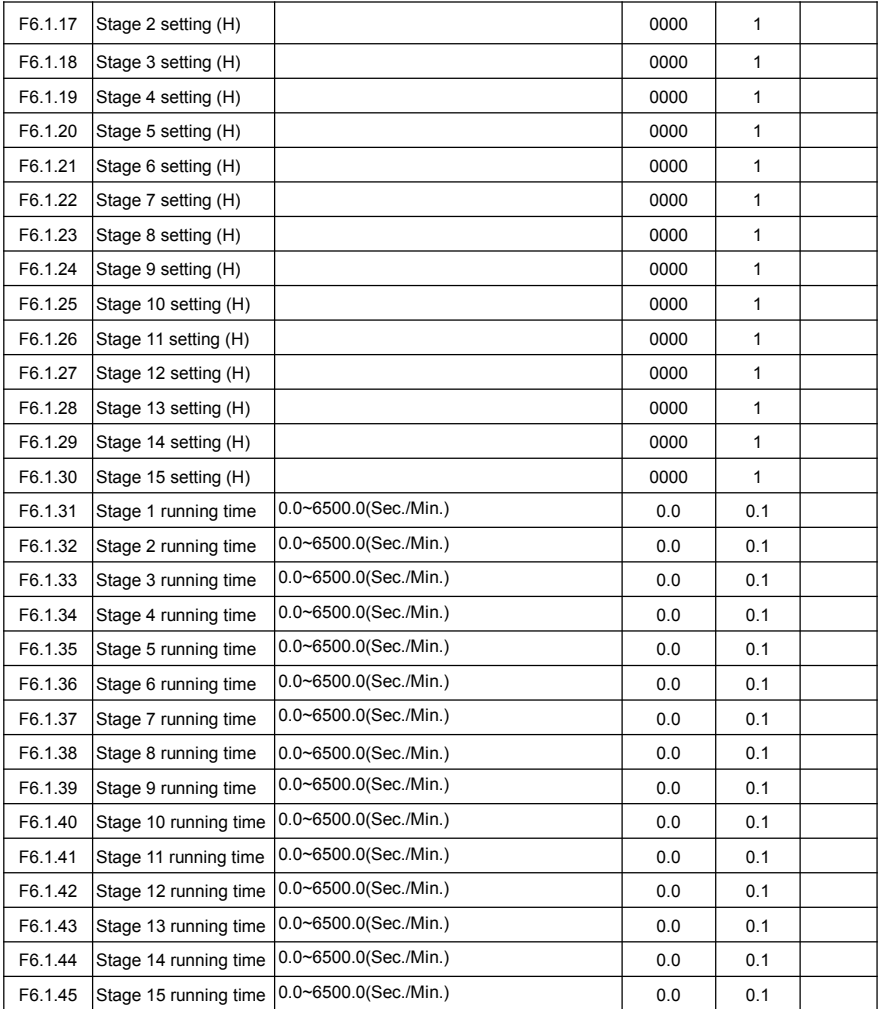

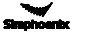

# 6.27 Swing frequency operation

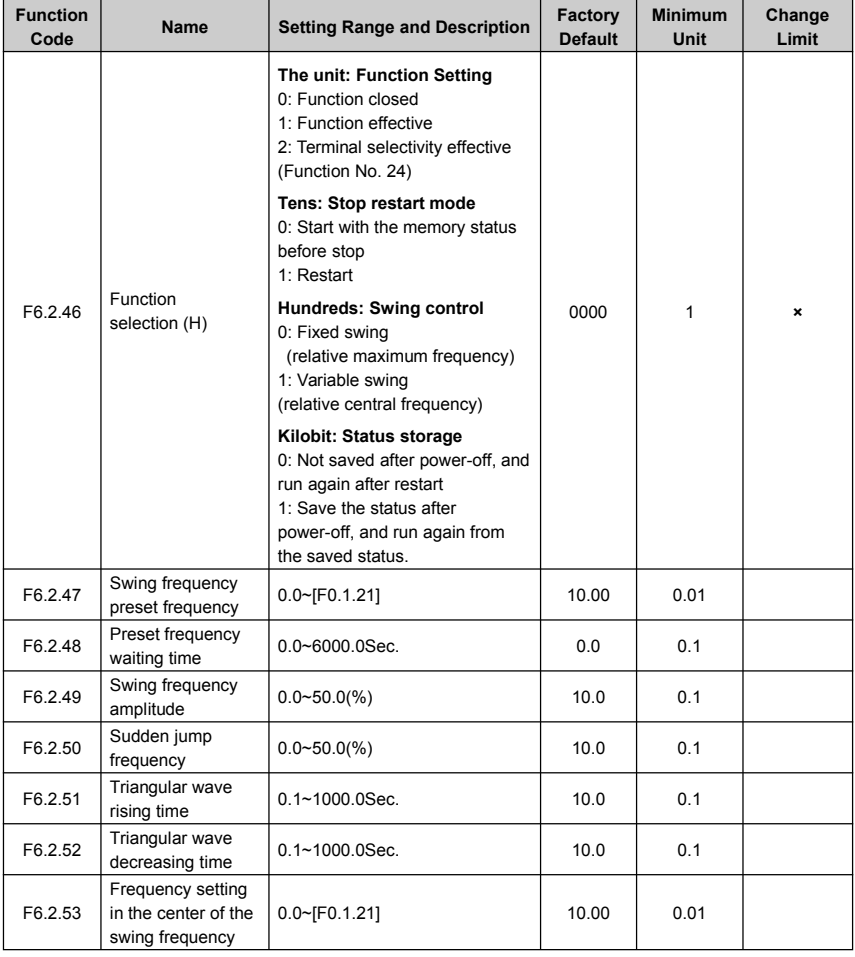

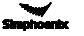

# 6.28 Process PID (4ms control cycle)

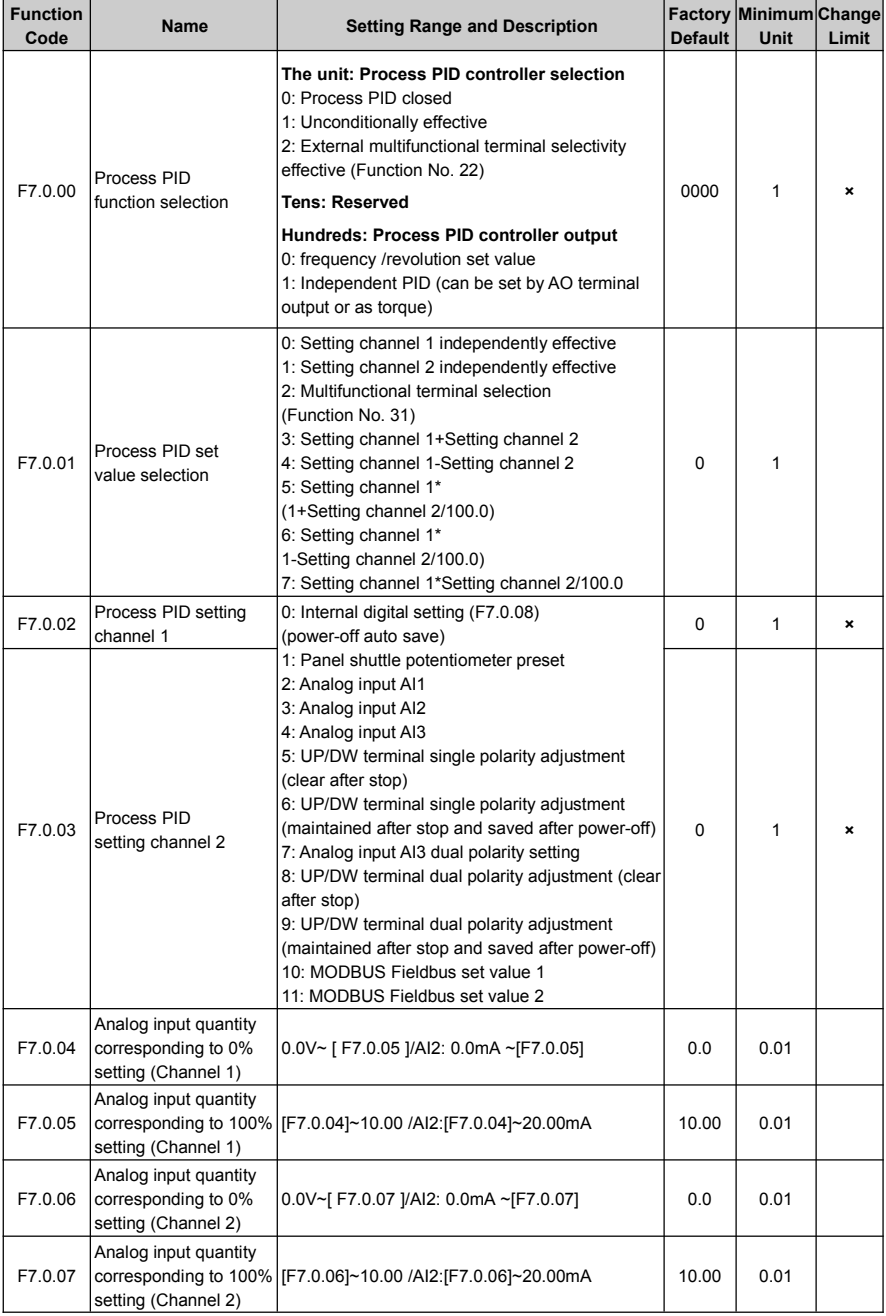

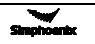

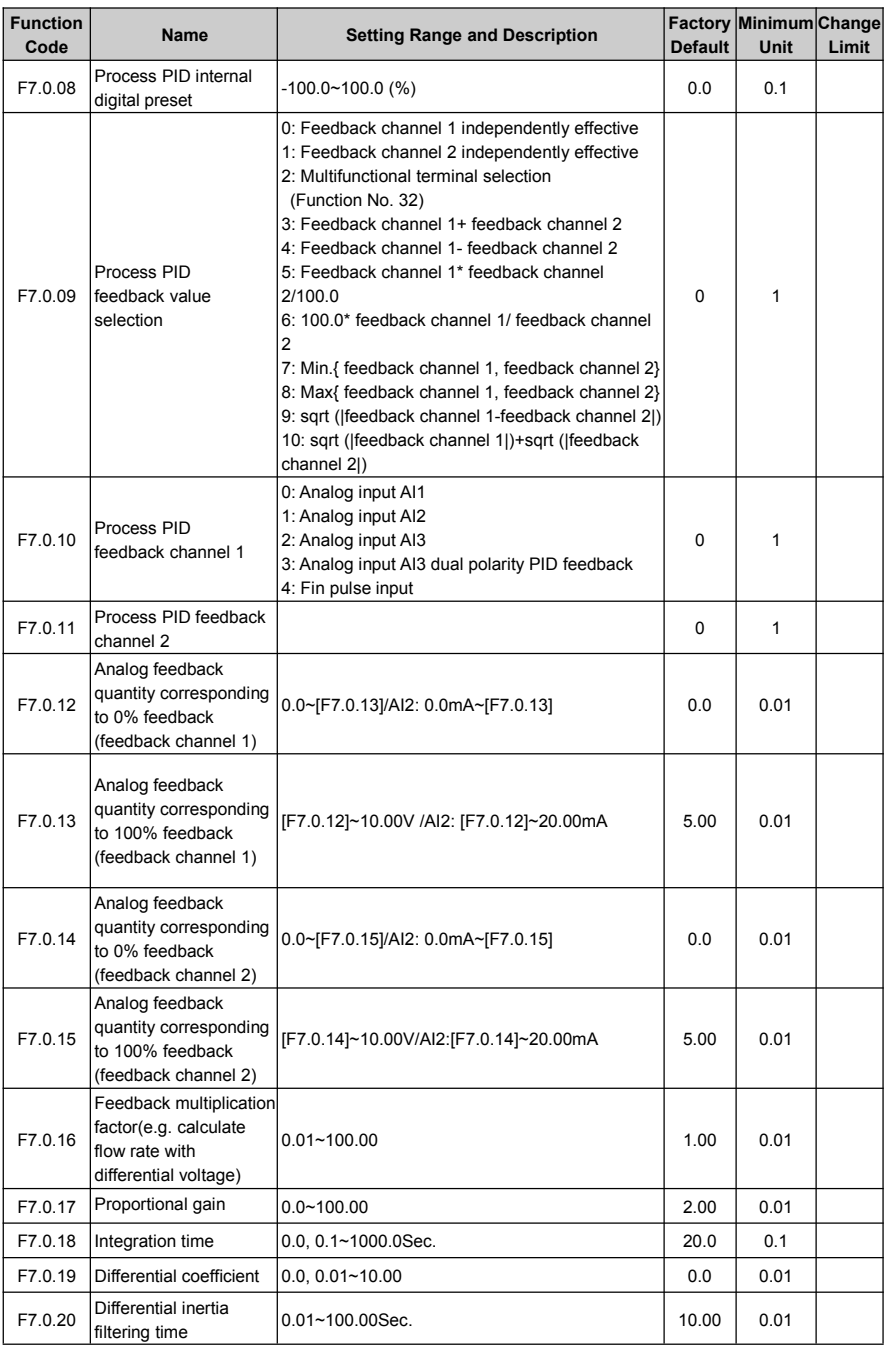

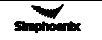

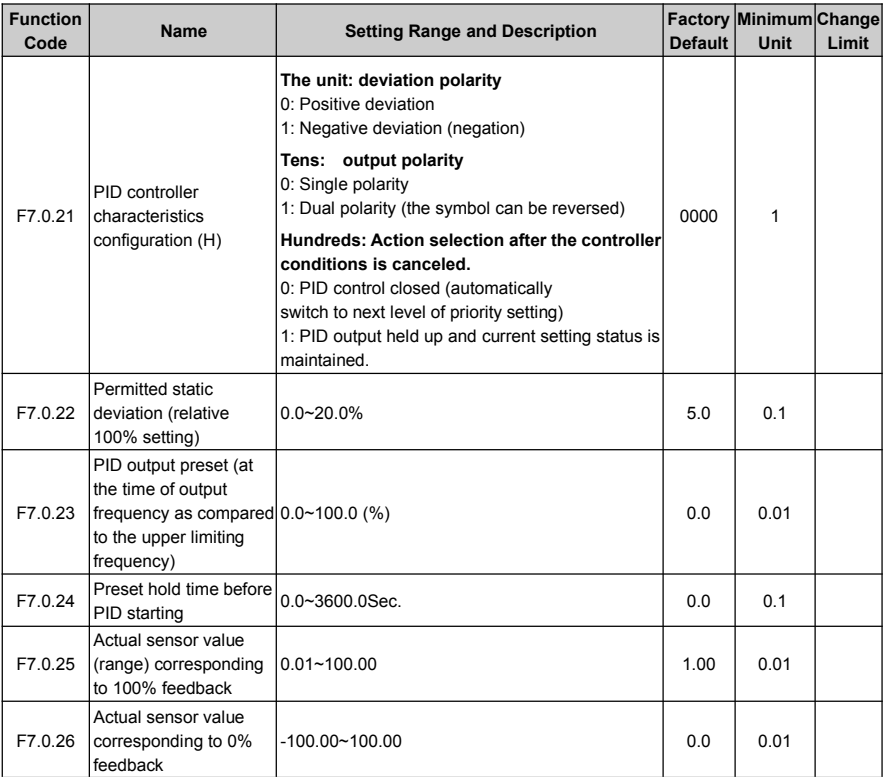

# 6.29 Process PID multi-stage setting

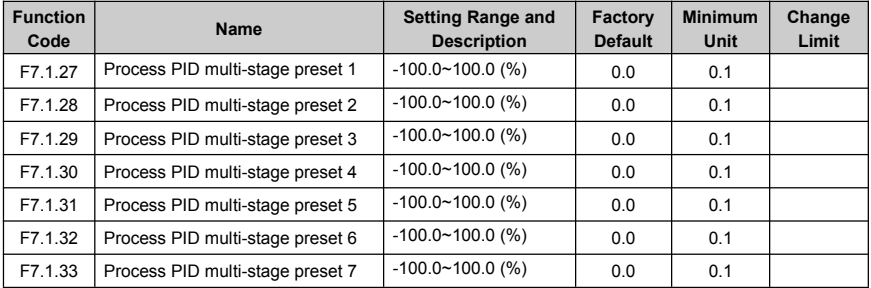

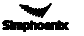

# 6.30 Process PID sleep function (Effective when PID output is used as the frequency command)

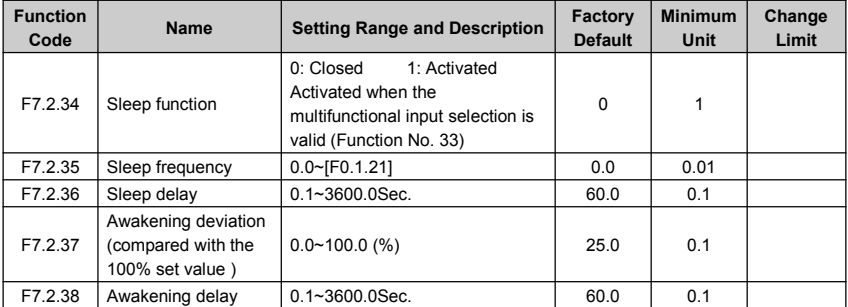

#### 6.31 Revolution setting and feedback

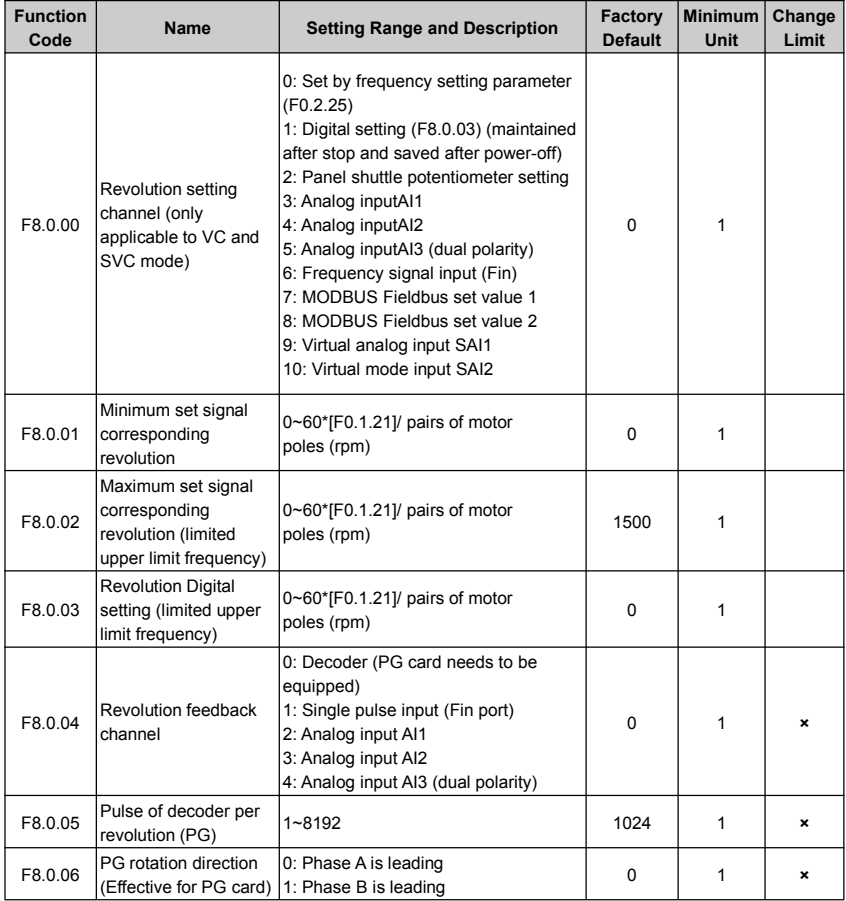

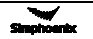

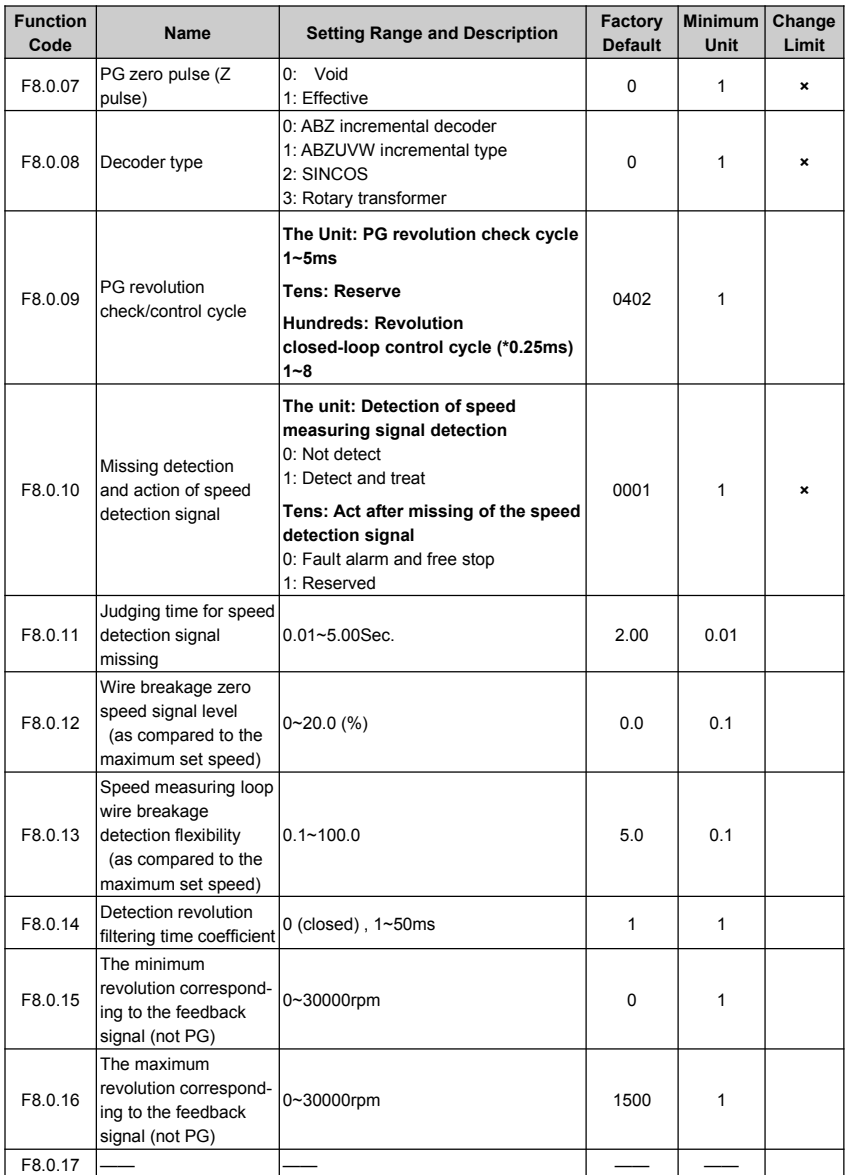

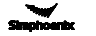

# 6.32 Revolution closed-loop parameters

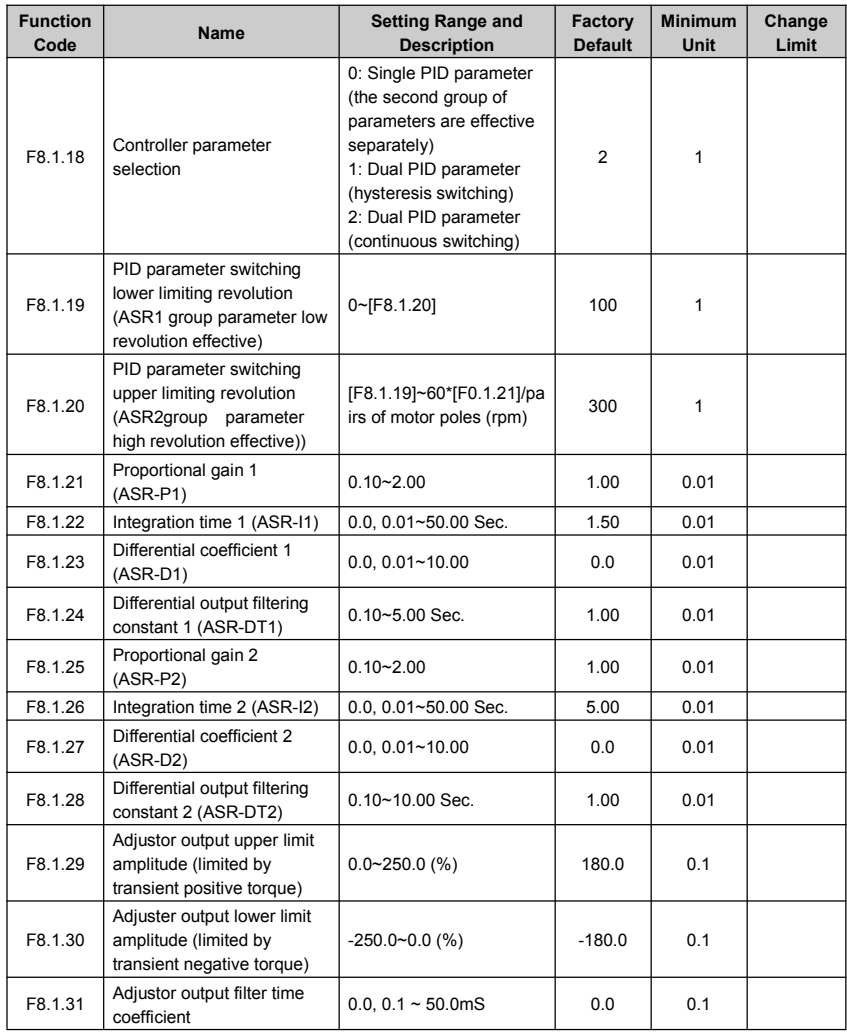

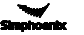

# 6.33 Protection parameter

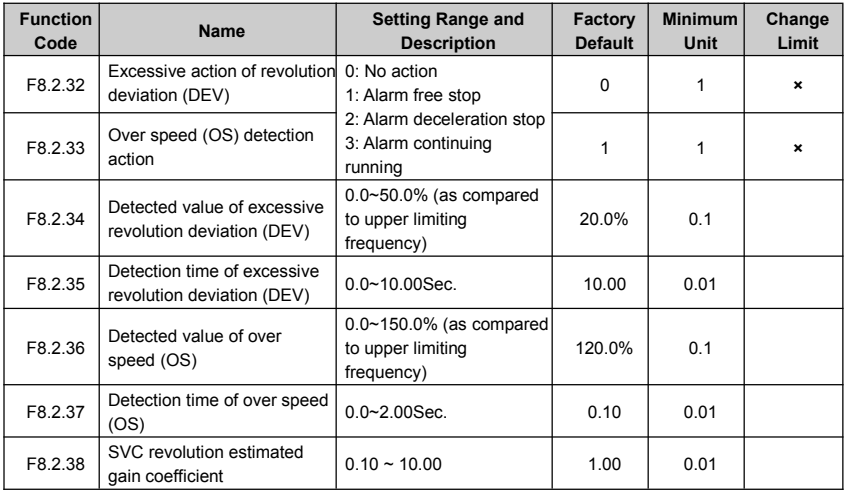

# 6.34 Torque control

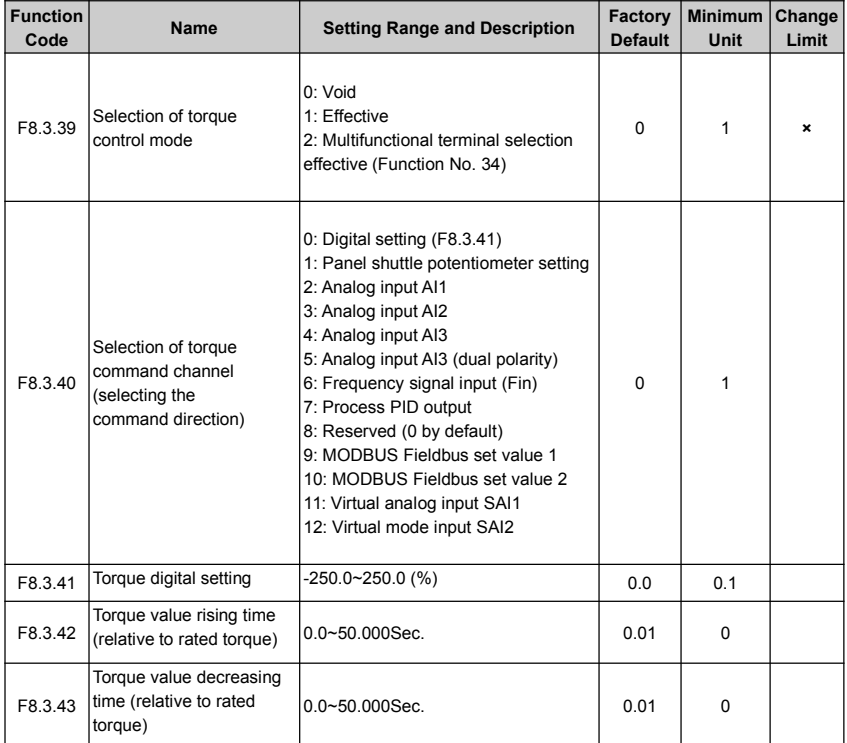

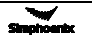

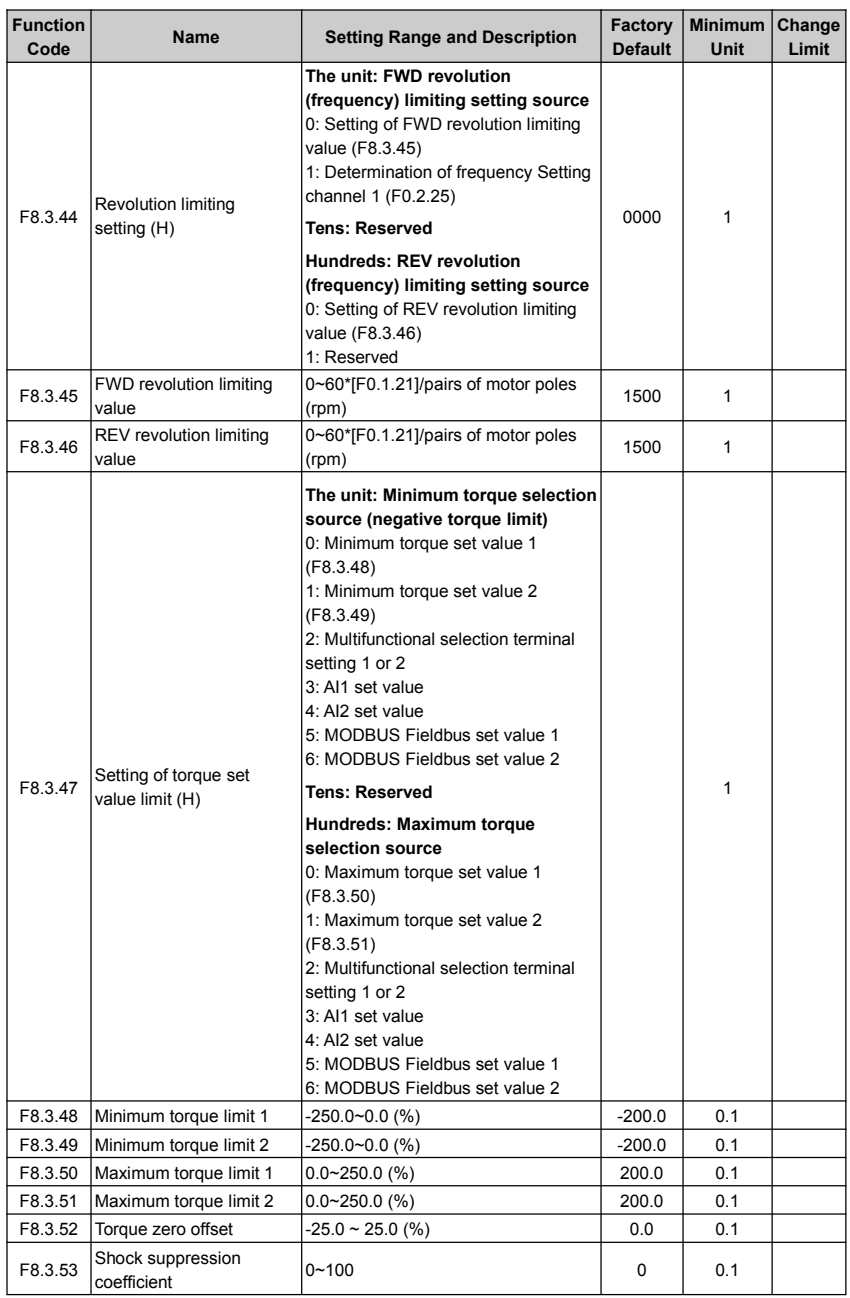

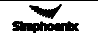

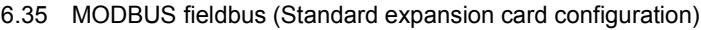

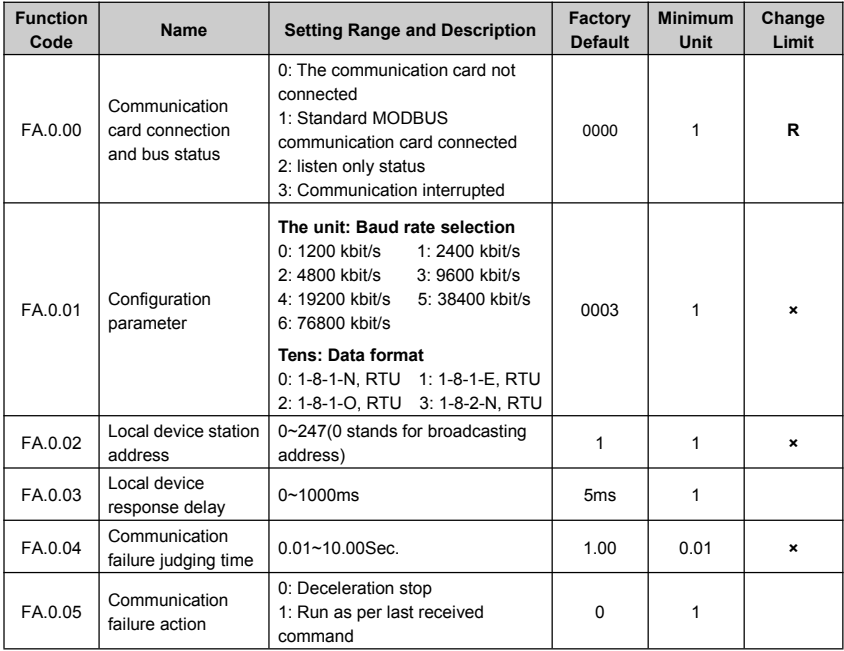

# 6.36 Mapping access parameter

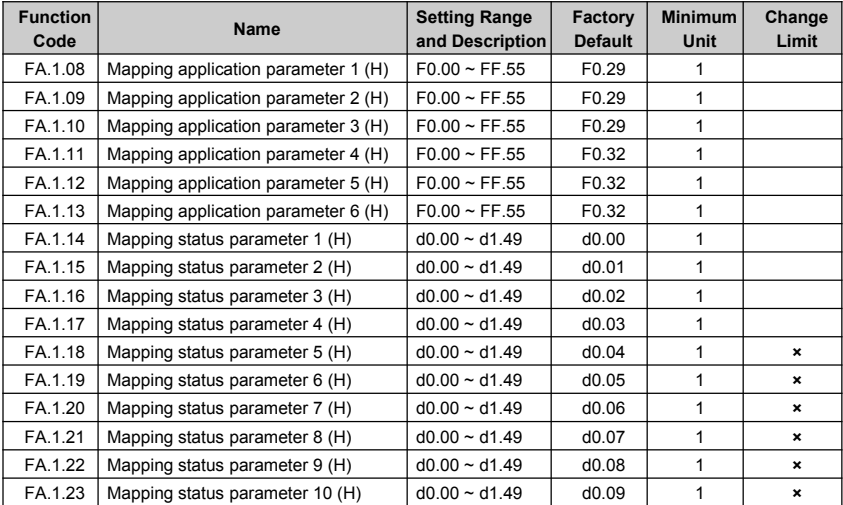

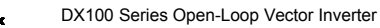

# 6.37 Communication linkage synchronous control

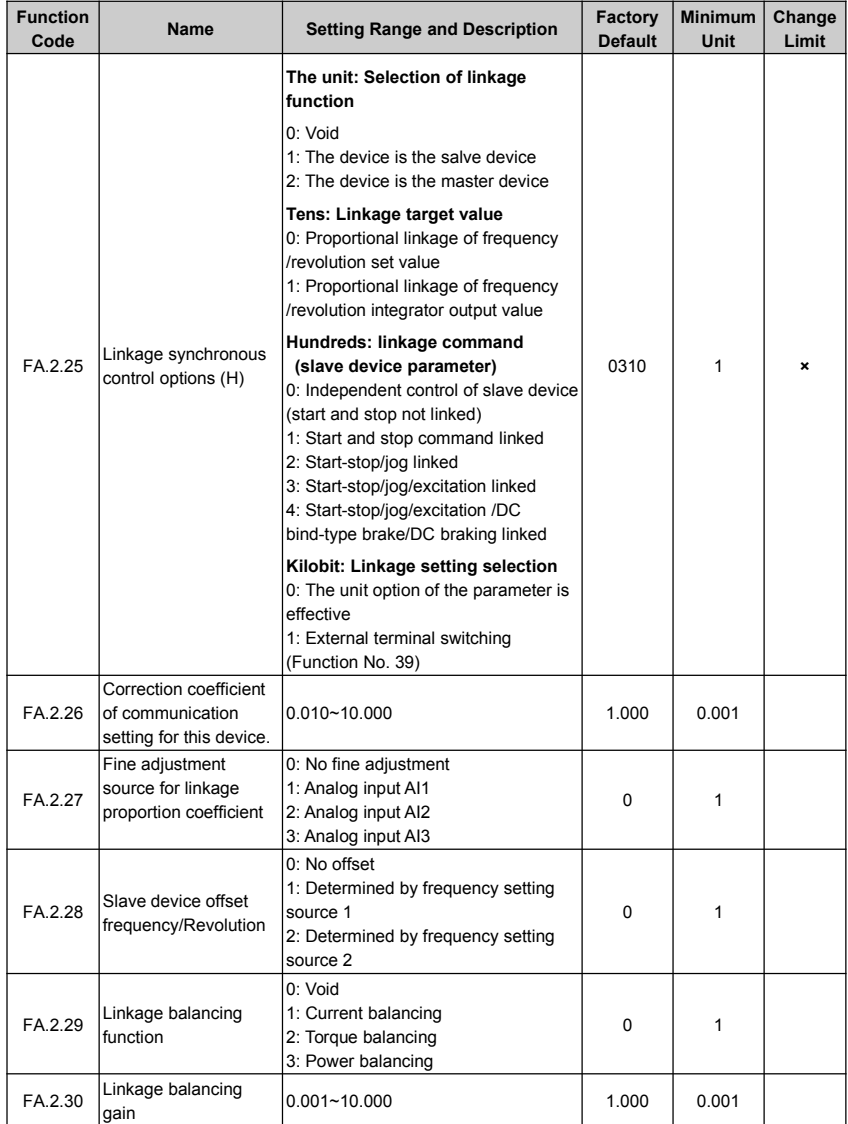

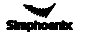

#### 6.38 Expansion multifunctional input terminal

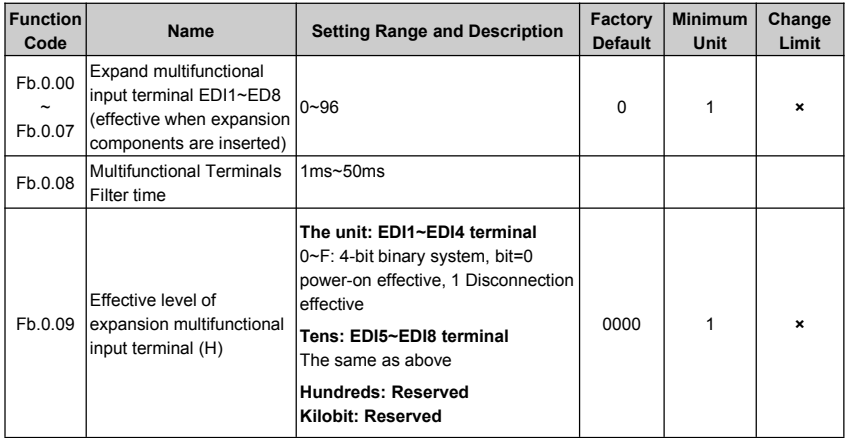

# 6.39 Expansion multifunctional output terminal

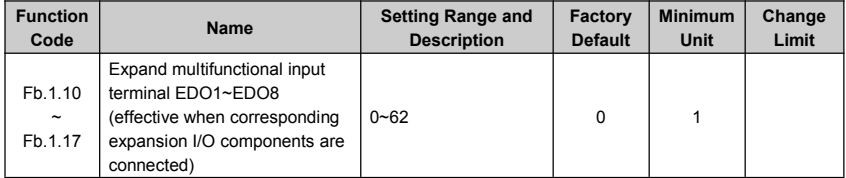

# 6.40 Zero-speed torque and position control

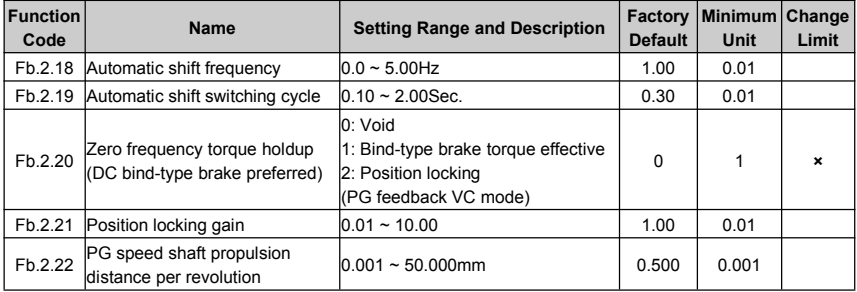

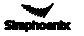

# 6.41 Virtual input and output

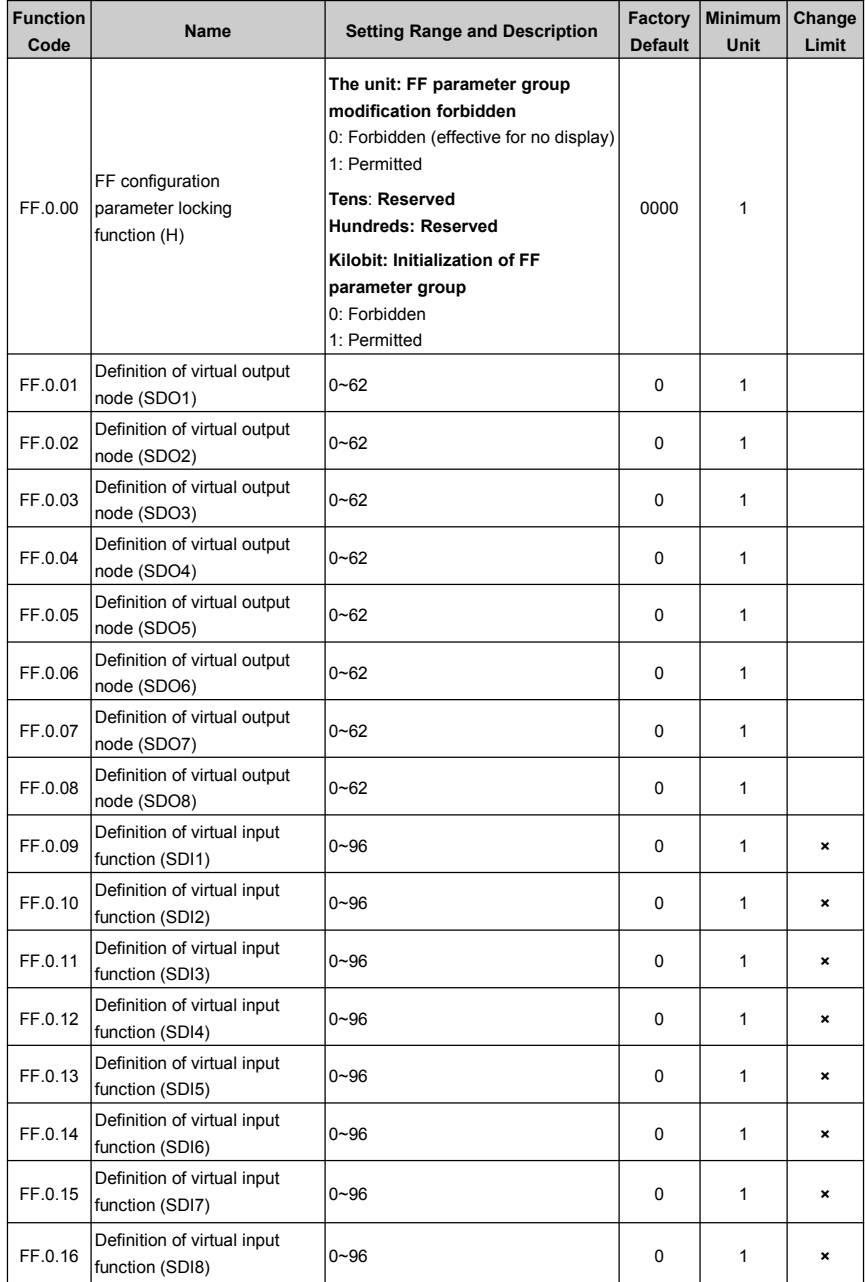

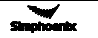

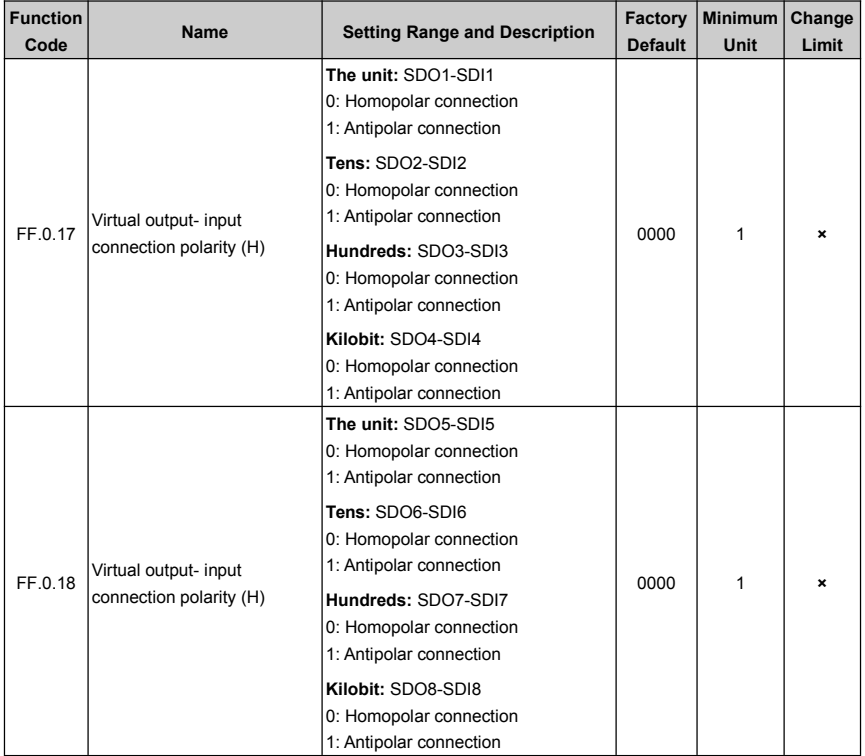

# 6.42 Protection function configuration parameters

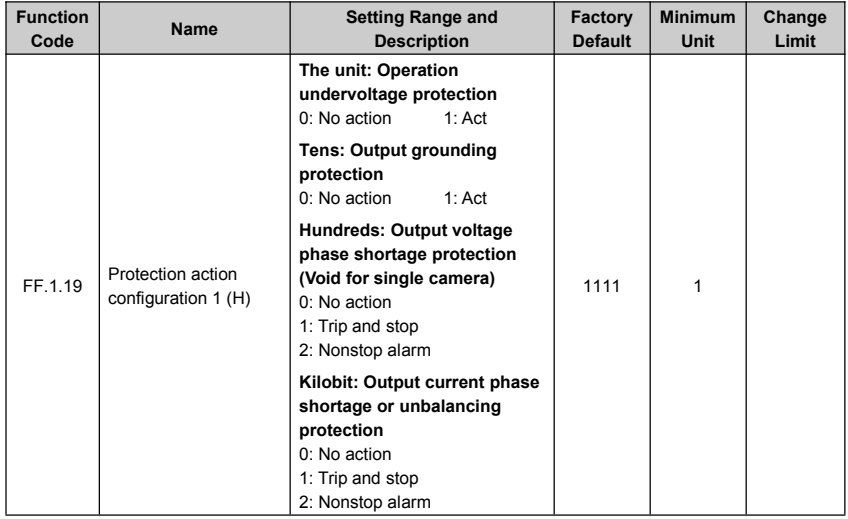

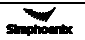

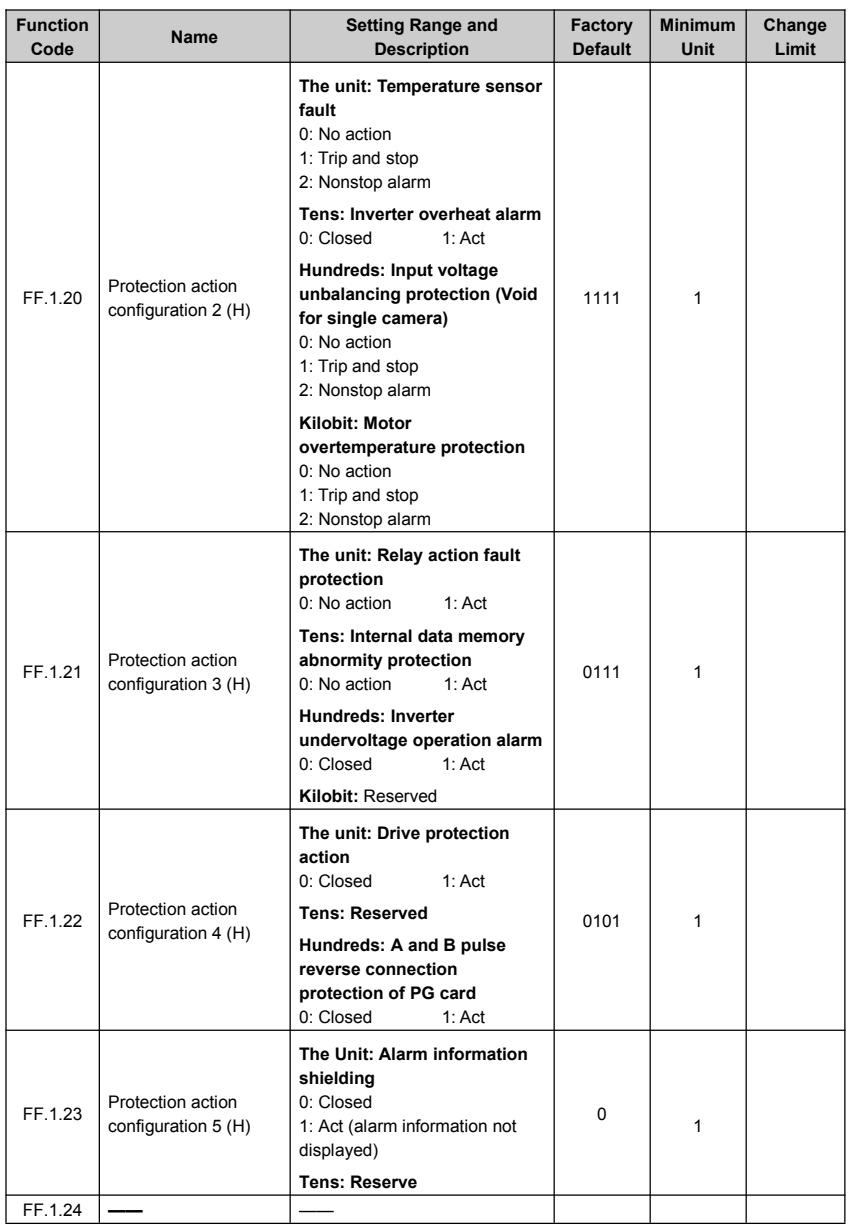

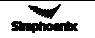

# 6.43 Correction parameter

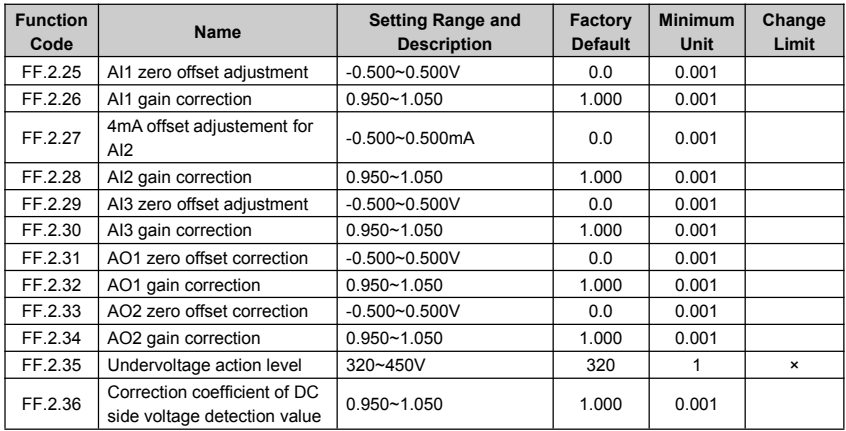

# 6.44 Special functional parameters

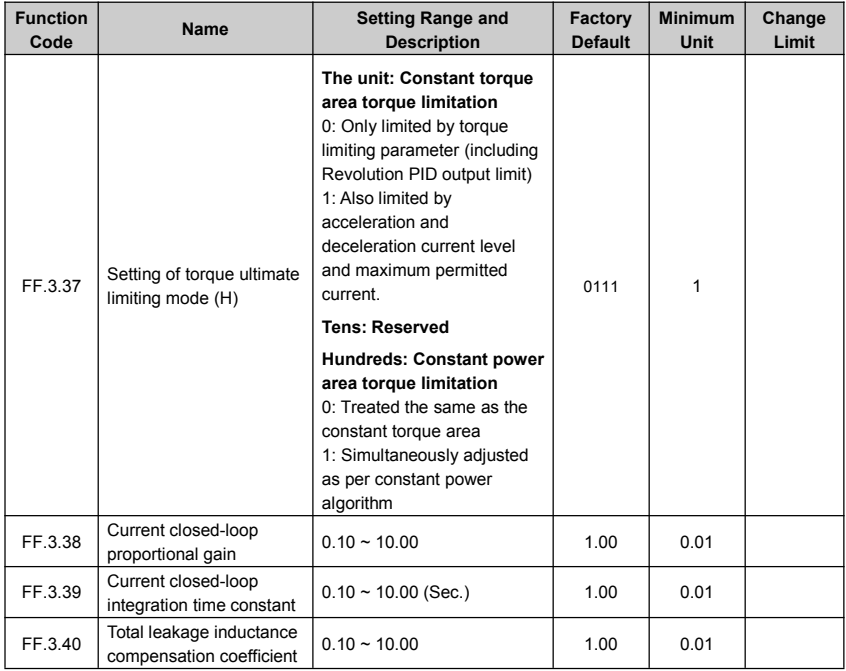

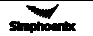

# 6.45 Other configuration parameters

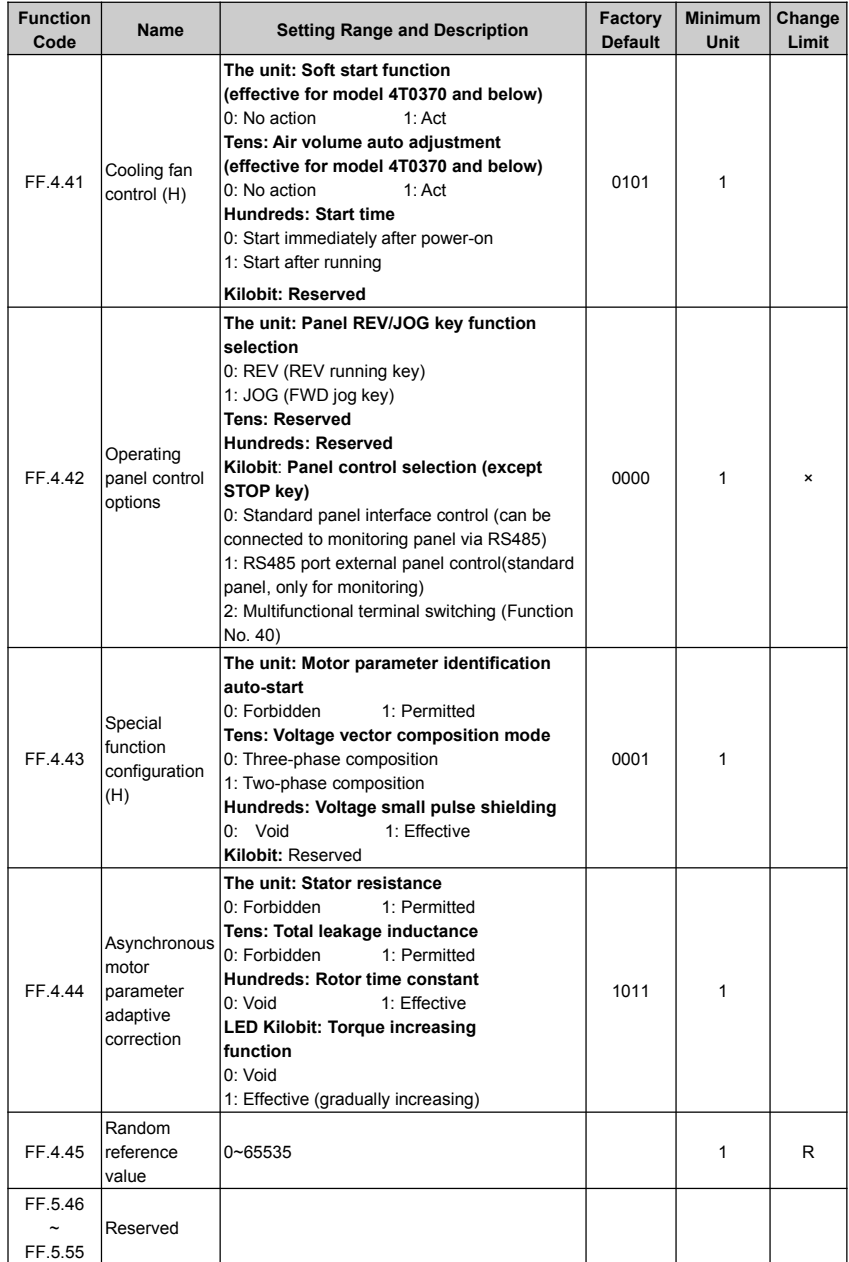

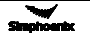

# 6.46 Historical fault recording

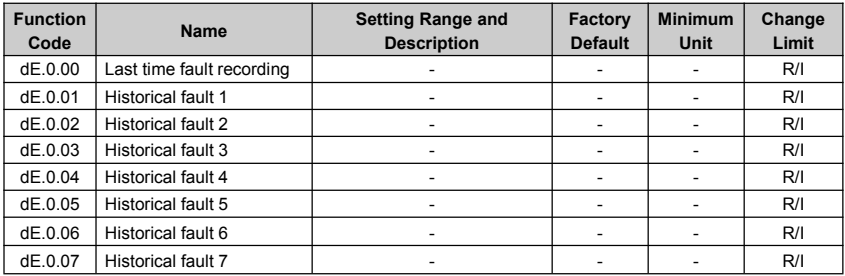

# 6.47 Operation status at the last fault

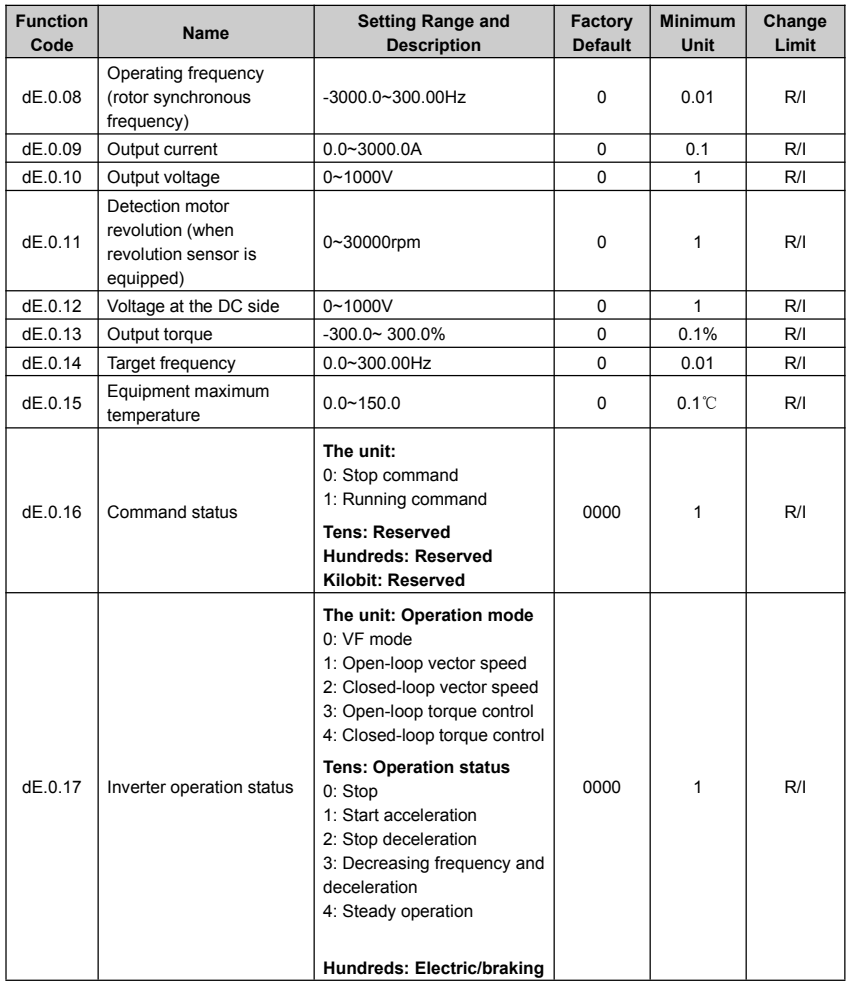

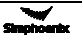

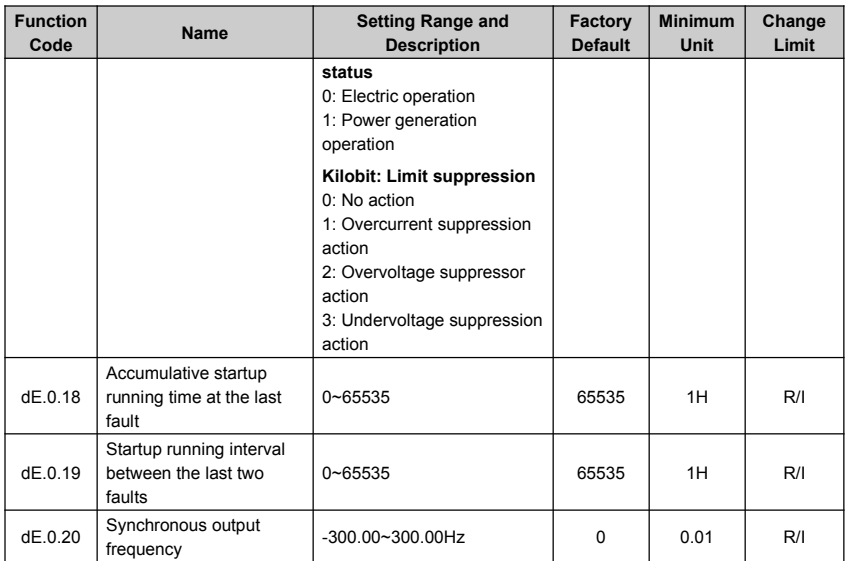

#### 6.48 Basic status parameter

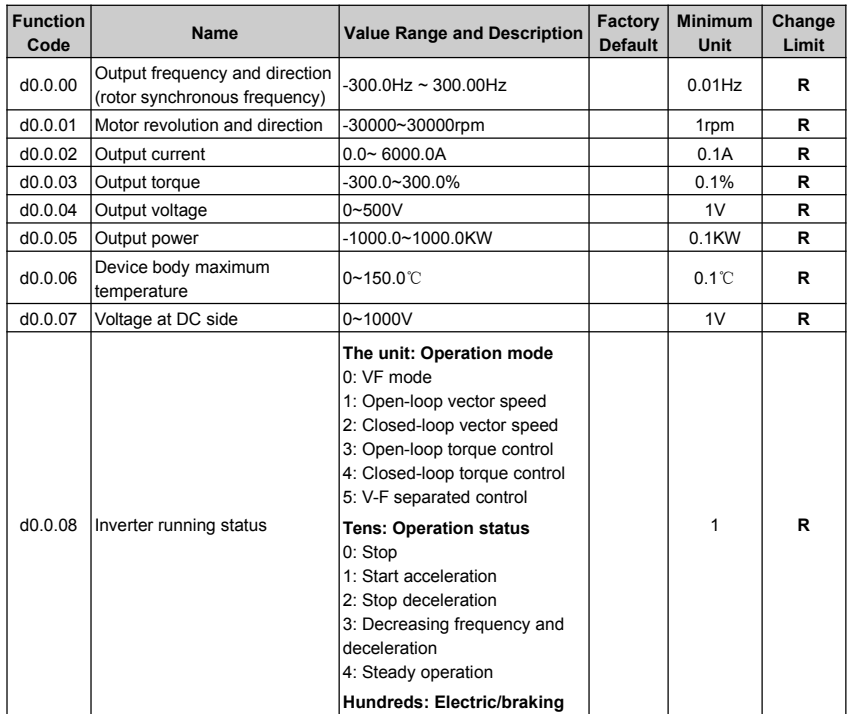

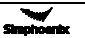

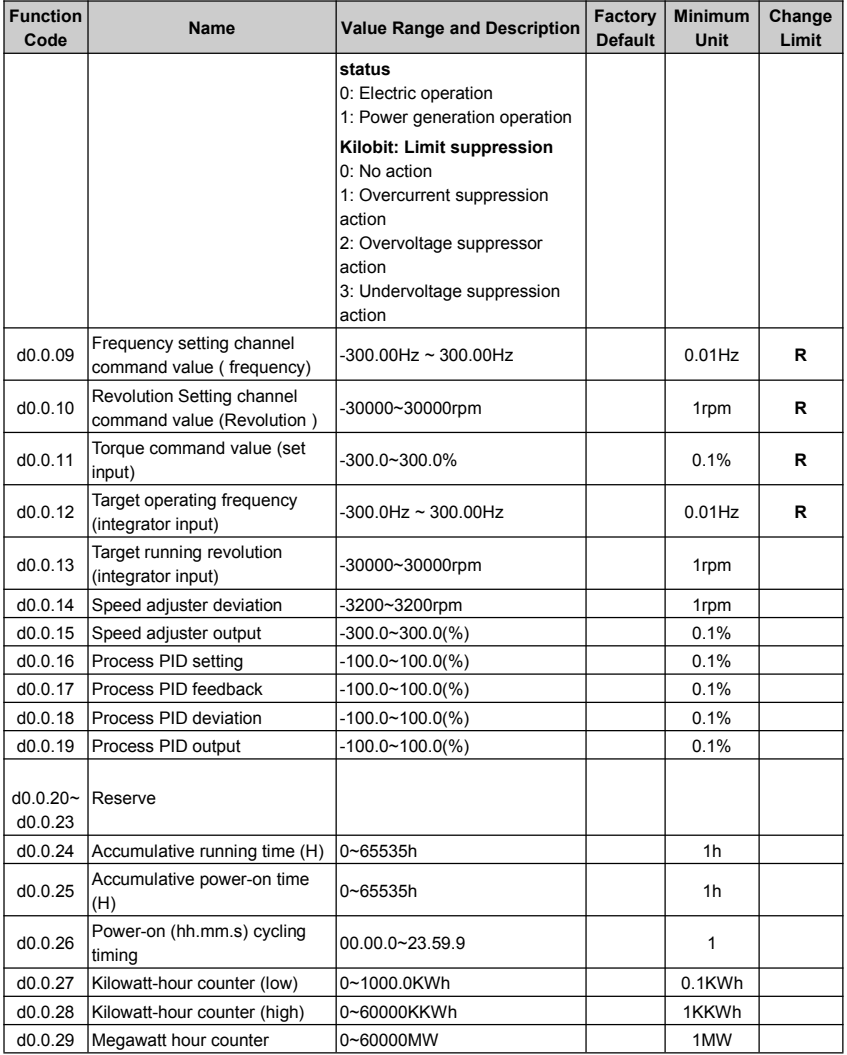

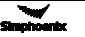

#### 6.49 Auxiliary status parameter

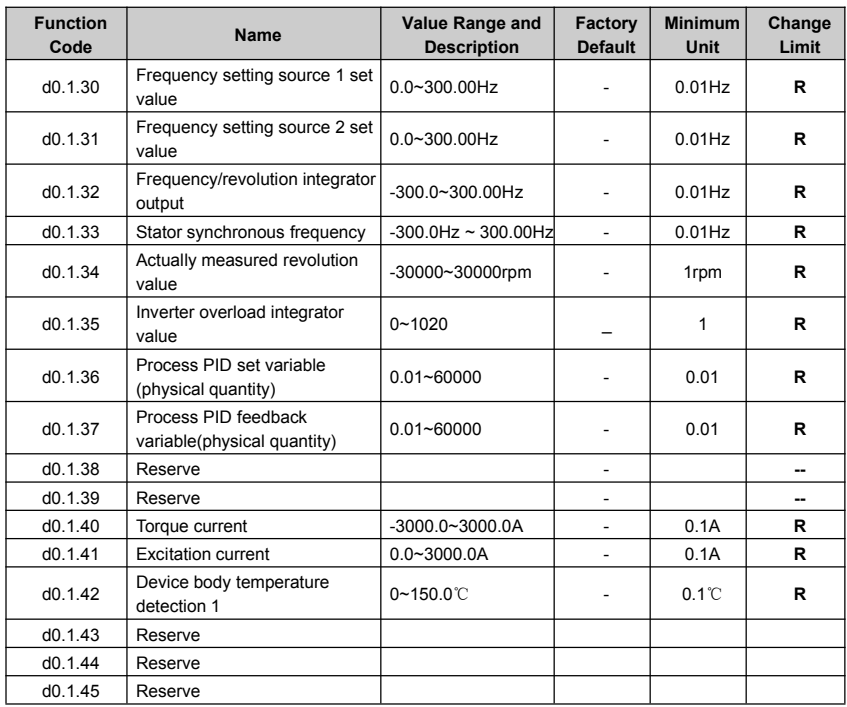

#### 6.50 MODBUS fieldbus status parameter (Standard expansion I/O board)

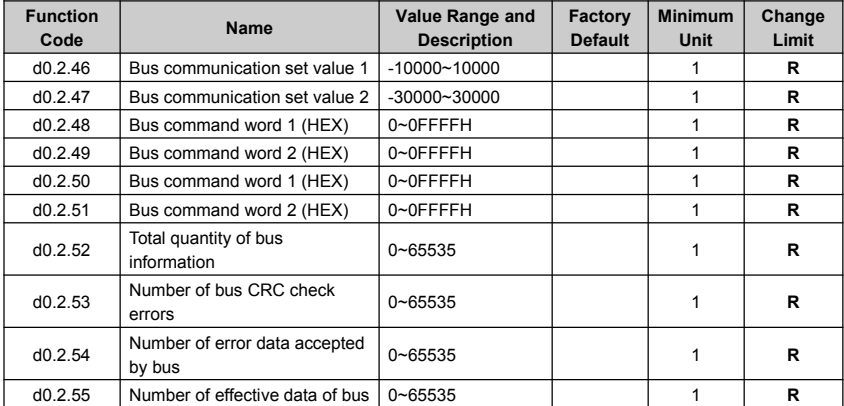

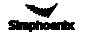

#### 6.51 Terminal status and variable

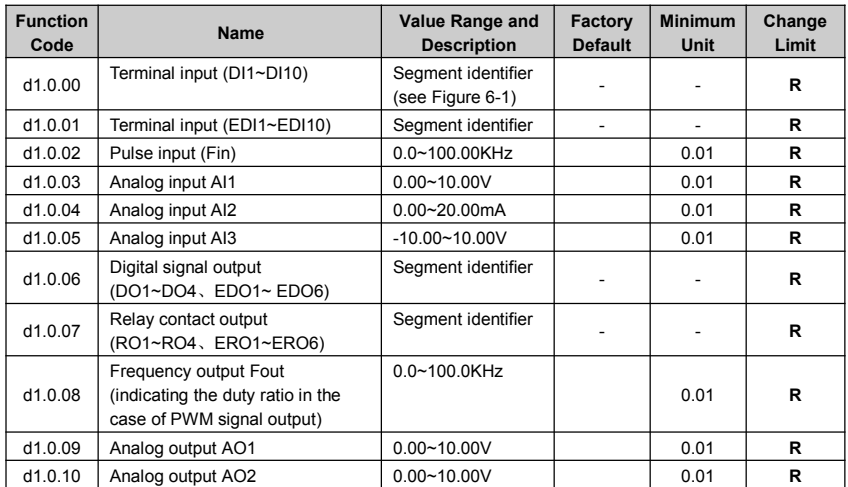

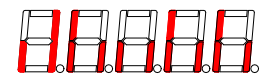

Figure 6-1 Terminal Effective Sketch

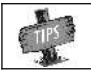

As shown in figure 6-1, DI2, DI3, DI7, DI9 terminal input is in effective status, and other terminals are at void status.

#### 6.52 Counter timer value

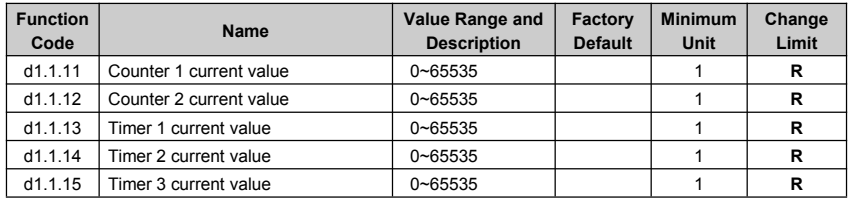

#### 6.53 Positioning status parameter

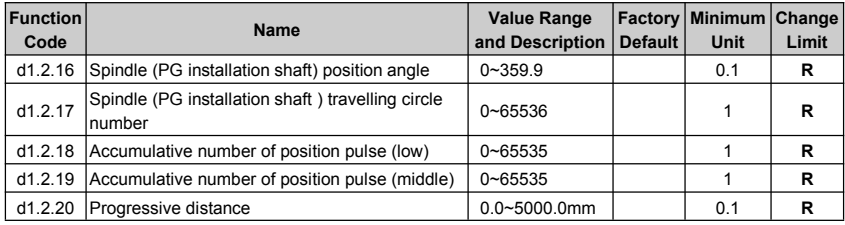

# 6.54 Equipment information

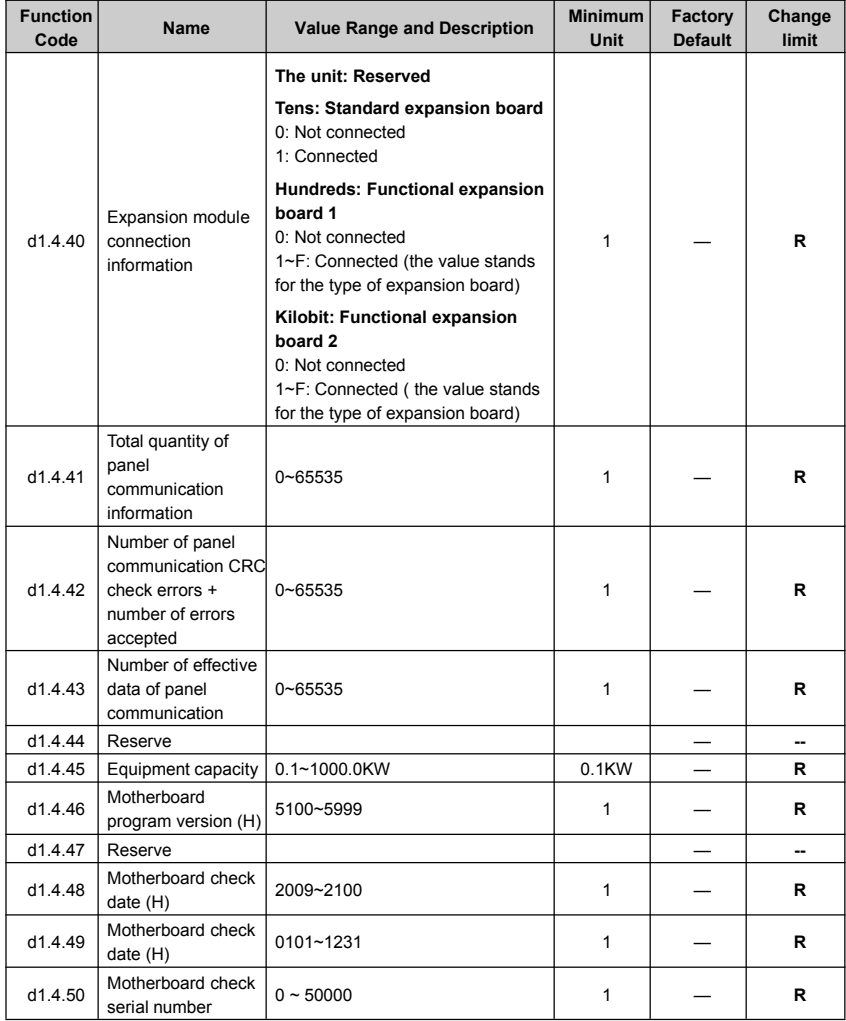

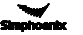

# Exhibit 1 Comparison table of multifunctional terminal (DI/EDI/SDI) functions

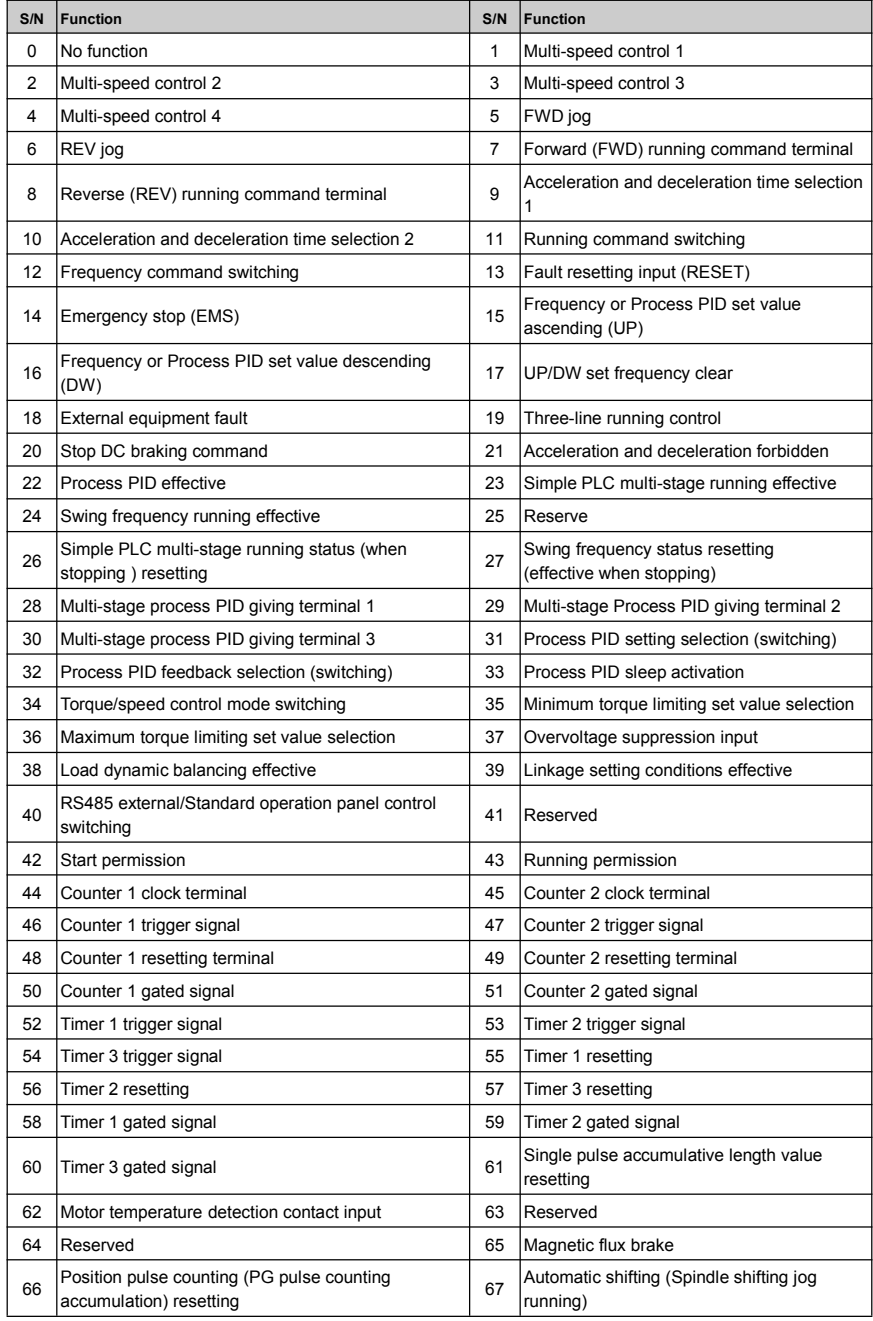

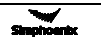

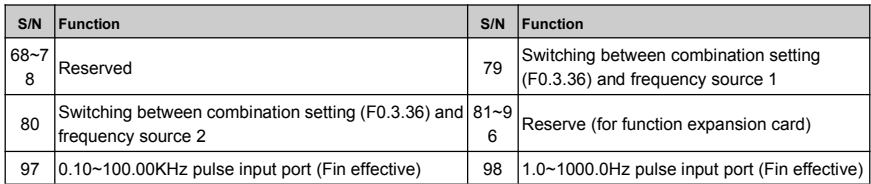

# Exhibit 2 Comparison table of multifunctional output terminal (DO/EDO/SDO)

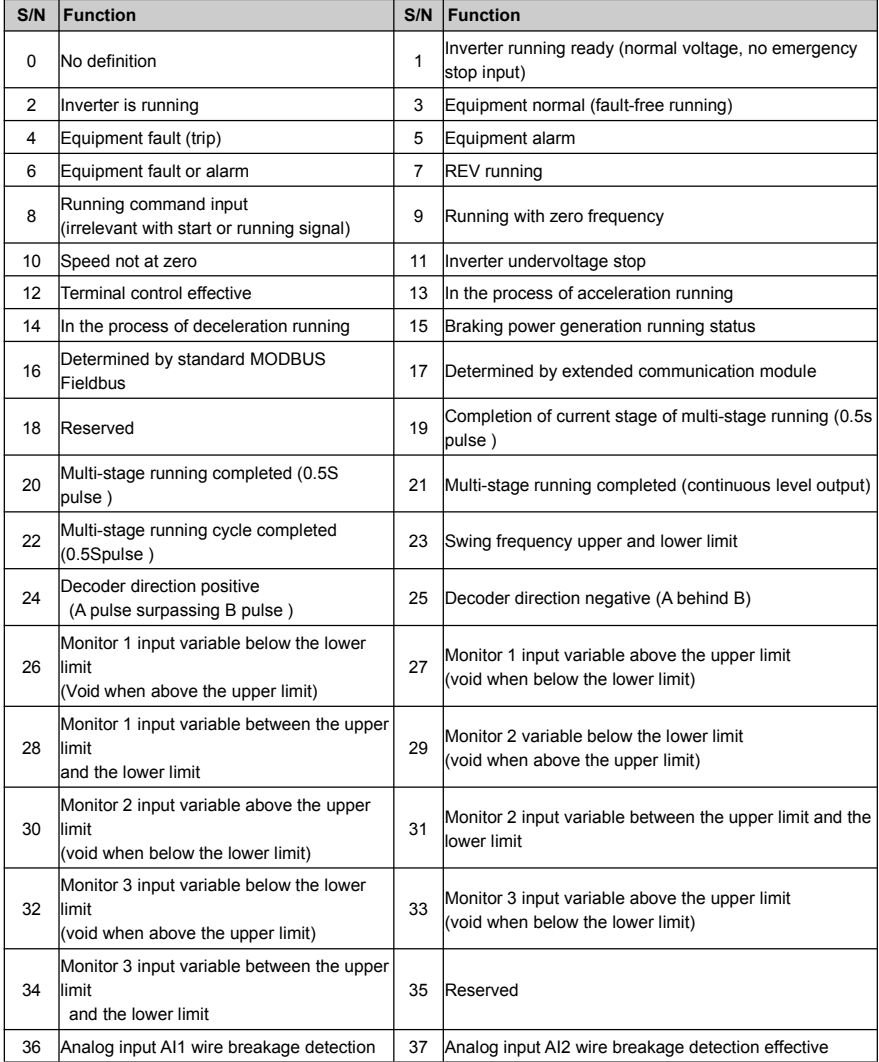

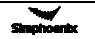

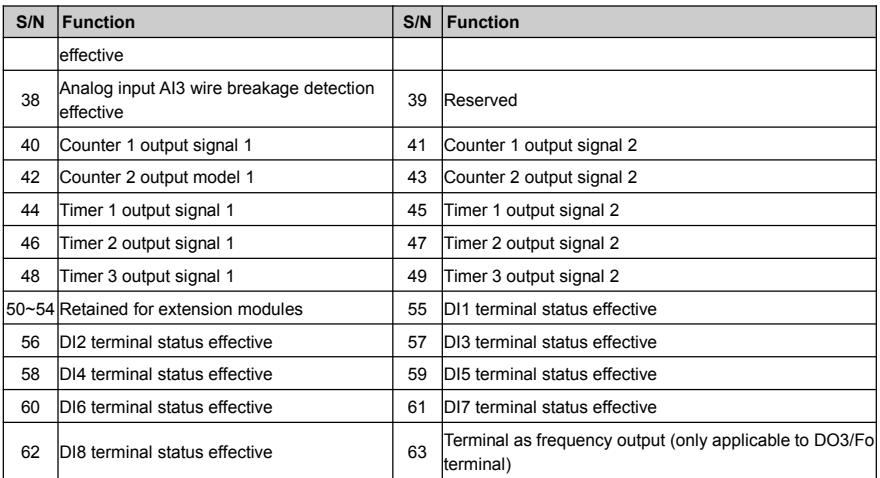

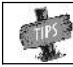

Direction will not be considered for comparison of monitor variables.

# Exhibit 3 Monitor variable comparison table

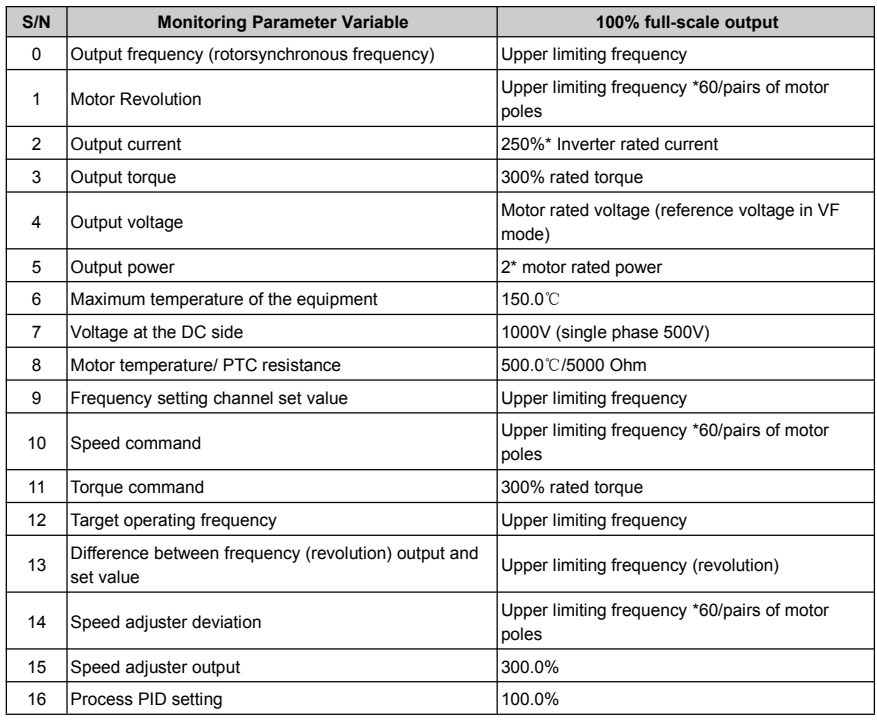

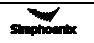

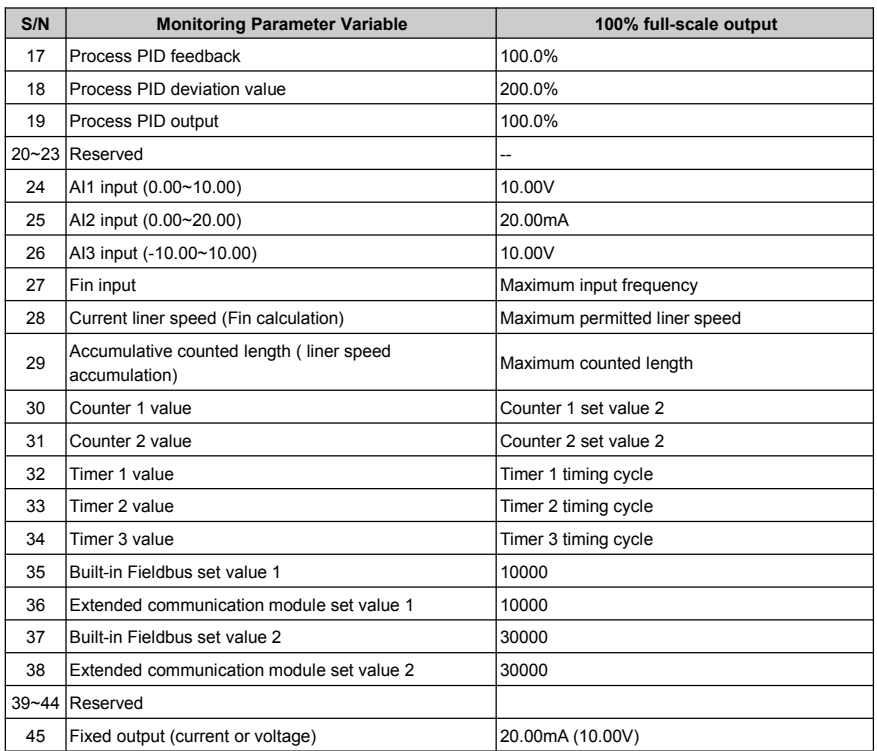

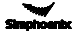

# Chapter 7 Function Details

**Remark: Unless otherwise especially instructed, the status of terminals will be defined under positive logic conditions ("ON" terminals effective, and "OFF" terminals void).**

#### 7.1 System management (Group F0.0)

**Group F0.0 parameters are especially used to define system control parameters, e.g. locking, initializing, motor type and control mode as well as display of monitoring parameters, etc.**

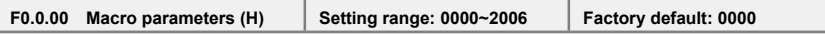

Macro parameters include application macro, system macro and special configuration macro; the application macro allows for conveniently setting and curing multiple common parameters and simplifying parameter setting for general applications; the system macro allows for conveniently switching equipment's work mode (e.g. switching between high and low frequency operation mode) and automatically defining partial parameters; the special macro allows for internal integration and settings for special functions or parameters with one key according to typical industrial applications.

Macro parameters are not influenced by the initializing parameter F0.0.07 and partial macro-related parameters are locked at specific value or within specific range.

#### **The unit: Application macro (0-F)**

#### **0: Void**

Customized settings, all parameters can be customized without being influenced by the application macro parameters.

#### **1: Digital setting of panel operation**

Refer to Figure 7-1 for the application wiring diagram, and refer to Table 7-1 for macro-related

parameters.

#### **2: Shuttle setting panel operation**

Refer to Figure 7-1 for the application wiring diagram, and refer to Table 7-1 for macro-related parameters.

#### **3: Two-Line Control 1/AI1 Setting**

Refer to Figure 7-2-A for the application wiring diagram, and refer to Table 7-1 for macro-related parameters.

#### **4: Two-Line Control 2 /AI1 Setting**

Refer to Figure 7-2-B for the application wiring diagram, and refer to Table 7-1 for macro-related parameters.

#### **5: Three-line control 1/AT1 setting**

Refer to Figure 7-3 for the application wiring diagram, and refer to Table 7-1 for macro-related parameters.

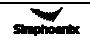

#### **6: Machine tool spindle drive macro / AI1 setting.**

Refer to Figure 7-4 for the application wiring diagram, and refer to Table 7-1 for macro-related parameters.

| Parameters | Application<br>Macro 1 | Application<br>Macro 2 | Application<br>Macro 3 | Application<br>Macro 4 | Application<br>Macro 5 | Remarks     |
|------------|------------------------|------------------------|------------------------|------------------------|------------------------|-------------|
| F0.2.25    | $2(0-2)$               | 3                      | 9                      | 9                      | 9                      | Locked      |
| F0.3.33    | 0                      | 0                      | 1                      | 1                      | 1                      | Locked      |
| F0.3.35    |                        |                        | $\mathbf{0}$           | $\mathbf{1}$           | $\overline{2}$         | Locked      |
| F0.4.37    | 0                      | 0                      | $\mathbf 0$            | 0                      | $\Omega$               | Locked      |
| F0.4.38    | $\mathbf{0}$           | $\mathbf 0$            | $\mathbf{0}$           | $\mathbf 0$            | $\mathbf 0$            | Locked      |
| F3.0.01    |                        |                        |                        |                        | 19                     | Locked      |
| F3.0.02    |                        |                        | $\overline{7}$         | $\overline{7}$         | $\overline{7}$         | Locked      |
| F3.0.03    |                        |                        | 8                      | 8                      | 8                      | Locked      |
| F3.0.04    | 13                     | 13                     | 13                     | 13                     | 13                     | Locked      |
| F6.1.15    | 0                      | 0                      | 0                      | 0                      | 0                      | Relocatable |
| F6.2.46    | $\mathbf 0$            | $\mathbf 0$            | $\mathbf{0}$           | $\mathbf 0$            | $\mathbf 0$            | Relocatable |
| F7.0.00    | 0                      | 0                      | $\mathbf 0$            | 0                      | 0                      | Relocatable |
| F8.0.00    | $\mathbf 0$            | $\mathbf 0$            | $\mathbf 0$            | $\mathbf 0$            | $\mathbf 0$            | Relocatable |
| FA.2.25    | 0                      | 0                      | 0                      | 0                      | 0                      | Relocatable |

**Table 7-1: Table Application Macro Association Self-Setting Parameters**

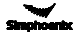

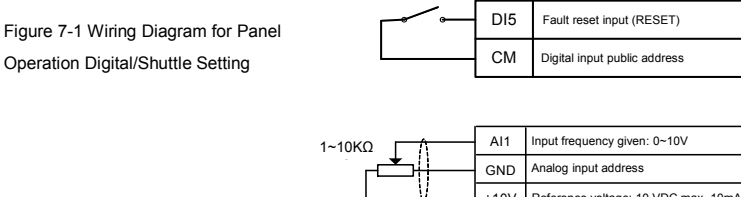

Figure 7-2-A Two-Line Control 1/AI1 Setting Wiring Diagram

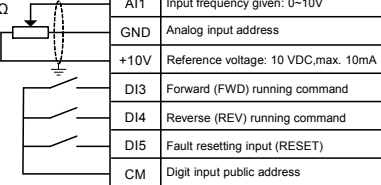

Figure 7-2-B Two-Line Control 2/AI1 Setting Wiring Diagram

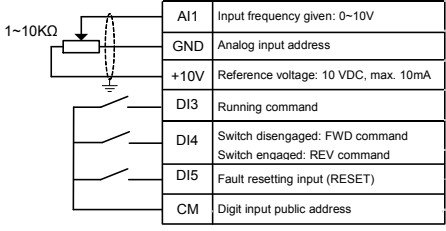

Figure 7-3 Three-Line Control 1/AI1 Setting Wiring Diagram

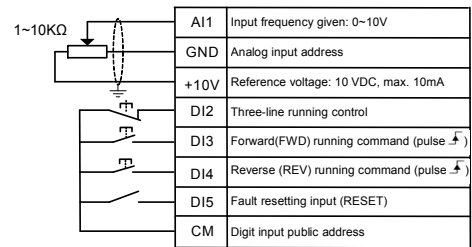

Figure 7-4 Driven by machine tool spindle / AI1 preset wiring diagram

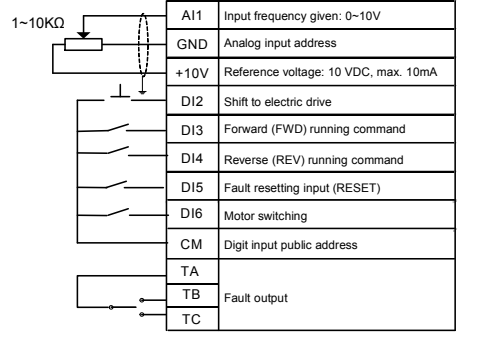

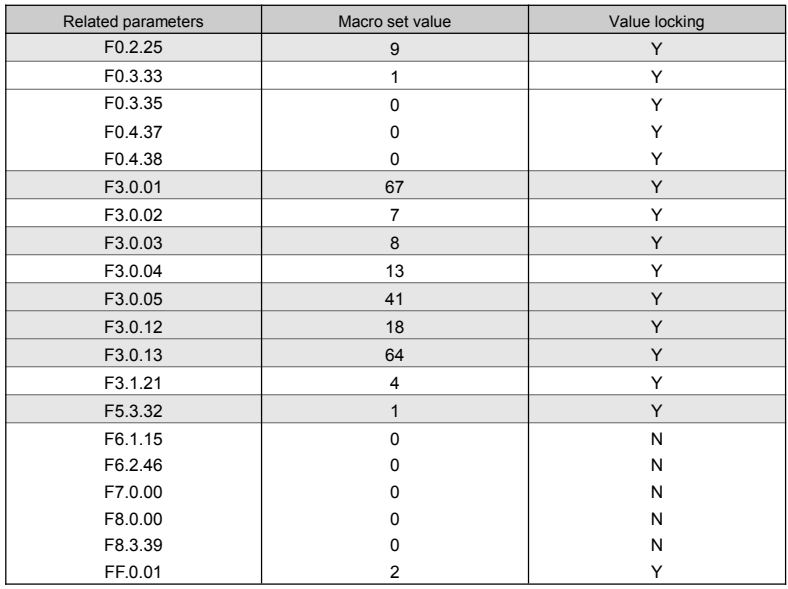

Macro-related parameters

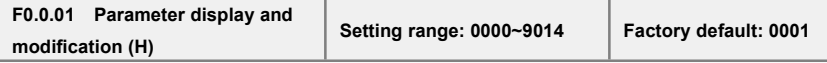

**The unit: Parameter display mode:**

#### **0: Display all parameters**

#### **1: Display effective configuration parameters**

To automatically hide the parameters irrelevant with current command or hardware according to different parameter setting commands or different current hardware configuration (e.g. various expansion boards), so as to simplify field commissioning.

- **2: Display parameters different from factory default**
- **3: Display modified and stored parameters after power-on this time**
- **4: Display modified and un-stored parameters after power-on this time**

#### **Tens: Parameter modification mode**

The macro parameter **F0.0.00** is also limited by this function.

#### **0: Effective and permanently stored after modification**

Parameters modified will be immediately stored in the memory and permanent saved, and will not lose after power-off.

#### **1: Effective after modification but not stored, and getting lost after power-off**

Parameters modified are effective but are not saved in the memory. And parameters modified will automatically restore to the values saved in the memory after completion of relevant operation or power-off. This function is used for tentative modification of undetermined parameters for field commissioning; after commissioning, all modified and unsaved parameters can be displayed for view separately (when **the unit** of this parameter is set to **4**), and batch recovery or batch storage will be conducted (when the kilobit of this parameter is set to **2** or **5**).

#### **Hundred: Reserve**

#### **Kilobit: Batch recovery or batch storage of parameters**

The macro parameter **F0.0.00** is not subject to the influence of this function.

#### **2: Abandon modifying all un-saved parameters (restoring to original value)**

All unsaved parameters will be rapidly restored to the values stored in the memory with one key.

This function can only be used when the device is stopped. If this function is activated when the device is running, the inverter will send alarm **aL.058** and give up operation.

#### **5: Batch storing all modified and unsaved parameters**

All modified and unsaved parameters will be saved in the memory.

#### **9: resume all parameters to initial values at the last power-on**

To restore all parameters to the initial values at the last power-on. Even after initialization, all parameters can be restored to the preliminary power-on values with this function. This function is used to make correction during field commissioning when the system works abnormally because no one knows which parameter is modified incorrectly at the current power-on.

This function can only be used when the device is stopped. If this function is activated when the device is running, the inverter will send alarm **aL.059** and give up operation.

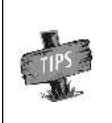

[F0.0.00] and [F0.0.01] are not limited by the parameter display mode, and will not be concealed in any display mode. The panel displaying parameters concealed due to parameter display mode will not influence the access to the concealed parameter via communication port.

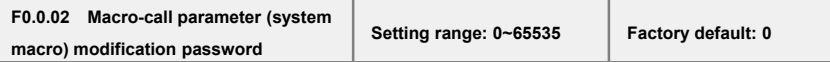

For modifying the system macro setting (**kilobit**) of the macro parameter **F0.0.00**, the modification password **1580** must be entered. This password will automatically disappear after **3**0 seconds. The macro parameter cannot be modified once within **30** seconds upon input of the password. If it is intended to make modification once again, the password should be entered again.

**0: Chinese 1: English (the reserved option for this series of products)**

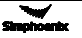

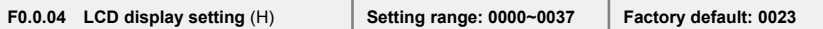

**This function is only effective for the operating panel equipped with LCD.**

**The unit: Contrast ratio, setting range 0~7.**

**Tens: Normal display mode**

#### **0: Steady mode**

#### **1: Single parameter display**

The **LCD** panel will only display the status parameters set for **F0.0.12** in the normal monitoring mode.

#### **2: Dual parameter display**

The **LCD** panel will display the status parameters set for **F0.0.12** and **F0.0.13** in the normal monitoring mode.

#### **3: Three parameter display**

The **LCD** panel will display the status parameters set for **F0.0.12, F0.0.13** and **F0.0.14** in the normal monitoring mode.

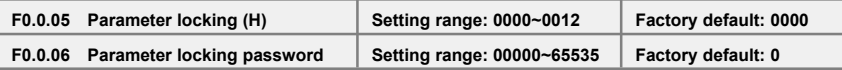

After the parameter locking is effective, during modification of the locked parameter, **LED** panel will display "**---**"; **LCD** panel will prompt "password locked and modification forbidden". This function is used to forbid modification of functional parameters by unauthorized personnel.

The password setting will take effect if **OK** key is pressed down within 30 seconds. If no confirmation (**OK** key) is conducted beyond 30 seconds or any other key is pressed down within 30 seconds, the password setting will be given up. The sketch of locking operation is as below:

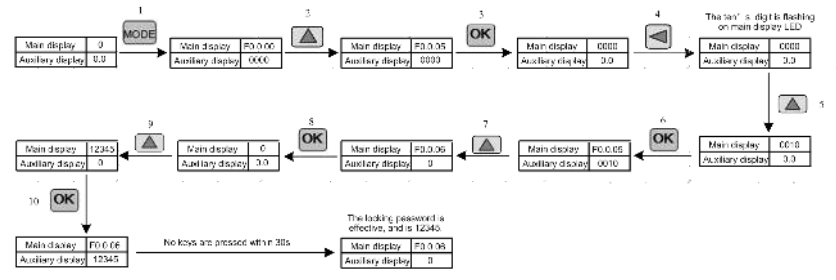

Enter preset password and then press **OK**, and then the parameter locking status will be relieved. The sketch of unlocking operation is as below:

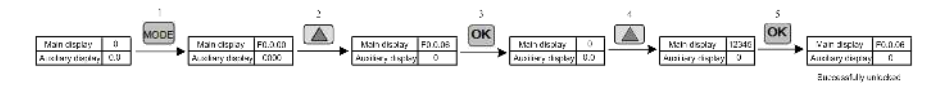
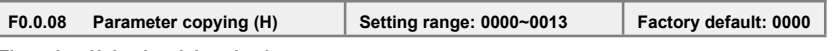

## **The unit: Upload and download**

### **0: No action**

### **1: Parameter upload**

The inverter will upload parameter values in the control board memory to the panel memory.

## **2: Parameter download**

The parameter values in the panel memory will be downloaded to the control board memory.

# **3: Parameter download (except for F2 group parameters)**

The parameter values in the panel memory will be downloaded to the control board memory (motor parameters will not be downloaded).

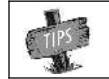

Uploading and downloading is forbidden when the inverter is operating, and the settings of this parameter are invalid.

During parameter upload and download, all keys except for **STOP** key on the panel are temporarily locked. Press **STOP** key to forcedly terminate upload and download; when the unload operation is forcedly terminated, the parameters uploaded will be stored in the panel memory, and the parameters not unloaded will be kept unchanged;

When the download operation is forcedly terminated, the inverter will give up all parameters already downloaded into the control board memory, and automatically restore to the values before down- load. The alarm signal relevant with this parameter is as below:

**aL.071** – Parameter unload failed. Uploaded parameters will be saved in the panel memory, and parameters not uploaded will be kept unchanged.

**aL.072** – Uploaded parameter storage failed. The panel memory is damaged or the memory is unavailable.

**aL.074** – Parameter download failed. Terminate the parameter download process, and all parame- ters downloaded will be automatically restored to the values before download.

**aL.075** – The board memory parameters are not consistent with the frequency inverter parameters in terms of the version.

**aL.076** – There are no effective parameters in the board memory.

**aL.077** – Some set values among the panel parameters are out of the allowable range. Terminate the parameter download process, and all parameters downloaded will be automatically restored to the values before download.

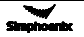

**F0.0.09 Motor Type and Control Mode Selection (H)**

# **Single** Position **/ Hundred** Position**: reserve** Ten/Thousand Position: Control Mode

## **0: SVC (Open Loop Vector Control) method**

The speed sensorless vector control operation mode has the characteristics of low frequency, high torque, and high stability accuracy, which can accurately control the speed and torque of the motor. It is commonly used in high-performance universal variable speed drive situations that cannot be met by the V/F control method.

## **1: VC (closed-loop vector control) method**

There is a speed sensor vector control operation mode, suitable for situations where torque response is faster and torque and speed control accuracy is higher. When dragging an asynchronous motor, it can achieve a certain accuracy of position control, achieving simple servo positioning control. Dragging synchronous motors can achieve high-precision position servo control (optional function).

## **2: V/F control**

The constant control voltage/frequency ratio can be applied in conventional situations with low performance requirements, as well as in situations where a single frequency converter drives multiple motors.

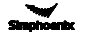

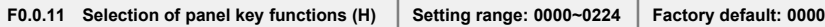

#### **The unit: Locking of panel keys**

#### **0: Not locked**

All keys are effective on the operating panel.

#### **1: All keys except for UP/DW (shuttle), STOP and RUN are locked.**

Only **UP/DW (**shuttle**), STOP** and **RUN** keys on the operating panel are effective.

# **2: All keys except STOP and RUN are locked.**

Only the **STOP** and **RUN** keys on the operating panel are effective.

# **3: All keys except STOP are locked.**

Only the **STOP** key on the operating panel is effective.

### **4: Locking all keys**

All keys are void on the operating panel.

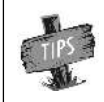

When the button locking function is set by this parameter, the locking will not take effective unless ESC button is pressed to back to the normal monitoring mode. See **5.2 Basic Function and Operating Methods of Control Panel** for details.

#### **Tens: Function of STOP key**

# **0: The modes other than the panel control are void.**

Only when the running command channel is the operating panel is it effective to press down the **STOP** key.

### **1: Press STOP key in any control mode for deceleration stop.**

No matter the running command preset channel is the operating panel, external terminals or the communication port, when **STOP** key is pressed, the inverter will control the motor to achieve deceleration stop according to the current effective deceleration time. The priority of this stop mode is higher than that of parameter **F0.4.38.**

#### **2: Press STOP key in any control mode for free stop.**

No matter the running command preset channel is the operating panel, external terminals or the communication port, when **STOP** key is pressed, the inverter will stop output, and the motor stop in free sliding mode. The priority of this stop mode is higher than that of parameter **F0.4.38.**

# **Hundreds: Function of PANEL/REMOTE keys**

#### **0: Void**

The running command channel cannot be switched with **PANEL/REMOTE** key.

#### **1: Effective at stop**

**PANEL/REMOTE** key is effective at the stop status, but it is void to switch the running command channel with this key when the device is running.

# **2: Continuous effective**

**PANEL/REMOTE** keys can be used to switch the running command channel both at the stop and running status.

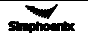

- When the functional setting of **PANEL/REMOTE** keys is effective, and in the normal monitoring mode, the **PANEL/REMOTE** keys can be used to switch the running command channel. The switching status is not saved, and will get lost after power-off. The running command channel for the inverter is still the operating panel after power-on once again.
- If **PANEL/REMOTE** keys are used to circularly switch to desired running command channel, it is required to press "**OK**" key for confirmation within **5** s. Otherwise, it will not get effective.
- The switching sequence of the running command channel: Operating panel running command chan- nel (**PANEL/REMOTE** light on**)**→external terminal operating running command channel (**PANEL/ REMOTE** light off**)** → communication port running command channel (**PANEL/REMOTE** light flashing**)** → operating panel running command channel (**PANEL/REMOTE** light on**).**

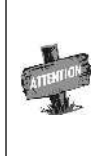

The command channel switching at the running status of the inverter should be used carefully. Be sure the safety before operation. If the running command (FWD/REV/JOG) after switching is inconsistent with that before switching, the inverter will change its current running status (stop, run or REV), which may cause accident.

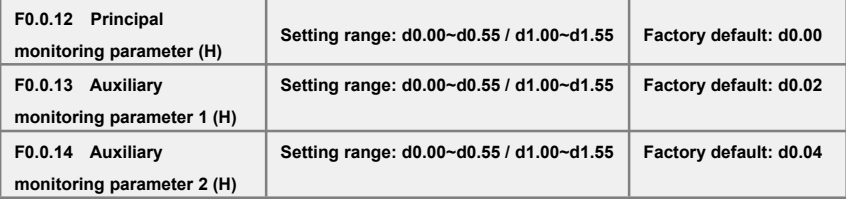

This group of parameters is used to determine display contents on the operating panel at the status monitoring mode, and bitwise operation must be followed for setting.

**Principal monitoring parameter:** used to determine display contents on the main display column of the **LED** panel, or the first display parameter on the **LCD** panel (signal parameter display).

**Auxiliary monitoring parameter 1**: used to determine display contents on the auxiliary display column of the **LED** panel, or the second display parameter on the **LCD** panel (dual parameter display) when the inverter is running.

**Auxiliary monitoring parameter 2:** is used to determine display contents on the auxiliary display column of the **LED** panel, or the third display parameter on the **LCD** panel (three parameter display) when the inverter is stopped.

The corresponding physical quantity of the display data can be referred to the status monitoring parameter table. When the inverter is conducting detection of motor parameters, the auxiliary display will display the value of the current output current, which is not restricted by the parameter **F0.0.13.**

# 7.2 Running command selection (Group F0.1)

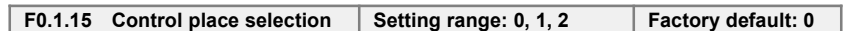

This function defines three kinds of modes for selecting the control command source, as shown in Figure 7-7:

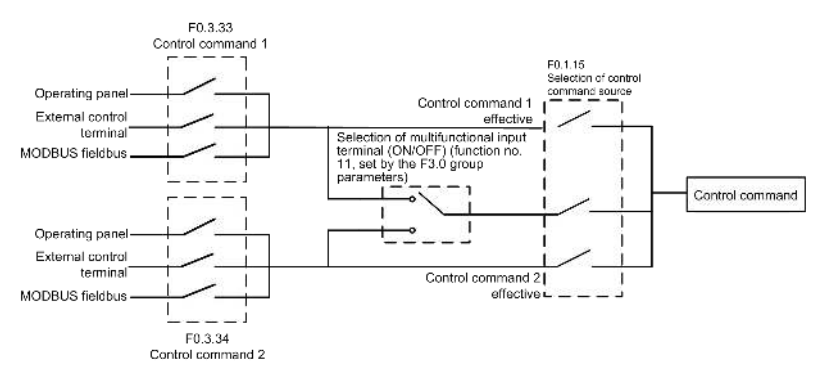

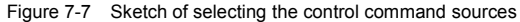

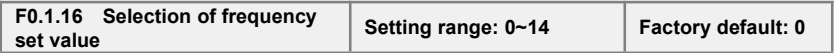

The **DX100** series inverter has two frequency setting sources (corresponding parameters **F0.2.25**, **F0.2.26**). This parameter determines 16 kinds of combined calculation methods for the two frequency setting sources. Figure 7-8 shows the structure sketch of the frequency setting channel.

The actual running direction of the inverter is the result of "XOR" between the set value direction (always being FWD direction for single polarity setting) and the running command direction.

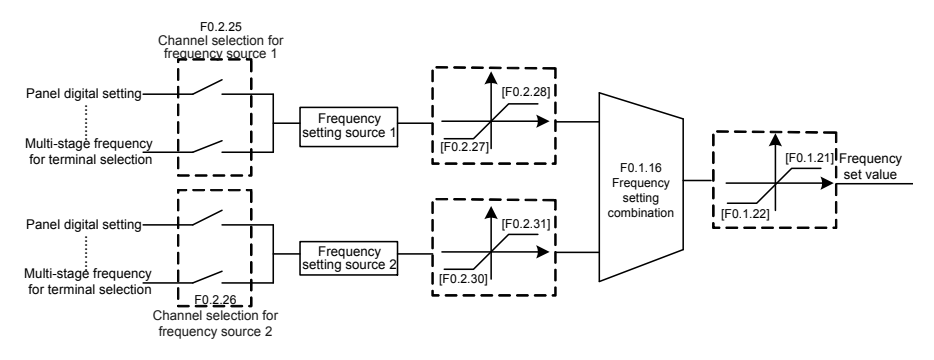

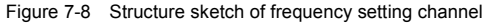

# **0: Channel 1 Hz setting**

The frequency setting source 1 is independently effective. In this case, the frequency set value is solely determined by the frequency setting source 1 and is named as the set value 1.

# **1: Channel 2 Hz setting**

The frequency setting source 2 is independently effective. In this case, the frequency set value is solely determined by the frequency setting source 2 and is named as the set value 2.

## **2: Select Channel 1 or 2 Hz via input terminal (Function No. 12)**

The frequency setting source is selected by the functional input terminal (Function No. 12) and the terminal function is set with F3.0 group parameters.

## **3: Selected via control place selection**

The selection of frequency setting source is bound with the start-stop command. In this case, the running command source is bound with the frequency setting source. That is to say, if the running command source 1 is effective, the frequency setting source 1 is also effective; and if the running command source 2 is effective, the frequency setting source 2 is effective as well.

#### **4: Channel 1 + Channel 2**

Frequency set value = set value 1 + set value 2

The frequency combination curves under different status are shown as below:

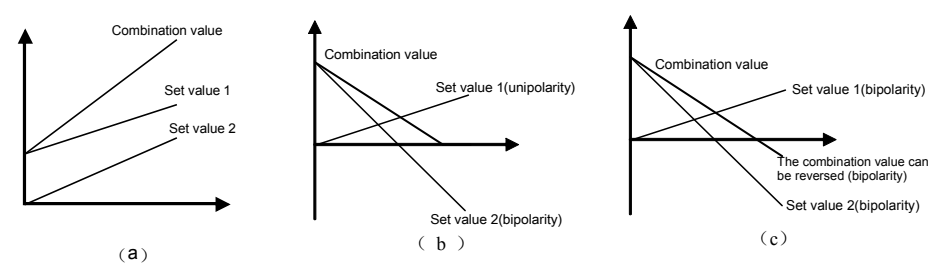

Figure 7-9-A Frequency combination sketch 1

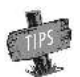

 The combination result will only be in bipolarity when only two setting sources are set in bipolarity way. (Figure c)

# **5: Channel 1 amplified by Channel 2**

Frequency set value = set value 1\* (1+set value 2 /[F0.2.31])

The sketch of frequency combination setting is shown as below:

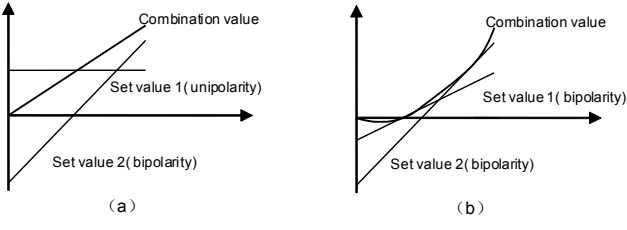

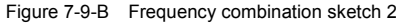

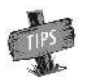

 $\triangleright$  The combination results will only be in bipolarity when the setting source 1 is set in bipolarity way. (Figure b)

# **6: Channel 1 - Channel**

Frequency set value = setting 1 - set value 2

The sketch of frequency combination setting is shown as below:

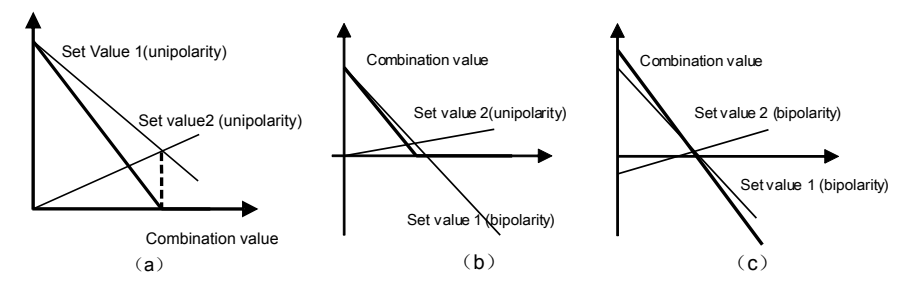

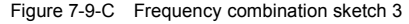

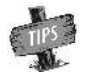

 $\triangleright$  The combination result will only be in bipolarity when only two setting sources are set in bipolarity way. (Figure c)

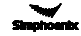

# **7: Channel 1 reduced by Channel 2**

Frequency set value = set value 1\* (1-set value 2 /[F0.2.31])

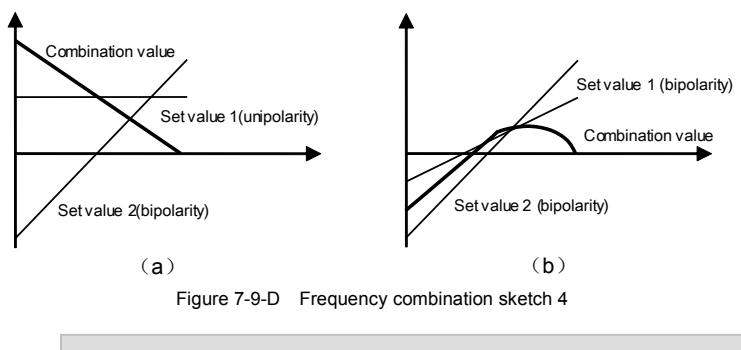

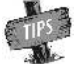

 The combination results will only be in bipolarity when the setting source 1 is set in bipolarity way. (Figure b)

# **8: Channel 1 reduced by Channel 2**

Frequency set value = set value 1 \* set value 2 /[F0.2.31]

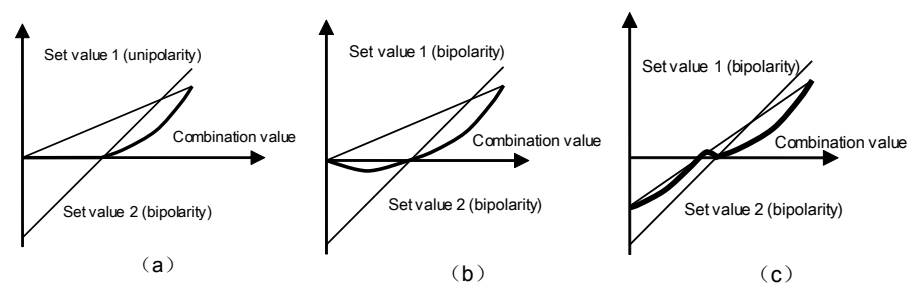

Figure 7-9-E Frequency combination sketch 5

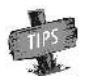

 The combination results will only be in bipolarity when the setting source 1 is set in bipolarity way. (Figure b, Figure c)

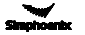

# **9: Highest value Channel 1 or Channel 2**

Frequency set value = **Max** (|set value 1|, |set value 2|)

The maximum value between the absolute values of set value 1 and set value 2 is taken as the frequency set value, and the combination value must be unipolar.

#### **10: Lowest value Channel 1 or Channel 2**

Frequency set value = **Min** (|set value 1|, |set value 2|)

The minimum value between the absolute values of set value 1 and set value 2 is taken as the frequency set value, and the combination value must be unipolar.

# **11:** √**(Channel 1) +** √**(Channel 2)**

Frequency set value =  $\sqrt{\frac{3}{5}}$  |set value 1|+sqrt|set value 2|

The frequency set value is the total of the square root of the absolute value of set value 1 and set value 2, and the combination value must be unipolar.

## **12:** √**(Channel 1 + Channel 2)**

Frequency set value =  $\sqrt{\frac{3}{5}}$  |set value 1+set value 2|

The frequency set value is square root of the absolute value of the total of set value 1 and set value 2, and the combination value must be unipolar.

## **13: (Channel1 x Scaling 1) + (Channel 2 x Scaling 2)**

Frequency set value=set value 1\*[F0.1.18]+set value 2\*[F0.1.19]

Only when the two setting channels are both in the mode of bipolar setting, the combination results will show the characteristics of the bipolar setting.

# **14: (Channel1 x Scaling 1) + (Channel 2 x Scaling 2)**

Set value 1\*[F0.1.18]- set value 2\*[F0.1.19]

Only when the two setting channels are both in the mode of bipolar setting, the combination results will show the characteristics of the bipolar setting.

**15: Switch between the combination setting (F0.3.36**) and frequency source 1 through the terminal (terminal function 79)

**16: Switch between combination setting (F0.3.36)** and frequency source 2 through terminal (terminal function 80)

# **Remarks: after selecting the combination way of the frequency set value, the following aspects must be considered in order to get correct frequency set value**

- To set **F0.2.25** (channel selection for the frequency setting source 1) and **F0.2.26** (channel selection for the frequency setting source 2) to determine the given channel of the frequency setting source;
- To set **F0.1.18** (action coefficient of the frequency setting source 1) and **F0.1.19** (action coefficient of the frequency setting source 2) to determine the weighting coefficient of the frequency setting source;
- To Set **F0.2.27** (minimum set value of frequency source 1) and **F0.2.28** (maximum set value of frequency source 1) to limit the range of frequency set value of the frequency source 1, and to set F0.2.30 (minimum set value of frequency source 2) and **F0.2.31** (maximum set value of frequency source 2) to limit the range of frequency set value of the frequency source 2;
- To set **F0.1.21** (upper limiting frequency) and **F0.1.22** (lower limiting frequency) to limit the range of the frequency set value.

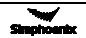

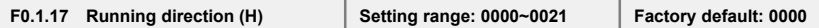

# **The unit: Direction switching**

# **0: Void**

The running direction is controlled by the direction command.

# **1: Negate**

The running direction is opposite to that directed by the direction command.

# **Tens: Direction locking**

# **0: Void**

The running direction is controlled by the direction command.

# **1: FWD locking**

The motor will run in FWD direction no matter the FWD running command or REV running command is given.

### **2: REV locking**

The motor will run in REV direction no matter the FWD running command or REV running command is given.

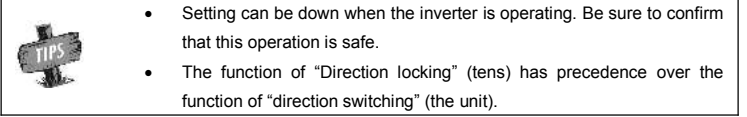

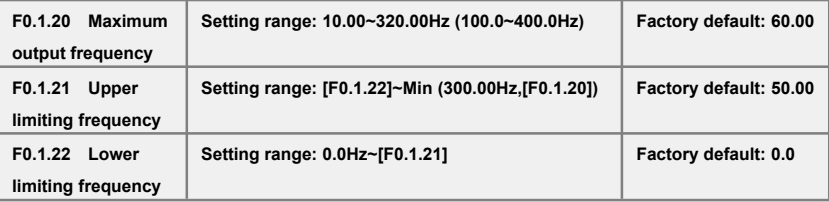

1. The maximum output frequency is the allowable output maximum frequency of the inverter as set by users (maximum stator synchronous frequency of the asynchronous motor);

2.The upper limiting frequency is the maximum frequency allowed for running of the asynchronous motor as set by users (the maximum frequency corresponding to the mechanical rotor of the asynchronous motor);

3.The maximum output frequency must be higher than the upper limiting frequency;

4.The lower limiting frequency is the minimum frequency allowed for running of the motor as set by users.

5.The maximum output frequency, upper limiting frequency and lower limiting frequency shall carefully set according to the actual nameplate parameters and operating status of the controlled motor and.

The relationship among the three is shown in Figure 7-7.

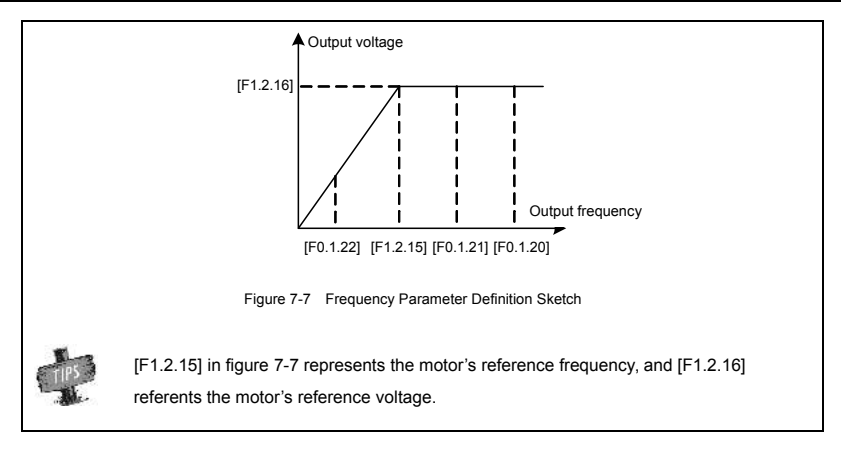

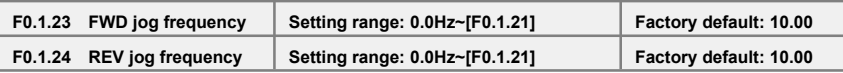

Jog running is a special running mode of the inverter. No matter the inverter is initially stopped or running, as long as the jog command is inputted, the inverter will transit to the jog frequency according to the preset jog acceleration and deceleration time. However, it is also influenced by the startup frequency and startup frequency duration as well as the functions of DC band-type braking, startup delay and startup pre-excitation.

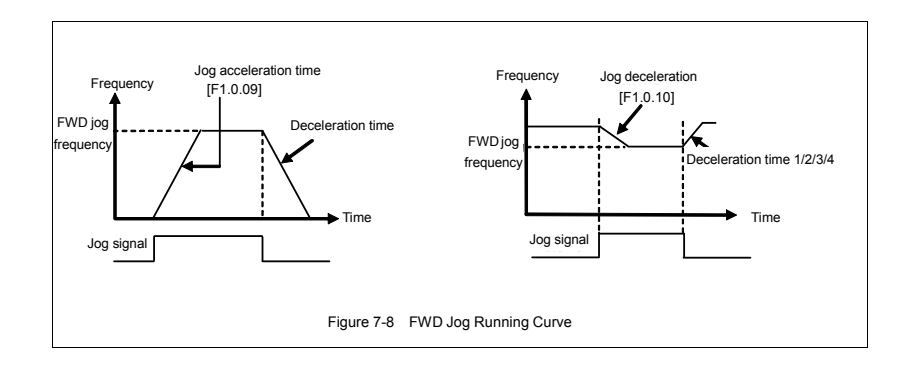

# 7.3 Frequency setup (Group F0.2)

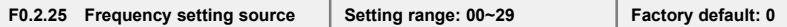

## **0: Panel digital setting (maintained after stop)**

The frequency set value is determined by the value of the parameter **F0.2.29**. In the normal monitoring mode, it is applicable to make direct modification with the ∧ and ∨ keys (or shuttle) on the panel. The modified values will not be saved and will get lost after power-on.

## **1: Panel digital setting (zero clearing after stop)**

Similar to the case of "**0**" as above, the inverter will automatically clear current set value after stop.

### **2: Panel digital setting (maintained after stop and saved after power-off)**

Similar to the case of "**0,1**" as above, the inverter will automatically save the current set value after power-off, and take the saved value as the initial set value after power-on once again**.**

# **3: Setting of panel shuttle potentiometer**

Its function is equivalent to the high-precision panel potentiometer. The set resolution is the minimum quantitative value (e.g. 0.01 Hz), and data are saved in the internal memory of the panel.

# **4: Terminal UP/DW setting (maintained after stop)**

Multifunctional terminals are used to directly increase, decrease (function no. 15, 16) or clear (function no. 17) the set frequency. The terminal function is selected by parameters **F3.0.00 ~ F3.0.08.**The set data will not be saved and will get lost after power-off.

The relationship between the status setting combination of the three external switches and the current frequency set value of the inverter is shown in **Table 7-2**.

Preconditions for below instruction: multifunctional terminal **DI1** frequency or process **PID** setting **UP** function ([**F3.0.00**]=**15**), **DI2** sets frequency or process **PID DW** function ([**F3.0.03**]=**16**), and **DI5** sets **UP/DW** with frequency clear function ([**F3.0.04**]=**17**).

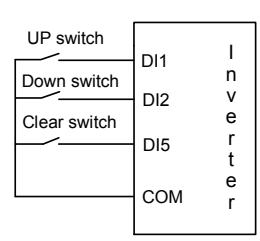

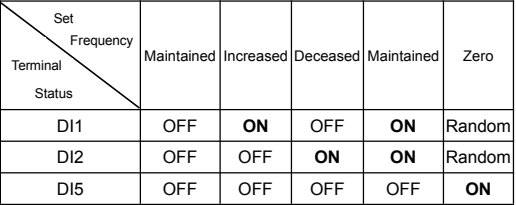

### **Table 7-2 External Switch Status and Current Frequency**

**Figure 7-9 Terminal UP/DW Wiring Diagram**

## **5: Terminal UP/DW setting (maintained after stop)**

Similar to the case of "**4**" as above, the inverter will automatically clear current set value after stop.

#### **6: Terminal UP/DW setting (maintained after stop and saved after power-off)**

Similar to the case of "**4**" as above, the set value will be saved automatically after power-off, and the initial set data will be the set value at the last power-off when the inverter is powered on once again.

## **7: Terminal UP/DW two-way setting (maintained in bipolar mode after stop)**

The basic operation is slimier to that as stated in "**4**" and the difference is that: in the mode of "4", the set frequency is unsigned values (not containing direction information), and the setting range of the frequency is: 0~upper limiting frequency; while in the mode of "**7**", the set frequency is signed values (containing direction changing information), and the setting range of the frequency is: - upper limiting frequency upper limiting frequency.

The inverter's actual running direction is according to "XOR" calculation of the command direction (**FWD**, **REV**) and the set frequency direction.

# **8: Terminal UP/DW two-way setting (maintained in bipolar mode after stop and saved after power-off)**

The basic operation is similar to the case of "**7**" as above. The set value will be saved automatically after power-off, and the initial set data will be the set value at the last power-off when the inverter is powered on once again.

#### **9: Analog input Al1**

The frequency set value is given via the analog input AI1; for relevant characteristics please see the instructions of the parameters F4.0.00 and F4.0.01.

#### **10: Analog input Al2**

The frequency set value is given via the analog input AI**2**; for relevant characteristics please see the instructions of the parameters F4.0.02 and F4.0.03.

# **11: Analog input Al3**

The frequency set value is given via the analog input AI3; for relevant characteristics please see the instructions of the parameters F4.0.04 and F4.0.05.

#### **12: Given by the analog input AI1 bipolarity**

The frequency set value is given by the bipolarity of the analog AI**1** ([F4.0.00]~[F4.0.01]), and AI1 contains the direction changing information.For relevant characteristics please see the instructions of the parameters F4.0.00 and F4.0.01.

#### **13: Given by the analog input AI3 bipolarity**

The frequency set value is given by the bipolarity of the analog AI**3** ([F4.0.04]~[F4.0.05]), and AI3 contains the direction changing information.For relevant characteristics please see the instructions of the parameters F4.00.04 and F4.00.05.

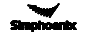

### **14: Pulse input Fin**

The frequency set value is given by the pulse input **Fin**.

#### **15: Given by the pulse input bipolarity**

The frequency set value is given by the pulse input Fin bipolarity, and the pulse signal contains the direction changing information.

## **16: MODBUS fieldbus set value 1 (relative set value)**

The frequency set value is given by the principal computer through **MODBUS** fieldbus (**RS485** communication port), and the set value (-**10000** ~ **10000**) is relative data and is corresponding to the upper limiting frequency.

#### **17: MODBUS fieldbus set value 2**

The frequency set value is given by the principal computer through **MODBUS** fieldbus (**RS485** communication port), and the set value  $(-30000 \sim 30000)$  is absolute value neglecting the decimal point) (e.g., the value **5000** corresponds to the set frequency **50.00Hz** in general mode, and corresponds to the set frequency **500.0**Hz in the high-frequency macro mode.

## **18: AI1+AI2**

The frequency set value = the frequency value corresponding to the analog input **AI1 +** the frequency value corresponding to the analog input **AI2.**

## **19: AI2+AI3**

The frequency set value = the frequency value corresponding to the analog input **AI2 +** the frequency value corresponding to the analog input **AI3**

## **20: AI2+pulse input Fin**

The frequency set value = the frequency value corresponding to the analog input **AI2 +** the frequency value corresponding to the pulse input **Fin.**

#### **21: AI1\*AI2/rail-to-rail input (10V)**

The frequency set value = the frequency value corresponding to **AI1 \***the frequency value corresponding to AI2/the frequency corresponding to the maximum input of **AI2.**

#### **22: AI1/AI2**

The frequency set value= the frequency value corresponding to **AI1/**the frequency value corresponding to **AI2.**

#### **23: Process PID output**

The frequency set value is given by the process **PID** output. This option is mainly for the system in which the PID running output needs to be combined with other setting channel for running. In general running system, this value does not need to be selected. **PID** output will automatically participate in setting competition according to the frequency setting priority.

When this mode is used, the priority (F5.3.28) of command source shall be correctly set, and the PID output shall be base on the maximum setting of this channel (F0.2.28) (upper limit frequency shall be regarded as the reference for those beyond common modes).

### **24: Compensation PID output (the reserved item of this function for this series of products)**

### **25: Disturbance running frequency**

The frequency set value is given by the disturbance running frequency. This option is mainly for the system in which the disturbance running output needs to be combined with other setting channel for running. In general running system, this value does not need to be selected. The disturbance output will automatically participate in setting competition according to the frequency setting priority.

## **26: Automatic multi-sage running frequency**

The frequency set value is given by the multi-stage running frequency. This option is mainly for the system in which the multi-stage running output needs to be combined with other setting channel for running. In general running system, this value does not need to be selected. The multi-stage running output will automatically participate in setting competition according to the frequency setting priority.

Correct setting of priority of command sources ((F5.3.28) is required for afore-said items (item 25 and 26).

# **27: Terminal selection multi-stage frequency**

The frequency set value is determined by the combination status of the four multifunctional input terminals (function no. **1**, **2**, **3**, **4**), and the terminal function is set by the parameters **F3.0.00~F3.0.08.**This way allows for multi-stage frequency running.

#### **28: Virtual analog input SAI1**

## **29: Virtual analog input SAI2**

The frequency setting source and set value are determined by the virtual input parameter group F4.4.50  $\sim$ F4.4.54.

# 7.4 Control command source (Group F0.3)

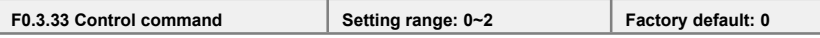

To select the input physical channel of the inverter control commands (start, stop, forward, reverse, jog and reset, etc).

### **0: Operating panel**

The running control command is given via the operating panel. Please see Chapter 5 for the use of the operating panel.

### **1: External control terminal**

The running control command is given via external control commands, and the terminal function is set by the parameter **F3.0.**

# **2: MODBUS fieldbus/standard expansion card configuration**

The operation command is specified through the expansion communication mode.

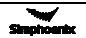

# **F0.3.35 External control terminal action mode (H)**

**The unit: Control command action mode**

Preconditions for below instructions: the multifunctional terminal **DI3** is for **FWD** command function ([**F3.0.02**]=**7**) , **DI4** is for **REV** function ([**F3.0.03**]=**8**), and **DI5** is for three-line running control function ([**F3.0.04**]=**19**).

**0: Two-line mode 1**

**1: Two-line mode 2**

## **2: Three-line mode 1**

When **K0** is engaged, **FWD** and **REV** control is effective; and when **K0** is unengaged, **FWD** and **REV** control is void, and the inverter will stop. **DI3** terminal ascending edge indicates FWD

running command **DI4** terminal ascending edge indicates REV running command

**Three-line mode 2**

When **K0** is engaged, **FWD** and **REV**

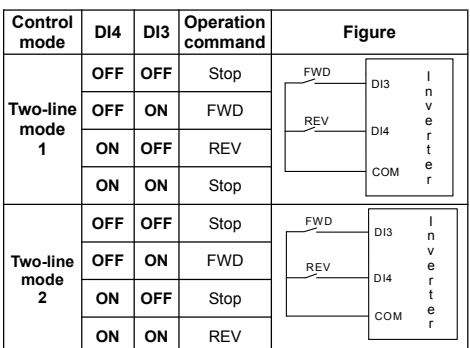

control is effective; when **K0** is unengaged, **FWD** and **REV** control is void, and the inverter will stop.

**DI3** terminal rising edge indicates running command;

**DI4** terminal disconnection indicates FWD command:

**DI4** terminal connection indicates REV command.

**Tens: Control command power-on initial start mode Running signal level starting Running signal rising edge starting (two-line mode 1/2)**

The signal given by two-line mode running command is level signal, and when the terminal is at effective status. the inverter will automatically start after power-on. In the system in which

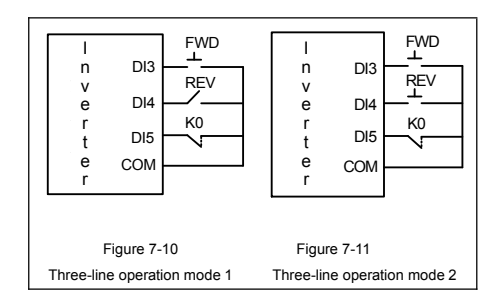

power-on auto start is not expected, it is applicable to select the way of rising edge start.

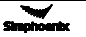

# 7.5 Start and stop (Group F0.4)

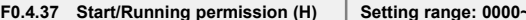

**F0.4.37 Start/Running permission (H) Setting range: 0000~1202 Factory default: 0000**

### **The unit: Start permission**

# **0: Function closed**

The inverter can start without start permission signal.

#### **1: Permitted when the multifunctional terminal is effective.**

The inverter will not start until it is defined that the multifunctional input terminal (group **F3.0)** of the start permission (function No. **42**) is continuously effective; start is forbidden when it is void, and the inverter which is running will stop freely (alarm code: **aL.031**). The inverter will not start again until the rising edge of the starting signal is detected.

## **2: Command word from standard fieldbus (standard expansion card)**

The start permission signal is from the bus command word.

### **Hundreds: Running permission**

# **0: Function closed**

The inverter can run without running permission signal.

## **1: Permitted when the multifunctional terminal is effective**

The inverter will not start until the multifunctional input terminal (group **F3.0**) which is defined to be running permissible (function no. **43**) is effective; if it is void, the inverter will stop in the way defined by the **kilobit** of this parameter, and will then automatically run again after signal recovery.

#### **2: Command word from standard fieldbus (standard expansion card)**

The start permission signal is from the bus command word.

#### **Kilobit: The action mode when the running permission signal is void**

#### **0: Free stop**

The inverter stops outputting, and the motor stops freely.

#### **1: Deceleration stop**

The inverter will stop at deceleration mode according to preset deceleration time.

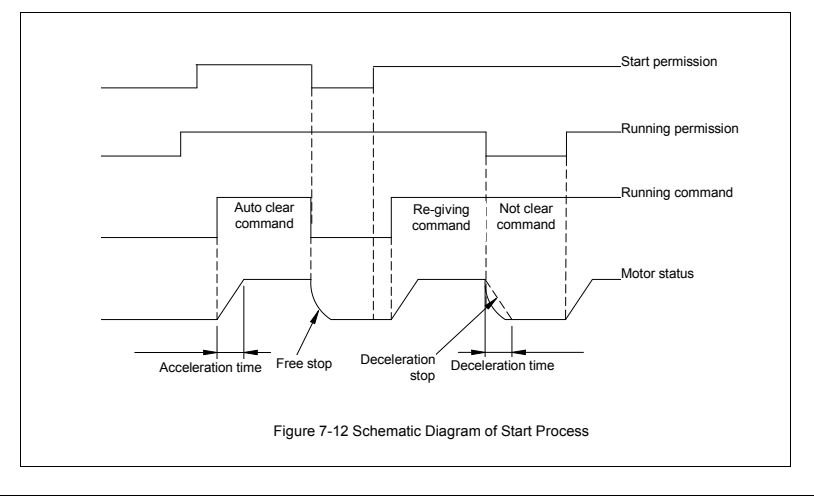

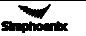

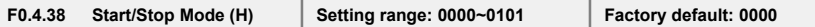

#### **The unit: Start mode**

## **0: Normal start**

There are no special requirements for most load start mode. Normal start mode will be adopted.

### **1: Revolution tracking start**

It is applicable to the occasion of fault resetting and restart and restart after power-off. The inverter will automatically judge the running speed and direction of the motor, and starts the rotating motor in a smooth and impact-free way according to the detection and judge results; see below figure for the revolution tracking start sketch.

# **Hundreds: Stop mode**

#### **0: Deceleration stop**

In the case of deceleration stop, the inverter will gradually reduce the output frequency according to the preset deceleration time until it stops.

#### **1: Free stop**

At stop, the inverter outputs zero frequency and clocks output signals, and the motor will stop in a free sliding way according to inertia.

At free stop, if it is needed to restart the motor before the motor stops running completely, it is necessary to appropriately configure the revolution tracking start function; otherwise, it will leads to overcurrent or overvoltage fault protection.

If the motor has not stopped completely in deceleration way, because of high load inertia of the field work and short deceleration time, it is then applicable to start DC band-type braking control. See the instructions of the parameter **F0.4.44** for details.

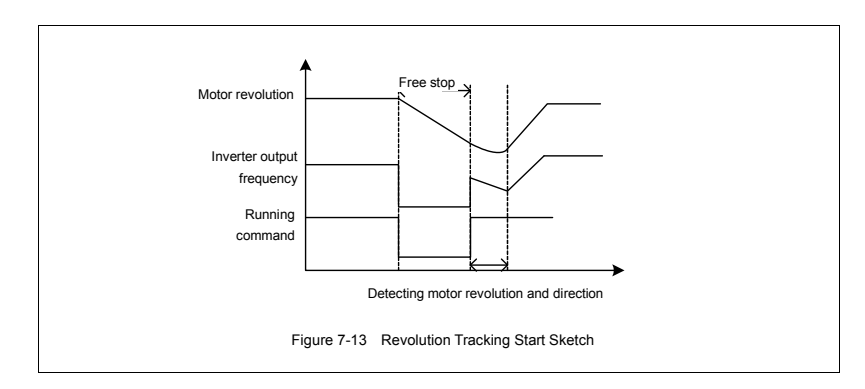

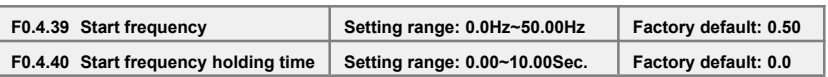

The start frequency means the initial frequency when the inverter starts up, and is not limited by the lower limiting frequency **F0.1.22.**

The start frequency holding time means the duration of operation at the start frequency, and can be set according to actual needs. When it is set to **0**, the start frequency is void.

For the system with high inertia, heavy load and high requirement of start torque, the start frequency can effectively overcome the difficult of start, and the start frequency is also effective in each acceleration process when the inverter switches between forward and reverse running.

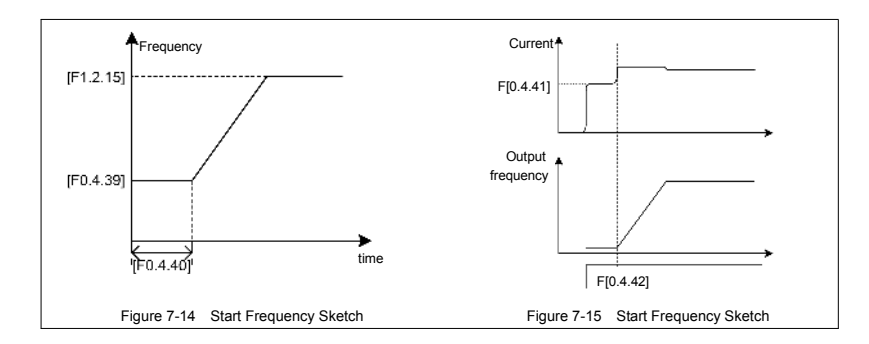

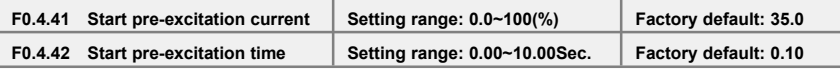

It costs some time to develop air gap flux for asynchronous motor (approaching to the constant of the rotor time). When it is at stop status before the motor is started, in order to get enough start torque, it is a must to develop the air gap flux. Therefore, it is needed to start pre-excitation for the asynchronous motor. See Figure 7-15 for the pre-excitation process.

The set value of start pre-excitation current is the percentage with respect to the inverter rated output current.

The start pre-excitation time means the duration in which the inverter inputs start pre-excitation current for the inverter.

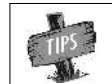

When the rated current of the adapter motor differs greatly from the rated current of the inverter, please carefully set the pre-excitation current (F0.4.4**1),** as excessive setting may damage the motor.

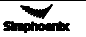

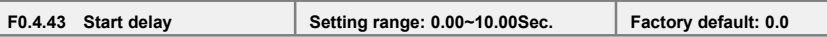

Start delay means the waiting time before the inverter starts after receiving the running command.

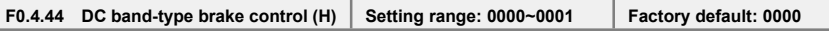

### **The unit: DC band-type brake control**

The DC band-type brake means to lead DC current into the motor rotor so as to generate braking torque. The DC band-type braking function cannot be used when synchronous motor is driven.

When both the set value and the actual speed of the motor has decreased below [**F0.4.45**], the inverter will stop generating sine current but will inject direct current to the motor, and the current value is to be set by the parameter [**F0.4.47**]. When the given speed or the motor speed has surpassed the parameter [**F0.4.45**], the inverter will stop DC power supply and restore to the normal running status. If it is started, the permission signal will be disconnected, and the DC band-type brake will be void.

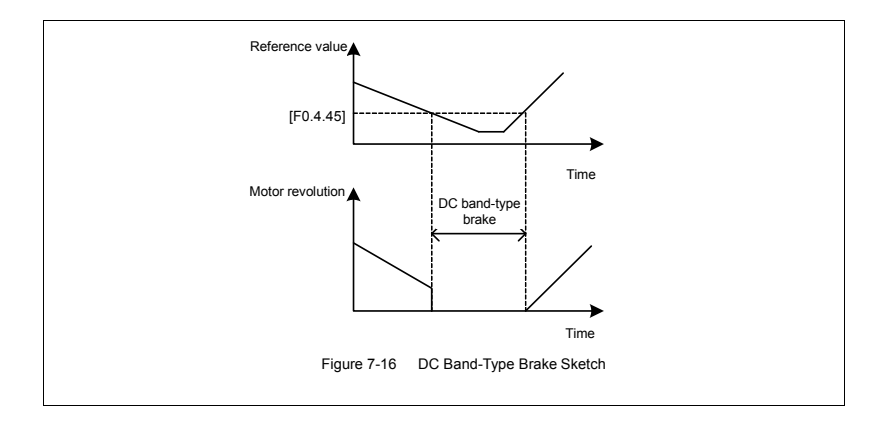

Injecting current to the moor may lead over-temperature of the motor. In the circumstances where long-time DC band-type brake is needed, forced air-cooling motor should be used. During the long time of band-type braking, if there is constant load in the motor band-type brake, DC band-type brake will not guarantee that the motor shaft will not rotate.

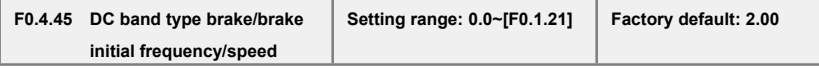

In the deceleration and stop process of the inverter, when the output frequency is lower than the DC band-type brake/brake start frequency/speed, the DC band-type brake/brake function will be started.

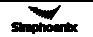

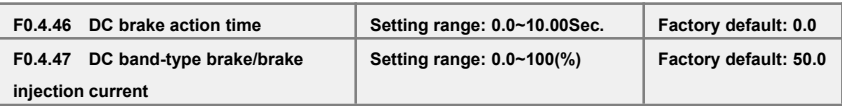

The DC brake time is the duration of the output DC braking current. If it is selected that the external terminal stop DC braking is effective, the parameter of DC braking action time will be void.

The DC band-tape brake/brake injection current means the brake current outputted at the time of inverter DC band-type brake/brake. Its set value is the percentage with respect to the rated current.

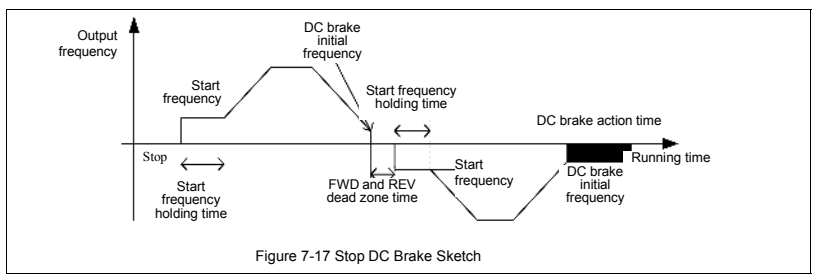

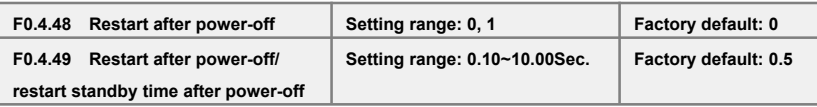

This is mainly for the trigger start modes of "panel control, bus control and three-line control". If the power-off restart function is effective, the inverter will automatically save the running command/ status before power-off, and will automatically restore to the running status before power-off after the stop restart waiting time when it is powered on again. The power-off restart will restore running in the mode of inspection speed restart.

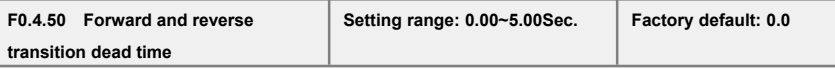

The forward and reverse transition dead time is used to set the waiting time for the motor to shift from FWD to REV or from REV to FWD. This function is used to overcome reversal current compact caused by mechanical dead zone, as shown in Figure 7-18.

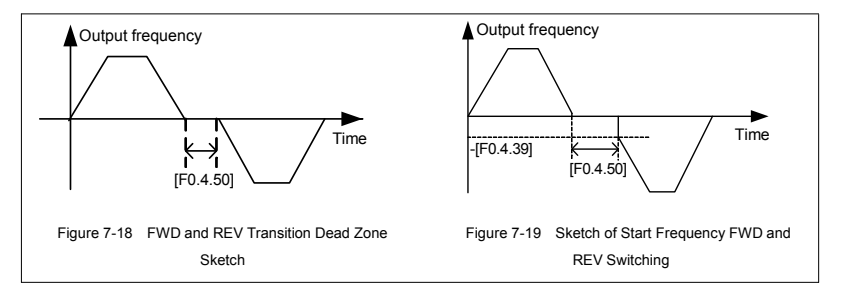

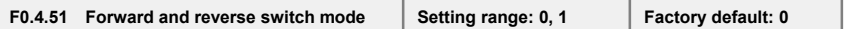

#### **0: Switch at zero point**

To switch between FWD and REV at the zero point.

#### **1: Start frequency switch**

To switch between the FWD and REV at the start frequency, as shown in Figure 7-19.

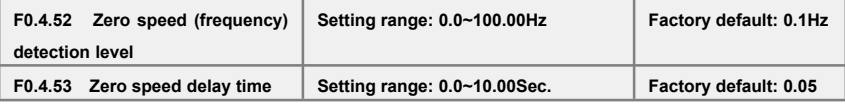

When the inverter output frequency is lowered to zero, it will immediately lock the output. At this time, the motor revolution may not at zero, but the motor is completely at the free stop status, and will slide to stop.

Within the delay time, when the inverter output frequency is lower than the zero speed (frequency) detected level [**F0.4.52**], within the zero speed delay time [**F0.4.53**], the inverter will keep working and output a DC current, and the motor will keep excitation. The inverter may rapidly restart at any time.

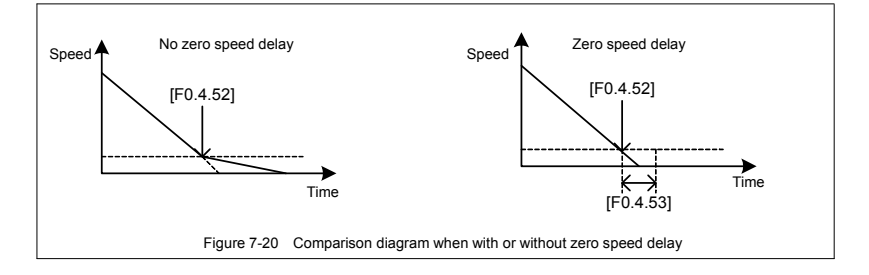

# 7.6 Acceleration and deceleration characteristics (Group F**1**.0)

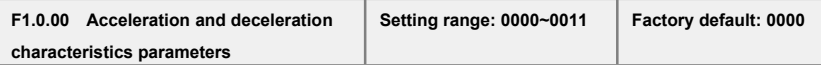

## **The unit: Acceleration and deceleration mode**

# **0: Liner acceleration and deceleration**

The output frequency of the inverter increases or decreases according to fixed speed. The output frequency has liner relationship with the acceleration and deceleration time, and steadily increases or decreases according to constant gradient.

# **1: S curve acceleration and deceleration**

The output frequency of the inverter increases or decreases according to grading speed, and the characteristics of **S** curve is determined by the parameter **[F1.0.01]** and **[F F1.0.02]**. This function is mainly to reduce noise and ventilation during acceleration and deceleration, and decrease impact of the starting and stop load. When the load inertia is excessive, leading to overload fault during deceleration, it can be improved by adjusting the parameter setting (**[F1.0.01]** and **[F F1.0.02])** of **S** deceleration curve, so as to reasonably adjust the deceleration rate at different frequency.

# **Tens: Unit of acceleration and deceleration time**

**0: Sec. (**Second**)** The acceleration and deceleration time is in the unit of second, and is at factory default value.

**1: Min. (**Minute**)** The acceleration and deceleration time is in the unit of minute.

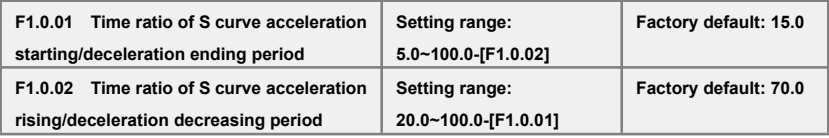

Define the curve parameters of acceleration and deceleration of S curve.

As shown in item ① in Figure 7-21, the acceleration starting/deceleration ending period of S curve is indicated by the percentage of the total acceleration and decoration time.

As shown in item  $\oslash$  in Figure 7-21, the acceleration rising/deceleration decreasing period of S curve is indicated by the percentage of the total acceleration and decoration time.

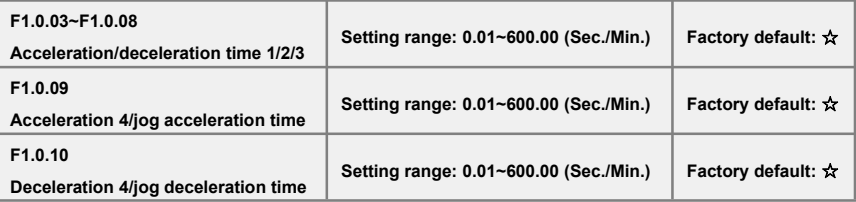

The acceleration time means the time required for the inverter to accelerate from **0.00Hz** to maximum output frequency [**F0.1.21**].

The deceleration time means the time required for the inverter to decelerate from the maximum output frequency [**F0.1.21**] to **0.00Hz.**

**V320** series inverters are defined with **4** kinds of acceleration/deceleration time. The acceleration/ deceleration time **1**~**4** during the running process of the inverter can be selected through different combinations of external terminals. During simple PLC running, it is also applicable to use them as the acceleration and deceleration time at the time of switching among different running frequency at each stage. See instructions of **F6.1** group parameters for detail.

The acceleration/deceleration time 4/jog acceleration/deceleration time are also used as the acceleration and declaration running time at the status of jog running. The jog frequency has the highest priority. At any state, the inverter will immediately transit to the jog frequency running state according to the preset jog acceleration and deceleration time as long as the jog command is inputted. (See the instructions of the functional parameter **F0.1.23** and **F0.1.24**) the unit (sec., min.) of the acceleration and deceleration time is determined by the tens' digit of the parameter **F1.0.00.**

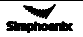

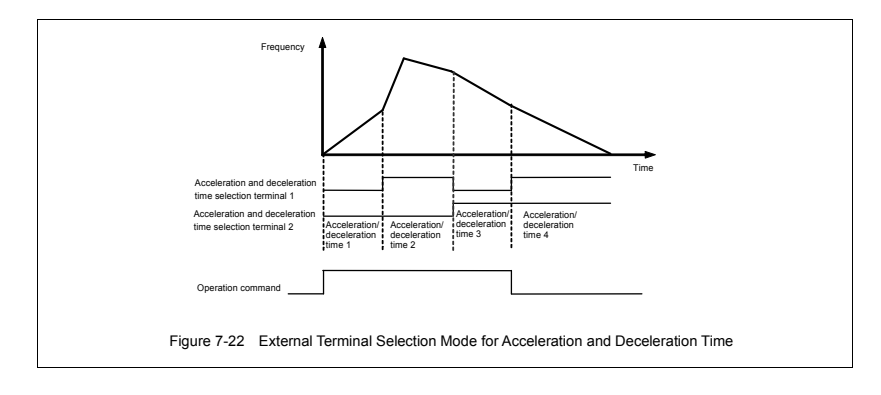

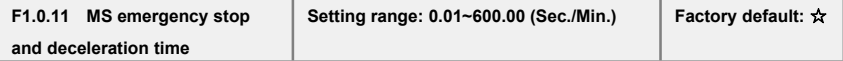

The time for decelerating from the maximum output frequency [**F0.1.20**] to the zero frequency will only function when the inverter stops in deceleration way (**F0.4.54** is set to **0**) after receiving **EMS** emergency stop command (function no. **14**).

# 7.7 Carrier frequency (Group F1.1)

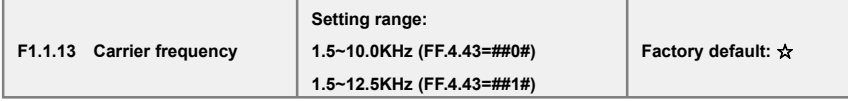

It is the switch frequency determining the inverter's internal power module. The allowable maximum carrier frequency is relevant with the inverter model. The carrier frequency mainly influences the audio noise and heat effect during running. When mute running is required, it is applicable to appropriately increase the value of the carrier frequency, but the maximum load allowable for the inverter may be somewhat reduced, accompanied by somewhat increase of interference of the inverter to the outside world. For the circumstances where the motor wire is too long, it may lead to leaking current between motor wires and between the wire and the ground. When the ambient temperature is too high and the motor load is too high, or the inverter is failed due to above reasons, it is suggested to appropriately decrease the carrier frequency to improve thermal characteristics of the inverter.

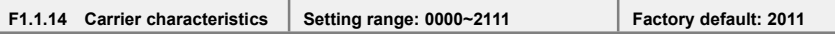

This parameter is used to set some characteristics relevant with the carrier (binary system setting), and usually needs not be modified.

### **The unit: Load linkage adjustment**

When this function is effective, if the load current is excessive, the carrier frequency will be automatically decreased in order to ensure safe running of the inverter.

#### **Tens: Temperature linkage adjustment**

When this function is effective, the inverter will automatically decrease the carrier frequency if the ambient temperature is too high.

#### **Hundreds: Reference frequency linkage adjustment**

The inverter will appropriately decrease the carrier frequency if the output frequency is too low.

### **Kilobit: Modulation mode**

**0: Asynchronous modulation-** It is application to most applications with the output below 300HZ.

**1: Synchronous modulation** –The carrier frequency and base frequency keep constant ratio, and it is suitable to use this mode in high-frequency operation mode so as to promote high-frequency operation stability.

**2-5: Noise smoothing** – When this function is effective, the inverter will automatically adjust carrier frequency to smooth audio noise.

# 7.8 V/F parameters and overload protection (Group F1.2)

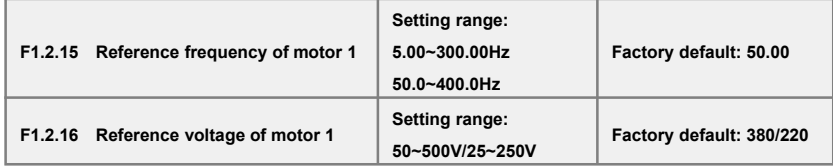

The reference frequency means the minimum frequency when the inverter outputs the maximum voltage, and generally is rated frequency of the motor.

The reference voltage means the output voltage when the inverter outputs the reference frequency, and generally is rated voltage of the motor.

This group of parameters is set according to the motor's parameters, and do no need to be modified except for special circumstances.

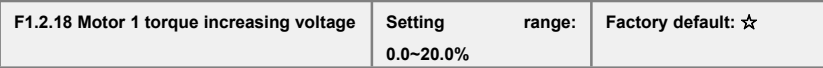

It is used to improve the inverter's low frequency torque characteristics. When the inverter runs at low frequency, it will make compensation for the inverter's output voltage. Its set value is the

percentage relative to the motor's reference voltage **[F1.2.16]**. See figure 7-23-A and 7-23-B.

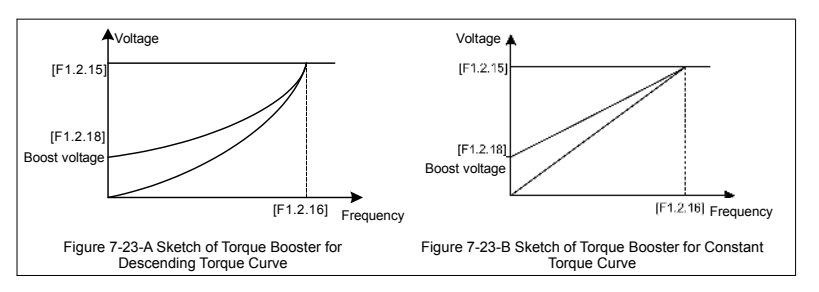

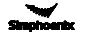

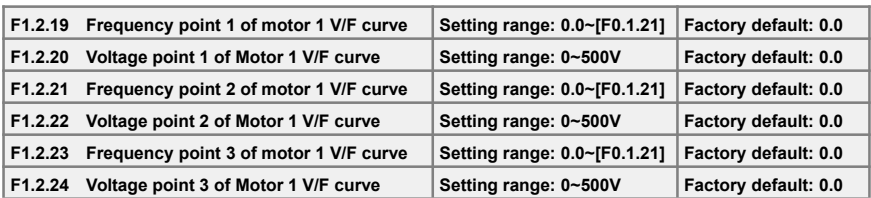

This group of parameters is used to flexibly set **V/F** curve desired by users, as shown in Figure 7-24.

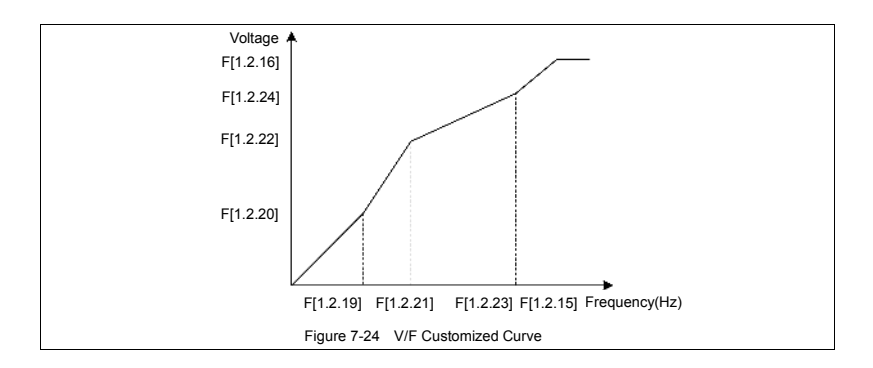

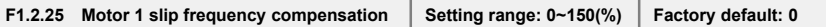

The actual revolution difference of the motor may vary with the change of the load. Through setting of this parameter, the inverter will automatically adjust the inverter's output frequency according to the load, so as to offset the influence of the load to the motor revolution.

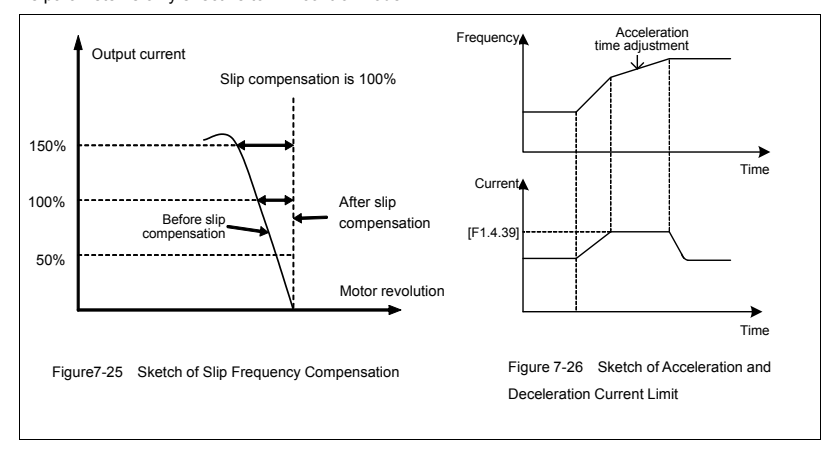

This parameter is only effective to **V/F** control mode.

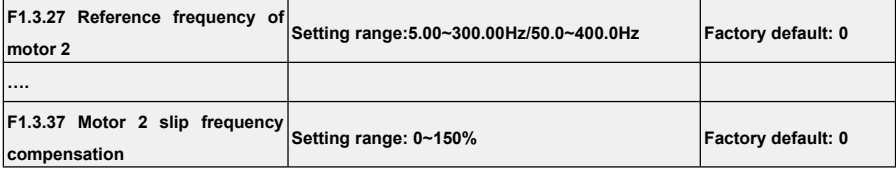

The V/F control parameter when the motor 2 is selected is defined the same as parameters F1.2.15~ F1.2.25.

# 7.9 Steady running (Group F1.4)

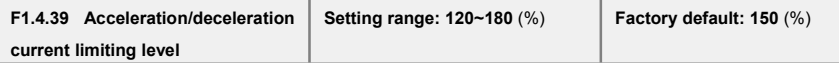

When the frequency inverter is in acceleration and deceleration running, for the acceleration and deceleration time does not match to the motor inertia or load breaks, there can be phenomenon of steep current rise. This parameter is used for setting the allowed output level when frequency inverter is in state of acceleration. Setting value is the relevant percentage of rated output current of frequency inverter.

When the output current of frequency inverter exceeds the specified level of this parameter, acceleration and deceleration time will be automatically delayed, to ensure the output current limited within the range of this level, refer to the figure 7-26. Thus, for occasions requiring shorter acceleration time, acceleration torque level shall be properly improved.

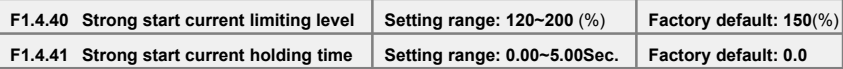

Function is similar with [**F1.4.39**], limit the current value when frequency inverter is in acceleration and starting. For some systems with large inertia, or requires to overcome great static friction at start, large starting current can be set for a certain time ([**F1.4.41**]), to meet the requirement. Setting value is the relevant percentage of rated output current of frequency inverter.

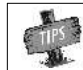

When F1.4.41 is set as zero, it means the function of current limit of strong start is closed.

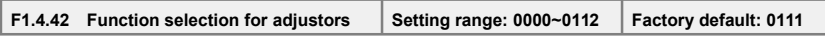

### **The unit: Overvoltage suppression adjustor**

When setting is valid, for load with energy feedback, in order to suppress overvoltage, frequency inveter may lift output frequency automatically, making it exceed selected frequency (limited by upper limiting frequency). Be attention if it is dangerous to the equipment safety when setting.

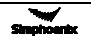

#### **Tens: Undervoltage suppression adjustor**

When setting is valid, undervoltage caused by sudden fall of grid voltage, frequency inverter may lower output frequency automatically, accessing into feedback braking state, to keep running with mechanical energy for a certain time to ensure the normal running of equipment.

#### **Hundreds: Frequency modulation and current**

When setting is valid, if the output current exceeds the maximum current **[F1.4.47]**, frequency inverter will lower output frequency automatically.

# **Thousand:Fault self recovery mode;**

when setting is valid, it will start in normal way after fault self recovery;when setting is invalid it will start in speed tracking mode.

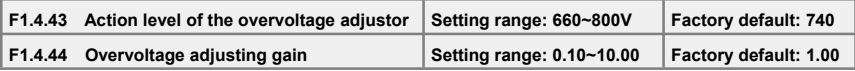

When the motor is dragging overvoltage or in process of deceleration stop with large inertia, it may access into recycle braking state, causing rapid rise of direct current bus voltage of frequency inverter, leading to overvoltage protection action. When frequency inverter detects the direct current bus voltage exceeds [**F1.4.43]**, it will adjust output frequency (extended deceleration time or increase frequency), to ensure continually safe running.

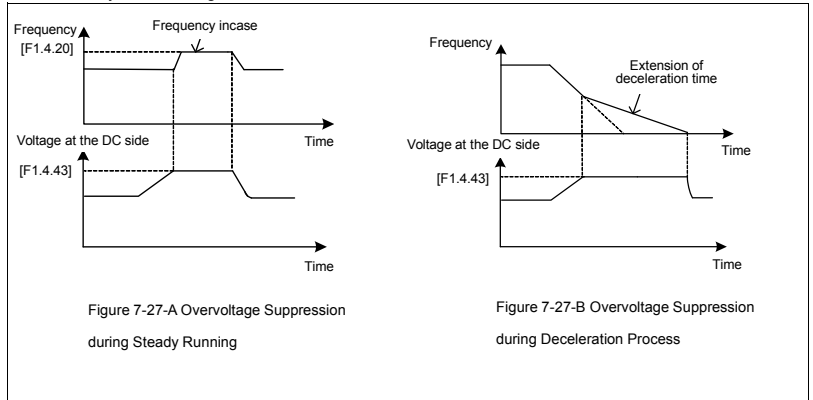

The larger the overvoltage adjusting gain is, the more obvious the suppression is, but it may lead to unsteady running.

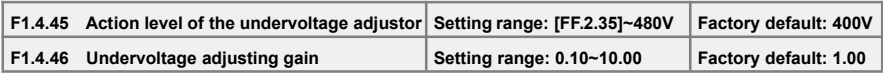

When frequency inverter detects the direct current bus voltage is below **[F1.4.45]**, it may lower output frequency automatically, accessing into recycle braking state, keep running with mechanical energy. The larger the undervoltage adjusting gain is, the stronger undervoltage suppression is.

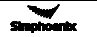

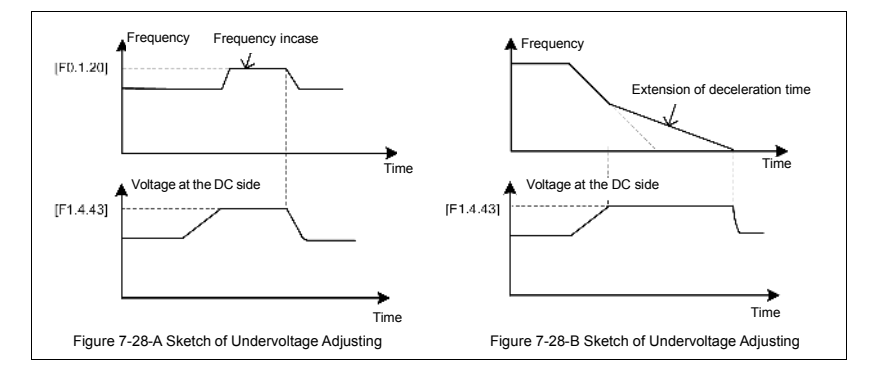

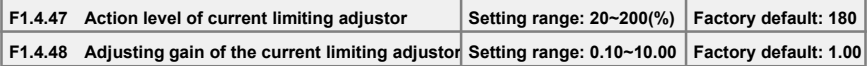

When the output current of frequency inverter exceeds [**F1.4.47**], it may lower output frequency automatically to suppress current from further increasing, to ensure continually safe running. The bigger (F**1**.4.48) gain is, the stronger current suppression is. Setting value is relevant percentage of rated output current of frequency inverter.

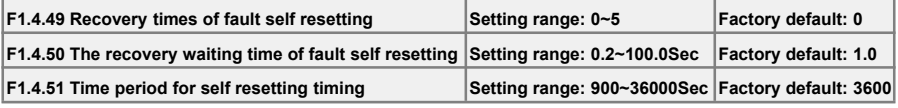

Fault self resetting refers to that when the frequency inverter breaks down, with a period of time, fault self resetting can be operated and recover to run with starting way of speed inspection. When accumulated resetting times exceeds setting value **[F1.4.49]**, self resetting action terminates. When self resetting time **[F1.4.49]** is set as zero, it means this function is banned.

Recovery waiting time of fault self resetting gets longer with resetting times: waiting time=**[F1.4.50]** \* already reset times.

Each time it passes the set parameter period **[F1.4.51]**, or external forced fault reset, it will automatically eliminate one self resetting record.

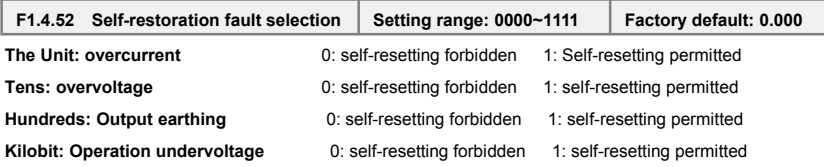

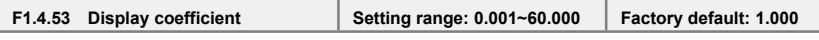

It is used to monitor display correction of parameters d0.0.00, d0.0.01, d0.0.9 and d0.0.10. Displayed value = actual value × [F1.4.53].

# 7.10 Motor parameters (Group F2.0)

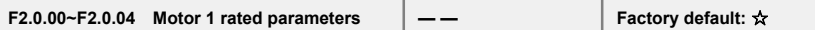

Nameplate parameters of asynchronous motor, for ensuring g performance control, make sure that:

1) Correctly set nameplate parameters;

2) Power level of motor and frequency inverter shall be match with each other; generally motor only can be two levels less or one level more than frequency inverter.

After the rated power setting (F2.0.00) is changed, following parameters (F2.0.00  $\sim$  F2.0.09) will then automatically matched and modified. Please conduct setting according to the sequence.

When any one of the nameplate parameters is changed, the frequency inverter will automatically set static identification of motor parameters once. With the motor is connected for operation for the first time, it will automatically conduct one time of parameter static identification (parameter FF.4.43 can shield this function).

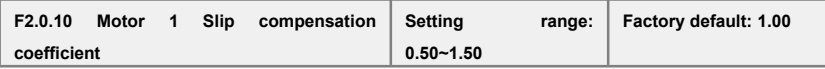

Slip compensation coefficient is used for slip frequency calculation, valid with vector control mode. With SVC running, this parameter can be amended to adjust speed for compensation control

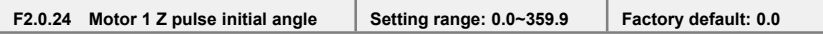

This parameter is valid when Z pulse selection is valid ([F8.0.07] = **1**), used for set corresponding mechanical rotating angle of Z pulse position.

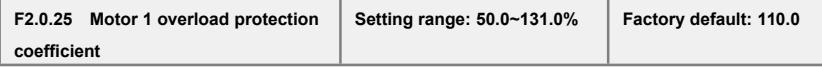

This parameter is used for setting sensitivity of heat relay protection to load motor of frequency inverter. When the rated current of the load motor does not match with the rated current of the inverter, correct thermal protection can be secured by setting this value.

The set value of this parameter can be confirmed through below formula:

### **[F2.0.25]=motor rated current /inverter rated current\*100%.**

When fixed value of this parameter is **131.0%**, overload protection function of motor closes.

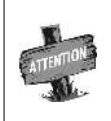

When one frequency inverter runs with several motors in parallel, function of heat relay protection of frequency inverter will be out of action automatically. In order to protect motor efficiently, it is suggested that installation of heat protection relay in each motor.

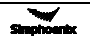

# 7.11 Parameter measurement and pre-excitation (Group F2.2)

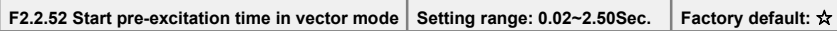

This parameter is valid with vector operation; the pre-excitation action must be conducted prior to start of motor, to build air gap flux to obtain enough starting torque. This excitation process shall be conducted after action defined of parameter **F0.4.42**, excitation current shall be calculated automatically as selected time. The shorter the excitation time is, the larger the current is.

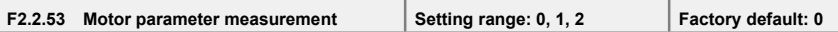

Motor parameter measurement function must be started when vector control mode is selected (tens of **F0.0.09** is set as **0** or **1**).

When this function (when **F2.2.53** is set as **1 or 2**) is enabled, parameter identification operation will be carried when the frequency inverter is start. After parameter identification is over, **F2.2.53** will be automatically reset. Obtained motor parameters will be stored in internal memory of the frequency inverter. and value of parameter  $F2.0.05 \sim F2.0.09$  will be automatically updated.

Before identification operation, please confirm that:

- 1) Nameplate parameter of motor (F2.0.01~F2.0.04) has been input correctly;
- 2) The motor is in stopped condition.

#### **0: Closed**

## **1: Static identification**

During parameter setting, the motor will be always kept in stop status (idling motor may be subject to slight offset of axis angle).

#### **2: Static + operating identification**

Frequency inverter will conduct static identification at first, and then automatically start operation identification process. During operation identification process, stop order can be input to forcedly terminate identification process. At that time, the identification request is not cleared out, so when restarted, identification process will be enabled again.

Top operating frequency of operation identification will reach 80% of rated frequency of motor. Before identification starts, please be sure to confirm the equipment safety, and it will automatically stop operating when identification ends.

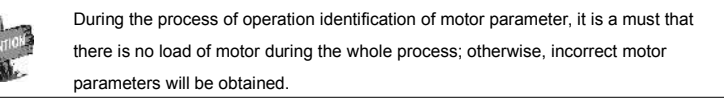

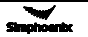

# 7.12 Multifunctional input terminal (Group F3.0)

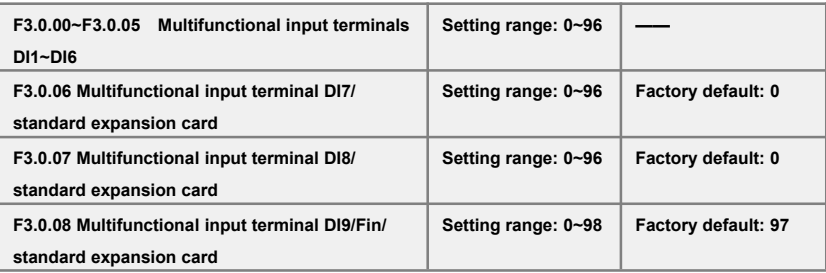

Control terminals **Dl1~Dl9/Fin** are functional programmable switch input terminals; they can define the Dl1~Dl9/Fin functions respectively by way of the setup of **F3.0.00~F3.0.08** values; See their set values and relevant functions in Exhibit 1 (Comparison Table of Multifunctional Terminals (DI/EDI/ SDI) Function).

For example: Define F3.0.00 as 23, so the function of DI1 can be defined as "Simple PLC Multistage Operation Input"; when the DI1 terminal status validates, simple PLC multi-stage operation input function can be realized.

The function specifications in the table as following:

#### **1~4: Multi-speed control terminals 1~4**

By means of the **ON/OFF** status combinations of these four functional terminals, select the set frequencies relevant to **F6.0.00~F6.0.15** parameters as the current set frequencies of frequency converter.

| Multi-speed<br>control 4 | Multi-speed<br>control 3 | Multi-speed<br>control 2 | Multi-speed<br>control 1 | <b>Frequency set</b>                                 |
|--------------------------|--------------------------|--------------------------|--------------------------|------------------------------------------------------|
| OFF                      | OFF                      | OFF                      | OFF                      | Ordinary operation frequency<br>(F0.1.16 determined) |
| OFF                      | OFF                      | OFF                      | ON                       | Multi-stage operation frequ ency 1                   |
| <b>OFF</b>               | <b>OFF</b>               | ON                       | <b>OFF</b>               | Multi-stage operation frequency 2                    |
| OFF                      | OFF                      | ON                       | ON                       | Multi-stage operation frequency 3                    |
| <b>OFF</b>               | ON                       | OFF                      | OFF                      | Multi-stage operation frequency 4                    |
| OFF                      | ON                       | OFF                      | ON                       | Multi-stage operation frequency 5                    |
| OFF                      | ON                       | ON                       | OFF                      | Multi-stage operation frequency 6                    |
| <b>OFF</b>               | ON                       | ON                       | ON                       | Multi-stage operation frequency7                     |
| ON                       | OFF                      | OFF                      | OFF                      | Multi-stage operation frequency 8                    |
| ON                       | OFF                      | OFF                      | ON                       | Multi-stage operation frequency 9                    |
| ON                       | OFF                      | ON                       | OFF                      | Multi-stage operation frequency10                    |
| ON                       | OFF                      | ON                       | ON                       | Multi-stage operation frequency 11                   |
| ON                       | ON                       | <b>OFF</b>               | <b>OFF</b>               | Multi-stage operation frequency 12                   |
| ON                       | ON                       | OFF                      | ON                       | Multi-stage operation frequency 13                   |
| ON                       | ON                       | ON                       | <b>OFF</b>               | Multi-stage operation frequency 14                   |
| ON                       | ON                       | ON                       | ON                       | Multi-stage operation frequency 15                   |

**Table 7-3 Multi-speed operation selection table**

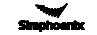

## **5~6: External forward/Reverse jog control**

Used for jog operation control under the external terminal control mode (regard F0.3.33/F0.3.34 as 1).

# **7~8: Forward (FWD)/Reverse (REV) running command terminal**

The forward (FWD)/reverse (REV) running control applied under the external terminal control mode(regard **F0.3.33** as **1**); according to the setup of **F0.3.35**, it can jog two-line mode and three-line mode (regard another external control terminal as three-line running command function (Function No. **19**)).

# **9~10: Acceleration and deceleration time 1 and 2**

By means of the acceleration and deceleration time, selecting the **ON/OFF** status combinations of terminals can realize the selection of acceleration and deceleration time **1~4** (refer to parameter specifications of **F1.0.03~F1.0.10**). If the user doesn't define this function, frequency inverter can automatically select acceleration and deceleration 1, except simple **PLC** jog. See the acceleration and deceleration time selection as following table.

|    | Acceleration and  | Acceleration and  |                                         |  |
|----|-------------------|-------------------|-----------------------------------------|--|
|    | deceleration time | deceleration time | Acceleration and deceleration time      |  |
|    | selection 2       | selection 1       |                                         |  |
|    | <b>OFF</b>        | <b>OFF</b>        | Acceleration time 1/Deceleration time 1 |  |
|    | <b>OFF</b>        | ON                | Acceleration time 2/Deceleration time 2 |  |
| ON |                   | OFF               | Acceleration time 3/Deceleration time 3 |  |
|    | OΝ                | ON                | Acceleration time 4/Deceleration time 4 |  |

**Table 7-4 Contrast table of acceleration and deceleration time selection**

## **11: Running command switching**

This function is applied to switch running command of frequency inverter between control command **1** and control command **2**. See the running command switching status as following table:

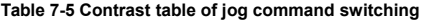

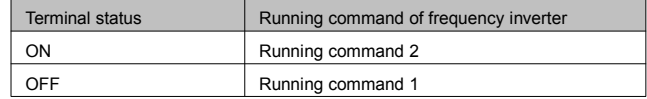

#### **12: Frequency command switching**

This function is applied to switch frequency setting source of frequency inverter between frequency setting source **1** and frequency setting source **2**. See the frequency command switching status as following table:

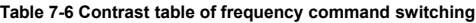

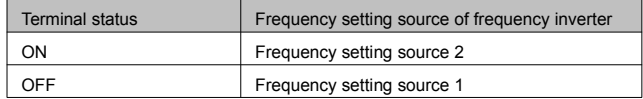

# **13: Fault resetting input (RESET)**

When fault alarm occurs to the frequency inverter, resetting can be done through external terminals, and the input rising edge is valid; the function is coincident to the function of the **STOP/RESET** button on the operating panel.

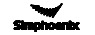

#### **14: Emergency stop (EMS)**

Whatever status frequency inverter operates, if the functional terminal is effective, frequency inverter stops in terms of set emergency stop mode (F0.4.54) and starts to operate with rising edge of running command.

# **15~16: Frequency or Process PID set value ascending (UP)/descending (DW)**

V320 frequency inverter can achieve the setup of operation frequency via external terminal and long-distance frequency set operation. If the terminal is effective, set frequency increases progressively or decreases progressively in the light of set speed; if the terminal is ineffective, set frequency keeps same. If both terminals are effective, set frequencies keep same. See 4~8 parameter functional specifications of F0.2.25.

# **17: UP/DW set frequency zero clearing**

Set frequency of external terminal can be cleared to zero through the functional terminal (set frequencies of frequency increasing progressively command UP/decreasing progressively

command DW). The function invalidates frequencies set by other frequencies setting modes.

#### **18: External equipment fault**

Inputting external equipment fault signal through the terminal is easy for frequency inverter to fault supervision and communication to external equipment. Since frequency converter receives external equipment fault, displaying "Fu.017" indicates the external equipment fault, and the inverter will make a stop forcefully.

#### **19: Three-line running control**

When select the three-line running mode under the external terminal control (regard F0.3.33/ F0.3.34 as 1), define three-line running control for input terminal. See Three-line Mode Introduction (regard F0.3.35 as 2 or 3).

# **20: Stop DC braking command**

When frequency inverter is in the process of deceleration stop and running frequency is lower than the straight flow brake or brake starting frequency or speed, the function is effective. When the terminal status is effective, execute DC brake; only when the terminal status is ineffective, DC brake can be stopped. When operate this function, DC braking functional time

**F0.4. 46** is ineffective.

### **21: Acceleration and deceleration forbidden**

When the terminal is effective, suspend acceleration and deceleration forbidden and frequency inverter keeps current frequency operation as the acceleration and deceleration achieves; if the terminal is ineffective, execute ordinary acceleration and deceleration command.

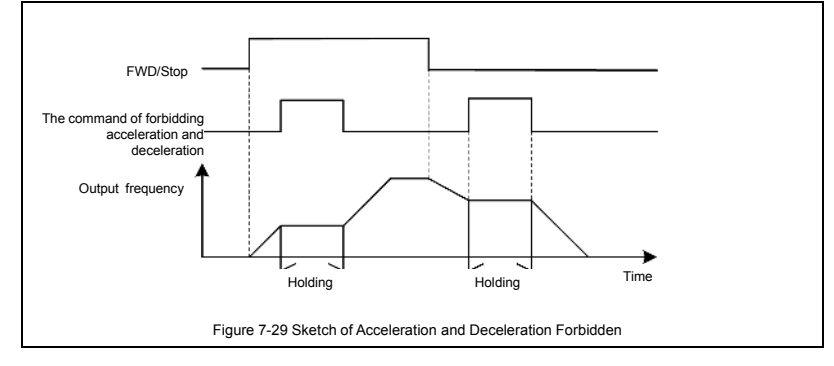

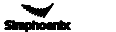

## **22: Process PID effective**

When selecting the multifunctional input terminals in the process **PID**, the function can achieve process **PID**'s input and cutting off.

# **23: Simple PLC multi-stage running effective**

When select the multi-stage frequencies or rotation running condition input in the programmable multi-stage speed operation mode (regard F6.1.15 as ###2), the functional terminal can achieve simple PLC multi-stage running's input and cutting off.

## **24: Swing frequency running effective**

If swing frequency running is valid of terminal (set **F6.2.46** as **###2**), the functional terminal can input and cut off swing frequency running. If terminal status is effective, frequency converter runs swing frequency. If terminal status is ineffective, frequency inverter can accelerate and decelerate into swing frequency preset frequency [F6.2.47] for running according to effective acceleration and deceleration time (set acquiescent value to acceleration and deceleration time 1).

#### **25: Reserve**

#### **26: Simple PLC multi-stage running status (when stopping) resetting**

Simple PLC multi-stage running status at stop status can be selected to be automatically memorized (**[F6.1.15] = #1##/#2##**). The functional terminal can allow for forceful restoration to the status of being automatically memorized.

# **27: Swing frequency status resetting (effective when stopping)**

If the swing frequency's current running status selects ([F6.2.46] = ##0#) swing frequency operation when automatic memory stop, the functional terminal can reset the status of swing frequency forcefully.

#### **28~30: Process PID multi-stage given terminals 1~3**

Using status combinations of ON/OFF of multi-stage process PID given terminals 1~3 can achieve selection of multi-stage process PID given terminals as following table.

| Multi-stage process<br>PID given terminal 3 | Multi-stage process<br>PID given terminal 2 | Multi-stage process<br>PID given terminal 1 | Process PID multi-stage<br>given selection            |
|---------------------------------------------|---------------------------------------------|---------------------------------------------|-------------------------------------------------------|
| <b>OFF</b>                                  | <b>OFF</b>                                  | <b>OFF</b>                                  | Ordinary process PID given<br>(determined by F7.0.01) |
| <b>OFF</b>                                  | <b>OFF</b>                                  | ON                                          | Process PID<br>multi-stage given 1                    |
| <b>OFF</b>                                  | ON                                          | <b>OFF</b>                                  | Process PID<br>multi-stage given 2                    |
| <b>OFF</b>                                  | ON                                          | ON                                          | Process PID<br>multi-stage given 3                    |
| ON                                          | <b>OFF</b>                                  | <b>OFF</b>                                  | Process PID<br>multi-stage given 4                    |
| ON                                          | <b>OFF</b>                                  | ON                                          | Process PID<br>multi-stage given 5                    |
| ON                                          | <b>OFF</b><br>ON                            |                                             | Process PID<br>multi-stage given 6                    |
| ON<br>ON                                    |                                             | ON                                          | Process PID<br>multi-stage given 7                    |

**Table 7-7 Contrast table of multi-stage process PID given terminals selection**

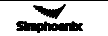

### **31: Process PID setting selection (switching)**

The functional terminal is applied to switch process **PID** setting of frequency inverter between process **PID** setting **1** and process **PID** setting **2**. See process **PID** setting switching status as following table:

# **Table 7-8 Contrast table of switching status of process PID setting**

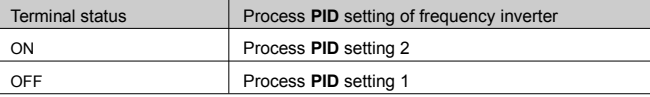

# **32: Process PID feedback selection (switching)**

This functional terminal is applied to switch Process **PID** feedback of frequency inverter

between process **PID** setting **1** and process **PID** setting **2**. See switching status of process PID as following table:

**Table 7-9 Contrast table of switching status of process PID feedback**

| <b>Terminal status</b> | Process PID feedback of frequency inverter |  |
|------------------------|--------------------------------------------|--|
| ОN                     | Process PID feedback 2                     |  |
|                        | Process PID feedback 1                     |  |

### **33: Process PID sleep activation**

When the sleep function is activated by multifunctional input terminals (set **F7.2.34** as **2**), the functional terminal can activate process **PID** sleep function.

### **34: Torque/speed control mode switching**

The functional terminal is applied to switch closed loop control mode of frequency inverter

between torque control and speed control. See the closed loop control mode of frequency inverter as following table:

### **Table 7-10 contrast table of closed loop control mode of frequency inverter**

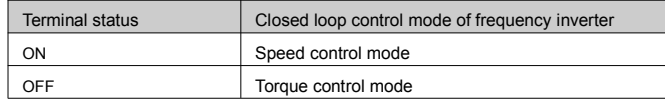

# **35: Select minimum torque limit setting value**

This function is applied to switch minimum torque limit setting value of frequency inverter (negative torque limit) between minimum torque limit 1 and minimum torque limit 2. See

switching status as following table:

## **Table 7-11 Minimum torque limiting selection contrast table of frequency inverter**

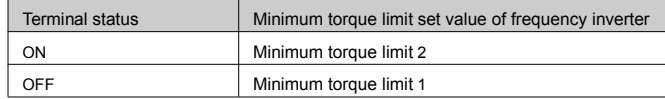

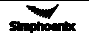
### **36: Selection of maximum torque limit setting value**

This function is applied to switch maximum torque limit setting value of frequency inverter between maximum torque limit 1 and maximum torque limit 2. See switching status as following table:

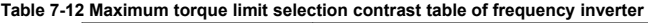

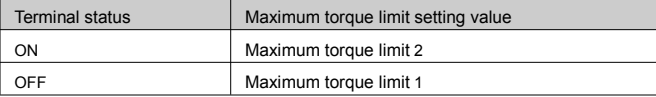

### **37: Reserved**

#### **38: Load dynamic balance effective**

#### **39: Communication linkage setting effective**

During communication linkage control, the linkage setting of (effective) slave machine can be

separately removed. Then other setting channel can be automatically selected according to the priority setting.

#### **40: RS485 external/Standard operation panel switching**

When two operation panels are inserted to frequency inverter at the same time, one is for master control panel switching, and the other is for monitoring only, and the order cannot be inputted in.

## **Table 7-13 Control command channel switching and selecting table for frequency inverter**

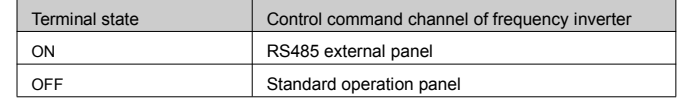

#### **42: Start permission**

When parameter **F0.4.37** is set to **###1or ###2**, the function terminal is valid.

#### **43: Running permission**

When parameter **F0.4.37** is set to **#1## or #2##**, the function terminal is valid.

## **44~45: Counter clock terminal**

This terminal is used for inputting resetting signal of counter.

#### **46~47: Counter trigger signal**

This terminal is used as counter trigger end.

#### **48~49: Counter resetting terminal**

This terminal is used for inputting resetting signal of counter.

## **50~51: Counter auto control signal**

This terminal is used for inputting gating signal of counter.

## **52~54: Timer trigger signal**

This terminal is used as timer trigger end.

### **55~57: Timer resetting**

This terminal is used for inputting resetting signal of timer.

## **58~60: Timer gated signal**

This terminal is used for inputting gating signal of timer.

#### **61: Single pulse accumulative length value resetting**

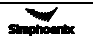

This terminal is used for resetting of single pulse accumulative length counting value.

## **62~64: Reserved parameters**

## **65: Input magnetic flux brake**

It is applied to input and removal of magnetic flux brake during the deceleration halt process.

#### **66: Position pulse counting resetting**

The inverter contains a 32-bit PG encoder pulse accumulative /regressive device, which is used to display the current position of the transmission shaft (PG mounting shaft) (monitoring parameter d1.2.18~19). This function is used for value clearing of pulse accumulative/regressive device.

#### **67: Automatic shifting**

This function is especially used for transmission machineries with mechanical shifting function (e.g. machine tool drive)。 When it is effective, the inverter will drive motor to rotate forward or reversely at low speed, so as to facilitate smooth shifting and avoid mechanical lock.

## **68~96: Reserved**

#### **97: Pulse input port (0.10 ~ 100.00 KHz)**

This function is applied to multi-function input terminal **DI9/Fin (F3.0.08)**, and signal of 0.10~ 100.00 KHz can be received effectively.

## **98: Pulse input port (1.0 ~ 1000.0Hz)**

This function is applied to multi-function input terminal DI9/Fin (F3.0.08) and low frequency signal of1.0~1000.0Hz can be received effectively.

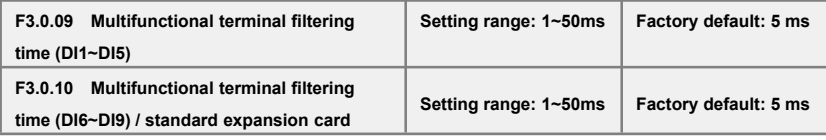

Set the filtering time of the input terminal detection. When state of the input terminal changes, while after the setting filter time setting it remains the same, the change of terminal state is effective, otherwise it will remains the former state, thus the interference triggered by false operation can be reduced.

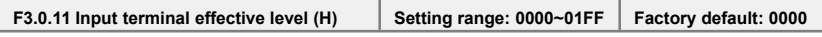

Define the positive and negative logic of the input terminal.

Bit place as **0** represents the positive logic; Positive logic: When **DIx** terminal and common port **COM** are connected, it is valid, or otherwise it is invalid.

Bit place as **1** represents negative logic; Negative logic: When **DIx** terminal and common port **COM** are disconnected, it is valid, or otherwise it is invalid.

Determine methods of parameter setting value, please refer to the following table:

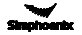

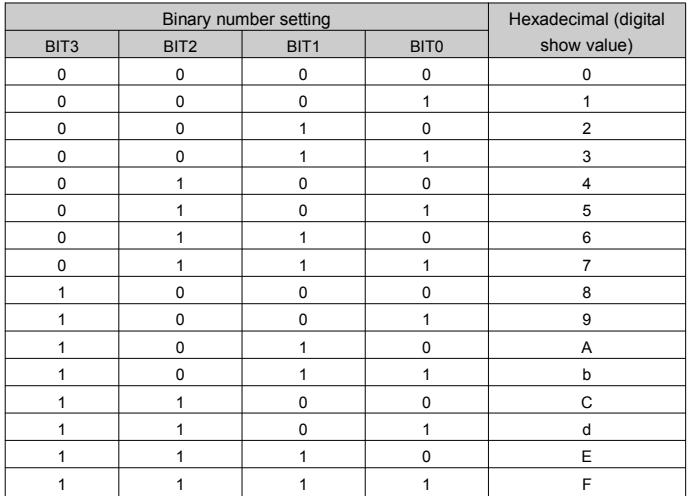

### **Table 7-15 Correspondence between Binary Number Setting and Digital Show Value**

## 7.13 Multifunctional output terminal (Group F3.1)

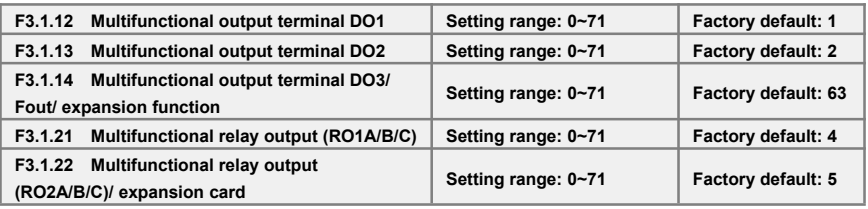

The control terminal **D01-D03** is the on-off output terminal with programmable function, and its functions can be defined by set values of **F3.1.12-F3.1.14**; output **R01**and **R02** of relay is on-off output terminal with programmable function, which can be defined by set values of **F3.1.21** and **F3.1.22**. Please refer to the attached list for their setting values and corresponding functions (Reference table of variables of multi-function output terminal (DO/EDO/SDO).

## **1: Inverter running ready**

When inverter is in normal running ready state, terminal will output effective signal/relay will pick up (connection of **TA** and **TC**).

### **2: Inverter is running**

When the inverter is in running state, terminal will output effective signal/relay will pick up.

## **3: Equipment normal**

When inverter is fault free, and DC busbar voltage is normal, terminal will effectively indicate signal/ relay will pick up.

## **4: Equipment fault**

When inverter goes wrong and sends fault signal, terminal will output effective signal/relay will pick up.

## **5: Equipment alarm**

When there is exception of inverter and sending warning signal, terminal will output effective signal/ relay will pick up.

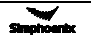

#### **6: Equipment fault or alarm**

When there is fault for exception of inverter and sending fault or warning signal, terminal will output effective signal/relay will pick up.

#### **7: Reverse running**

When electric motor rotates reversely, the terminal will output the valid signal/relay will pick up.

## **8: Valid running command**

When running instruction of inverter is valid, the terminal will output the valid signal/relay will operate.

#### **9: Running at zero speed**

When running instruction is valid but output frequency of inverter is at zero and there is current output, terminal will output effective signal/relay will pick up.

## **10: Speed not at zero**

When the speed of rotator of electric motor is not at zero (**VC** mode) or output frequency is not at zero (**VF** or **SVC** mode), terminal will output the valid signal/relay will pick up.

#### **11: Inverter undervoltage stop**

When inverter is in under-voltage stop and reporting **Fu.008**, the terminal will output the valid signal/ relay will pick up.

## **12: Valid external control**

When control command of frequency converter is given not on panel, terminal will output the valid signal/relay will pick up.

#### **14: Running at power generating status (braking)**

When inverter is in regenerative braking running state, terminal will output the valid signal/relay will pick up.

#### **18**:**Requency arrival**

When the output frequency reaches the target frequency (non-zero), the terminal will output a valid signal /the relay will be pulled in.

## **19: Completion of current stage of multi-stage running (0.5s pulse)**

After completion of current stage of multi-stage running, terminal will output the valid pulse signal with **0.5S** width/relay will disconnect after pick-up for **0.5S**.

## **20: Multi-stage running completed (0.5S pulse)**

After completion of one cycle of multi-stage speed running, terminal will output the valid impulse signal with **0.5S** width/relay will disconnect after pick-up for **0.5S**.

## **21: Multi-stage running completed (continuous level output)**

After completion of one cycle of multi-stage speed running, terminal will output continuous valid signal/relay will pick up.

#### **22: Multi-stage running cycle completed (0.5Spulse)**

After completion of one cycle of multi-stage speed running, terminal will output effective impulse signal with **0.5S** width/relay will disconnect after pick-up for **0.5S.**

#### **23: Swing frequency upper and lower limit**

After selection of wobbulation, if the frequency fluctuation range of wobbulation, which calculated based on center frequency, is above upper limit frequency **F0.1.21** or below lower limit frequency **F0.1.22**, then terminal will output effective signal/relay will pick up.

## **24: Encoder direction**

It is used to indicate the directional signal output by current encoder frequency division.

#### **26/29/32: Monitoring parameters 1/2/3 below the lower limit**

When monitoring parameters **1/2/3** are below the lower limit values, terminal will output the valid signal/relay will pick up, which keeps until monitoring parameters **1/2/3** are above the upper limit values, then output the invalid signal/relay disconnects (as shown in figure 7-30-A).

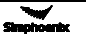

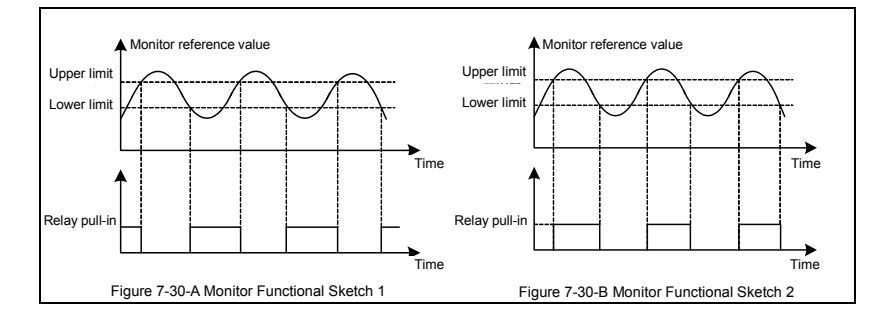

## **27/30/33: Monitoring parameters 1/2/3 above the lower limit**

When monitoring parameters **1/2/3** are above the upper limit values, terminal will output effective signal/relay will pick up, which keeps until monitoring parameters 1/2/3 are below the lower limit values, then output ineffective signal/relay disconnects (as shown in figure 7-30-B).

## **28/31/34: Monitoring parameters 1/2/3 between the upper limit and the lower limit**

When monitoring parameters **1/2/3** are between upper and lower limit values (including equal to upper and lower limit values), the terminal will output the indicator signal/relay will pick up, as shown in figure 7-30-C.

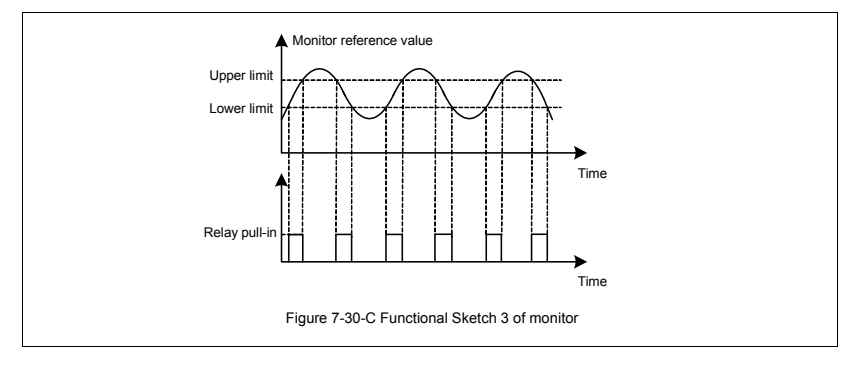

## **36~38: Analog input AI1 wire-break detection effective**

When inverter detects wire-break of analog input, it will choose to make corresponding operation according to operation after wire-break; meanwhile terminal will output effective signal/relay will pick up.

## **40~43: Counter output signal**

When counting of counter reaches to setting value, terminal will output effective signal/relay will pick up. Please refer to function specifications for **F5.2.20~F5.2.27** parameters.

### **44~49: Timer output signal**

When comparative value /periodic value of timer reaches to setting value, terminal will output effective signal/relay will pick up. Please refer to function specifications for **F5.1.06~F5.1.18** parameters

## **55~62: Status of multifunctional input terminal**

If **D10~D18** terminals are effective, terminal will output effective signal/relay will pick up.

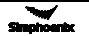

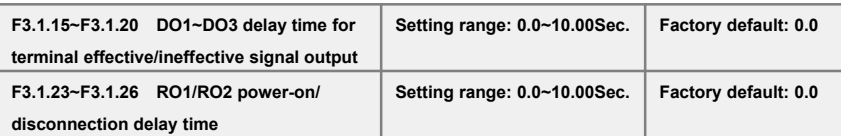

This group of parameters are used to define multi-function output terminal **DO1~DO3** and time delay of change for signal state output by multi-function relay **RO1/RO2**. When signal output by multi-function terminal and pulled in by relay is effective, terminal will output indicator signal, and relay will pick up (connection of **TA** and **TC**) after delay time set by parameters **F3.1.15~F3.1.20, F3.1.23~F3.1.26**.

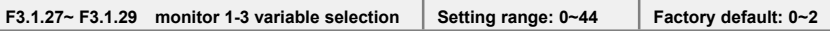

Different state parameters can be monitored by setting the values of **F3.1.27~F3.1.29** (please refer to "Comparison Table of Monitor Variables").

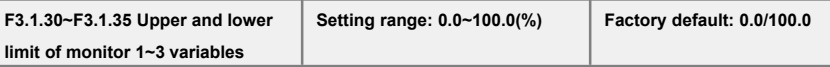

This group of parameters restricts the range of monitoring parameter variables, of which the set values are relative to the percentages of full monitoring variable output.

# 7.14 Pulse input (this group of parameters will effective when expansion I/O board is configured and D19 selects frequency input function) (Group F3.2)

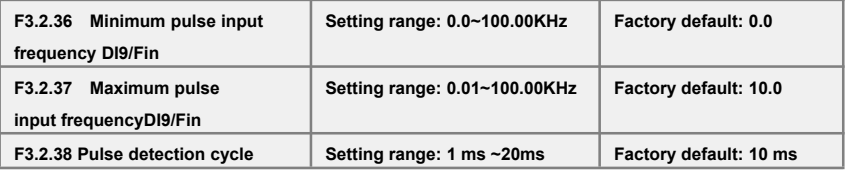

This group of parameters defines multi-function input terminal **DI9/Fin** as frequency range and detection cycle of external pulse signal for pulse input (**F3.0.08** is set as **97-98**), effective breadth of external pulse signal is **5-30V**.

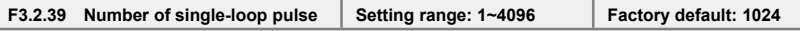

When input frequency signal of **DI9/Fin** terminal is used for length accumulation or speed

measurement, these parameters are used to set pulse signal quantity for each rotation of encoder.

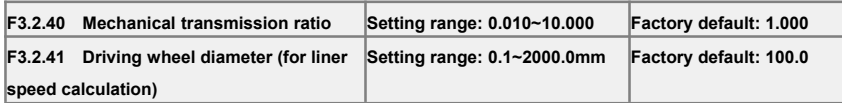

This group of parameters is used for linear speed calculation or length accumulation.

Mechanical transmission ratio = driving wheel revolution/revolution of speed measuring coded disc.

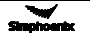

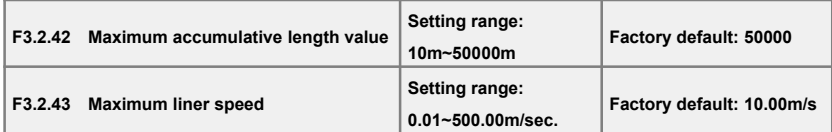

To limit the maximum accumulative length and maximum liner speed. The terminal signal can be input when it reaches or exceed the maximum value.

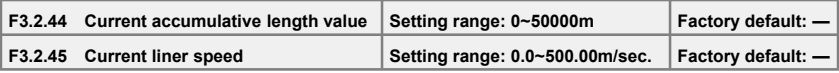

Parameters in read-only state are used to display calculated results of current length and linear speed.

# 7.15 Pulse output (this group of parameters will effective when expansion I/O board is configured and DO3 selects frequency output function) (Group F3.3)

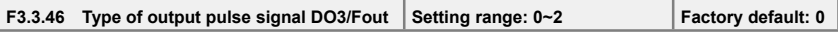

## **0: 0.25 ~ 100.00KHz Frequency signal**

**1: 10.0 ~ 1000.0Hz Frequency signal**

## **2: Pulse width modulation (PWM) signal**

It can be used as expansion AO port, and the modulation frequency is set through the maximum pulse output frequency parameter **F3.3.48**.

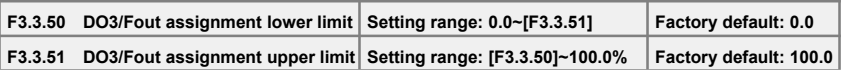

This group of parameters can determine the corresponding relationship between maximum, minimum frequency of the pulse output **DO3/Fout** and its pulse output mapping variables, while the set values are the percentages of full pulse output mapping variables. Corresponding relationship between the two parameters is as shown in figure 7-31:

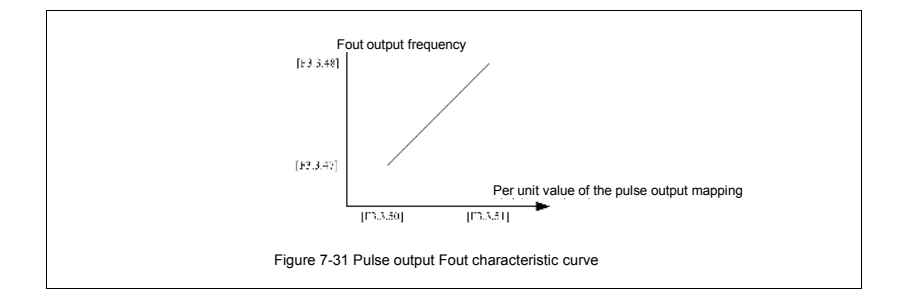

## 7.16 Analog input (Group F4.0)

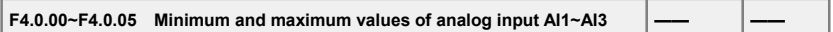

This group of parameters is used to define the setting range of analog input signal, which need to be set according to actual situation of access signal.

**AI1** analog input port is unipolar voltage signal; **AI2** analog input port is unipolar current signal; **AI3** analog input signal is bipolar voltage signal.

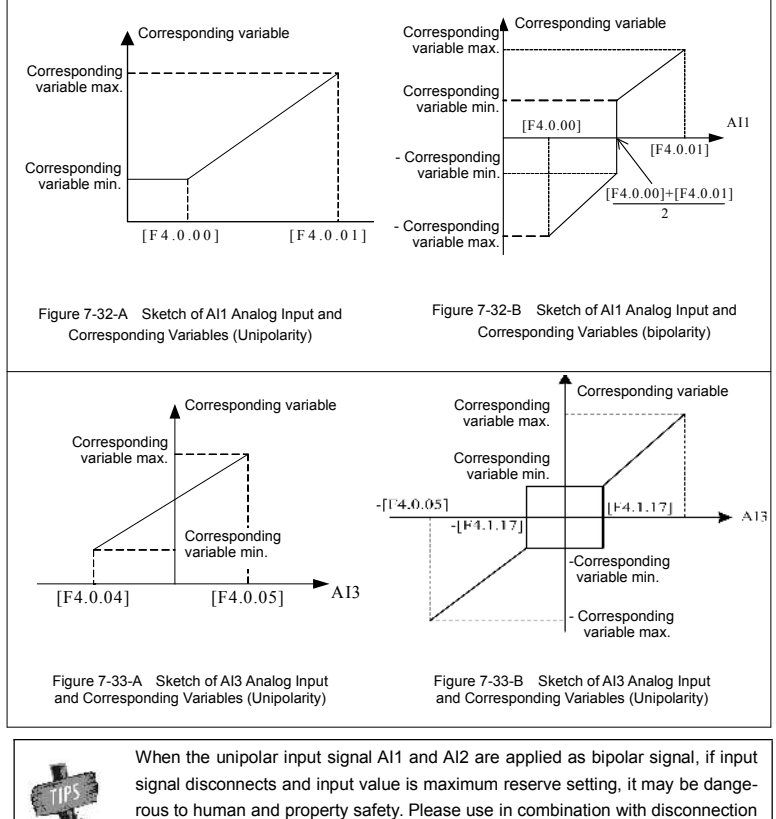

fault detection function of analog input port.

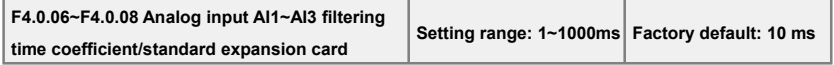

Carry out filtering treatment to external analog input quantity to effectively eliminate interference signal. Filtering time constant (time needed for given signal rising to **63**% of stable value) should be set properly according to fluctuation range of external input signal, if it is too high, anti-interference capacity will be strong while delaying the response speed to setting signal.

# 7.17 Analog input curve correction (Group F4.**1**)

# **F4.1.09~F4.1.16** Analog input AI1~AI31 curve correction point/value 1~2

This group of parameters is used to conduct nonlinear correction to analog input value as required. Curve correction of analog input AI1 is as shown in figure 7-34, while the curve correction methods of AI2 are similar to analog input AI1.

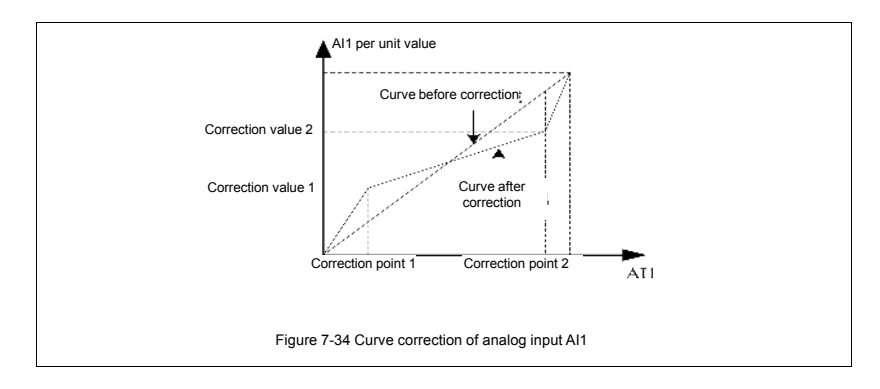

#### **F4.1.17 Analog input AI3 zero hysteresis / standard expansion card Setting range: 0.00~2.00 Factory default: 0.10**

Set hysteresis width of middle point between maximum value and minimum value of **AI3**, when it is applied as bipolar signal, forward and reverse fluctuation of zero setting value will be frequent as shown in Figure 7-34. It should be set to 0 when applied as unipolar signal.

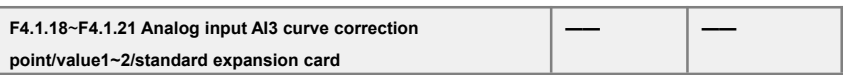

This group of parameters is used to conduct nonlinear correction on analog input values if necessary. The curve correction method for analog input AI3 is similar to that for analog input AI1. Refer to figure 7-34 for the curve correction.

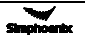

# 7.18 Analog output (Group F4.2)

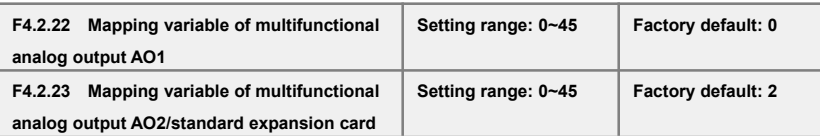

Multifunction analog output **AO1**, **AO2** can output voltage signal of **0~10V** or current signal of **1~20mA**, selected by the dial switch on the control board. Frequency inverter status represented by the analog output signal is set by this group of parameters. Please see Appendix **3** (comparison table of status variable).

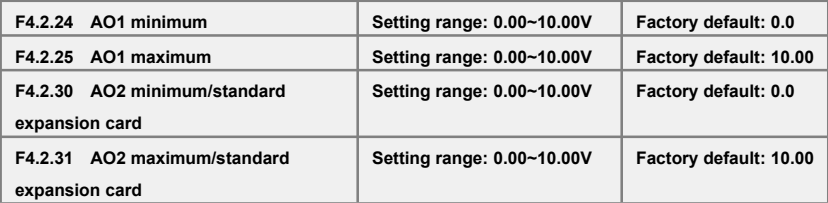

This group of parameters defines the maximum and minimum of multifunction analog output **AO1**, **AO2** allowed to output.

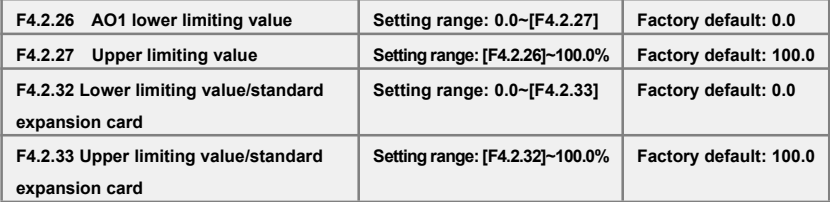

Corresponding relationship between maximum and minimum of **AO1**, **AO2** output given by this group of parameters and mapping variable (see figure below), whose set value is the percentage relevant to the full output of mapping variable of **AO1**, **AO2**.

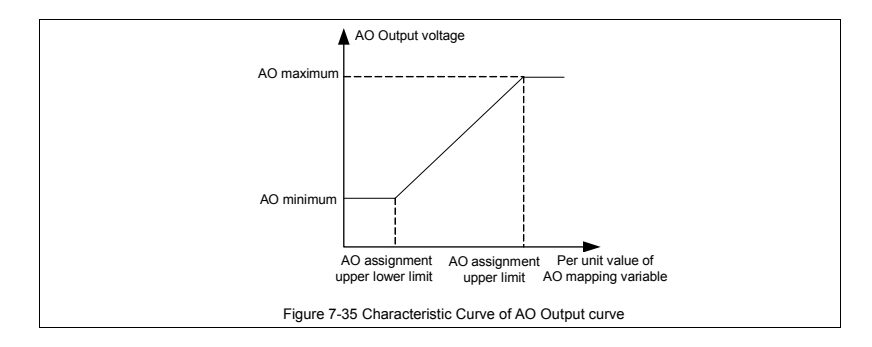

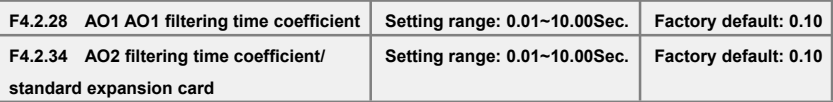

This group of parameters is used to set the filtering time coefficient of **AOI**, **AO2** analog output signal, according to selection of requirements of the rapidity and wave character of signal. The larger the time coefficient is, the smoother the output signal is, and the slower the response is.

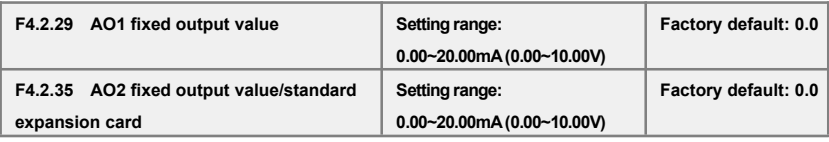

When the mapping variable of multifunction analog output **AO1**, **AO2** is a fixed value **(F4.02.22**, **F4.2.23** is set to **45**), fixed value of **AO1** output is **[F4.2.29**], and the fixed value of **AO2** output is [**F4.2.35**], which can output voltage and current signal.

# 7.19 Analog input wire-break detection (Group F4.3)

On condition that break detection function of analog input is valid, when the value of **AI1**, **AI2** and **AI3** analog input is within the range of detection threshold level, when the frequency inverter passes the action of break detection delay, conduct corresponding action according to the selected setting after the wire-break action.

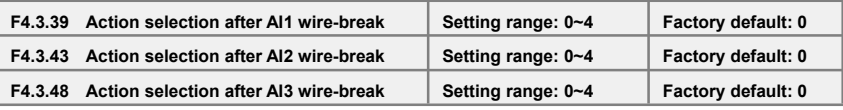

Define corresponding actions after frequency inverter detects analog input wire-breakage.

## **0: No action (for non-stop alarm)**

When detecting analog input wire-break, if the frequency inverter operates normally, it only reports **aL.036-aL.038** warning signal. If the wire-break fault is cleared, the warning signal can be cleared automatically.

## **1: Forcedly set to the minimum**

When detecting analog input wire-break, if the frequency inverter operates normally, it reports **aL.036 aL.038** warning signal. Meanwhile, forcedly set the analog input signal to the minimum of analog input. If the wire-break fault is cleared, the warning signal can be cleared automatically, meanwhile, the analog input signal recovers to input value.

## **2: Forcedly set to the maximum**

When detecting analog input wire-break, if the frequency inverter operates normally, it reports **aL.036 aL.038** warning signal. Meanwhile, forcedly set the analog input signal to the maximum of analog input. If the wire-break fault is cleared, the warning signal can be cleared automatically, meanwhile, the analog input signal is restored to input value.

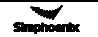

## **3: Forcedly set to the default value**

When detecting analog input wire-break, if the frequency inverter operates normally, it reports **aL.036 aL.038** warning signal. Meanwhile, forcedly set the analog input signal to the default input value of analog input. If the wire-break fault is cleared, the warning signal can be cleared automatically, meanwhile, the analog input signal is restored to input value.

## **4: Inverter forced trip stop**

When detecting analog input wire-break, it reports Fu. 036~Fu. 038 fault signal and lock output, and load motor freely sliding down. If the wire-break fault is cleared, fault signal shall be cleared with hand-reset.

# 7.20 Hopping frequency (Group F5.0)

Hopping frequency function makes the output frequency of frequency inverter to avoid the mechanical resonant frequency point of machine loaded.

Setting frequency of frequency inverter can operate with hopping frequency around some frequency point as the method in the figure below, with **3** hopping ranges defined at most.

After hopping frequency parameters are set, even the setting frequency of frequency inverter is within the mechanical resonant frequency band of driving system; output frequency of frequency inverter will still adjust out of the mechanical resonant band, operating with lower limiting value of the hopping range of this hopping frequency.

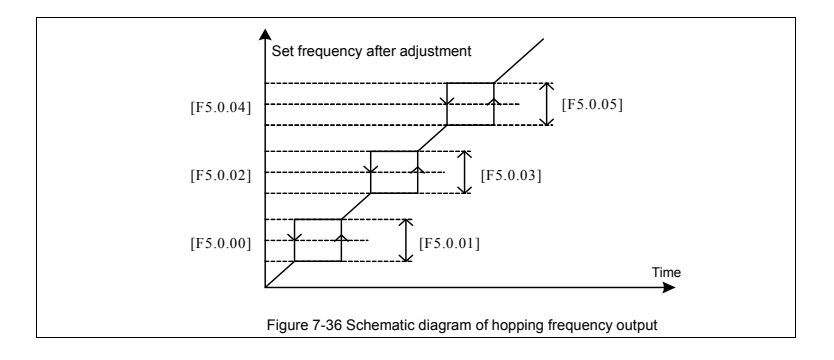

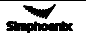

# 7.21 Built-in auxiliary timer (Group F5.1)

This group of parameters are mainly instructed by taking example of timer 1.

## 7.21.1 Basic Functions of the Timer

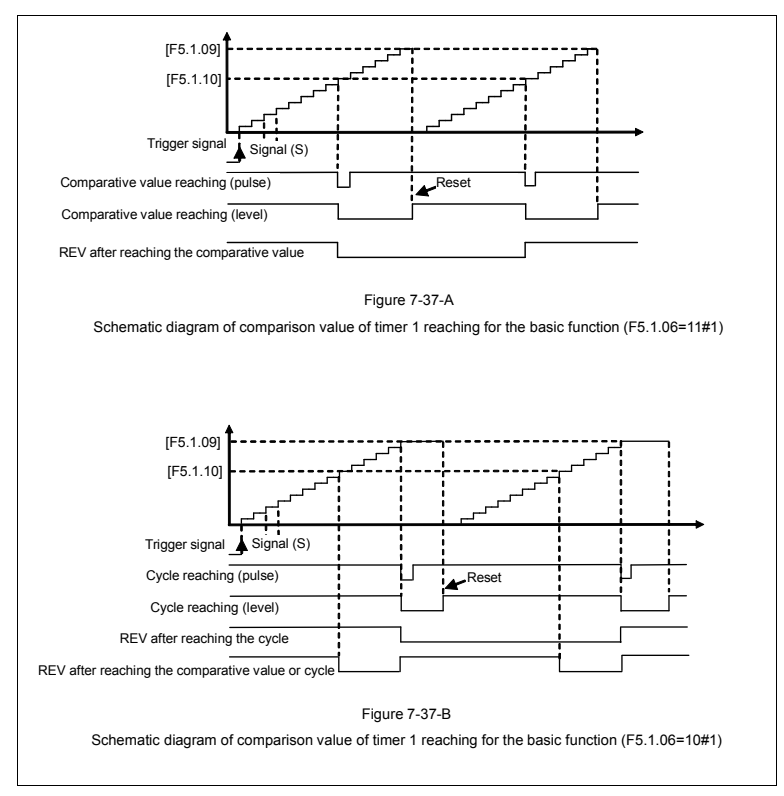

## 7.21.2 Timer trigger and gate control function

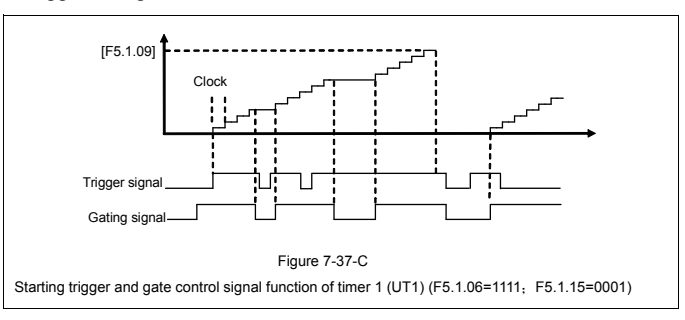

7.21.3 Timer with clock function

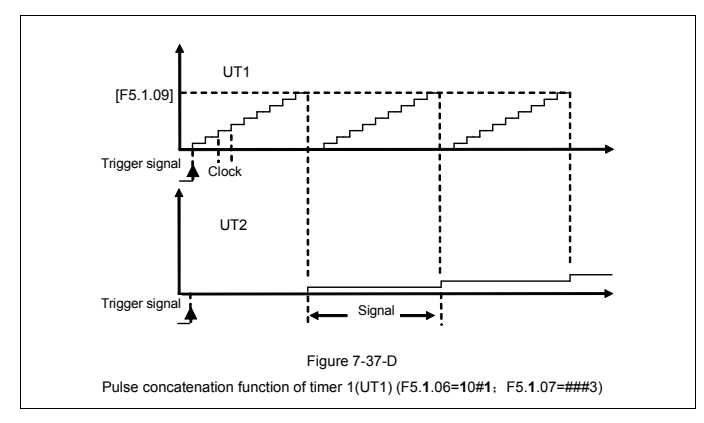

7.21.4 Timer with trigger function

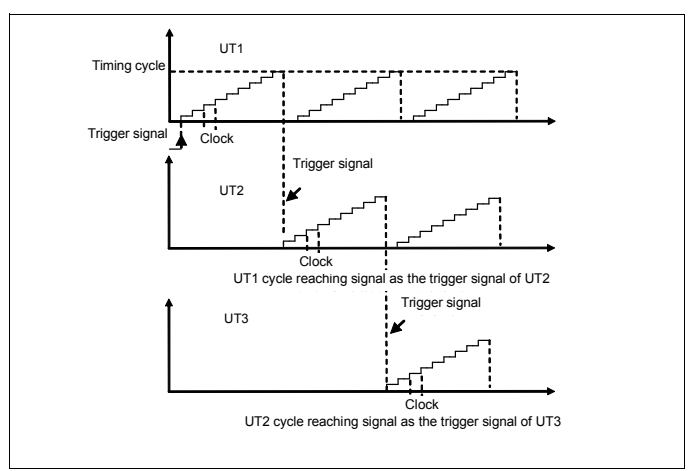

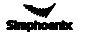

# 7.22 Built-in auxiliary counter (Group F5.2)

Similar to the function of timer, the counter is designed for external clock (unknown frequency variable), and timer is designed for the internal clock (known and determined frequency). With the terminal function of analog input and output, it can transfer the counter into the function of timer.

Differences: Counter will continue to count upwards without reset, and start from 0 on until overflew.

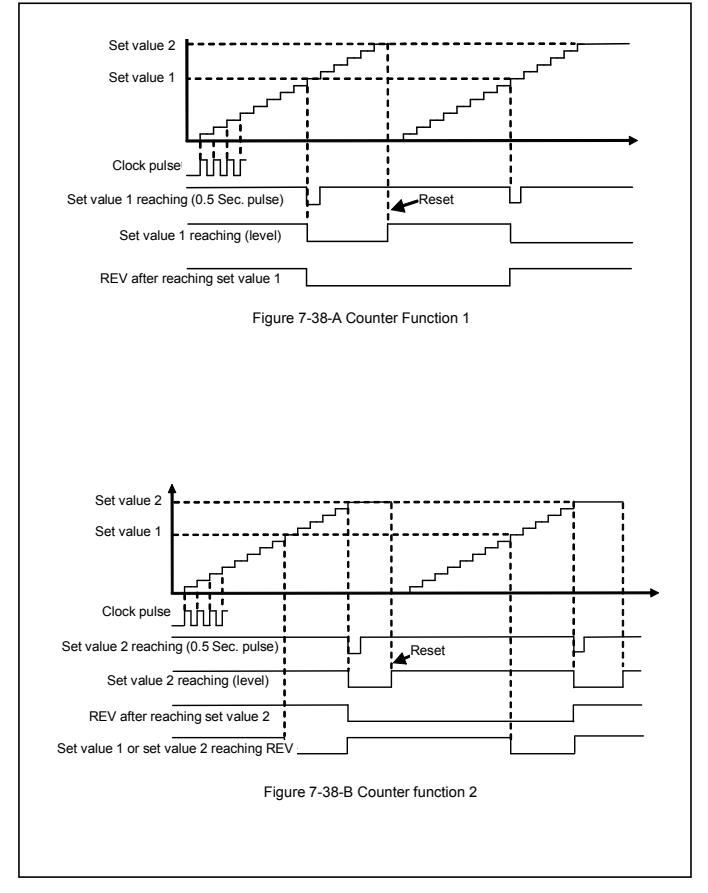

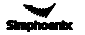

# 7.23 Auxiliary functions (Group F5.3)

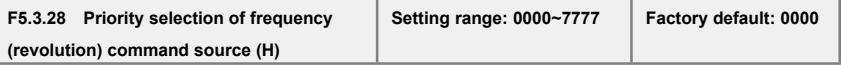

This parameter applies to the situation that frequency inverter operates with V/F mode; forcedly operate with VC, SVC modes. Automatic voltage regulation function is used for ensuring the output voltage of frequency inverter not fluctuates as the input voltage fluctuates. In condition that grid voltage fluctuates greatly, while stable stator voltage and current of motor is required, this function shall be operated.

### **Table 7-16 Frequency Setting Order of DX100 Frequency Inverter:**

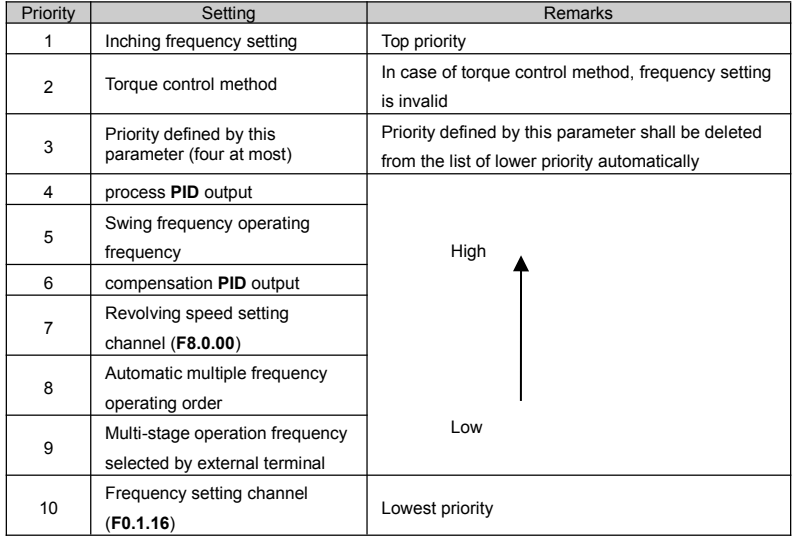

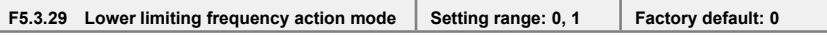

### **0: Output 0 frequency when it is below the lower limiting frequency**

If the inverter's frequency setting value is lower than the lower limit frequency, the output frequency of the inverter is zero.

## **1: Output the lower limiting frequency when it is below the lower limiting frequency**

If the inverter's frequency setting value is lower than the lower limit frequency, the output frequency of the inverter is the lower limit frequency.

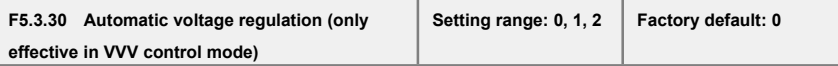

This parameter applies to the situation that frequency inverter operates with V/F mode; forcedly operate with VC, SVC modes. Automatic voltage regulation function is used for ensuring the output voltage of frequency inverter not fluctuates as the input voltage fluctuates. In condition that grid voltage fluctuates greatly, while stable stator voltage and current of motor is required, this function shall be operated.

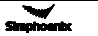

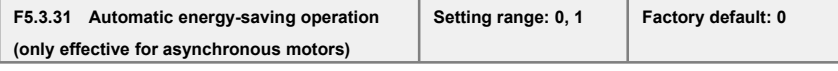

Magnetic flux operates optimally, and valid with asynchronous machine. Automatic energy saving operation refers to frequency inverter can detect the load condition of motor automatically, and adjust output voltage timely to make the motor operate at high efficient status, in order to reach optimal effect of energy saving.

Automatic energy saving operation has the best effect when the load change of motor is of low frequentcy and wide range. The major energy saving way is to obtain additional energy saving effect from adjusting the status of motor excitation, to make the motor operate at optimal high efficient status, and greatly lower the energy consumption of motor.

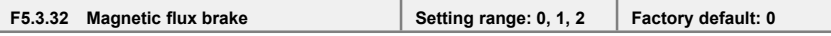

Frequency inverter can increase the magnetic flux when the motor slows down to stop, to make the motor stop more rapidly (see figure below).

The electric energy produced during the braking process is manly consumed in form of heat inside of the motor. Therefore, frequent braking with magnetic flow will lead to the internal temperature of the motor increase. Please be sure the motor temperature shall not over the maximum admissible value.

When input operation order during magnetic flow braking, magnetic flow will be canceled, and frequency inverter will speed up again to the selected frequency.

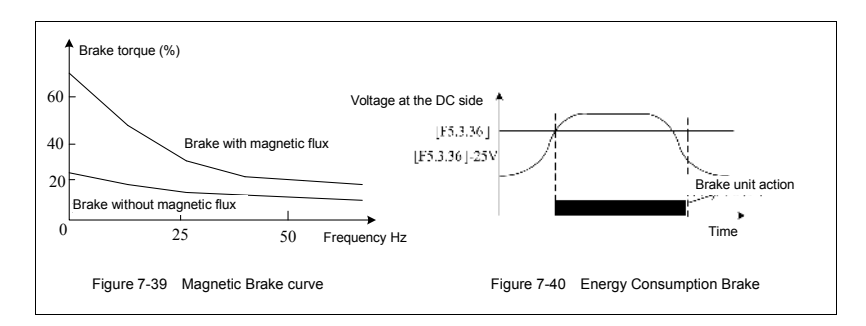

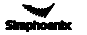

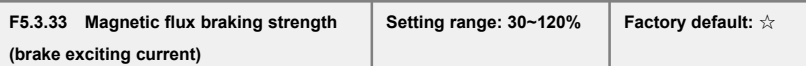

This parameter defines the increased amplitude of motor magnetic flow when magnetic flow braking, selected value is the relevant percentage of rated magnetic flow.

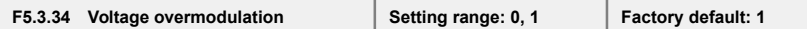

Voltage over modulation refers to that in condition of lasting low grid voltage or lasting heavy load operation, frequency inverter improve the output voltage with improving the utilization rate of its bus voltage. When over modulation function is valid, output current harmonic will increase slightly.

### **0: Void**

**1: Effective**

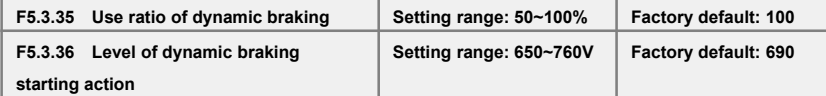

These two parameters is valid to frequency inverters with built-in braking unit (18.5 KW below), which is used to define action parameters of built-in braking unit of frequency inverters. When the voltage at internal direct current side of frequency inverter is higher than starting action level of dynamic braking **[F5.3.36]**, build in braking unit action. If there is external braking resistor, it shall make the direct current voltage fall back, via releasing pumped-up voltage energy with braking resistor. When the voltage at DC side drops down to a specific value, the built-in braking unit of the frequency inverter will be closed. Refer to Figure 7-40.

Utilization rate of dynamic braking is used to define the average voltage value forced on braking resistor of braking unit action. Voltage on braking resistor is pulse width modulation wave. Duty ratio equals to action ratio of dynamic braking. The large the action ratio is, the faster energy releases, and the more obvious the effect is, as well as the larger power consumed on braking resistor is. Operator may consider setting the parameters comprehensively according to the resistance of braking resistor, power and required braking effect.

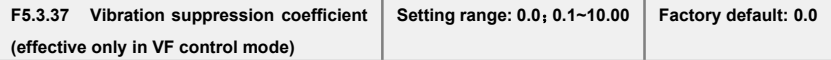

Only valid with V/F control method. Selecting this parameter can restrain the output current oscillation. Set 0.0 to close this function. The larger the value is, the slower restraining action is and the wider the biggest adjustment range is

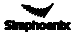

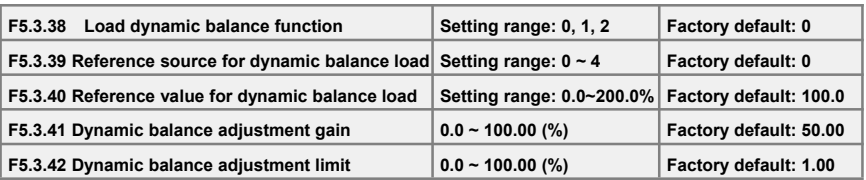

Load dynamic balance function is used for balancing load with multiple motors linkage, or occasions requiring torque motor characteristics of "Frequency inverter-asynchronous electrical units".When this function is valid, frequency inverter shall take the input value of dynamic balance load reference source (relative value of rated current) as reference, automatically amend the input of frequency/revolving speed integrator, adjusting output frequency to balance the load. The adjustment to output frequency for dynamic balance function is relatively slow, and influenced by selections of acceleration and deceleration time.

If rapid response of linkage balance operation is required, please apply with linkage operation self-balancing function (referring to instruction of parameters in FA group), or applying with compensation **PID** to build flexibly as necessary, which can conduct adjustment directly to the output of frequency integrator.

Adjusting gain value=[F5.3.41]\*rated current of equipment/100, when the difference of output current and reference value reaches the adjusting gain value, output frequency will drop to the adjusting amplitude limit value.

Adjusting amplitude limit value= [F5.3.42]\*current selected frequency/100; this value is the amplitude peak of dynamic balance adjustment.

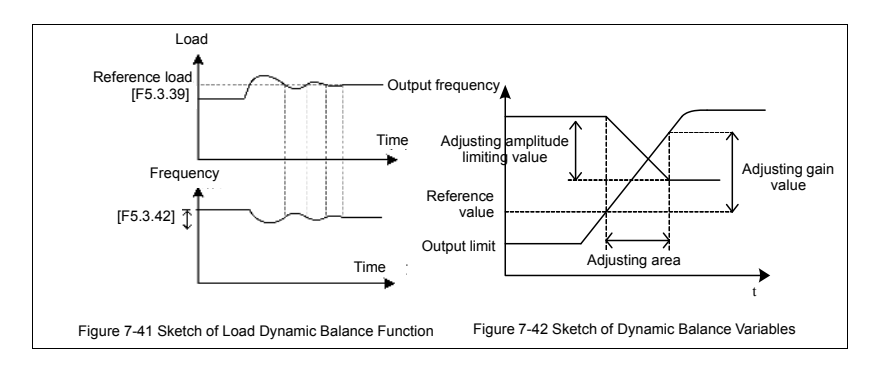

# 7.24 Multi-stage frequency setting (Group F6.0)

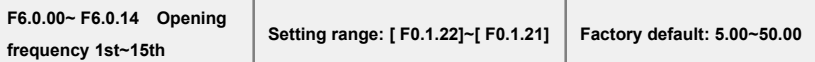

The parameter is for the setup of multi-stage operation's frequency and can be used to multistage velocity operation and simple programmable multi-stage operation. Refer to the detailed specifica- tions of multi-velocity control function **1**, **2**, **3**, **4** of multifunctional input terminals **F3.0.00-F3.0.07** and simple programmable multistage operation in **F6.1** group parameters. Frequency inverter can transform frequency and direction automatically according to the running time to satisfy the require- ment of technology, as Figure 7-43-A shown.

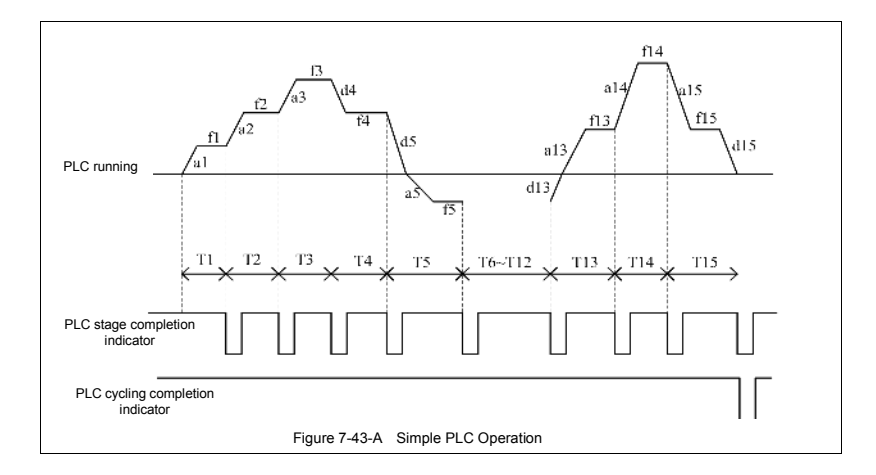

In the figure, **a1-a15** and **d1-d15** are current stage's time of acceleration and deceleration, while **f1-f15** and **T1-T15** are current stage's given frequency and operating time. All these will be defined in this parameter respectively.

The completion of simple programmable multi-stage operation for stage, cycle and so on can access to multifunctional output terminals or relay's output index signal. Refer to Function **20, 21** (multi-stage operation completed) and **22** (multi-stage operating cycle completed) among the **F3.1.15-F3.1.20.**

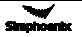

## 7.25 Simple programmable multi-stage operation (Group F6.1)

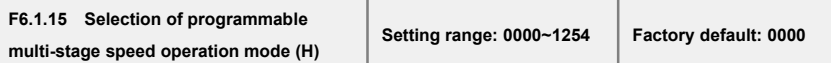

## **The Unit: Function selection**

### **0: Function off**

### **1: Multi-stage frequency/revolution operation effective**

If frequency (revolution) instruction source priority allows, the frequency converter operates in multi-stage frequency/revolution.

## **2: Multi-stage frequency/revolution operation condition effective**

When multifunctional input terminal (Function No.**23**) is valid, frequency inverter operates in multi-stage frequency/revolution; when it is invalid, frequency inverter will automatically access to frequency setup mode allowed to the lower priority.

## **3: Multi-stage PID setting operation effective**

When the process **PID** starts its function, the setup of **PID** should be set automatically according to given time cycle, at most 7 stages being set  $(F7.1.27 \sim F7.1.33)$ .

## **4: Multi-stage PID setting operation condition effective**

When multifunctional input terminal (Function No. **23**) is valid, the multi-stage setting of process **PID** is also valid, at most 7 stages being set (F7.1.27  $\sim$  F7.1.33).

## **Tens: Operation mode**

## **0: Single cycle**

Frequency inverter should firstly operate with first multi-stage speed set frequency and output each velocity's frequency according to given operating time. If the given operating time of a certain velocity is of zero, jump out of the velocity; with a cycle's operation, the frequency inverter should stop outputting and input an effective operating instruction once again to run the next cycle. See Figure 7-43-B.

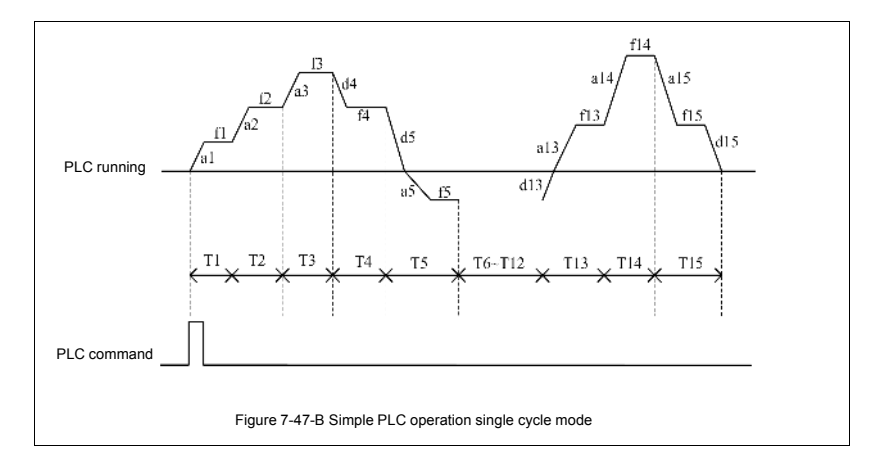

## **1: Single cycle stop mode**

The basic operation mode is the same as mode **0** and its difference is that after frequency inverter operates a stage speed, it firstly lowers the output frequency to zero according to specified deceleration time, then outputs next stage's frequency.

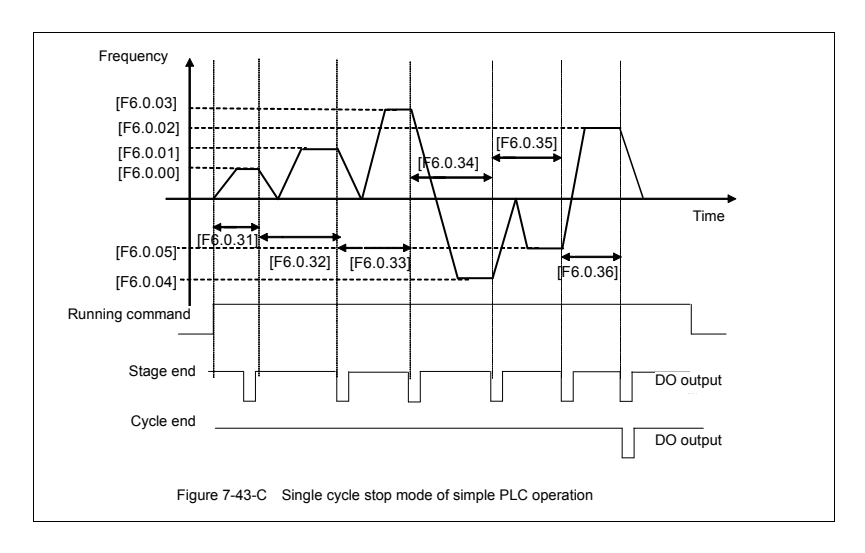

## **2: Continuous cycling mode**

As shown in the figure, the frequency inverter starts next cycle after automatically after it finishes a cycle until it receives stop instruction.

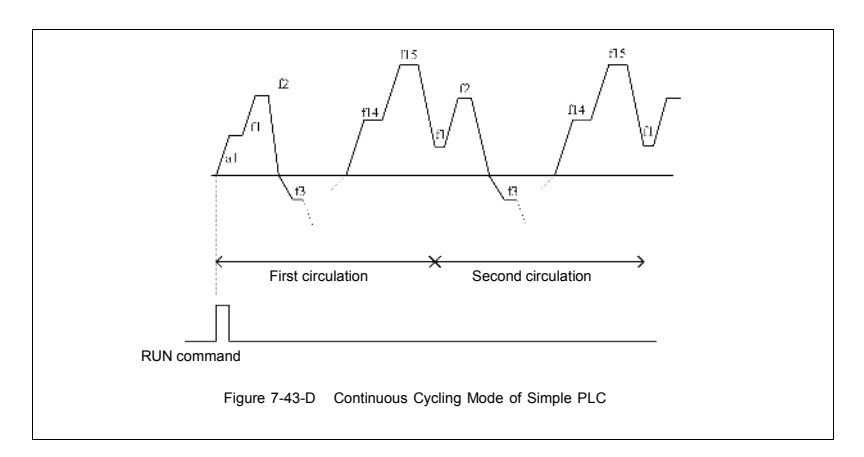

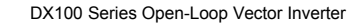

## **3: Continuous cycle stop mode**

Basic operation mode is the same as mode **2** and its difference is that after frequency inverter operates a stage speed, it firstly lowers the output frequency to zero according to specified deceleration time, then outputs next stage's frequency.

### **4: Keeping the final value**

As shown in the figure, the frequency inverter will keep the last stage's operation frequency and direction automatically after it finishes a cycle.

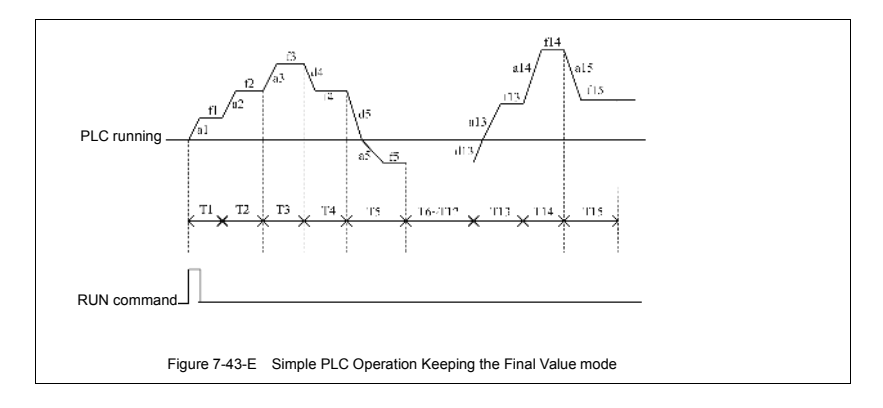

#### **5: Keeping the final value stop mode**

Basic operation mode is the same as mode **4** and its difference is that after frequency inverter operates a stage speed, it firstly lowers the output frequency to zero according to specified deceleration time, then outputs next stage's frequency.

#### **Hundreds: Selection of breakpoint/stop recovery mode**

#### **0: Restore running at the first stage**

In simple programmable multi-stage operation, frequency inverter will clear out current operation state automatically after it stops because of error stop or stop instruction; restore running at the first stage after it starts again.

#### **1: Start running at the interruption time (effective for multi-stage frequency/revolution operation)**

In simple programmable multi-stage operation, frequency inverter will record the stage operation time and operation frequency automatically at the interrupting time after it stops because of error stop or stop instruction; start running at the interruption time after it starts again.

## **2: Start running at the stage of interruption**

In simple programmable multi-stage operation, frequency inverter will record the stage operation time and operation frequency automatically at the interrupting time after it stops because of error stop or stop instruction; start running at the stage of interruption after it starts again. The single difference between mode 1 and 2 is the different frequencies at the stage of interruption. See as Figure 7-44.

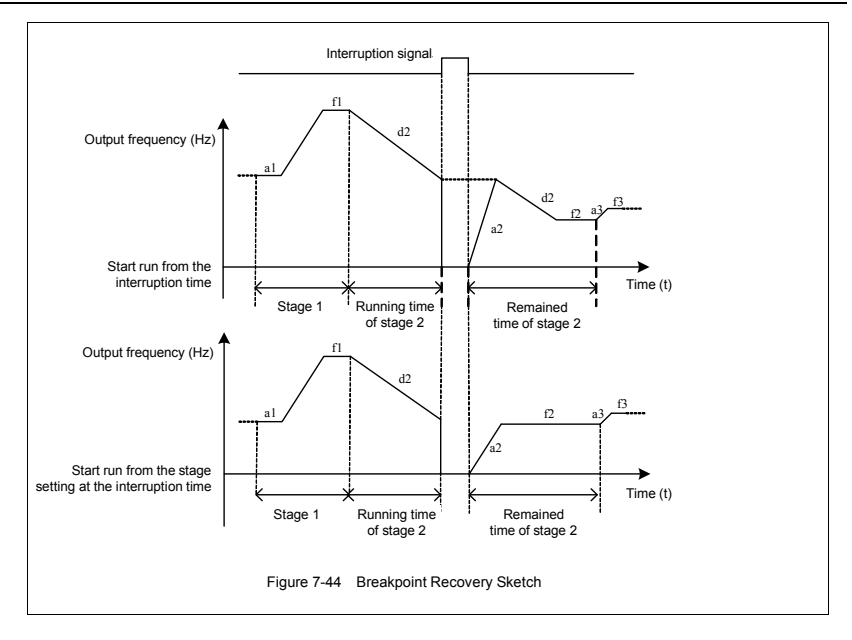

## **Kilobit: Power-off status storage**

#### **0: Not save**

When the frequency converter fails power, it does not save the simple programmable multi-stage operation status and starts operating from the first stage after being powered on again.

## **1: Save**

When the frequency converter fails power, it saves the simple programmable multi-stage operation status, including the power-off status, operation frequency, operated time, and operates according to the parameter's breakpoint/stop recovery mode of hundred definition after being powered on again.

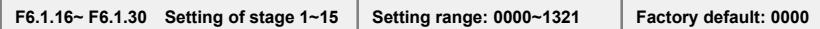

**The unit: Operating frequency source/setting source at each stage**

## **0: Multi-stage frequency setting 1~15/Process PID multi-stage setting 1~7 (1~7)**

Setting values of stage operation frequency should be set by multi-stage frequency setting 1~15 (Group **F6.0**)/Process **PID** multi-stage setting **1~7** (Group **F7.1**).

## **1: Frequency command (F0.2.25)/Process PID setting (F7.0.01)**

Setting values of stage operation frequency should be set by frequency command (**F0.2.25**)/ Process PID setting (**F7.0.01**).

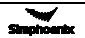

# 7.26 Swing frequency operation (Group F6.**2**)

Swing frequency operation is regulated by high and low boundary of frequency. If the function's parameter group is improper, swing frequency operates properly.

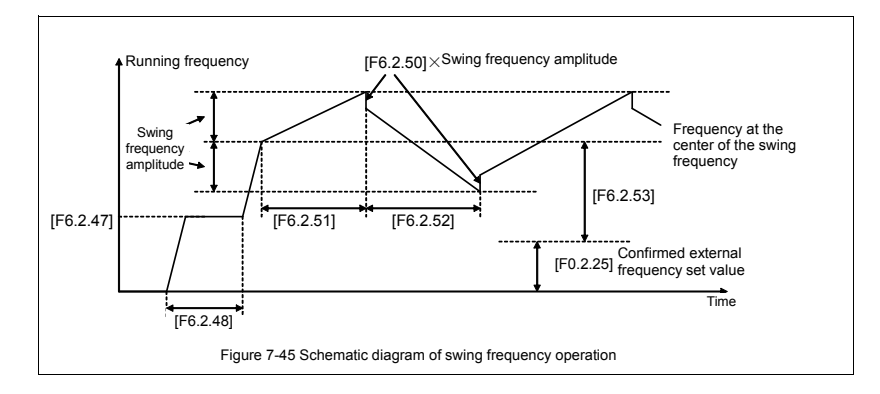

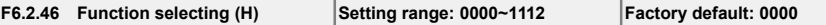

### **The unit: Function setting**

**0: Function off** The functional parameter of Group **F6.2** is invalid.

## **1: Function effective.**

In case that the priority of frequency (revolution) instruction source allows by, the frequency inverter adopts swing function.

## **2: Terminal selectivity effective**

When the multifunctional input terminal of definition 24 (swing operation input) is valid, the frequency inverter adopts swing function In case that the priority of frequency (revolution) instruction source allows. If it is invalid, frequency converter operates in accordance with the setting value of preset frequency **F6.2.47** of swing frequency. In this mode, waiting time of preset frequency is invalid.

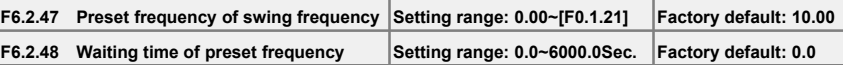

Preset frequency is referred to the operation frequency before frequency inverter adopts swing frequency operation or breaks away from operation frequency of swing frequency operation. Determine the operation mode of preset frequency according to the instruction of swing frequency function.

When the selected swing frequency function is valid (**[F6.2.46]**=**###1**), frequency inverter starts swing frequency preset frequency after running, then runs the swing frequency operation status after the waiting time [**F6.2.48**] of preset frequency.

In case of the selected swing frequency function terminal is available (**[F6.2.46]**=**###2**), when swing frequency operation input terminal is valid, frequency inverter runs the swing frequency operation status; When it is invalid, frequency converter outputs preset frequency (**[F6.2.47**]), and the waiting time of preset frequency is unavailable.

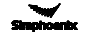

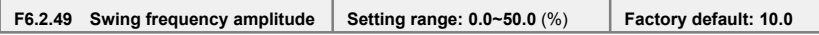

Swing frequency amplitude is the ratio of swing frequency amplitude.

When it occurs to fixed swing frequency amplitude (**[F6.2.46]** =  $\#0\#4$ }, mathematics of practical swing frequency amplitude is:

Practical Swing frequency amplitude= **[F6.2.49]** × maximum frequency **[F0.1.20]**

When it occurs to changeable swing frequency amplitude (**[F6.2.46]** = #1##), mathematics of practical swing frequency amplitude is:

Practical Swing frequency amplitude= **[F6.2.49]** × (preset frequency of swing frequency center **[F6.2.53]** +frequency set value **F0.2.25**)

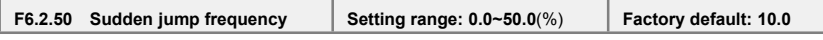

Sudden jump frequency is the amplitude of frequency's fast descending after it reaches upper boundary in swing frequency cycle, that is, the amplitude of frequency's fast ascending after it reaches lower boundary. Please refer to Reference Diagram 7-50 for details.

Practical sudden jump frequency = **[F6.2.50]** × practical swing frequency amplitude

.

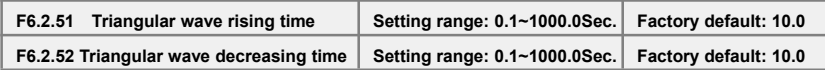

The parameter in this group is referred to acceleration and deceleration slope in the process of swing frequency.

Triangular wave rising time is referred to the time spent from the lower boundary frequency to the upper boundary frequency in swing frequency operation, that is, the acceleration time in the cycle of swing frequency operation.

Triangular wave decreasing time is referred to the time spent from the upper boundary frequency to the lower boundary frequency in swing frequency operation, that is, the deceleration time in the cycle of swing frequency operation.

The sum of triangular wave rising time and decreasing time is the swing frequency operation cycle.

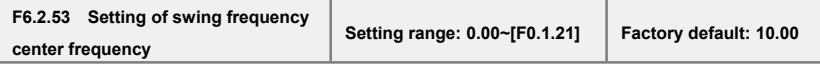

The swing frequency center frequency refers to the center value of frequency converter output frequency in the process of swing frequency operation.

Center frequency of actual output = **[F6.2.53]** + set frequency confirmed by **F0.2.25.**

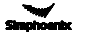

Refer to the following figure for the structure of Process PID and functions of each functional parameter:

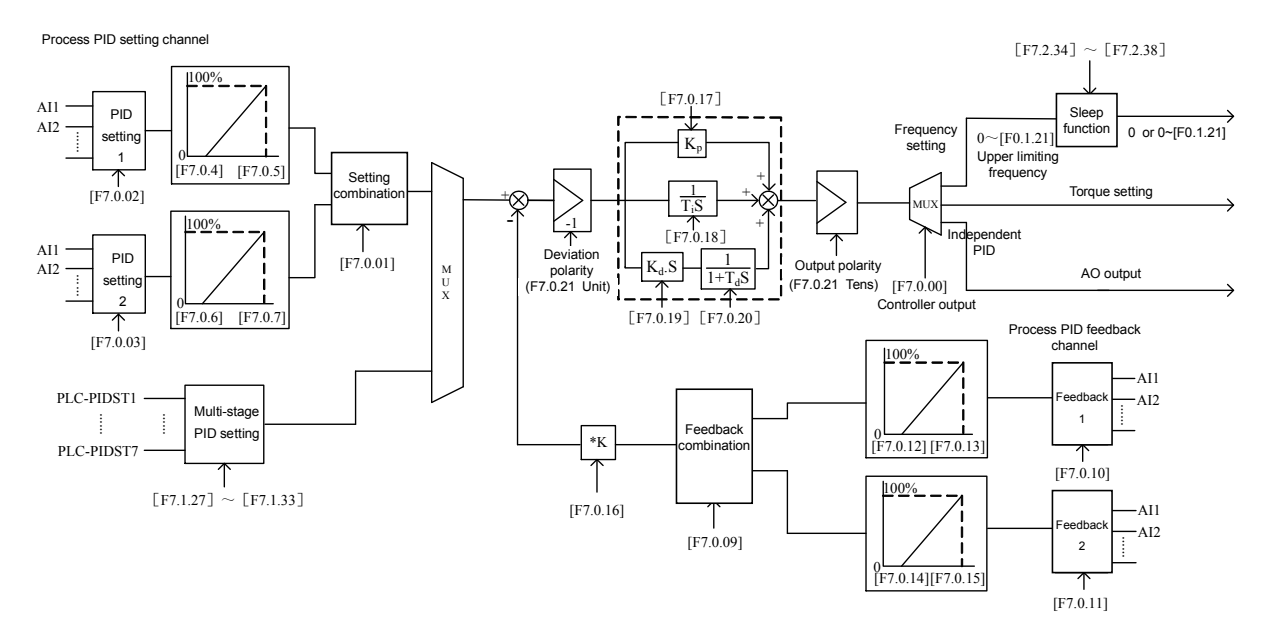

Figure 7-46 Schematic Block of Process PID Control

# 7.27 Process PID (4ms control cycle) (Group F7.0)

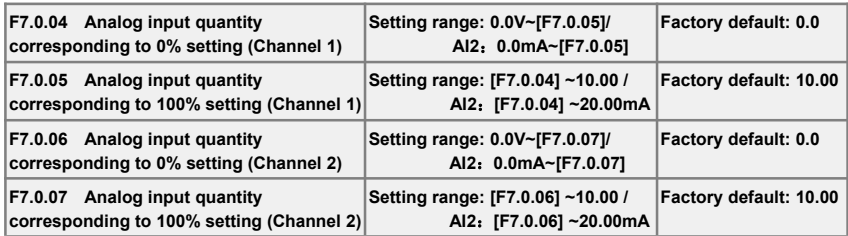

When analog channel input is selected for setting source of process **PID**, corresponding relationship between set value of process **PID** and analog port can be altered with this group of parameters. The corresponding relationship is shown in Figure 7-47.

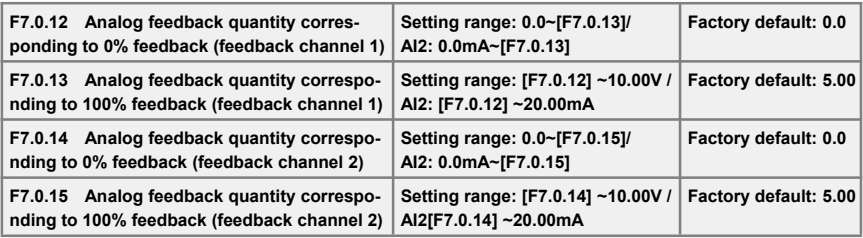

When the analog channel input is selected for feedback source of process **PID**, corresponding relationship between feedback value of process **PID** and analog port can be altered with this group of parameters. The corresponding relationship is shown in Figure 7-48.

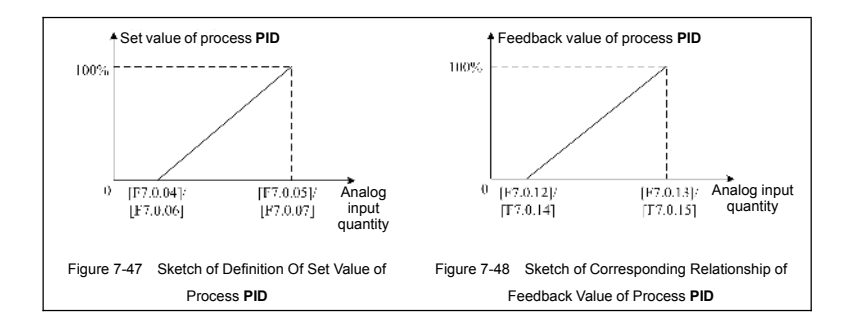

## **F7.0.16 Feedback [multiplication](app:ds:multiplication) factor (e.g. flow calculation with differential pressure)**

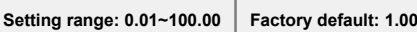

This function is mainly applied in occasions of flow calculation with differential pressure. When the feedback value is not in accordance with the given value of process **PI**D, while there is a certain linear relation, this group of parameters can be selected to make it accordant of the meaning expressed by feedback value and given value of process **PID**. For example, if the given value of process **PID** means flow of the pipe, feedback value of process **PID** means flow rate of the pipe, supposing the set value of this parameter means cross sectional area of the pipe, then the given value and feedback value of process **PID** shall be in accordance.

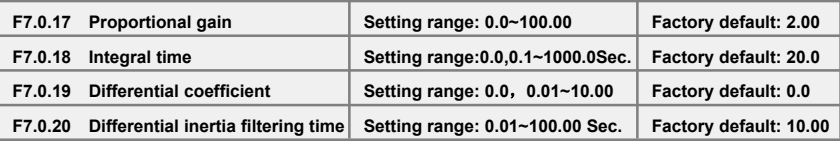

Proportional gain defines the magnification of deviation. The bigger the set value is, the faster the response of system is, but oscillation can be caused when it's too big; the smaller the set value is, the slower the response is.

Adjusting only with proportional gain will not eliminate the deviation completely. In order to eliminate the remained deviation, integral time shall be selected. The smaller the integral time is set, the faster the response is, but oscillation of system can be caused when it's too big or too small.

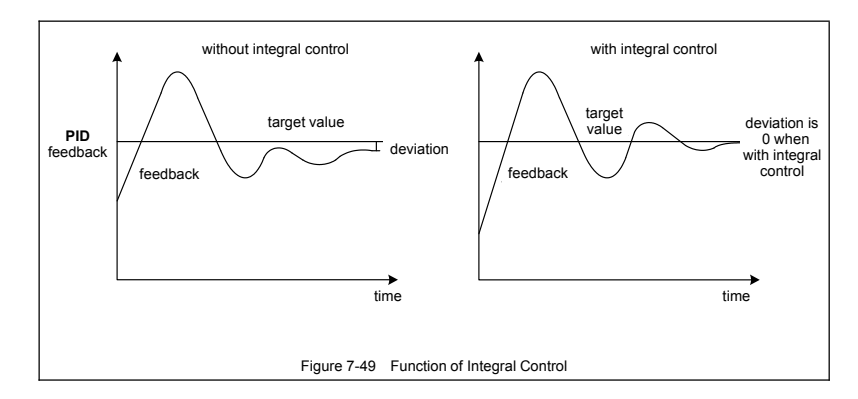

Differentiator can make response to the change rate of deviation. The larger the change is, the larger the output gain is, that is, its gain is in proportion to change rate of deviation. But it won't make response to constant deviation. When differential coefficient is 0.0, it means the differential function closing the controller. Differential function can improve the responsibility of system.

The larger the differential coefficient is set, the stronger the differential function is. In general system, there is no need to introduce differential link.

Larger differential inertia filtering time can make the differential adjustment more smooth, generally, it's set in proportion to the inertia of system.

## **F7.0.21 PID controller characteristics configuretion(H) Setting range: 0000~0111 Factory default: 0000**

## **The unit: Dviation polarity**

- **0: Positive deviation** When feedback signal gets weaker, **PID** output is increased.
- **1: Negative deviation** When feedback signal gets weaker, **PID** output is decreased.

### **Tens digit: output polarity**

### **0: Single polarity**

## **1: Dual polarity**

For single polarity of **PID** control mode, output of PID adjuster is always positive value, lower limit is 0. For frequency settings, operation direction of frequency inverter is determined with external control order, while PID output can't change the operation direction. Generally, it applies for devices without motor reversal for water and pressure delivery. Refer to Figure 7-50-A.

For dual polarity of **PID** control mode, output of PID adjuster is negative value. For frequency settings, operation direction of frequency inverter is determined with external control order and "exclusive OR" calculation of PID output direction, and PID output can change the operation direction. If the direction lock parameter (F0.1.17) is valid, efficient PID output shall take the absolute value. Refer to Figure 7-50-A and Figure 7-50-B.

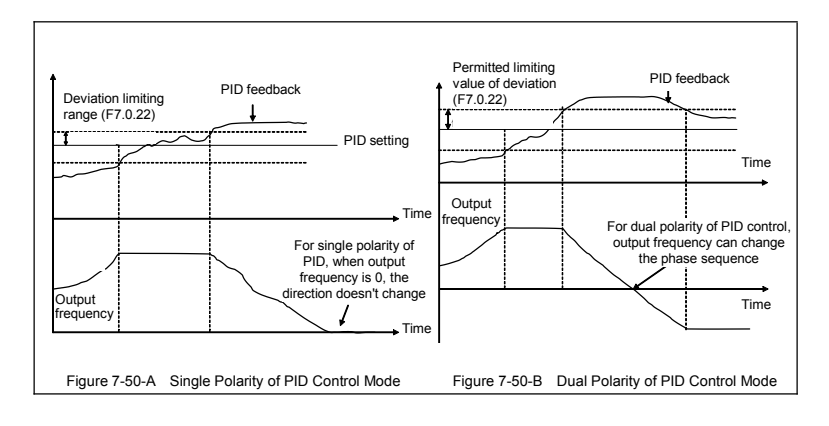

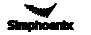

#### **F7.0.22 Permitted static deviation (relative 100% setting) Setting range: 0.0~20.0% Factory default: 5.0**

Controller output value is the permitted maximum deviation amount with given value of controller. When feedback value is within the range of maximum deviation range, the controller stops adjusting. Proper setting of his function contributes to covering the accuracy and stability of output of system.

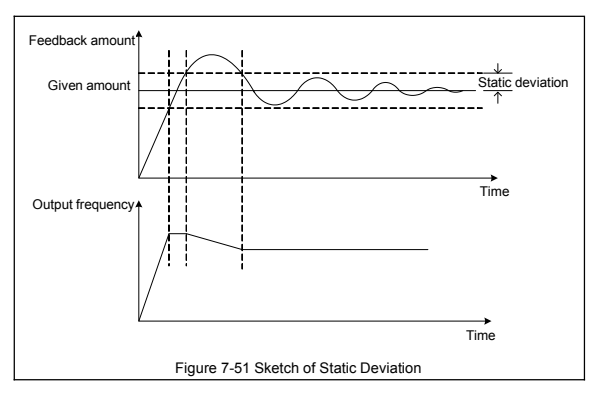

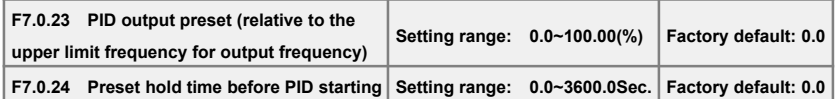

This function can make it earlier to access to the sable stage for **PID** adjustment. Preset value of **PID** output is the relevant percentage of upper limiting frequency [**F0.1.21**].

When frequency inverter start to operate, first of all, it shall be sped up to the preset frequency of **PID**, and operate as closed-loop characteristics after running continually for a while at this point of frequency [**F7.0.24**].

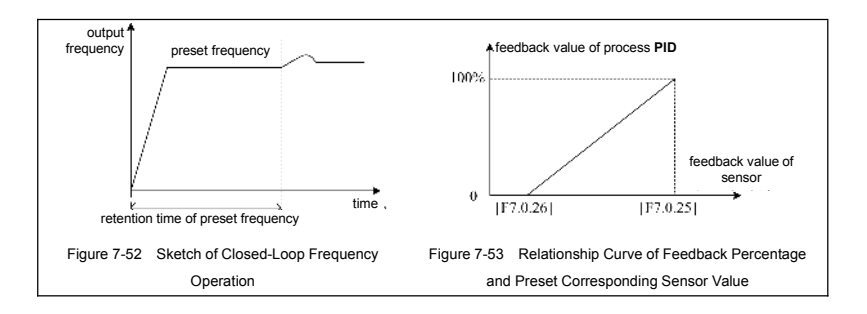

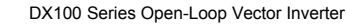

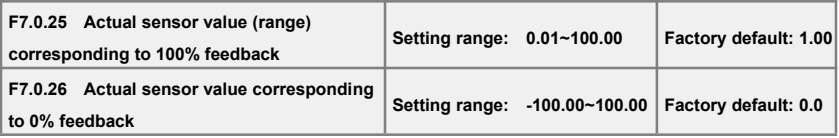

This group of parameter determines the corresponding relationship between feedback percentage and feedback physical quantity, which determines display values of monitoring parameters d0.1.36 and d0.1.37. Corresponding relationship curve is shown in Figure 7-53.

# 7.28 Process PID multi-stage setting (Group F7.1)

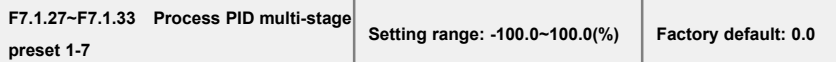

This group of parameter defines the set value of process **PID** multi-stage operation. Set value is the relevant percentage of process PID set value determined in **F7.0.01.**

Multi-stage operation of process **PID** can be flexibly realized with multifunction input terminal, please refer to function instruction of given terminal **1, 2, 3(28~30)** of multi-stage process **PID** of terminal function **F3.0.00**~**F3.0.08.** Please refer to notes of parameters **F6.1.15~F6.1.45**.

# 7.29 Process PID sleeping function (Group F7.2)

This function is valid when **PID** output conducts frequency order; Sketch is shown as below:

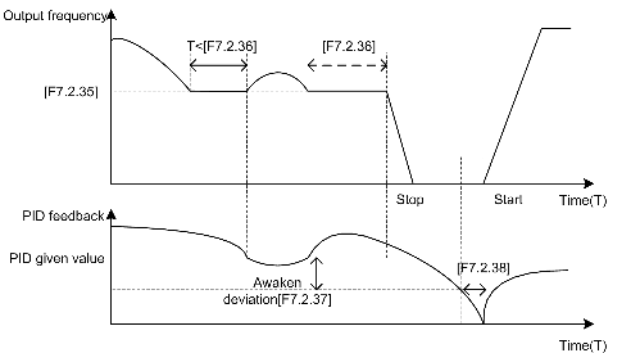

Figure 7-54 Sketch of PID sleeping function

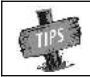

Set value of awakens deviation F7.2.37 is the relevant percentage of PID given value.

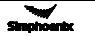

# 7.30 Revolution setting and feedback (Group F8.0)

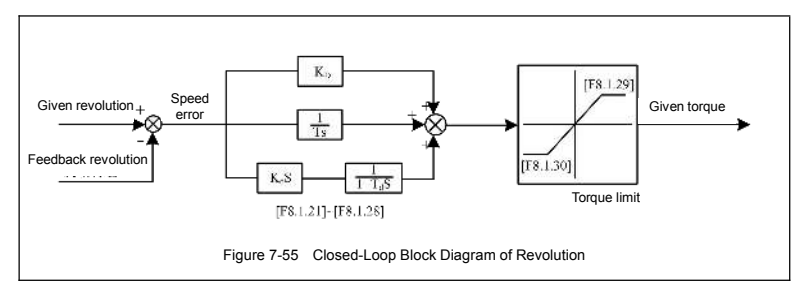

This group of parameter is valid with VC and SVC modes.

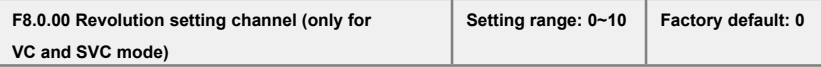

This parameter is used to define revolution setting channel. Selecting mode of revolution setting channel is similar with that of frequency setting source channel. Refer to instruction of **F0.2.25** parameter.

## **0**:**Set by frequency setting parameter (F0.2.25)**

Revolution set value is obtained from transition of frequency set value selected by **F0.2.25**: revolution setting=frequency set value\*60/ pairs of motor polarity

**1**:**Digital setting (F8.0.03)** (stop holdup and storage after power-off)

Value of **F8.0.03** is set as revolution set value, automatically preserved when outage.

## **2: Panel shuttle potentiometer setting**

Revolution set value is given by revolving panel shuttle potentiometer.

- **3**:**Analog input AI1**
- **4**:**Analog input AI2**
- **5: Analog input AI3 (Bipolarity)**
- **6: Frequency signal input (Fin)**

Take the pulse signal input by pulse input port **Fin** as revolution set value.

- **7**:**MODBUS Fieldbus set value 1**
- **8**:**MODBUS Fieldbus set value 2**
- **9**:**Virtual analog input SAI1**
- **10: Virtual analog input SAI2**

**Note: Select revolution setting channels 3~7, upper and lower limiting parameters shall be correctly selected F8.0.01 and F8.0.02.**

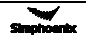

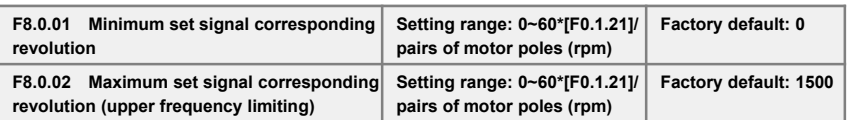

This parameter is used to set the relationship curve of set value and corresponding motor revolution when revolution channel is analog input port of this parameter

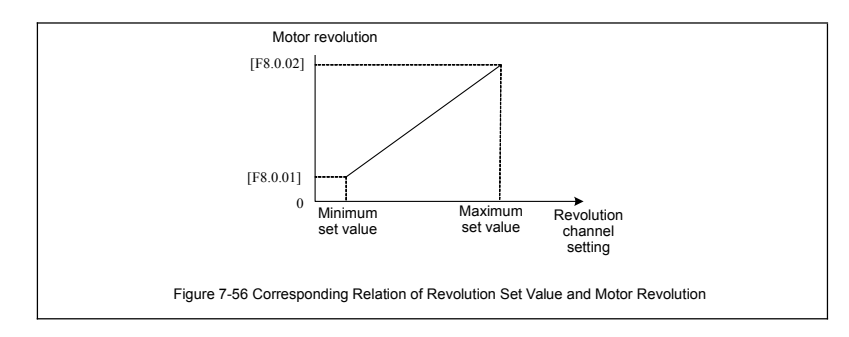

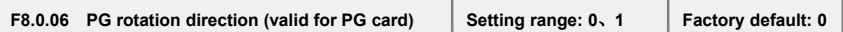

In the system of inductive vector controlling, frequency inverter output phase sequence (depending on the connection order between the motor and frequency inverter U, V, W) and the connection order between pulses of encoder Phase A and Phase B should keep uniform. Or it can't function normally and cause the **Fu. 020** fault or 0 speed shock when starting. Then it can be solved with modifying the parameter.

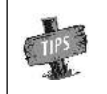

Systems of tension control or hoisting equipment, etc, which may lead to motor shaft side-pulling, may result in Fu.020 fault and at this moment please shield the protective function (FF.1.22 = # 0 # #).

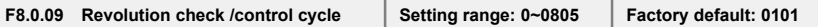

When revolution feedback channel selects an encoder, the parameter sets speed check cycle.

The parameter should set smaller values; overlarge revolution check cycle may lead to unstable closed-loop running and decelerate response. When use larger check cycle for ensuring the exactness of measuring speed, please lower the proportionality factors F8.1.21, F8.1.25 (default parameters) of revolution closed-loop regulator and enlarge integral time constants F8.1.22, F8.1.26 (default parameters) moderately.

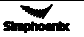

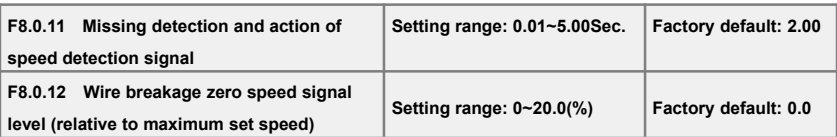

When set revolution is bigger than the wire breakage zero speed signal level (its set value is relative to the percentage of the largest set speed [**F8.0.02**]), while feedback speed is smaller than wire breakage zero speed signal level, and revolution of frequency inverter checks wire breakage protective function after keeping the set time of **F8.0.11**.

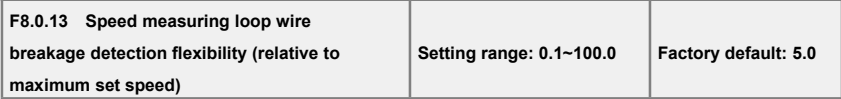

If speed measuring loop interference is great, it can enlarge **[F8.0.13]** to prevent wrong judgments from interference; otherwise decrease the set value to strengthen the response speed of the system to wire breakage check.

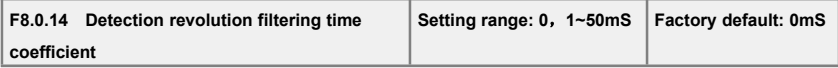

Filtering time coefficient of set revolution feedback in this parameter is available to all of the speed measuring modes (channels). When use encoder for speed measuring, the function is similar to check cycle parameter (F8.0.09), therefore there is a need to set smaller values for the system of fast-speed response.

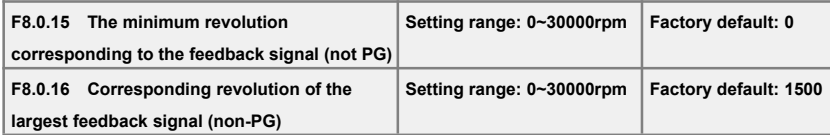

The parameter is used to set relations between revolution feedback signal (feedback channel 1~4) and the corresponding to the motor feedback.

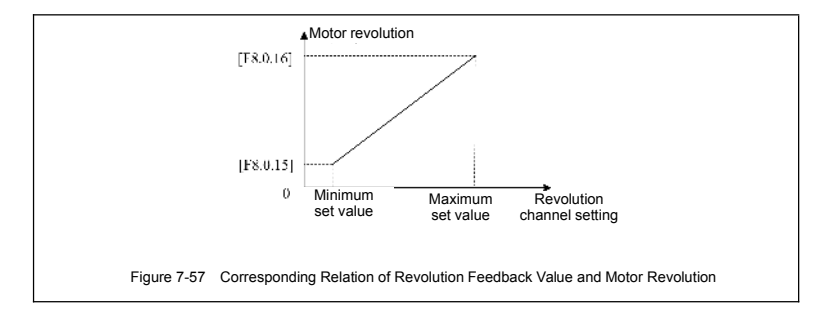

# 7.31 Revolution closed-loop parameter (Group F8.1)

**F8.1.18 Controller parameter selection Setting range: 0**、**1**、**2 Factory default: 2**

## **0: Single PID parameter (the second group of parameters is effective by default)**

## **1: Dual PID parameter (hysteresis switching)**

## **2: Dual PID parameter (continuous switching)**

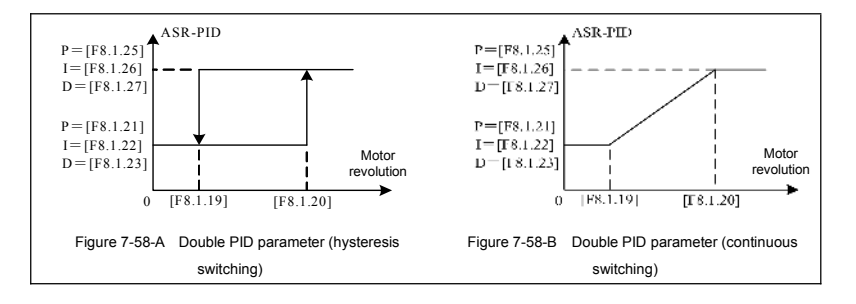

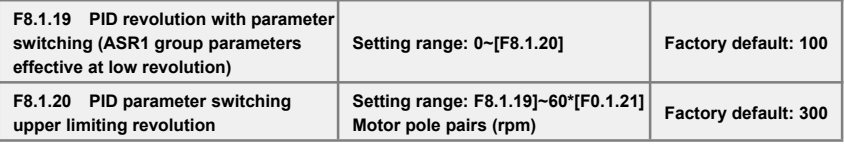

The parameters are effective in the condition of double PID parameter hysteresis switching; the first group parameter is effective when it is lower than the switching lower revolution **[F8.1.18]**; the second group parameter is effective when it is higher than the switching upper revolution [**F8.1.19**].

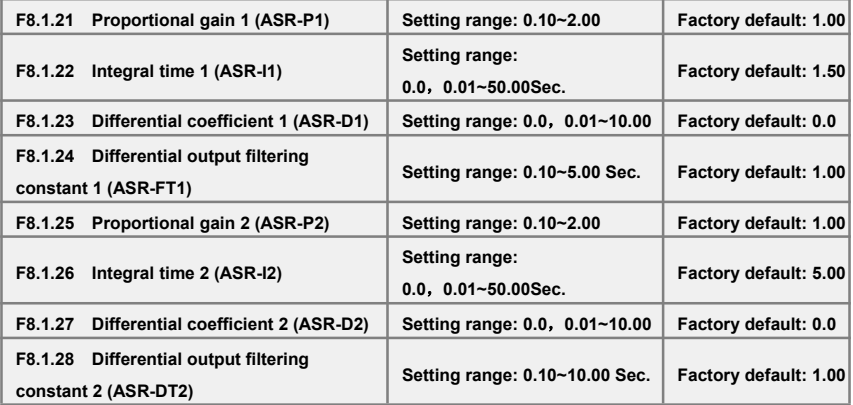

The parameters are applied to adjust proportional gain of speed adjuster, integral time and differential coefficient. Each parameter should be set as following:

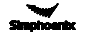
- 1) Proportional gain P: As value is bigger, the response id faster, however the stability of system is worse and overlarge gain can lead to revolution shock.
- 2) Integral time coefficient I: As value is greater, the response id faster, and the revolution over-adjusting is greater, while the stability is worse. In general, the parameters are direct proportional to system inertia. When inertia is great, the parameter also set with great value.
- 3) Differential coefficient D: it is the reverse to differential time constant; there is no need in general system and it should be set to be zero. Differential adjusting in reality is a kind of trend forecasting adjustment; the parameter set is bigger, the differential function is stronger. Proper differential set can fast the response speed, improve the stability, and it is used to the system with requirements of less inertia and fast response.
- 4) Differential output filtering time constant DT: Differential output to the adjuster for a stage of inertia filtering time constant is generally set direct proportion to system inertia.

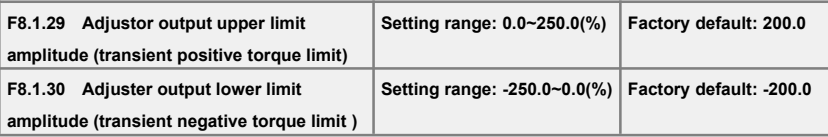

The parameter is applied to set adjuster output amplitude and limit system's transient forward and backward torque. Its set value is the percentage corresponding to rated torque.

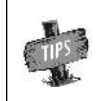

Actual output torque is also limited by adjuster output lower limit amplitude [F1.4.47] and should pick up the lower among the two. When running acceleration and deceleration, it is mainly limited by electricity limit level.

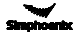

# 7.32 Protective parameters (Group F8.2)

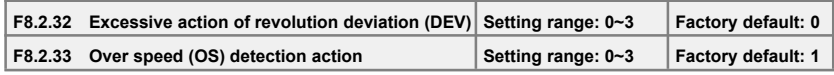

The parameter is used to set excessive action of revolution deviation (DEV) and over speed (OS) detection action.

## **0: No action**

Inverter keeps on running without reporting any fault or warning message.

### **1: Alarm free stop**

Inverter immediately blockades output and reports overlarge deviation of rotating speed **of Fu.018 (DEV)/Fu.019** over-speed fault, while electric motor freely coasts to stop

## **2: Alarm deceleration stop**

Inverter slows down to stop according to effective time of deceleration, and reports overlarge deviation of rotating speed **(Fu.018)** or over-speed **(OS)** fault **(Fu.019)**.

### **3: Alarm continuing running**

Inverter keeps on running, whereas **reports** overlarge deviation of rotating speed **(aL.018)** or overspeed **(OS)** warning **(aL.019)** at the same time.

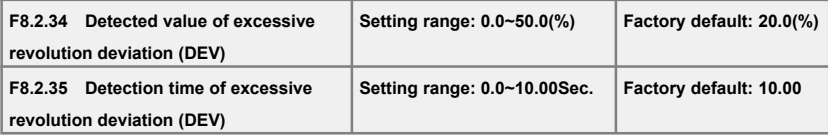

These parameters are used to set detecting value and time for overlarge deviation of rotating speed **(DEV)**.

Provided that deviation of rotating speed is continuously greater than given **DEV** detecting value within given **DEV** detecting time **[F8.2.35]**, then inverter shall be in line with the setting action of **F8.2.32**. Set value of **F8.2.34** is corresponding to the percentage of upper limit frequency **[F0.1.21]**.

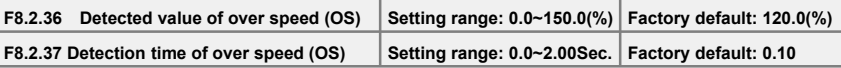

These parameters are used to set detecting value and time of over-speed **(OS)**.

Provided that feedback rotating speed is continuously faster than given **OS** detecting value within given OS detecting time **[F8.2.37]**, then inverter shall be in line with the setting action of **F8.2.33**. Set value of **F8.2.36** is corresponding to the percentage of upper limit frequency **[F0.1.21]**.

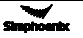

# 7.33 Torque control (Group F8.3)

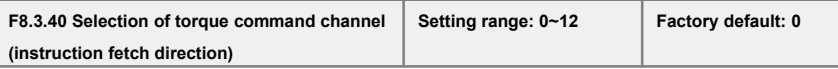

## **0: Digital setting (F8.3.41)**

Take the set value of **F8.3.41** as given value of torque, and conduct power failure storage.

### **1: Panel shuttle potentiometer setting**

Set value of torque is given by rotational shuttle potentiometer

## **2: Analog input AI1**

**AI1** input voltage value of **0**~**10V** is corresponding t**o 0~300%** of rated torque

## **3: Analog input AI2**

**AI2** input current value of **4**~**20mA** is corresponding to 0~**300**% of rated torque

### **4: Analog input AI3**

**AI3** input voltage value of **-10**~**10V** are corresponding to **0~300%** of rated torque

## **5: Analog input AI3 (bipolarity)**

**AI3** input voltage value of **-10**~**10V** is corresponding to **-300%~300%** of rated torque; positive and negative input of **AI3** are corresponding to positive and negative instruction value of torque.

### **6: Frequency signal input (Fin)**

Maximum value of input frequency of **Fin** terminal is corresponding to **300%** of rated torque.

### **7: Process PID output**

For process **PID** output that given as torque instruction, **F7.0.00** parameter needs to be set as **#1##** for matching.

**8: Reserved** Default 0 revolution setting

#### **9: MODBUS Fieldbus set value 1**

Current torque instruction of inverter is set by principal computer through built-in standard **RS485** communication interface of inverter. It is the relative value of the maximum set torque.

### **10: MODBUS Fieldbus set value 2**

Current torque instruction of inverter is set by principal computer through built-in standard **RS485** communication interface of inverter. It is the absolute value of the maximum set torque.

### **11: Virtual analog input SAI1**

## **12: Virtual analog input SAI2**

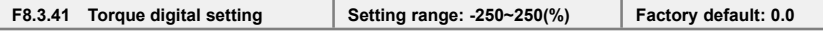

Its set value, the setting with symbols (direction), is corresponding to the percentage of rated torque, actual given direction of torque is "Exclusive OR" of control command direction and set value direction.

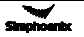

# 7.34 MODBUS fieldbus (Standard expansion card configuration) (Group FA.0)

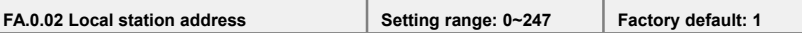

This parameter is used to set the address of the local inverter in the case of serial port commu- nication. It is only effective when the inverter is a slave one. During communication, the local device only receives commands for the data frames consistent with the address of this device, and then sends back response frames.

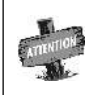

0 is the broadcasting address. When it is set to the broadcasting address, the device will only receive and execute broadcasting commands of the master device and will not respond to the master device.

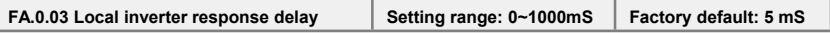

The response delay of the inverter refers to the waiting time since the inverter serial port has received and explained the command sent from the slave device till the response frames are sent.

### **FA.0.04 Communication failure judging time Setting range: 0.01~10.00Sec. Factory default: 1.00**

If the local inverter has not received correct data signal beyond the time interval defined by this parameter, then the communication is judged to be failed for the local inverter. The inverter will report **Fu.071** fault, and will act as set by **FA.0.05.**

# 7.35 Mapping parameter access (Group FA.1)

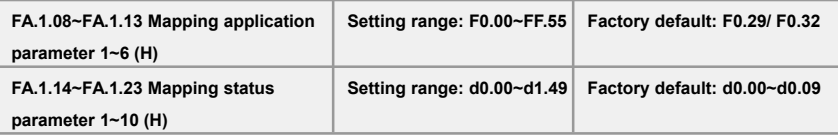

When A350 series inverter makes access to functional parameters or monitoring parameters via the buss, corresponding address can be predicted directly with the functional code *(refer to Chapter 10. Description of Communication Protocols)*. However, when it is needed to access multiple functional parameters or monitoring parameters with discontinuous address, multiple-frame data are needed in this method.

The mapping parameter access is actually a needle access mode. When accessing (reading or writing) several functional parameters or status parameters with discontinuous address, these parameters can be mapped into an area with continuous address (bus-control parameter area) for accessing.

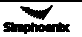

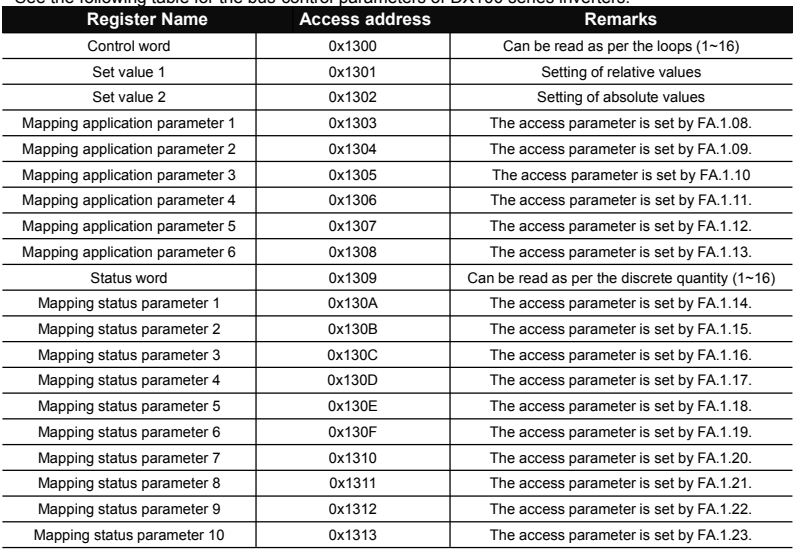

See the following table for the bus-control parameters of DX100 series inverters.

The mapping parameters are determined by **FA.1** group of parameters.

For example, in one frame of standard **MODBUS** protocol data, it's impossible to read the status parameters **d0.0.02**, **d0.0.05**, **d1.0.01** and **d1.1.31** and status word once and for all with a common method. To map status parameters into the bus-controlled parameter area with continuous address, set with the following method:

[**FA.1.14**]=**d0.02** [**FA.1.15**]=**d0.05** [**FA.1.16**]=**d1.01** [**FA.1.17**]=**d1.31**

Then you it just needs to read the data in the continuous address **0x130A** ~ **0x130D.**

# 7.36 Communication linkage synchronous control (Group FA.2)

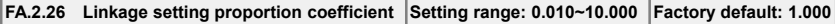

This parameter can correct the proportion of the set value received from the communication port. During linkage control, this parameter defines the proportion between the output frequency of the master machine and the slave machine.

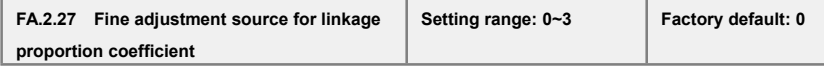

### **0: No fine adjustment**

If the fine adjustment source for linkage proportion coefficient is void, then: Slave frequency command = master frequency command \* **[FA.2.26]** of the salve machine.

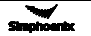

### **1: Analog input Al1**

If **AI1** is selected for the fine adjustment source for linkage proportion coefficient, then:

Slave frequency command = master frequency command \* **[FA.2.26]** of the salve machine **\*AI1/AI1** maximum.

### **2: Analog input Al2**

If **AI2 i**s selected for the fine adjustment source for linkage proportion coefficient, then:

Slave frequency command = master frequency command \* **[FA.2.26]** of the salve machine **\*AI2/AI2** maximum.

### **3: Analog input Al3**

If **AI3** is selected for the fine adjustment source for linkage proportion coefficient, then:

Slave frequency command = master frequency command \* **[FA.2.26]** of the salve machine **\*AI3/AI3** maximum.

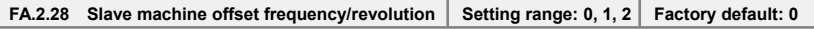

This parameter of the master inverter does not function, and it is used to select the auxiliary frequency of the slave machine:

Actual output frequency of the salve machine=master machine frequency command \* slave machine linkage proportion (including fine adjustment) + offset frequency

### **0: No offset**

No offset frequency/revolution; the frequency set value of the slave machine is determined by the frequency command of the master device and the setting of **FA.2.26** and **FA.2.27.**

### **1: Determined by frequency setting source 1**

The frequency set value of the slave machine frequency setting source 1 is regarded as the offset frequency/revolution of the slave machine.

#### **2: Determined by frequency setting source 2**

The frequency set value of the slave machine frequency setting source 2 is regarded as the offset frequency/revolution of the slave machine.

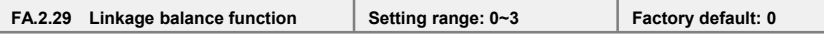

## **0: Void**

#### **1: Current balance**

With reference to the load current of the master device, each slave device will automatically conduct fine adjustment to the output of local device so as to keep consistency with the master device's current.

### **2. Torque balance**

With reference to the torque of the master device, each slave device will automatically conduct fine adjustment to the output of local device so as to keep consistency with the master device's torque.

#### **3: Power balance**

With reference to the power of the master device, each slave device will automatically conduct fine adjustment to the output of local device so as to keep consistency with the master device's torque.

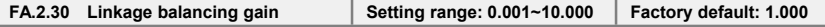

When the linkage balancing function is effective, this parameter is used to set the adjusting gain output by this device, and it is only effective for the slave device. The higher the gain is, the higher the amplitude of the self-balancing adjustment is.

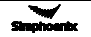

# 7.37 Zero-speed torque and position control (Fb.2 group)

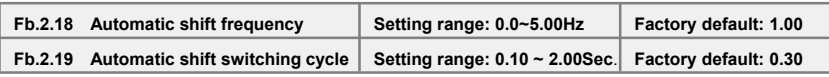

Combined with the multifunctional input terminal (Function No. 67), it is especially used for transmission machineries with mechanical shifting function (e.g. machine tool spindle drive). This parameter is used to set the operating frequency and FWD and REV shift cycle when the function is valid.

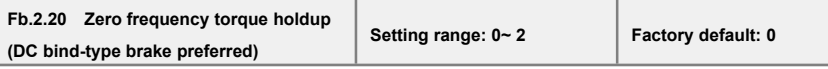

This parameter is to set the bind-type brake function at 0 speed. When it is set to 1, the actions on DC are completely identical. The electronic bind-type brake at that time can ensure the motor completely not rotating under the drag of load.

In the VC control mode with PG feedback, if it is set to 2, the equipment will output 0 speed torque in the mode of position locking. Even if it is dragged by loads, the motor axis will not rotate.

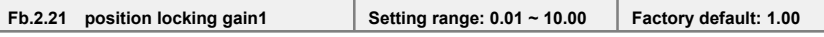

When the zero-frequency torque is kept at 2, this parameter is used to set the gains between the motor output torque and the axis deviation. The larger the number is, the higher the 0 speed torque is. If the value is too high, 0 speed ventilation may be resulted in.

# 7.38 Virtual input and output (group FF.0)

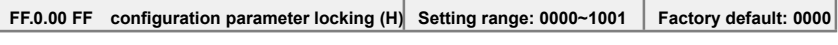

FF group parameters include special and internal function parameters, and their setting and initialization are confined. This group of parameters is used to set the user's authority for operating FF parameters.

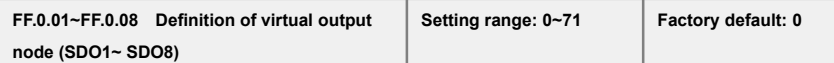

The virtual output nodes **SDO1~SDO8** are functionally the same as the multifunctional output terminals **DO1~DO3**, but do not output any signal. They are directly connected in the controller of the inverter to the virtual input nodes **SDI1~SDI8** one to one.

Using virtual nodes can not only help simplify wiring but can also avoid interference. The function of **SDO1~SDO8** can be defined by setting the value of FF.0.01~FF.0.08. Please refer to Table 2

( Comparison Table for Variables of Multifunctional Output Terminals (DO/EDO/SDO) for the variables corresponding to the set value.

### **FF.0.09~FF.0.16 Definition of virtual input node (SDI1~ SDI8) Setting range: 0~96 Factory default: 0**

The virtual input nodes **SDI1~SDI8** are functionally the same as the multifunctional input terminals **DI1~DI9.** But there are no actual physical input nodes. They are connected to the virtual output **SDO1~ SDO8** one to one, and are directly taken from the virtual output signal.

The virtual input nodes **SDI1~SDI8** are functionally programmable, and their function can be defined by setting the values of FF.0.09~FF.0.16. Please refer to Table 1 (Comparison Table for Functions of Multifunctional Terminals (DI/EDI/SDI) for functions corresponding to the set value.

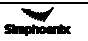

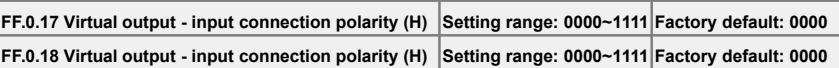

The parameters are used to set the connection logic status of the virtual output nodes **SDO1~SDO8** and virtual input nodes **SDI1~SDI8**. When it is set to be reverse polarity connection, the virtual output signal will be negated before being inputted to the virtual input port, as shown in Figure 7-59.

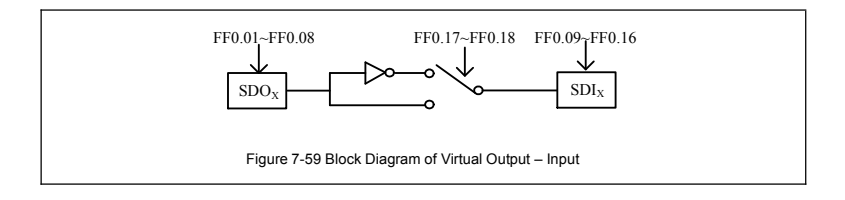

# 7.39 Protecting function configuration parameters (FF.1 group)

This group of parameters is used to define if the protecting function needs to be activated or not. Generally no modification is required.

# 7.40 Correction parameters (FF.2 group)

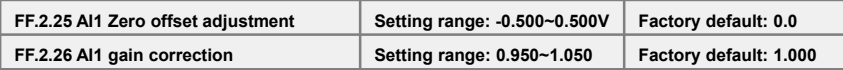

This group of parameters is sued to make fine adjustment to **AI1** zero point and **AI1.** The relationship before and after adjustment:

**AI1** input value= **AI1** gain correction\* **AI1** value before adjustment **+AI1** zero offset.

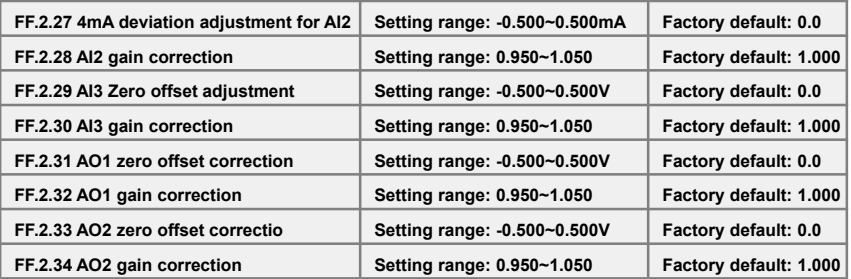

The correction principle for each analog input/output port is the same as **AI1.** The relationship curves with zero offset adjustment and gain correction are respectively as below. Generally, users do not need to set these parameters.

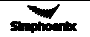

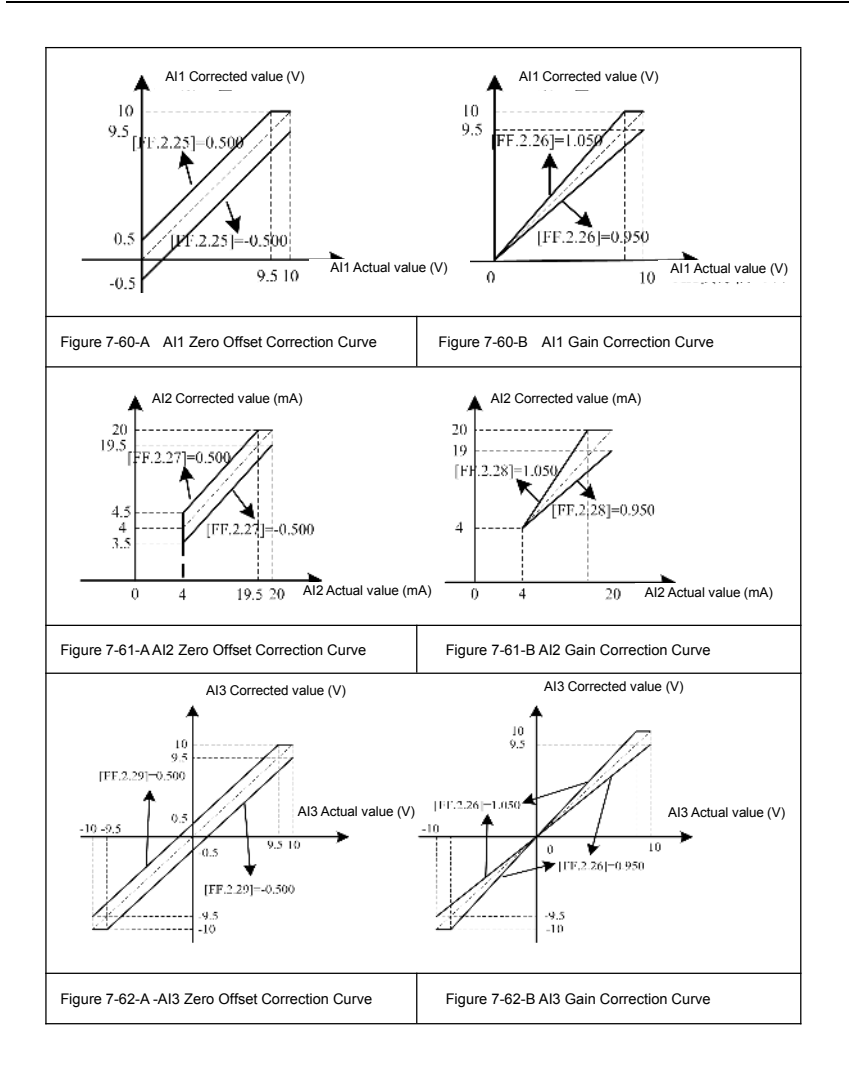

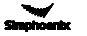

**FF.2.35 Undervoltage protection action level Setting range: 320~450V Factory default: 320V**

This parameter sets the allowable lower limiting voltage at the DC side during normal operation of the inverter. For some occasions with lower power grid, it is applicable to appropriately reduce the undervoltage protection level, so as to ensure normal operation of the inverter.

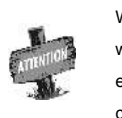

When the power grid is under excessive low voltage, the output torque of the motor will decrease. In the occasion of constant power load and constant torque load, excessive low voltage of the power grid will lead to increase of the inverter's input current, hence reducing the reliability of inverter operation.

The set value for this parameter [**FF.2.35**] must be no more than the undervoltage adjustment action level [**F1.4.45**].

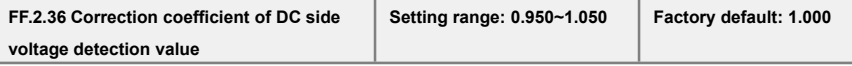

When the actual bus of the inverter is deviated from the value of the DC side voltage monitoring parameter **d0.0.07**, it is applicable to set this parameter combined with the correction of potentiometer in the bus voltage detection circuit.

# 7.41 Special functional parameters (FF.3 Group)

The modification of this group of parameters should be conducted under the guidance of professionals, and no modification is needed generally.

# 7.42 Other configuration parameters (Group FF.4)

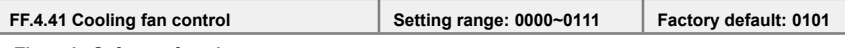

## **The unit: Soft start function**

This function helps effectively reducing the instantaneous power required for starting the fan, hence guarantee stable and reliable operation of the switch power supply.

### **Tens digit: Air volume auto adjustment**

The revolution of the cooling fan can be automatically adjusted according to the ambient temperature and operation status of the inverter, so as to maximize service life of the cooling fan.

**Hundreds' digit: Start time**

### **0: Start immediately after power-on**

The fan will run according to the settings in the unit and ten's digit of this parameter immediately after the inverter is powered on.

## **1: Start during running**

The fan will run according to the settings in the unit and ten's digit of this parameter after the inverter is powered on and has received the running command.

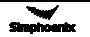

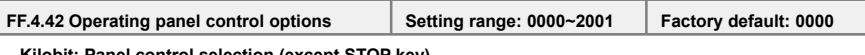

### **Kilobit: Panel control selection (except STOP key)**

**0: Standard panel interface control** (can be connected to monitoring panel via RS485)

The control command can only be given through the standard operating panel, and external monitoring panel can be connected via **RS485.**

### **1: RS485 port external panel control** (the standard panel only for monitoring)

The control command can only be given via **RS485** port, and the standard panel is only used for monitoring.

### **2: Multifunctional terminal switching**

The master control panel is selected by the multifunctional input terminal (function no. 40) and the terminal function is set with the parameters **F3.0.00**~ **F3.0.08.**

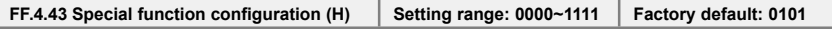

**The unit: Motor parameter identification auto-start**

## **0: Forbidden**

## **1: Permitted**

After modifying the motor nameplate parameters, the inverter will automatically set static self identification of motor parameters once.

### **Tens digit: Voltage vector composition mode**

### **0: Three-phase composition**

## **1: Two-phase composition**

Another modulation method for space voltage vector. This method can help appropriately reduce heating of the inverter, but audio noise may somewhat increase.

#### **Hundred's digit: Small pulse shielding**

**0: Void 1: Effective**

**thousand:reserved**

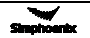

# Chapter 8 Warning, Alarm Diagnosis And Countermeasures

When the frequency inverter sends warning signals, the auxiliary display column displays warning code. Some warnings have no influence on the operation of the inverter. Those warnings which may influence the operation of the frequency inverter should be eliminated as much as possible; otherwise, more serious faults may be caused. When the frequency inverter fails to alarm, its protective function will act and display fault code and the inverter will stop outputting with the motor freely sliding and shutting down.

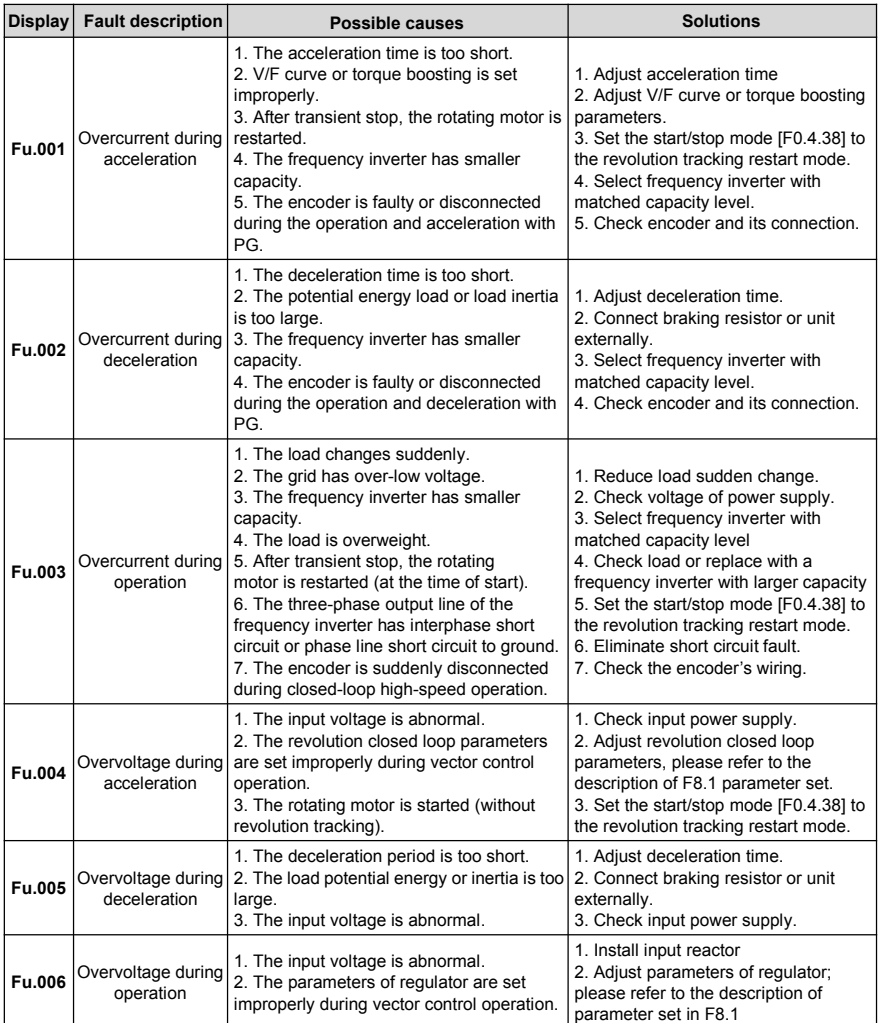

# 8.1 Alarm display and troubleshooting

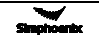

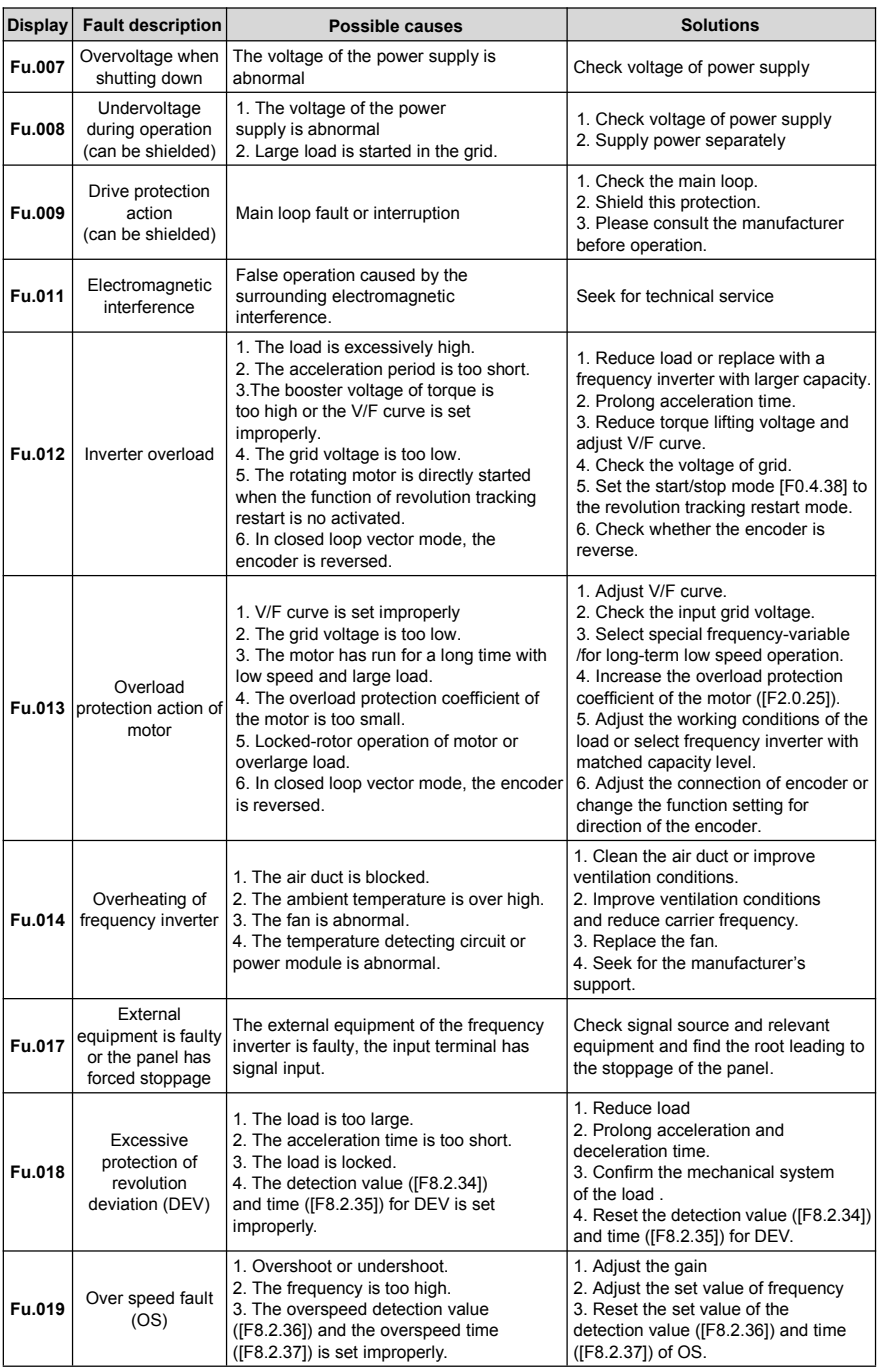

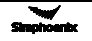

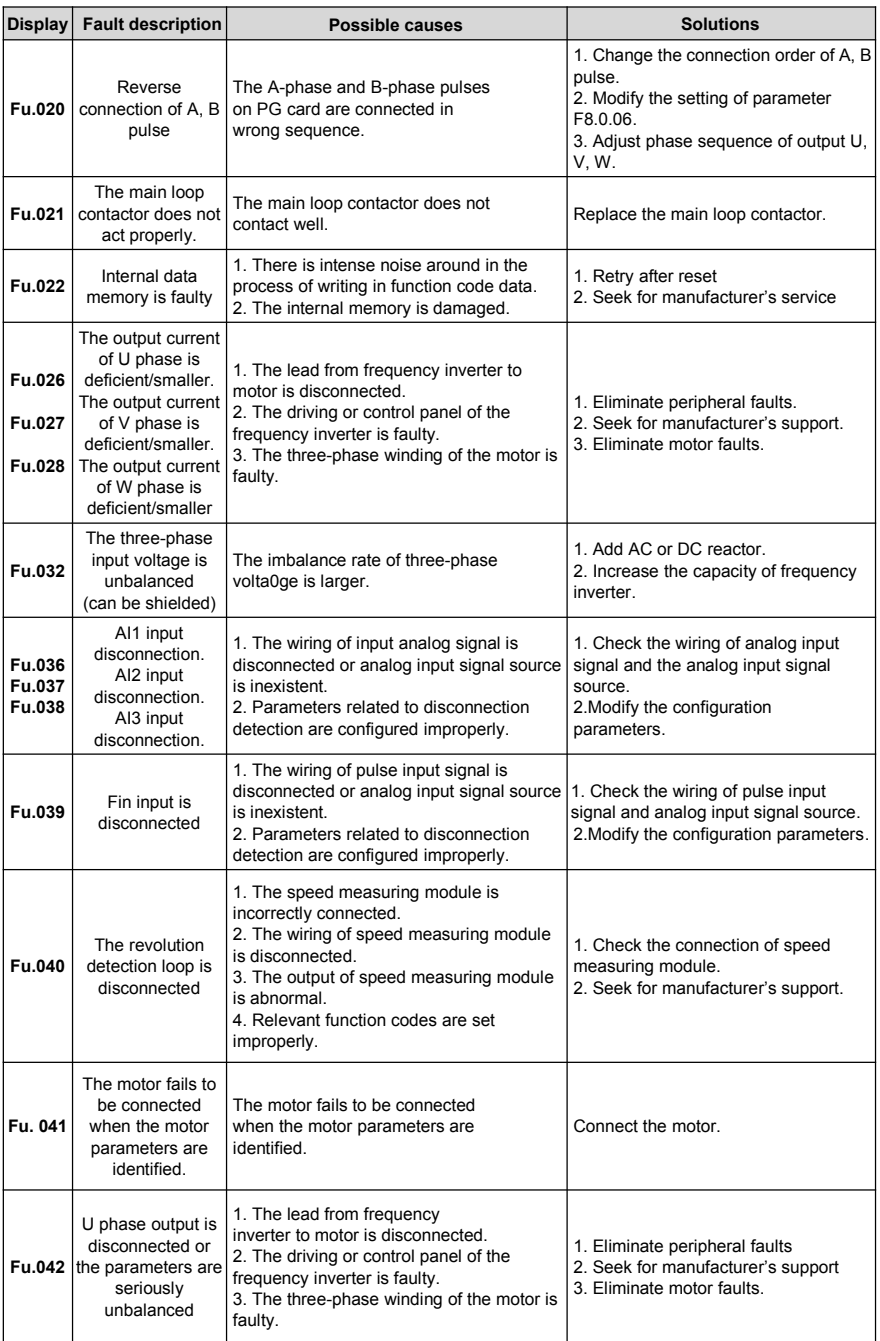

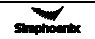

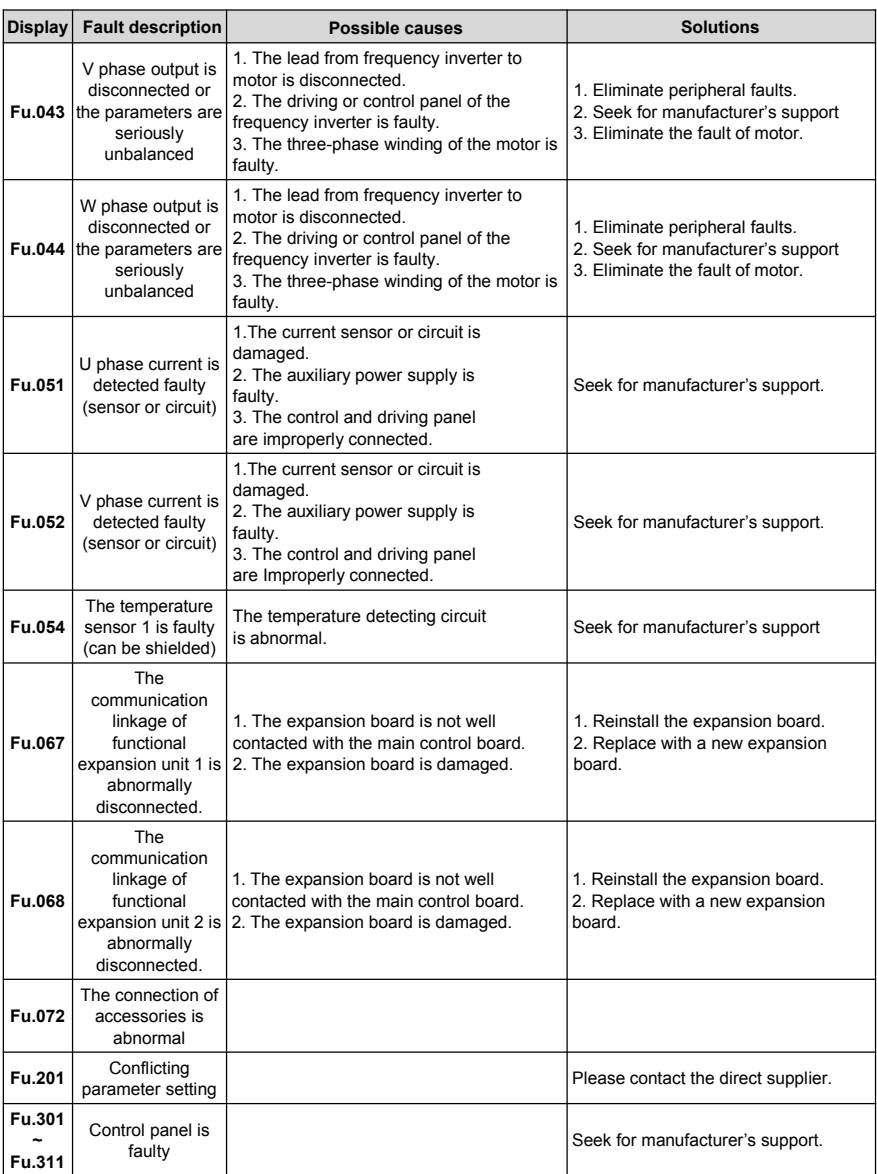

# 8.2 Warning display and troubleshooting

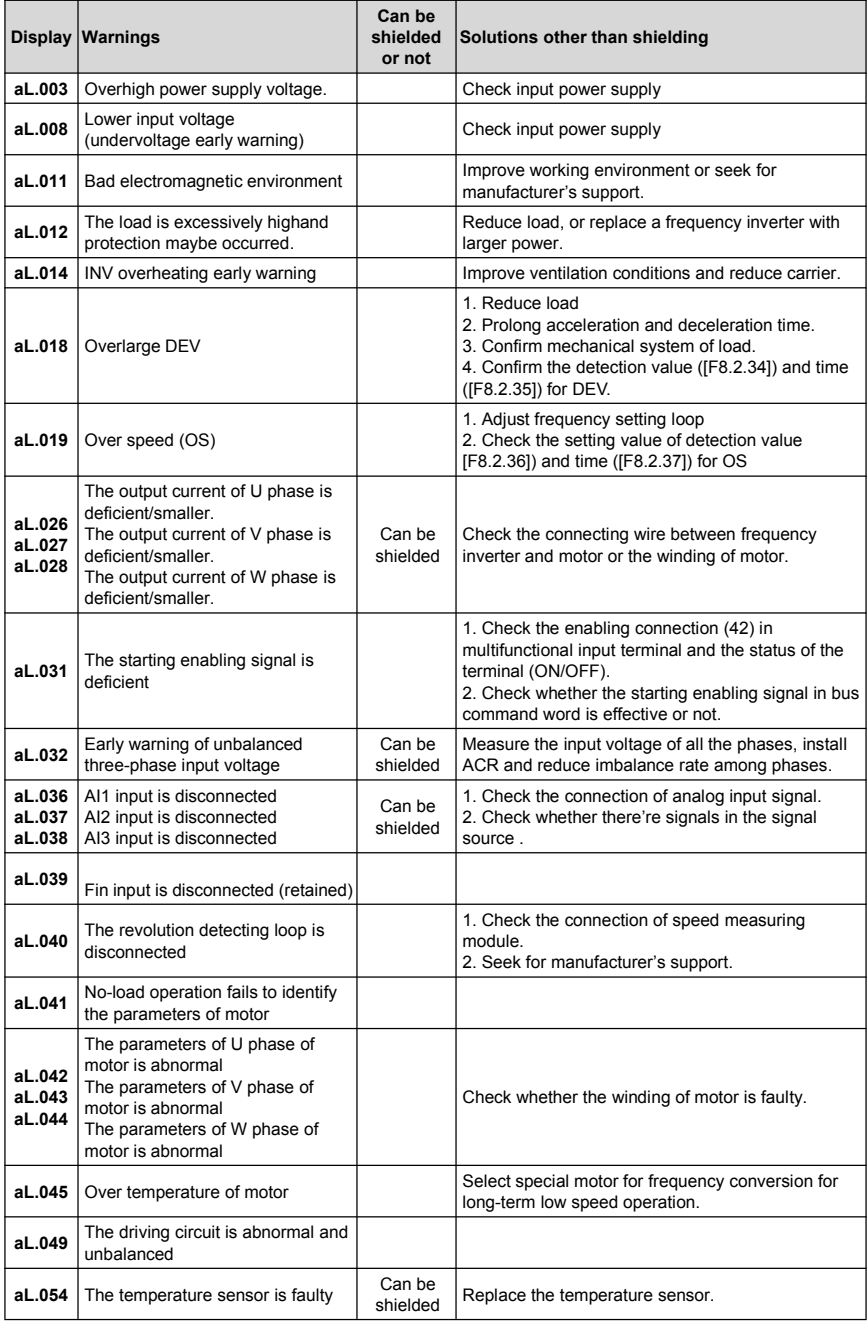

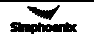

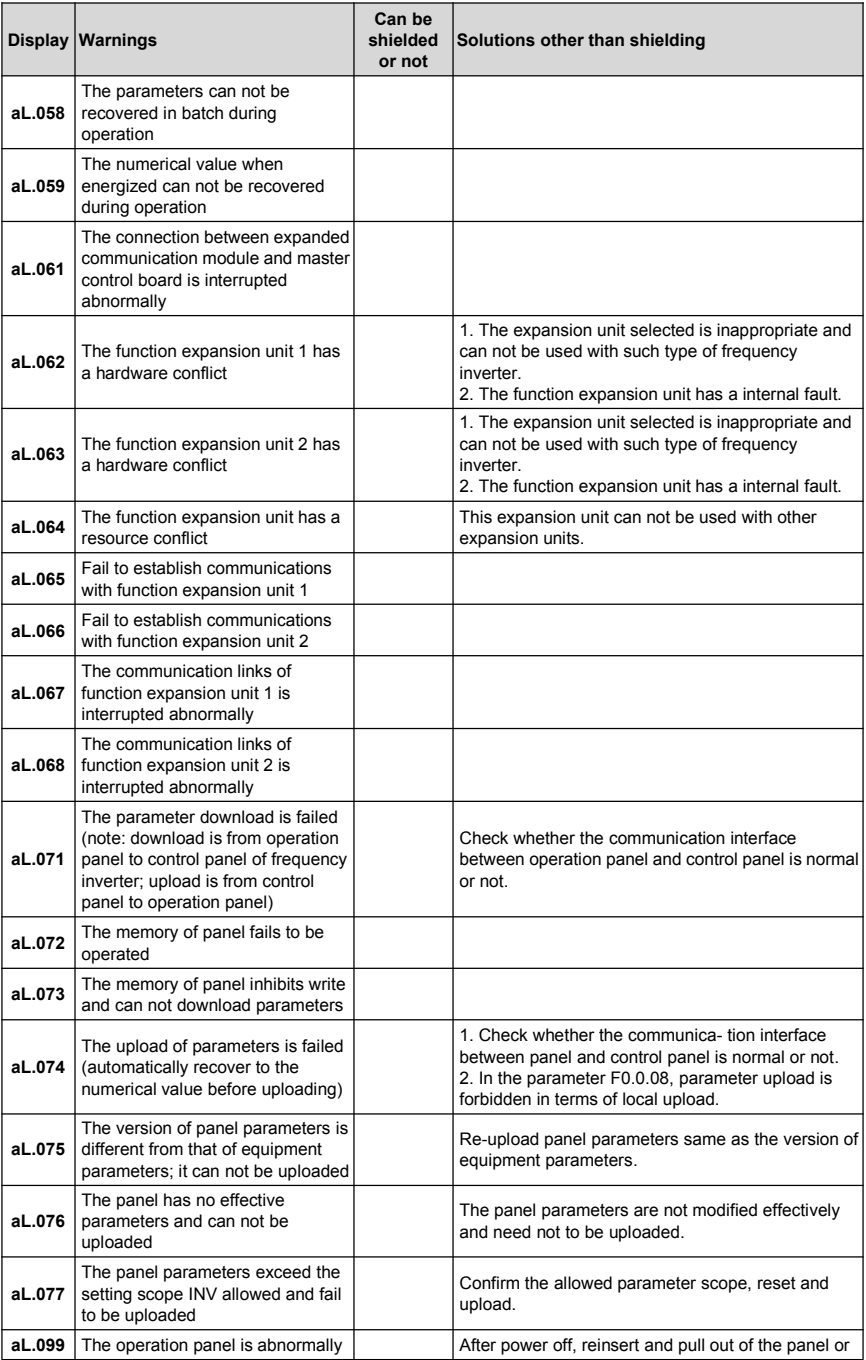

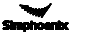

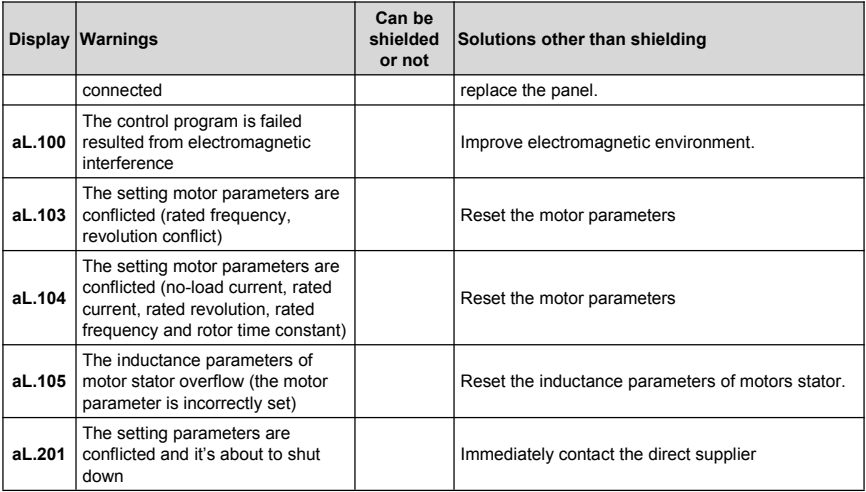

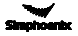

# Chapter 9 Care And Maintenance

Subjecting to influence of many factors such as temperature, humidity, dust, vibration as well as internal components aging, the inverter has potential risk of faults. In order to ensure long and steady operation of the system, regular care and maintenance must be conducted.

After long-distance transportation of the frequency inverter, users should check whether the components are in good condition, or the screws are fastened before use them. During the normal use period, users shall regularly clean the internal dust of frequency inverter and check whether the screws are loose.

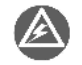

- The inspection must be carried out by professional technicians, and the power supply of the inverter should be cut off.
- For inverters that have been stored for more than half a year, the power supply should be slowly boosted through the voltage regulator when the inverter is powered on, otherwise there is a risk of electric shock and explosion (internal electrolytic capacitors).

Due to the high voltage of frequency inverter in service, the wrong operation can result in serious injury or death, therefore, the power supply of the frequency inverter shall be cut off, and the maintenance operation after ten minutes after the nixie tube of the frequency inverter panel extinguishing can be carried out.

# 9.1 Routine care and maintenance

Through routine maintenance, all kinds of abnormal condition and abnormal cause can be found promptly, and the faults and hidden dangers can be eliminated as soon as possible. Thus, the normal operation of equipment can be warrantyd and also the service life of the frequency inverter can be prolonged. Refer to the following table for routine maintenance.

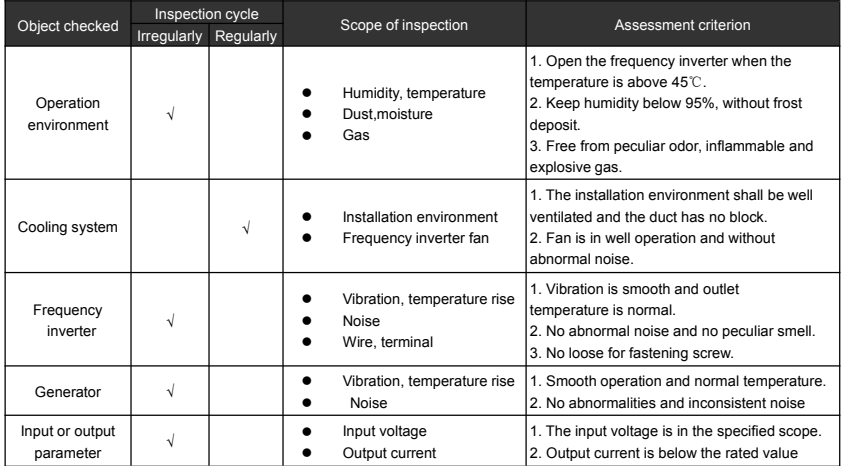

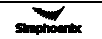

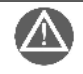

- $\triangleright$  The inverter has been tested for electrical insulation before leaving the factory, and the user does not need to perform the withstand voltage test, otherwise the internal components may be damaged.
- $\triangleright$  If the inverter must be tested for insulation, all input and output terminals must be short-circuited reliably. It is strictly forbidden to perform insulation test on a single terminal; please use a 500V megohmmeter for the test.
- $\triangleright$  The control loop cannot be measured with a megohmmeter. There are electrostatic sensitive components inside the inverter, hence direct touch is prohibited.
- When conducting insulation test on the inverter, the connection between the inverter and the motor must be removed.

# 9.2 Inspection and displacement of the vulnerable components

During operation, some components of frequency inverter may wear or the performance is slowed down. In order to ensure the stable reliable operation of frequency inverter, the users shall carry out preventative maintenance for frequency inverter, and replace the components when necessary.

## 9.2.1 [Filter](app:ds:filter) [capacitor](app:ds:capacitor)

- 1. Possible cause of damage: Environmental temperature and the pulsating current are high, and electrolyte is aging.
- 2. Assessment criterion: When frequency inverter operate with load, uses check whether there occur fault such as over current, over voltage; whether liquid leaks out, whether the relief valve bulge; whether the determination of electrostatic capacitive and insulation resistance are abnormal.
- 3. The pulsating current of main loop would affect the performance of the aluminum electrolysis filter capacitor, and the degree of influence depends on the environment temperature and the using conditions. Replace electrolytic capacitors of frequency inverter every three to four years under normal conditions.
- 4. Filter capacitor shall be replaced immediately if any of the following occurs: electrolyte of the electrolyte capacitor leaks, relief valve emits out, and subject of the capacitor expands.

# 9.2.2 Cooling fan

- 1. Possible cause of damage: Bearing wearing, leaf aging, etc.
- 2. Assessment criterion: When the power of frequency inverter is cut out, check the fan blades and other parts to see whether there is any abnormality such as crack. With the power on, just check whether the fan operation situation is normal, and whether it has abnormal vibration and noise.
- 3. Service life of the entire cooling fan in frequency converter is about 15000 hours (i.e. frequency inverter use continuously for about two years), if the fan has unusual voice or vibration, it should be replaced immediately.

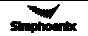

# 9.3 Storage

After purchase of the frequency inverter, if the frequency inverter will be spared for a while or stored for a long time, users shall pay attention to the following items:

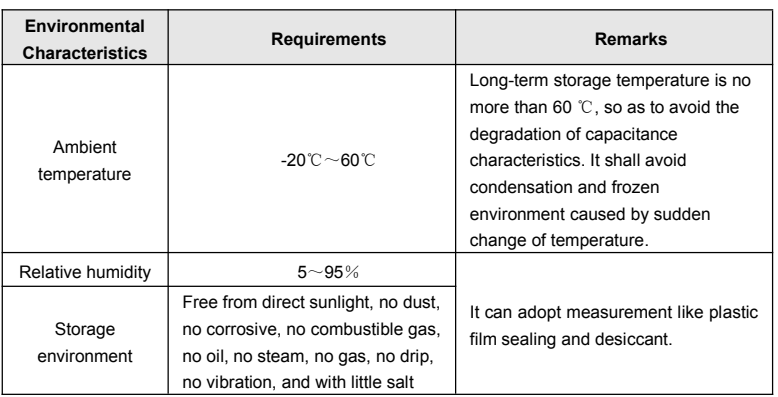

Storage environment should comply with the following table:

 If the frequency inverter is not in use for a long time, the current shall be applied to restore filter capacitor characteristics every half year, and at the same time other features of the frequency converter shall also be checked. When the current is applied, it shall increase the voltage gradually through autotransformer, and the conduction time should be above half an hour.

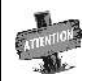

If the inverter is not used for a long time, the characteristics of the internal filter capacitor will decrease.

# 9.4 Warranty

If the frequency inverter body has the following cases, the company will provide warranty service:

- If faults or damages occur in normal use condition within the warranty period (within 18 months from the date of purchase), our company will provide free maintenance. Our company will charge a reasonable cost of maintenance when the warranty period has expired (more than 18 months).
- Even in the warranty period, if any fault is caused by the following cases, our company will charge certain amount of maintenance cost:

① Fault due to that the users do not operate the device according to the operation manual or beyond the standard;

- ② Fault due to random repair and modification without permission;
- ③ Fault caused by poor preservation;
- ④ Fault caused by improper use of the inverter for unintended purposes;
- ⑤ Damage to the machine due to fire, corrosive salt, gas corrosion, earthquake,

storms, floods, thunder, abnormal voltage or other force majeure.

The company will provide lifelong paid maintenance services even the warranty period expires.

# Chapter 10 Description Of Communication Protocol

# 10.1 Protocol overview

Modbus protocol is a general protocol applied to industrial controllers. Because of the convenience of this protocol, it has become a general industrial standard and is widely used in the integration of master controllers and slave devices. Devices of different brands can be connected through this protocol into an industrial network.

Modbus defines three transmission modes: ASCII, RTU and TCP, and DX100 inverters only supports RTU mode.

# 10.2 Interface and transmission method

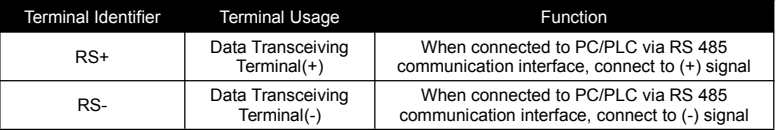

# 10.3 Data structure

Modbus protocol is a universal protocol used in the industrial control unit. Because this protocol can be conveniently applied, it has been considered as the general industry standard and is widely applied to the integrated system of master controllers and slave units. By applying this protocol, units of various brands can be connected together and functioning as an industrial network.

Modbus defines 3 types of transmission modes: ASCII, RTU and TCP. A510 Frequency inverter only supports RTU mode.

DX100 utilizes RS485 (RS232, optional, which has to be converted by a level) as the physical interface for Modbus, and one host can control one or more (maximum 247 units) frequency inverters.

By applying the asynchronous serial half-duplex transmission method, only master unit or slave unit can transmit data at one particular moment, and the other unit can only receive data.

- 1) 4 Optional Data Transmission Formats
- ①1 start bit, 8 data bits, 1 stop bit, without parity bit (factory setting)
- ②1 start bit, 8 data bits, 1 stop bit, even parity
- ③1 start bit, 8 data bits, 1 stop bit, odd parity
- ④1 start bit, 8 data bits, 2 stop bit, without parity bit

## 2) Baud rate

Seven optional baud rates: 1200bps, 2400 bps, 4800 bps, 9600 bps, 19200 bps, 38400bps, 79600 bps

3) Communication rules

Starting interval between data frames is longer than 3.5 byte transmission cycle (standard), but the minimum interval should not be shorter than 0.5 ms.

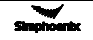

# 10.4 Parameter configuration for frequency inverters

FA.0.00 is a read-only parameter, and is used to display the status of the communication card connection and bus;

FA.0.01 = 00XX, unit bit is used to choose baud rate, and tens bit is used to choose data format;

 $FA.0.02 = X$ , choose the address of this station;

FA.0.03~ FA.0.06, configure supporting communication parameters; refer to functional parame- ter table for detailed functions.

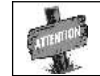

X indicates that this bit can be any value in the allowed range.

# 10.5 Brief introduction of functions

The Modbus functional codes supported by DX100 are listed below:

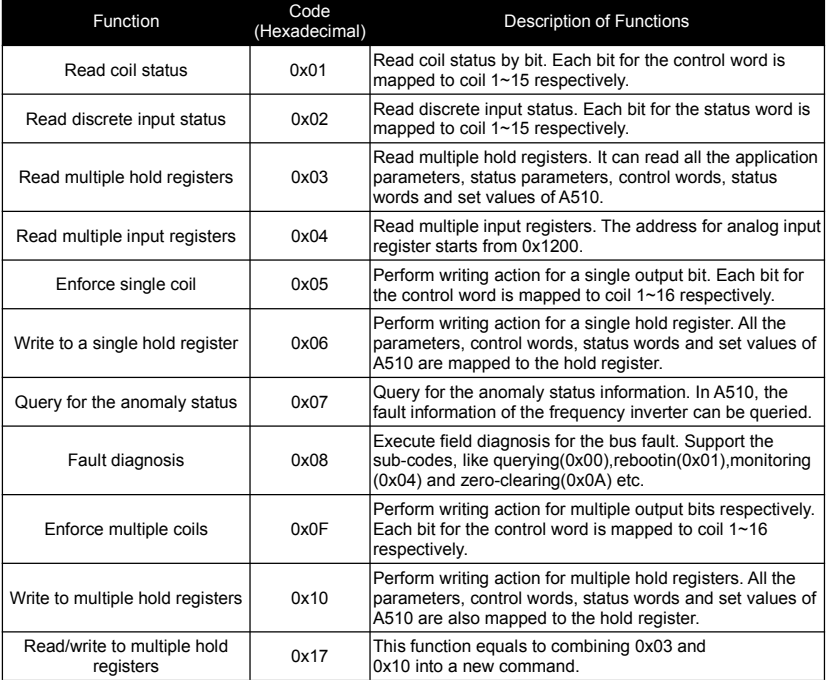

# 10.6 Access address summary

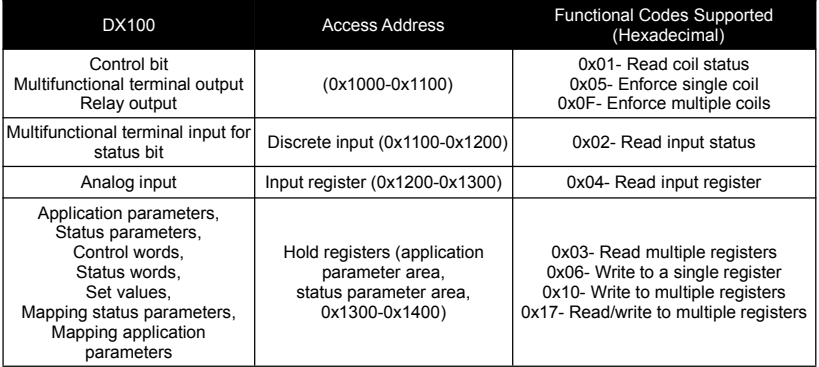

For detailed address distribution, please refer to below section of Modbus detailed address-finding distribution.

# 10.7 Detailed modbus address-finding distribution

## **1) Coil Address Summary (0x1000-0x1100)**

Relevant Modbus functional codes: 0x01 (read coil status), 0x05 (write to a single coil), 0x0F (write to

multiple coils)

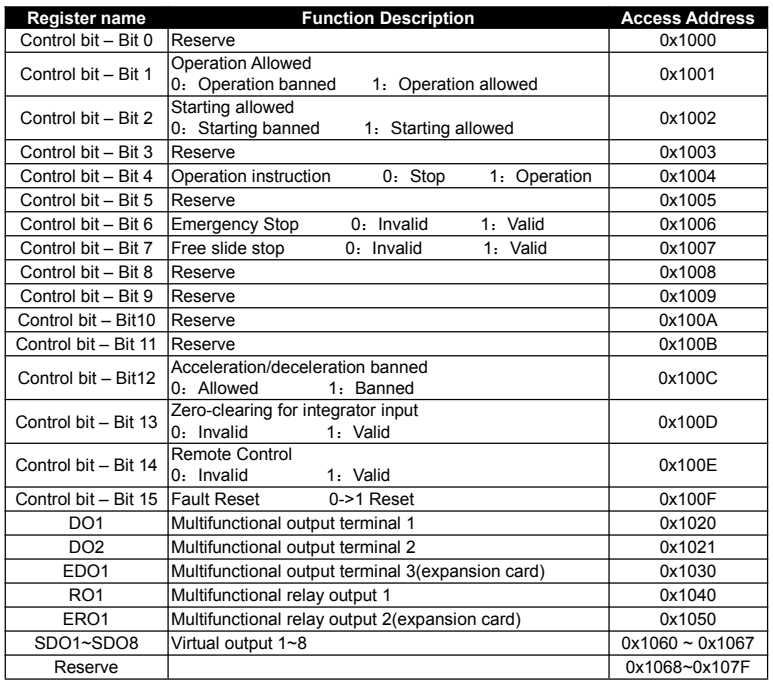

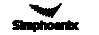

### **2) Discrete Input Address Summary (0x1100 ~ 0x1200)**

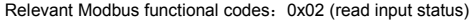

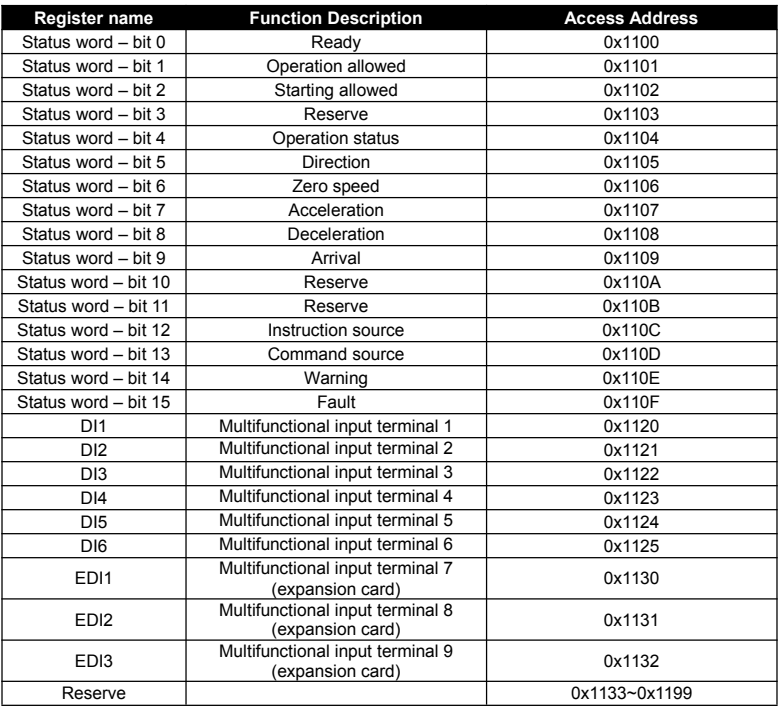

## **3) Input Register Address Summary (1200H ~ 1300H)**

Relevant Modbus functional codes: 0x04 (read input register)

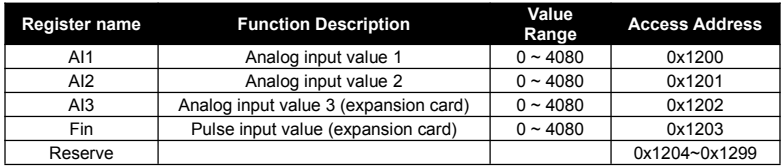

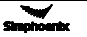

### **4) Hold Register Address Summary**

Relevant Modbus functional codes: 0x03 (read multiple registers), x06 (write to single register), 0x10 (write to multiple registers), 0x17 (read/write to multiple registers).

### ① **Application parameter address**

The application parameter access address can be obtained from the parameter's identifier when ascertaining the access address, the method is to ignore the sub-class code in the identifier (following referred to as "\*"); let's see an example, for parameter identifier: HH.\*.DD (eg.F2.0.33), it will obtain HHDD directly (hexadecimal format), and the access address for F2.0.33 is: 0xF233H. Below attached is the table for respective conversion of access addresses:

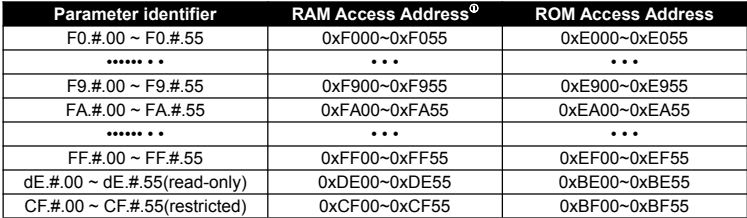

② **Status parameter address (read-only):** The address conversion method for status parameter is similar to that for application parameter. However, there is no ROM access address.

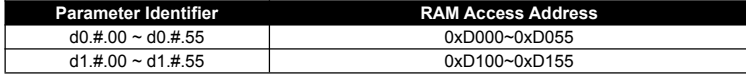

### ③ **Bus Controlling Parameter Address** (1300H ~ 1400H)

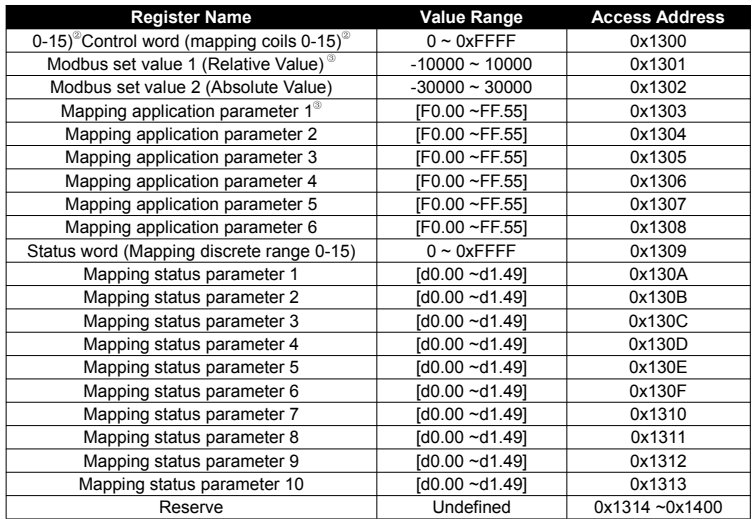

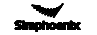

### **Notes:**

- $\Phi$  If there is no need to keep the parameters permanently, it suffices to write the parameters to the RAM area. However, if the parameters have to be maintained permanently, it is required to write the parameter values into the ROM area. The service life of ROM area will be shortened if parameters are frequently written to the ROM area. If value F2.1.13 needs to be written and maintained permanently, the register address where it should be written to is 0xE213.
- When reading/writing control words, it can be achieved via reading/writing to the coil mapped to each bit of control words, and it can also be achieved via reading/writing to the hold register corresponding to the control words. Both methods can achieve identical results. If it is needed to set the value for operation allowed, we can set the value of the bit 1 for control word (address 0x1001) as 1 via functional code 05, we can also set the value of control word (address 0x1300) as 0x0002 via functional code 06. When reading the status words, the method is similar to that for reading/writing control words. It can be achieved via reading the discrete input mapped to each bit of status words, and it can also be achieved via reading the hold register corresponding to the status words. If we need to read the operation direction, we can read the status bit 5 (address 0x1105) via functional code 02, we can also read the status word (address 0x1309) via functional code 03.
- When we need to access several application parameters or monitoring parameters of discrete addresses, we can first map these parameters to bus control parameter area, and then we access to that area instead. As a matter of fact, access for mapped para- meters is a type of pointer access, and the mapping parameters can be set in the FA.1 parameter group.

#### **5) Anomaly Status Information**

Relevant Modbus functional code 0x07 (Query)

- The frequency inverter's fault warning status and code corresponding to each bit of the returned data
- **•** Returned data bit  $7:0 -$  No fault on frequency inverter,  $1 -$  Fault on frequency inverter
- **•** Returned data bit 6: 0 No warning on frequency inverter,  $1 W$ arning on frequency inverter
- $\bullet$  Returned data bit 5~0: each code of fault information corresponds to the identifier code following Fu in the fault code of the frequency inverter.
- ach code of warning information corresponds to the identifier code following AL, in the warning code of the frequency inverter.
- If data 0x8C (10001100) is returned, it indicates that the fault code of the frequency inverter is Fu. 012; if data 0x64 (01100100) is returned, it indicates that warning code of the frequency inverter is AL.036.

## **6) Fault Diagnosis**:

Relevant Modbus functional code 0x08 (Diagnosis)

Sub-function code list

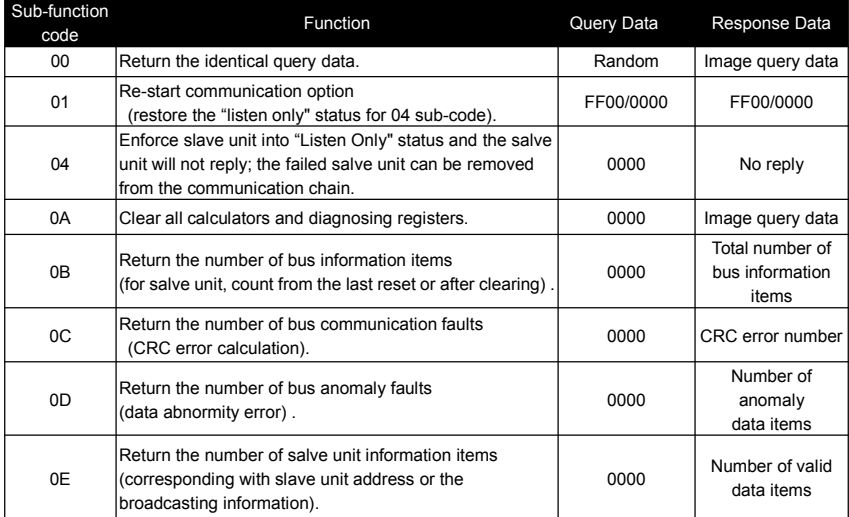

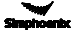

# Chapter 11 EMC

# 11.1 CE

The product can be sold freely in the market of EEA (European Economic Area) with CE label, and to be ensured to meet other requirements as LVD and EMC.

# 11.2 Definition

EMC (**E**lectro**m**agnetic **C**ompatibility) means the capacity of anti-interference for electric and electron equipments, and the product could not interfere other local equips also. EMC rules are defined requirements of anti-interference for EU area.

- 1)  $1$ <sup>st</sup> Environment: including power supply equips of civil low voltage grid.
- 2)  $2<sup>nd</sup>$  Environment: including power supply equips of non-civil low voltage grid.

 C1 Inverter: when rated power of electric transmission system is under 1000V, use in 1st environment.

 C2 Inverter: when rated voltage of electric transmission system is under 1000V, it would be plug equips or mobile equips. When it uses in 1st environment, it should install and adjust by professional engineer.

 C3 Inverter: when rated voltage of electric transmission system is under 1000V, it is suitable in 2nd environment, but not 1st environment.

 C4 Inverter: when rated voltage of electric transmission system is not under 1000V or rated current is not lower than 400A, or it is suitable in complicated system of 2nd environment.

# 11.3 Obey Standard Order

## 11.3.1 Obey EMC Order

DX100 series inverters are suitable for the Class 1 environment and Class 2 environment.

## 11.3.2 Obey LVD Order

DX100 Series meet the requirements of standard EN 61800-5-1.

Installation of 1st environment:

- 1) Inverter chooses suited EMC filter.
- 2) Select suitable motor and wires.
- 3) Wiring according to 《Cable Wiring Requirements》.
- 4) Max output cable length is 100m.

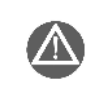

Warning: If inverter is using in residence or civil area, it would cause electromagnetic interference. Except CE requirements, user should take some necessary action to avoid this interference.

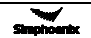

# 11.4 Guidance of EMC External Accessories Installation and Selection

External EMC input filter between inverter and power supply is not only to restrain interference to inverter by ambient electromagnetic noise, and to avoid interference to ambient equips by inverter. In order to meet standard of C2 level, it should add external suitable EMC filter on inverter input terminal.

## 11.4.1 Notice of EMI Input Filter Installation:

Please obey rated values for using the filter. Because filter is type I electrical equipment, filter metal shell should contact well with installation cabinet metal with good Conductive continuity. Otherwise, it would cause the risk of electric shock and affect EMC efficiency badly. The earth of filter and inverter PE terminal must earth on same GND. If not, it will affect EMC efficiency badly. Please contact our technical support for EMI filter selection and installation.

## 11.4.2 DC Reactor

DC Reactor is mainly used in inverter and rectifying for increasing power factor and filtering interference of stripe, voltage, current, and decreasing inverter harmonic interference.

- 1. Performance Index of DC Reactor
- 1) Rated working voltage: DC 380V/50Hz;
- 2) Dielectric strength: iron core-winding 3000VAC/50Hz/5mA/60S, no flashover breakdown;
- 3) Insulation Resistance: iron core-winding 1000VDC, insulation resistance ≥100MΩ;;
- 4) Temperature rise is less than 70K.

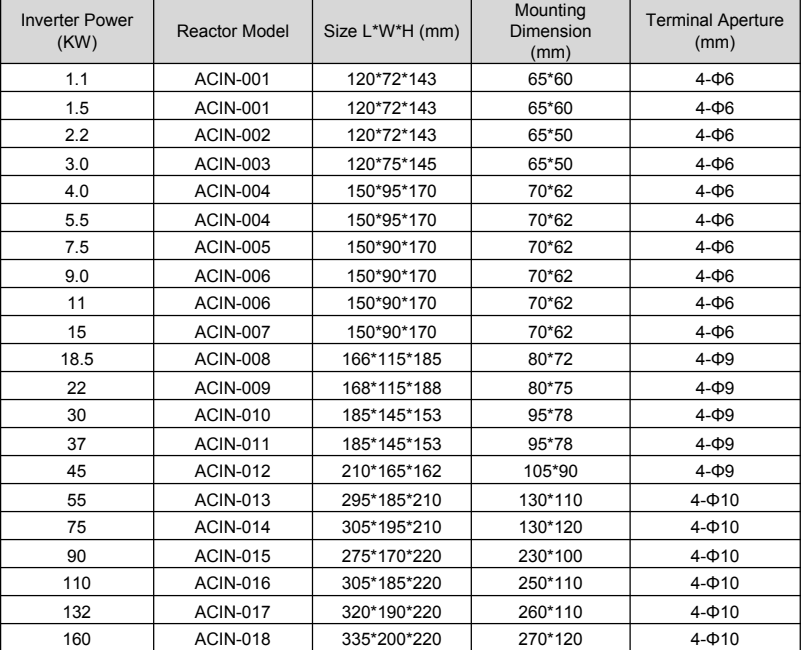

2. Parameter Configuration of DC Reactor

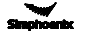

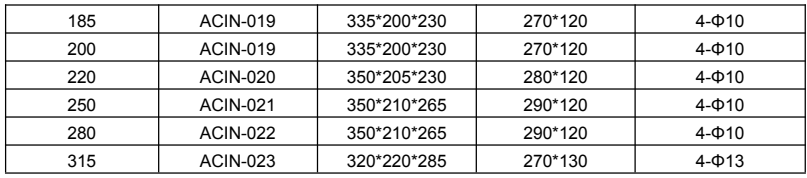

## 11.4.3 Input Reactor

AC input reactor is mounted at input terminal of inverter to restrain transmitting harmonic generated by inverter to power grid, reduce interference of inverter harmonic to other components, improve quality of power grid, improve power factors and restrain abnormal fluctuations of power grid voltage and surge current of power grid, stabilize waveform and reduce impact to inverter.

- 1, Performance index of AC input reactor
- Rated operational voltage: 380V/50Hz;
- Dielectric strength: iron core-winding 3000VAC/50Hz/5mA/60S, no flashover breakdown;
- Insulation resistance: iron core-winding 1000VDC, insulation resistance ≥100MΩ;

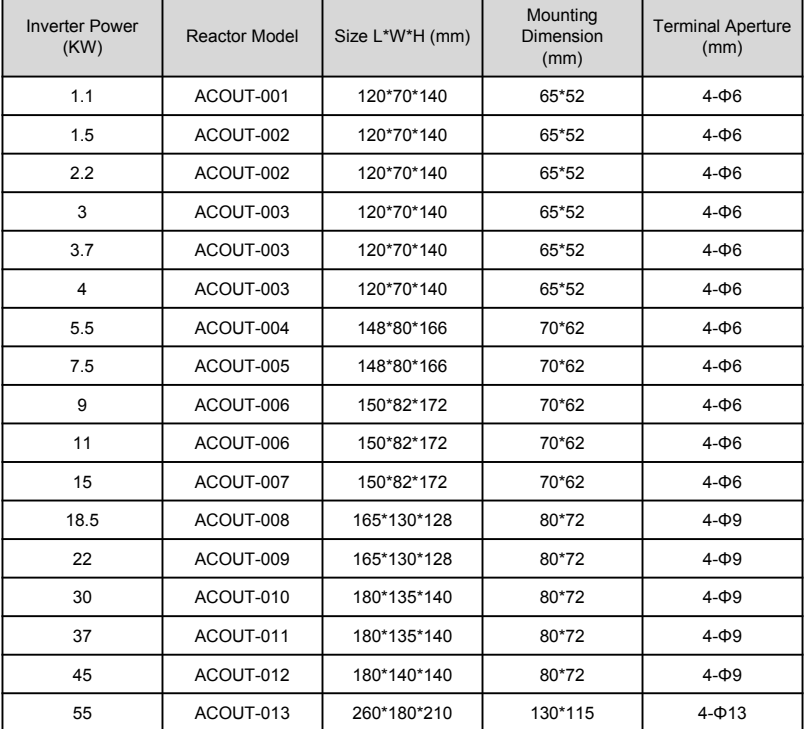

### 2, Parameter Configuration of AC Input Reactor

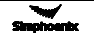

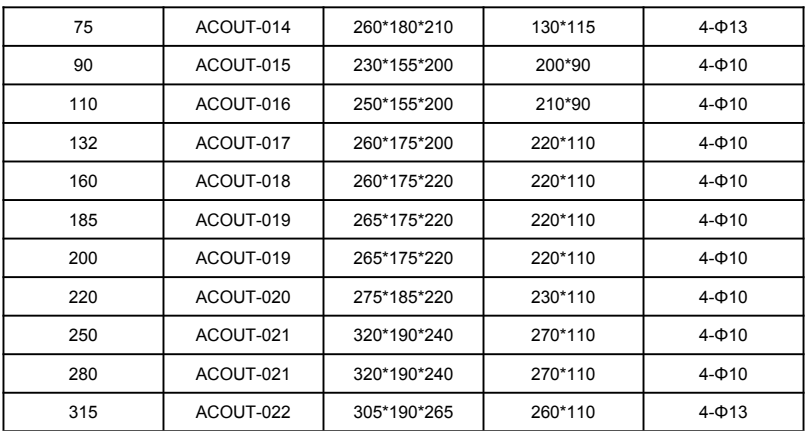

# 11.5 Shielded Cable

In order to meet EMC requirements of CE, it must use shielded cable with shielded layer. Shielded cable has 3 phase conductive shielded cable and 4 phase conductive shielded cable. If conductive performance of shielded layer cannot meet requirement, it would add one separate PE wire or use 4 phase conductive shielded cable with one PE wire.

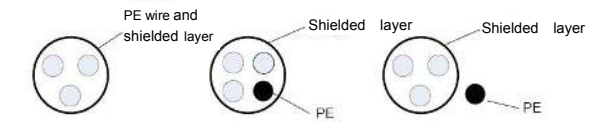

In order to restrain shooting and conducting of radio frequency effectively, shielded layer of shielded cable makes up of coaxial copper intertexture. For increasing shielding efficiency and conductive performance, intertexture density of shielded layer should be more than 90%.

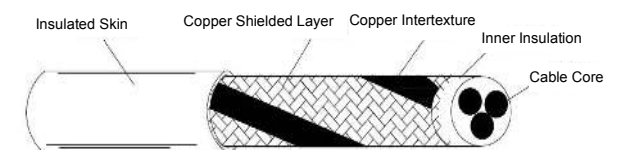

# 11.6 Cable Wiring Requirements

1) Wiring of motor should be far from other cable wirings, and cable of several inverter motors can be wiring side by side.

2) Wiring of motor cable, input drive cable and control cable would be in different wire casing. In order to avoid electromagnetic interference of inverter output voltage with fast changing, it should avoid long distance wiring side by side of motor cable and other cables.

3) When control cable must cross drive cable, it should ensure the angle of two cables with 90 degree. Do not cross other cables with inverter.

4) The drive input, output and weak signal cable (e.g. control cable) of inverter should not wire parallel. With condition available, it is better to wire vertically.

5) Please keep good connection of cable wire casings and fine grounding. Aluminum wire casing could improve equipotential voltage.

6) Filter, inverter, and motor should be in good connection with system (mechanical equips) with painting protection of installed parts and sufficient contact with conductive metal.

Wiring distance as below fig.

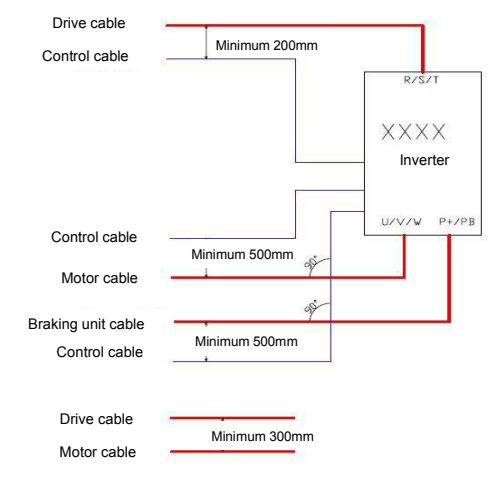

1) In somewhere CE conformed or EMC radiation must be reduced, cable entry should keep high frequency ground in 360 degree to restrain electro magnetic interference. In addition, cable shield layer should connect with PE wire to meet safety regulation. 2) In floating or high ground (>300hms) power system, EMI filter cannot be installed.

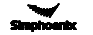

# 11.7 Leakage current response requirements

- 1) The output of inverter is high-speed pulse voltage, therefore it will generate high frequency leakage current. To prevent electro shock and fire evoked by leakage current, please install leakage circuit breaker for inverter.
- 2) The leakage current produced by inverter is relatively large, instant leakage current of large power inverter may be tens of milliamperes, so inductive current of leakage circuit breaker should be larger than 100mA.
- 3) High frequency pulse interference might cause leakage circuit breaker malfunction under interference, please choose leakage circuit breaker with a high frequency filter.
- 4) If to install several inverters, each inverter should have a leakage circuit breaker.
- 5) Factors that affect leakage current, as follows:
	- ◆ Inverter capacity
	- ◆ Carrier frequency
	- ◆ Type and length of motor cable
	- ◆ EMI filter
- 6) When leakage current of inverter cause leakage circuit breaker work:
	- ◆ Improve sensitivity of the current value of leakage circuit breaker
	- ◆ Replace a new leakage circuit breaker with high frequency inhibition function
	- ◆ Reduce carrier frequency
	- ◆ Shorten length of output cable
	- ◆ Install a leakage suppression equipment

# 11.8 Common EMC Interference Problem and Solution

Frequency inverter is strong anti-interference equipment, when there is problem in wiring and ground connection, still maybe will comes out interference. When it happens, we have below solutions:

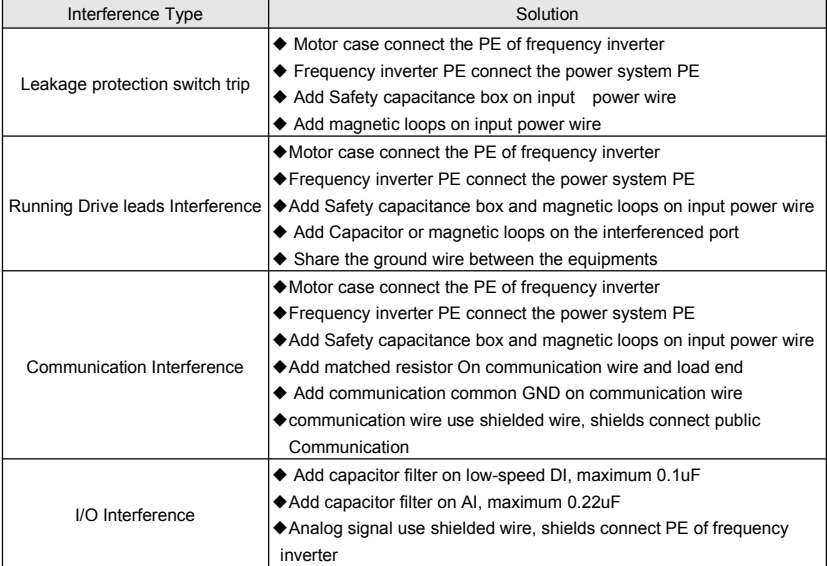

### **Remark**:**If you have any other EMC interference questions, please contact the manufacturer.**

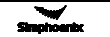

# Chapter 12 Optional Components

# 12.1 I/O expansion card introduction

## Model: IOV-D104, PN: 050M008003000

Applicable to DX100-4T0110Q and above models with Class II appearance; the expansion

configuration of standard I/O expansion card is as follows:

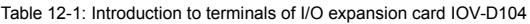

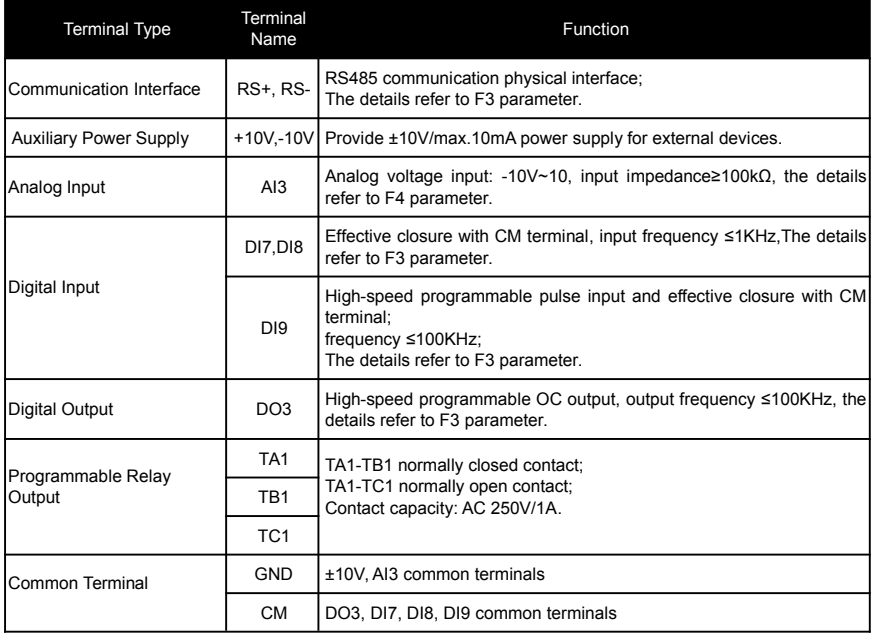

## Model: IOV-D105, PN: 050M008002000

Applicable to DX100-4T0110Q and above models. The standard communication I/O expansion card expansion configuration is as follows :

Table 12- 2 Terminal introduction of communication adapter card IOV-D105

| <b>Terminal Type</b>    | <b>Terminal Name</b> | Function                                                                |
|-------------------------|----------------------|-------------------------------------------------------------------------|
| Communication Interface | $RS+RS-$             | RS485 communication physical interface                                  |
| Auxiliary power supply  | $+10. -10V$          | Provide ±10V/maximum 10mA current externally                            |
| Common terminal         | <b>GND</b>           | ±10V power supply and common terminal of A13                            |
| Analog input            | A <sub>13</sub>      | Analog voltage input (-10V - 10V);<br>Input impedance $\geq 100K\Omega$ |

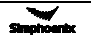

## Model: IOV -D112

Applicable to DX100-4T0110Q and above models. The extended configuration is as follows:

Table 12- 3 Terminal introduction of I/O expansion card IOV-D112

| <b>Terminal Type</b>      | Terminal<br>Name | Function                    |  |
|---------------------------|------------------|-----------------------------|--|
| Output voltage            | 24 <sub>V</sub>  | Maximum output current 50mA |  |
|                           | <b>GND</b>       |                             |  |
| Common terminal           | <b>PLC</b>       |                             |  |
| Digital input<br>terminal | DI <sub>7</sub>  | Input voltage 15 - 24VDC    |  |
|                           | D <sub>18</sub>  |                             |  |
|                           | DI <sub>9</sub>  |                             |  |

## Model: IOV-E108, PN: 050M008063001

Applicable to DX100-4T0110Q and above models. The standard communication I/O expansion card expansion configuration is as follows :

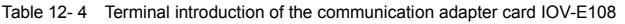

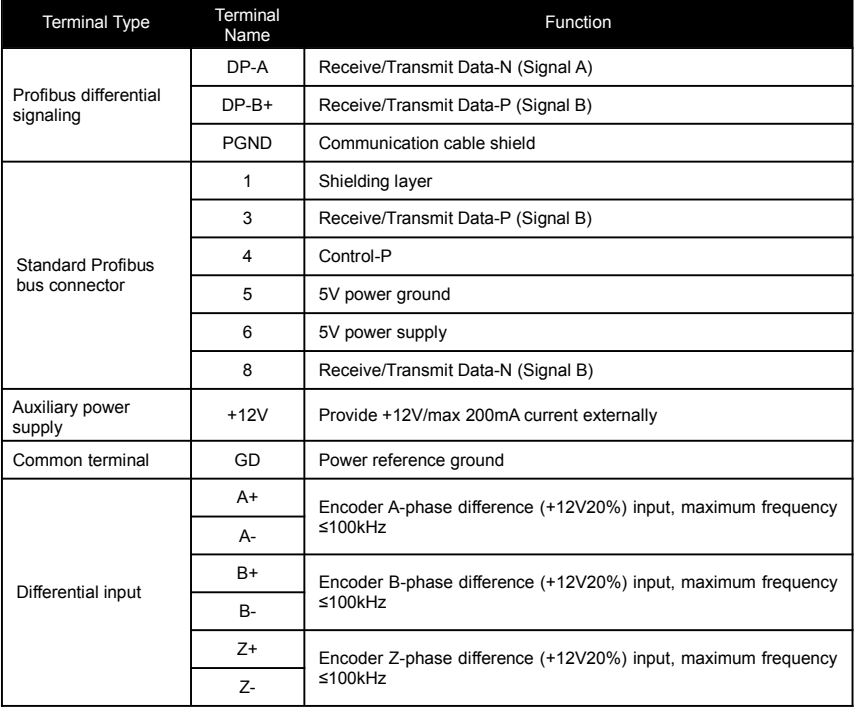

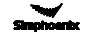
## □ Model: IOV-D109, PN: 050M008063101

Applicable to DX100-4T0110Q and above models. The standard communication I/O expansion card expansion configuration is as follows :

| <b>Terminal Type</b>          | Terminal<br>Name | Function                                 |        |                |   |                         |   |   |                  |  |
|-------------------------------|------------------|------------------------------------------|--------|----------------|---|-------------------------|---|---|------------------|--|
| Communication<br>interface    | $CAN+$           |                                          |        |                |   |                         |   |   |                  |  |
|                               |                  | CANopen communication physical interface |        |                |   |                         |   |   |                  |  |
|                               | CAN-             |                                          |        |                |   |                         |   |   |                  |  |
| Communication<br>cable shield | <b>EARTH</b>     | CANopen cable shield                     |        |                |   |                         |   |   |                  |  |
| Common terminal               | <b>GND</b>       | Protective ground                        |        |                |   |                         |   |   |                  |  |
| Baud rate<br>selection        | Knob<br>position | $\Omega$                                 | 1      | $\overline{2}$ | 3 | 4                       | 5 | 6 |                  |  |
|                               | Baud rate        | 10kbps                                   | 20kbps | 50kbps         |   | 125kbps 250kbps 500kbps |   |   | 800kbps 1000kbps |  |

Table 12- 5 Terminal introduction of CANopen communication adapter card IOV-D109

## 12.2 PG expansion card introduction

DX100 series inverters adopt closed-loop vector control mode; when user is engaged in such mode, it's necessary to select PG card fittings. PG card can receive encoder signals of single-ended open-collector output, push-pull output and differential output.

#### **Precautions for use of PG expansion card:**

1) Signal lines and power lines of PG expansion card shall be laid separately; no parallel routing.

2) In order to avoid interference to encoder signals, please employ shielded cable as signal line of PG card.

3) The shielded layer of encoder shielded cable shall be grounding (e.g. E terminal of inverter),

in addition, it's necessary to adopt single-ended grounding mode to avoid interference to signals.

## 12.2.1 Standard Type PG Expansion Card

#### Model: PGV-C000, PN: 050M009012002

Applicable to DX100-4T0110Q and above models, the expansion configuration of standard type expansion card is as follows:

Table 12-2: Introduction to terminals of standard type PG expansion card

| <b>Terminal Type</b>          | <b>Terminal Name</b> | Function                                                                  |  |  |  |
|-------------------------------|----------------------|---------------------------------------------------------------------------|--|--|--|
| <b>Auxiliary Power Supply</b> | $+12V$               | Provide +12V/load capacity ≤200mA for<br>external devices                 |  |  |  |
| Common Terminal               | GD                   | Power supply reference ground                                             |  |  |  |
|                               | $A+$                 | Encoder A-phase differential input                                        |  |  |  |
|                               | А-                   | (+12V±20%), max. frequency ≤100 KHz                                       |  |  |  |
| Differential Input            | $B+$                 | Encoder B-phase differential input<br>(+12V±20%), max. frequency ≤100 KHz |  |  |  |
|                               | $B -$                |                                                                           |  |  |  |
|                               | $7+$                 | Encoder C-phase differential input                                        |  |  |  |
|                               | 7-                   | (+12V±20%), max. frequency ≤100KHz                                        |  |  |  |

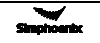

#### □ Model: PGV-C001, PN: 050M009062201

Applicable to DX100-4T0110Q and above models. The standard expansion card expansion configuration is as follows:

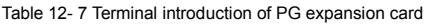

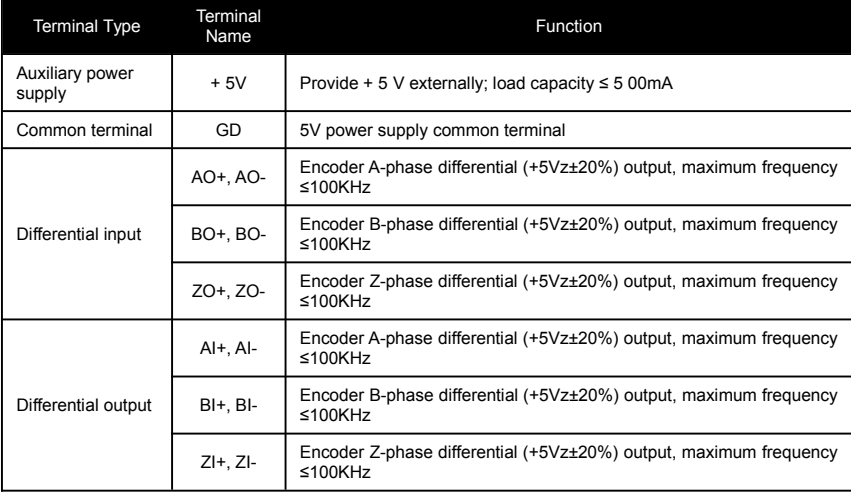

#### Model: PGV-C005, PN: 050M009063601

Applicable to DX100-4T0110Q and above models. The standard expansion card expansion configuration is as follows:

Table 12- 8 Terminal introduction of PG expansion card

| <b>Terminal Type</b>   | Terminal<br>name | <b>Function</b>                                                                            |  |  |  |  |
|------------------------|------------------|--------------------------------------------------------------------------------------------|--|--|--|--|
| Auxiliary power supply | $+5V$            | Provides +5 V maximum 500mA current externally                                             |  |  |  |  |
| Common terminal        | GD.              | 5V power supply common terminal                                                            |  |  |  |  |
| Collector output       | AO.              | Encoder A-phase open-collector output, maximum frequency ≤100KHz,<br>output current ≤100mA |  |  |  |  |
|                        | BO.              | Encoder B-phase open-collector output, maximum frequency ≤100KHz,<br>output current ≤100mA |  |  |  |  |
|                        | ZO               | Encoder Z-phase open-collector output, maximum frequency ≤100KHz,<br>output current ≤100mA |  |  |  |  |
| Differential input     | $AI+$ , $AI-$    | Encoder A-phase differential (+5Vz±20%) output, maximum frequency<br>$≤100$ KHz            |  |  |  |  |
|                        | $BI+, BI-$       | Encoder B-phase differential (+5Vz±20%) output, maximum frequency<br>$≤100$ KHz            |  |  |  |  |
|                        | $ZI+, ZI-$       | Encoder Z-phase differential (+5Vz±20%) output, maximum frequency<br>$≤100$ KHz            |  |  |  |  |

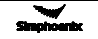

## 12.3 Tension control expansion card

#### 12.3.1 Basic product information

Standard I Type (Model APV-F301) is applicable to DX100-4T0110Q and above models.

#### 12.3.2 Product introduction

Tension control expansion card is a expansion card that is compatible with V series inverters, and is applicable to wire drawing machine industry and products related to

winding/unwinding control.

The expansion card can calculate the high stable tension control parameters to meet the application requirement in the field on the basis of rolling diameter. As for winding and unwinding operations of wire drawing machine, the tension control on PID adjustment in speed mode can be achieved by means of external speed setting and real-time signals of tension oscillating bar for winding and unwinding, to quickly enable tension oscillating bar at optional position at a time to reach equilibrium position, and to keep stable winding and unwinding performance in high speed operation.

## 12.3.3 Product function

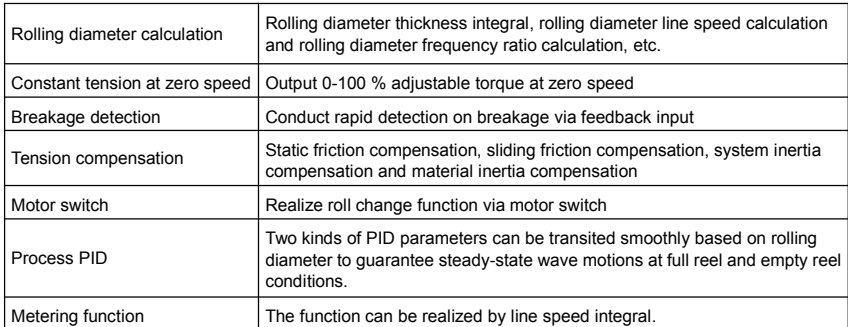

## 12.3.4 Technical data

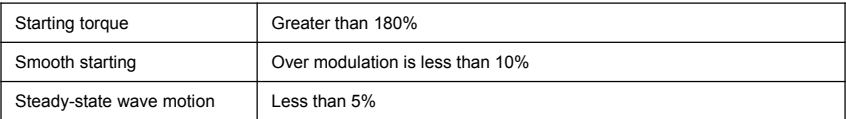

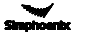

## 12.4 Brief introduction to operation panel

## 12.4.1 Outside view of operation panel

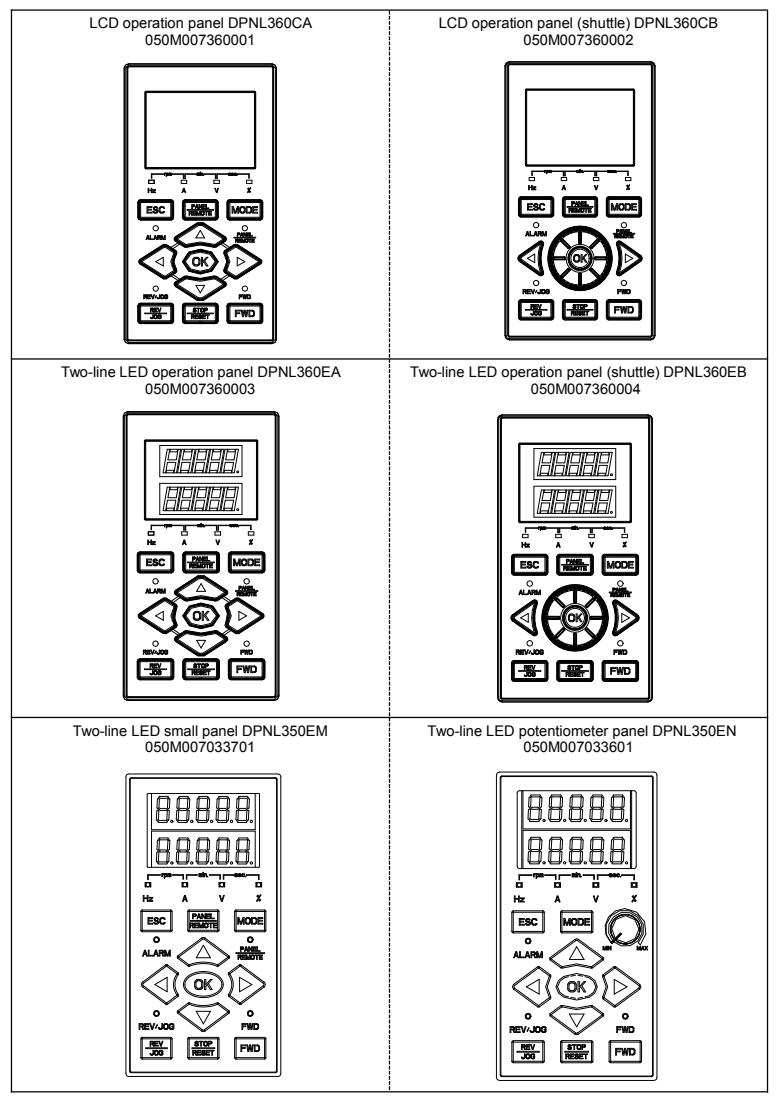

## 12.4.2 Button function

Button function and operation mode of LCD panel refer to Chapter 5.

## 12.5 Brake Components

Working principle: When the inverter drives the motor to decelerate and reverse, the internal DC bus voltage of the inverter will increase due to the feedback of the motor energy. In order to prevent the overvoltage protection of the inverter from terminating the operation, before the DC bus voltage reaches the protection point, the brake unit automatically switches on the energy-consuming circuit, and releases the energy in the form of thermal energy through the braking resistor, thereby suppressing the continuous rise of the voltage.

## 12.5.1 Type Description of Brake Units

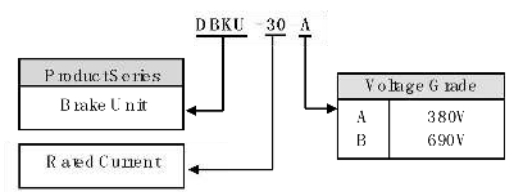

## 12.5.2 Guide of brake resistance selection

Users are able to select resistance value and power according to actual needs, (but selected resistance value cann't be lower than recommended value in below table, while selected resistance power can be bigger). Selection of brake resistance depends on motor generation power in system, and in concern with system inertia, deceleration time, energy of potential energy load etc. The bigger system inertia, shorter deceleration time and more frequent braking time, then to choose bigger power of brake resistance and lower resistance value.

#### 1. Resistance value selection

While braking, almost all motor regeneration energy consumes at braking resistance. The formula:

U\*U/R=Pb

U---- braking voltage under stable system braking state (it varies from different systems, it takes 700V for common AC 380V system)

Pb----power of braking

2. Power of brake resistance selection

The power of brake resistance and power of braking keep consistent in theory, but should take 70% derating into account. The formula:0.7\*Pr=Pb\*D

Pr---- power of brake resistance

D---- braking frequency (time proportion of regeneration process accounts for the whole process),

#### generally it is 10%. Please refer to table below:

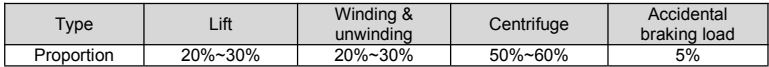

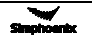

#### **Brake resistance selection table**

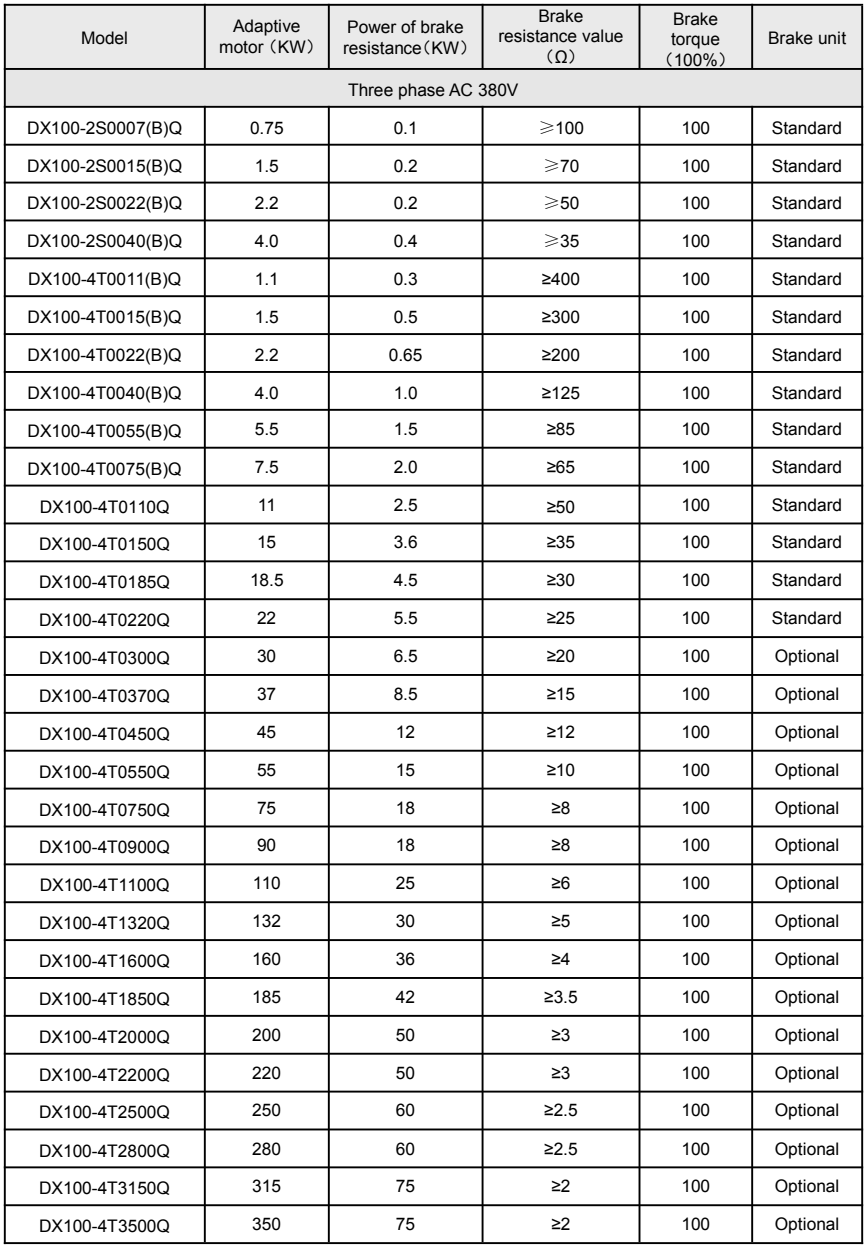

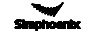

## 12.5.3 Appearence of brake unit

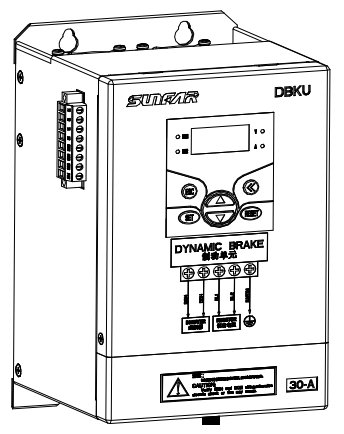

Figure12-2 Appearance diagram

12.5.4 Installation dimension of brake unit

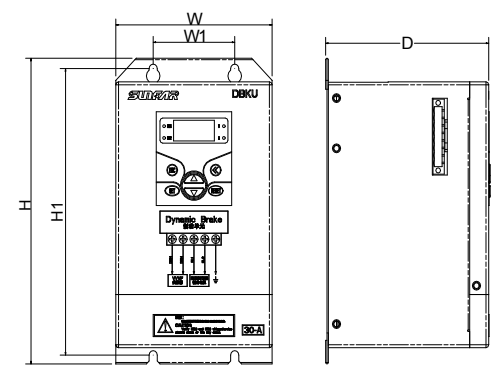

Figure 12-3 Installation dimension drawing

The installation dimensions of the brake unit are shown in the table below:

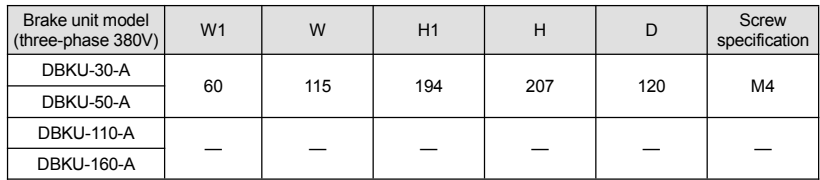

#### 12.5.5 Reference Wiring Diagram of Single Brake Unit and Inverter

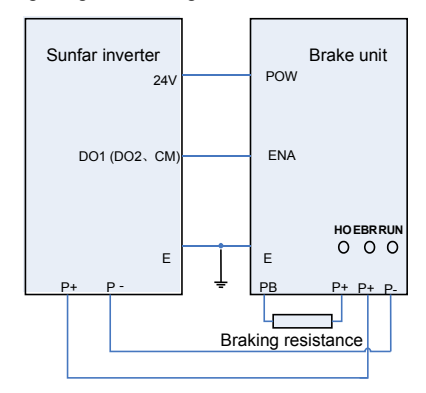

Figure 12-4 Wiring diagram

When the braking enabling (disabling) function of the brake unit is used, the function of the effective control terminal (DO1 or DO2 control port corresponding to Simphoenix inverters) of the inverter connected to ENA must be set to be effective during deceleration before operation of the inverter. When this function is not required, please connect ENA to the 24V common terminal CM.

#### 12.5.6 Wiring Precautions

1) When the inverter is connected to the brake unit, reverse connection of P+ and P- will burn the brake unit and damage the inverter. Please check carefully before the inverter is powered on;

2) When the main circuit is installed and wired, it is necessary to cut off the connection with the inverter or disconnect the power supply of the inverter, and wait for 5-10 minutes. Operation cannot be conducted before the inverter or brake unit power indicator light goes off . In principle, the control loop wiring is not allowed to be carried out under live conditions;

3) The connection wires of the control loop should be as far away as possible from the connection wires of the main power circuit to prevent malfunction due to interference noise. If the control circuit connection wire must pass through the main circuit connection wire, it should be made to pass vertically. If the distance is long, the twisted pair or shielded wire should be used.

For more brake unit descriptions, please refer to the brake unit manual, which can be downloaded from our website at [http://www.simphoenix.com .](http://www.sunfars.com/)cn.

#### **For more extension parts, please refer to our company's product catalog.**

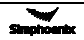

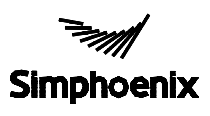

## Warranty Card

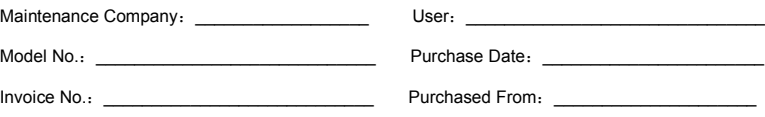

Add: Building A,Huichao Industrial Pack,Gushu 2nd Rd.,Xixiang,Bao'an District,Shenzhen,China.

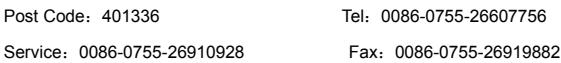

Note:

 $\times$ 

,我们这里,我们的学生,我们的学生,我们的学生,我们的学生,我们我们的学生,我们我们的学生,我们的学生,我们的学生,我们的学生,我们的学生,我们的学生,我们的学生,我们的学生,我们的学生,我们的学生,我们的学生,我们的学生,我们的学生,我们的学生,我们的学生,我们的学生,我们的学生,我们的学生,我们的学生,我们的学生,我们的学生,我们的学生,我们的学生,我们的学生,我<br>第555章 第555章 第555章 第555章 第555章 第555章

1. Please keep this card properly, please contact service center with this card and invoice when need maintenance.

2. The warranty period is 18 months.

## **Shenzhen Simphoenix Electric Technology Co.,Ltd**

Cut along the dotted line ---------------------------------------------------------------------------------------------------- ----------------------------------------------------------------------------------------------------

# Certificate of Approval

This product is approved to delivery according to the standard

Inspector: The state of the state of the state of the state of the state of the state of the state of the state of the state of the state of the state of the state of the state of the state of the state of the state of the

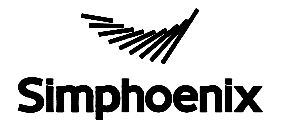

Shenzhen Simphoenix Electric Technology Co.,Ltd